# **DriveIT Low Voltage AC Drives**

## **Manual do Utilizador**

para conversores de frequência tipo ACS 400 de 2.2 a 37 kW

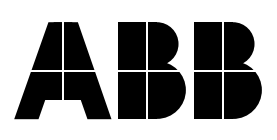

Conversor de Frequência ACS 400

**Manual do Utilizador**

3AFY 64305174 R0108 REV C PT Efectivo: 5.12.2001

Copyright © 2001 ABB Oy.

# <span id="page-4-1"></span><span id="page-4-0"></span>**Segurança**

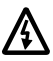

**Atenção!** Apenas um electricista qualificado pode instalar o ACS 400.

**Atenção!** Existem tensões perigosas quando a tensão de alimentação de corrente é ligada. Espere pelo menos 5 minutos depois de desligar a alimentação para retirar a cobertura. Meça a tensão nos terminais CC  $(U_{c+}, U_{c})$  antes de proceder à manutenção da unidade. Veja **E**.

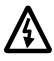

**Atenção!** Mesmo quando o motor está parado existem tensões perigosas nos terminais do Circuito de Alimentação U1, V1, W1 e U2, V2, W2 e U<sub>c+</sub>, U<sub>c-</sub>.

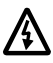

**Atenção!** Mesmo quando o ACS 400 está desligado, podem existir tensões externas perigosas nos terminais de relé RS1A, RS1B, RS1C, RS2A, RS2B, RS2C.

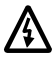

**Atenção!** Nunca tente reparar uma unidade avariada; contacte o fornecedor.

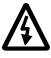

**Atenção!** O ACS 400 arranca automaticamente depois de uma interrupção da tensão de entrada se o comando de operação externa estiver ligado.

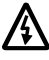

**Atenção!** Quando os terminais de controlo de duas ou mais unidades ACS100/140/400 estiverem ligados em paralelo, a tensão auxiliar para estas ligações de controlo deve ser tomada de uma fonte única que tanto pode ser uma das unidades ou uma alimentação externa.

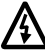

**Atenção!** O dissipador pode atingir uma temperatura elevada (ver **[S](#page-35-0),** [Tabela 11](#page-35-1)).

**Nota!** Para mais informações técnicas, contacte o fornecedor.

**Nota sobre compatibilidade:** O conversor de frequência ACS 400 fornecido e este manual são completamente compatíveis com o Painel de Controlo ACS-PAN-A revisão I e posteriores. Se usar um painel de controlo com um código de revisão mais antigo, certos nomes de parâmetros e alarmes não serão apresentados correctamente. Nesse caso, consulte os valores numéricos dos parâmetros apresentados, números de parâmetros e códigos de alarme.

# **Índice**

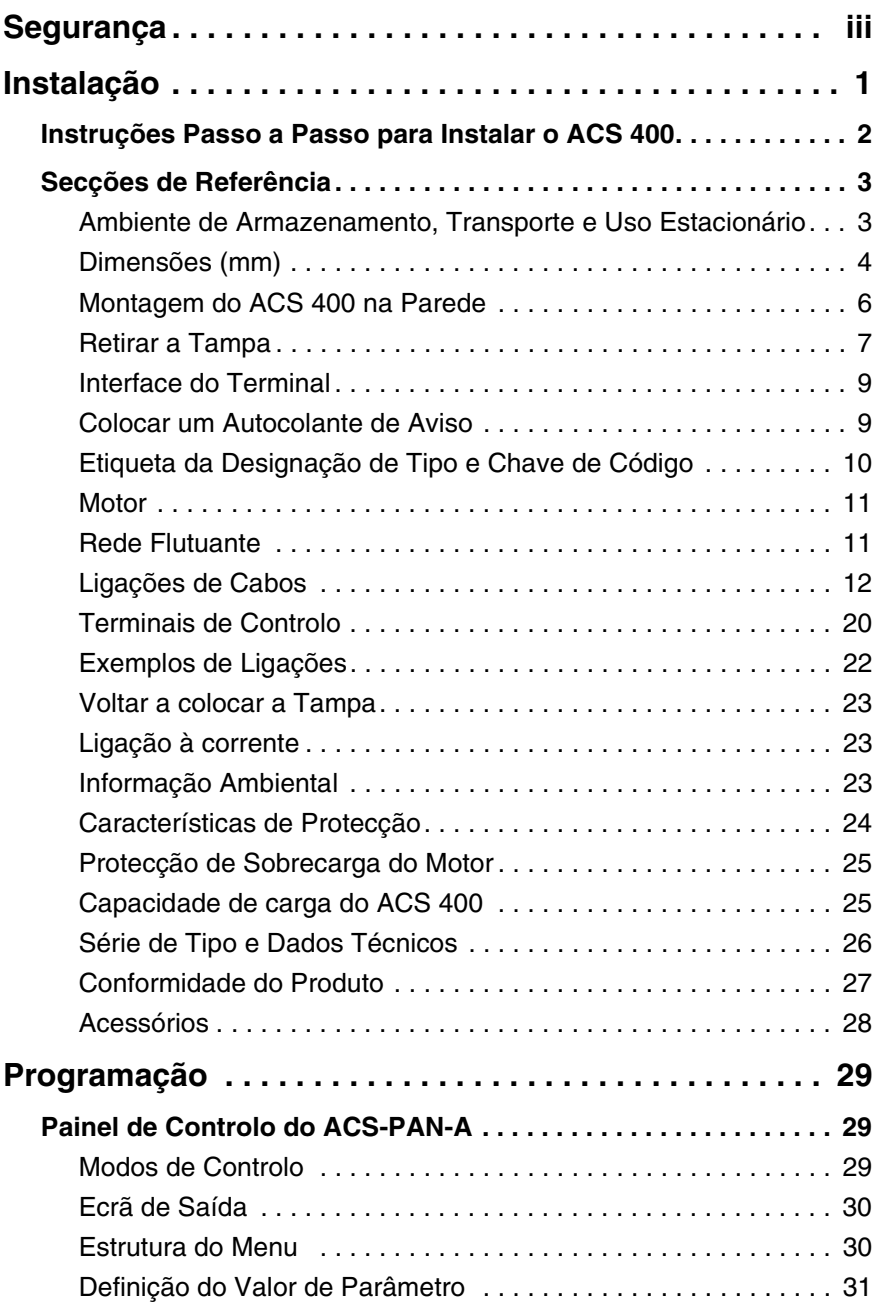

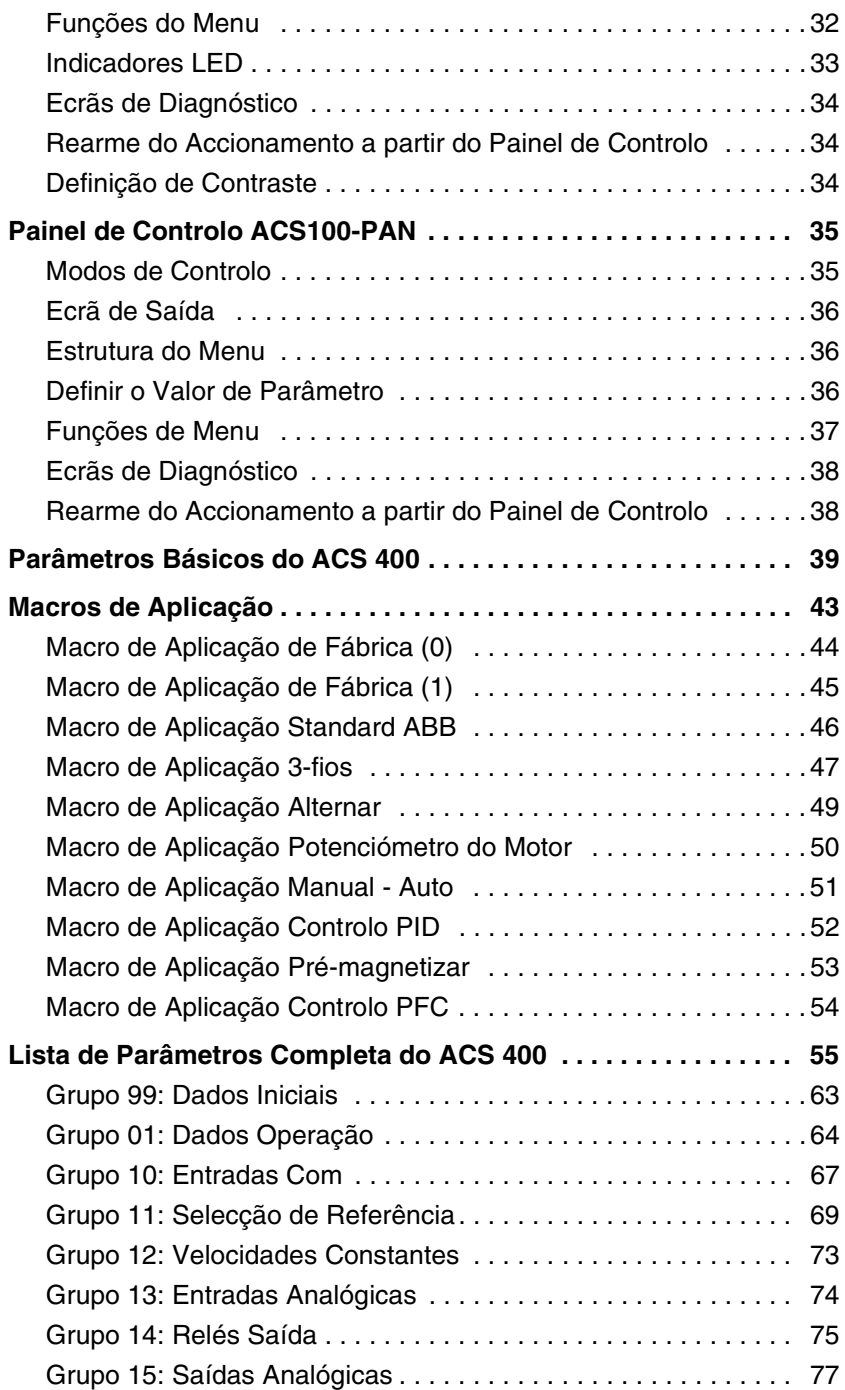

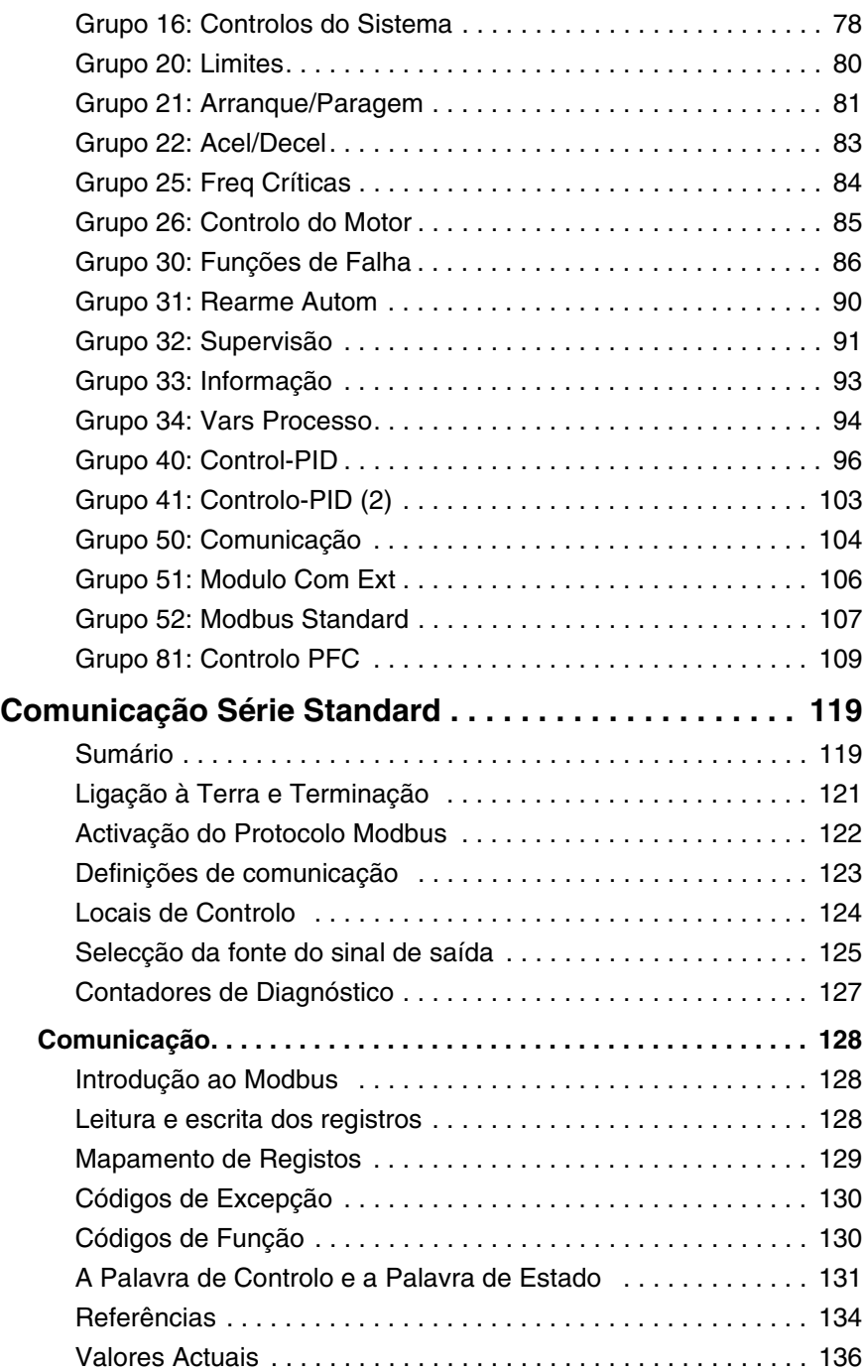

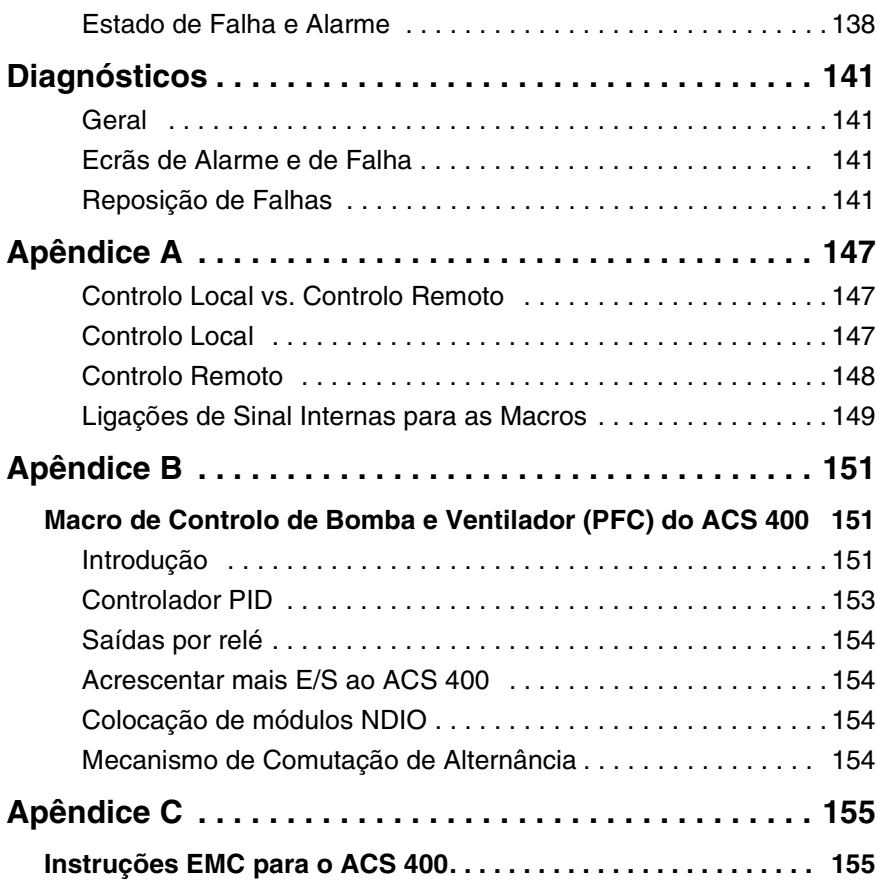

# <span id="page-10-0"></span>**Instalação**

Leia atentamente estas instruções de instalação antes de prosseguir. **A não observância dos avisos e instruções fornecidas podem ocasionar avarias ou danos pessoais.**

#### **Preparação antes da instalação**

Para instalar o ACS 400 precisa das seguintes ferramentas: chaves de fendas, estripador de fios, fita métrica, 4 unidades de parafusos ou porcas e cavilhas de ∅ 5 mm (dependendo da superfície de montagem), broca.

Neste ponto, é uma boa ideia verificar os parâmetros do motor e anotá-los: tensão nominal, corrente nominal, frequência nominal, cos phi, potência nominal e velocidade nominal.

#### **Desembalar a unidade**

O ACS 400 vem numa caixa que, além da própria unidade e deste Manual do Utilizador, contém Placas de Suporte para Cabos, Autocolantes de Aviso e um Guia de Instalação EMC separado. O Guia de Instalação fornece um resumo das instruções de instalação aqui descritas.

Para ajudá-lo a marcar os pontos de fixação para a instalação do seu ACS 400, foi desenhada uma Matriz de Montagem na Parede na tampa da caixa. Retire a tampa e guarde-a.

#### **Instruções passo a passo**

A instalação do ACS 400 foi dividida nos passos que se apresentam na [Figura 1 da página 2](#page-11-1). Os passos devem ser executados na ordem apresentada. À direita de cada passo é feita referência a uma ou mais Secções de Referência às páginas seguintes deste Manual do Utilizador. Estas secções fornecem as informações detalhadas necessárias à correcta instalação da unidade.

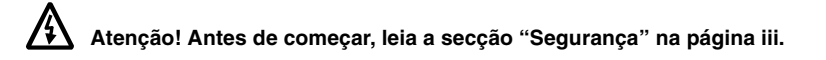

### <span id="page-11-0"></span>**Instruções Passo a Passo para Instalar o ACS 400**

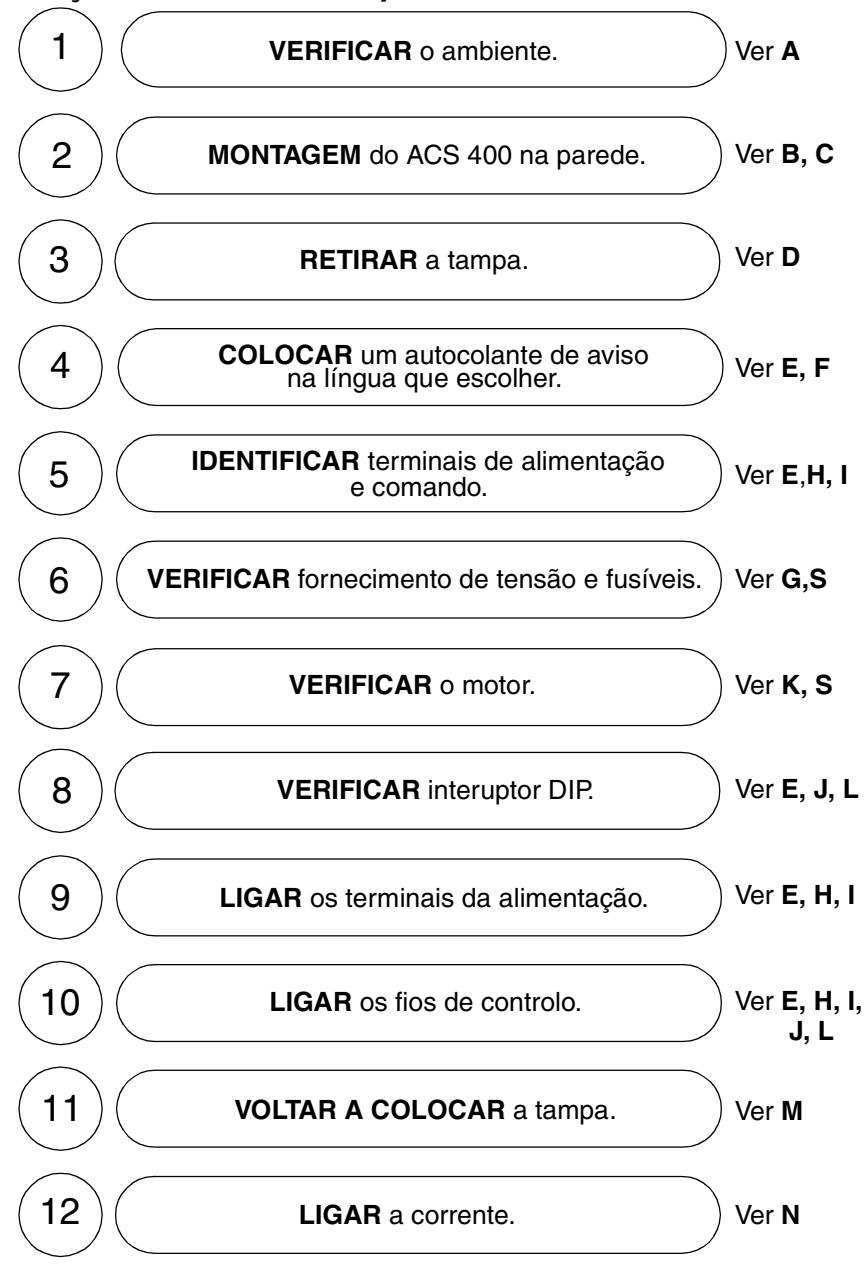

<span id="page-11-1"></span>*Figura 1 As referências à frente de cada passo referem-se a uma ou mais que uma Secção de Referência das páginas seguintes deste Manual do Utilizador.*

### <span id="page-12-0"></span>**Secções de Referência**

### <span id="page-12-1"></span>**A Ambiente de Armazenamento, Transporte e Uso Estacionário**

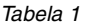

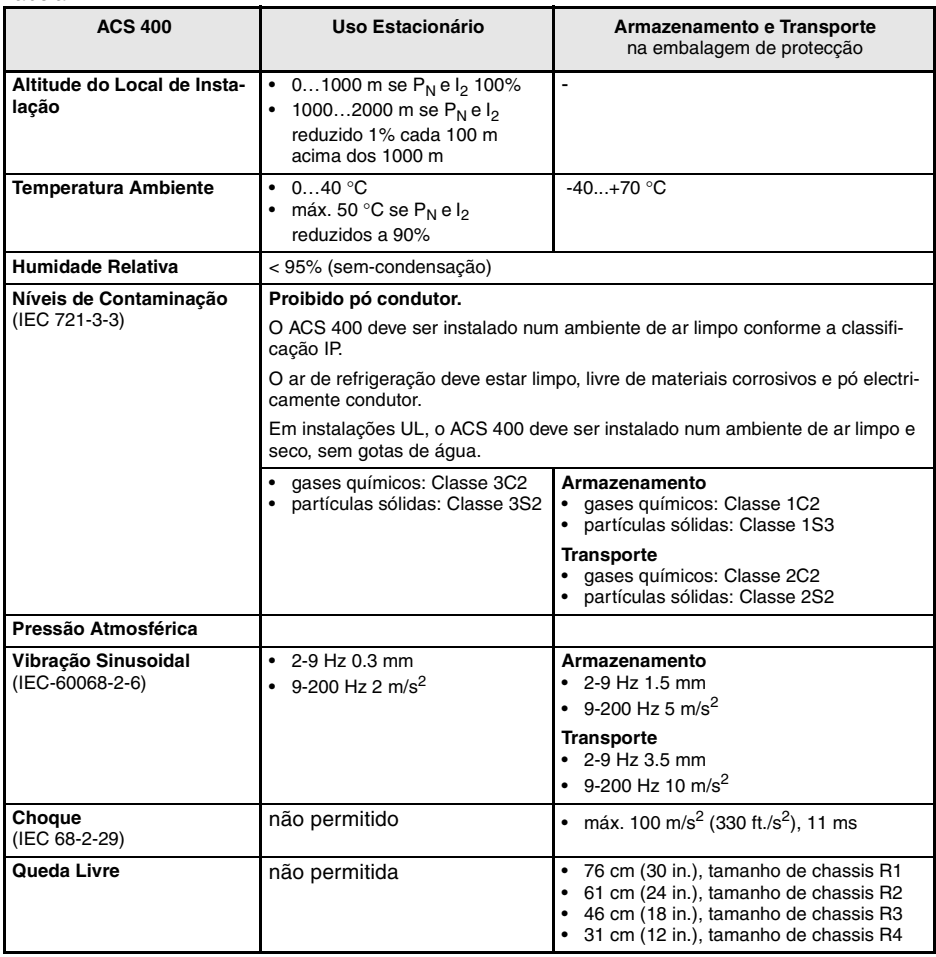

### **B Dimensões (mm)**

### **Unidades com Armários IP 21/NEMA1**

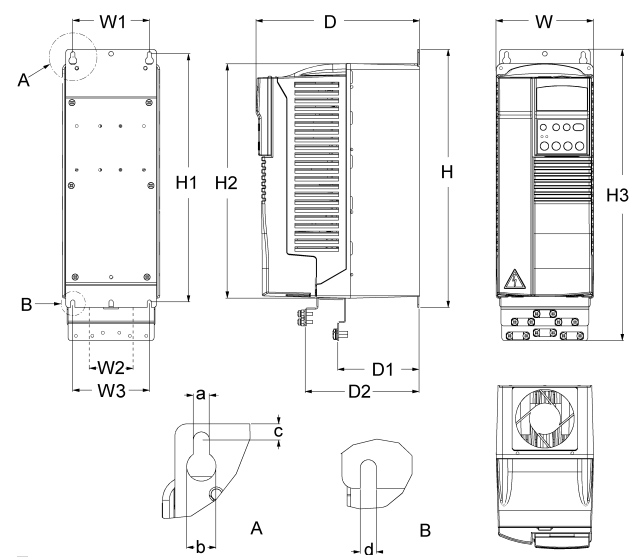

*Figura 2 Armários IP 21/NEMA1.*

*Tabela 2 Dimensões das unidades com armários IP 21/NEMA1.*

| Referência da Dimensão<br>(mm) | Tamanho de Chassis, IP 21/NEMA1 * |                          |                |      |
|--------------------------------|-----------------------------------|--------------------------|----------------|------|
|                                | R1                                | R <sub>2</sub>           | R <sub>3</sub> | R4   |
| W                              | 125                               | 125                      | 203            | 203  |
| W1                             | 98                                | 98                       | 98             | 98   |
| <b>W2</b>                      | $\overline{\phantom{a}}$          | $\overline{\phantom{a}}$ | 98             | 98   |
| W3                             | 98                                | 98                       | 160            | 160  |
| н                              | 330                               | 430                      | 545            | 636  |
| H1                             | 318                               | 417                      | 528            | 619  |
| H <sub>2</sub>                 | 300                               | 400                      | 500            | 600  |
| HЗ                             | 373                               | 473                      | 586            | 686  |
| D                              | 209                               | 221                      | 248            | 282  |
| D <sub>1</sub>                 | 105                               | 117                      | 144            | 177  |
| D <sub>2</sub>                 | 147                               | 159                      | 200            | 233  |
| a                              | 5.5                               | 5.5                      | 6.5            | 6.5  |
| b                              | 10                                | 10                       | 13             | 13   |
| c                              | 5.5                               | 6.0                      | 8.0            | 8.0  |
| d                              | 5.5                               | 5.5                      | 6.5            | 6.5  |
| Massa (kg)                     | 5.5                               | 8.5                      | 19.0           | 28.6 |

\* Ver parágrafo S sobre as atribuições do tamanho de chassis para os códigos de tipo.

#### **Unidades com Armários IP 54/NEMA12**

O tipo de protecção IP 54 tem uma cobertura plástica exterior diferente comparado com o IP 21. O armário IP 54 usa a mesma estrutura (parte plástica interna) que o armário IP 21, mas é adicionada um ventilador interno para melhorar a refrigeração da unidade. Este tipo de estrutura aumenta as dimensões em comparação com o armário IP 21, mas a capacidade de carga das unidades com armário IP 54 é a mesma que aquela das unidades IP 21.

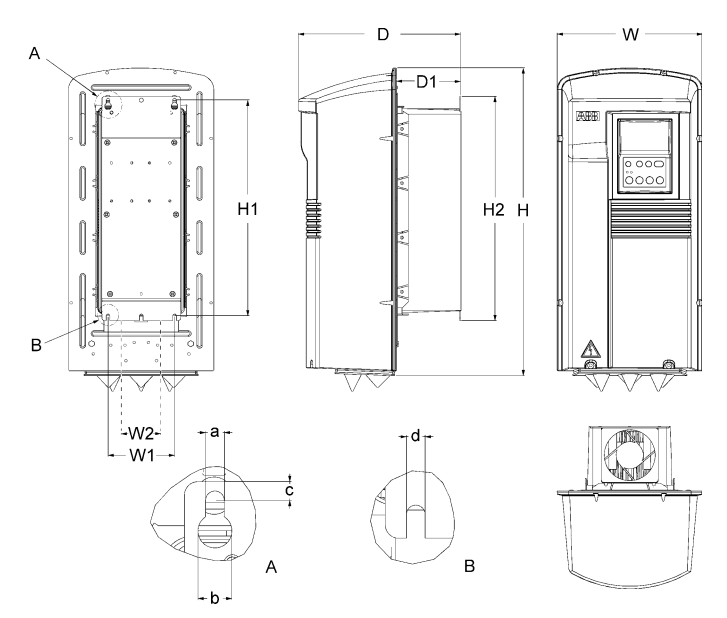

*Figura 3 Armários IP 54/NEMA12.*

*Tabela 3 Dimensões das unidades com armários IP 54/NEMA12.*

| Referência da Dimensão<br>(mm) | Tamanho de Chassis, IP 54/NEMA12 * |                |                |                |
|--------------------------------|------------------------------------|----------------|----------------|----------------|
|                                | R1                                 | R <sub>2</sub> | R <sub>3</sub> | R <sub>4</sub> |
| W                              | 215                                | 215            | 257            | 257            |
| W1                             | 98                                 | 98             | 160            | 160            |
| <b>W2</b>                      |                                    |                | 98             | 98             |
| н                              | 453                                | 551            | 642            | 742            |
| H1                             | 318                                | 417            | 528            | 619            |
| <b>H2</b>                      | 330                                | 430            | 545            | 636            |
| D                              | 240                                | 253            | 280            | 312            |
| D <sub>1</sub>                 | 95                                 | 107            | 132            | 145            |
| a                              | 5.5                                | 5.5            | 6.5            | 6.5            |
| b                              | 10                                 | 10             | 13             | 14             |
| c                              | 5.5                                | 5.5            | 8.0            | 8.0            |
| d                              | 5.5                                | 5.5            | 6.5            | 6.5            |
| Massa (kg)                     | 7.2                                | 11.2           | 22.3           | 32.3           |

\* Ver parágrafo S sobre a atribuição dos tamanhos de chassis para os códigos de tipo.

### <span id="page-15-0"></span>**C Montagem do ACS 400 na Parede**

**Atenção!** Antes de instalar o ACS 400 certifique-se que a alimentação de corrente para a instalação está desligada.

**Nota!** O ACS 400 pode ser montado numa conduta de ar quando a opção de montagem por flange for usada.

**1** 

A tampa da caixa de embalagem mostra a Matriz de Montagem na Parede.

Retire a tampa da caixa.

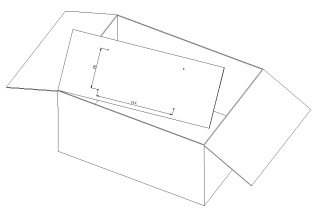

*Figura 4 Retirar a matriz de montagem na parede.*

### **2**

O ACS 400 só deve ser montado verticalmente numa superfície sólida e suave, sem calor, humidade e condensação. Assegure a existência de aberturas mínimas de 200 mm para a circulação do ar em cima e em baixo, e de 30 mm nos lados da unidade.

- 1 Usando a matriz de montagem, marque a posição dos buracos de fixação.
- 2 Faça os furos.
- 3 Aparafuse quatro parafusos ou coloque porcas e parafusos (dependendo da superfície de montagem).

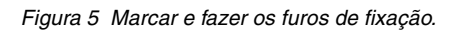

### **3**

#### **IP 21 / NEMA1**

Colocar o ACS 400 nas fixações e apertar bem os quatro cantos.

#### **Nota! Levante o ACS 400 apenas pelo chassis metálico.**

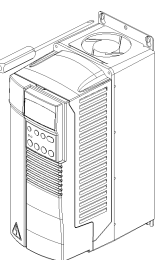

*Figura 6 Fixar os conversores de frequência tipo IP 21 / NEMA1.*

#### **IP 54 / NEMA12**

- 1 Retire a tampa da frente, ver [Figura 10](#page-17-0).
- 2 Retire os pinos de borracha puxando de fora.
- 3 Aperte os parafusos.
- 4 Volte a colocar os pinos de borracha.

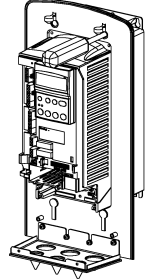

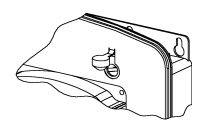

*Figura 7 Fixar os conversores de frequência tipo IP 54 / NEMA12.*

### <span id="page-16-0"></span>**D Retirar a Tampa**

#### **IP 21 / NEMA1**

Abrir as unidades com tamanho de chassis R1 e R2 (largura da unidade 125 mm).

- 1 Retire o painel de controlo.
- 2 No encaixe do painel de controlo há um pequeno buraco. Levante a alavanca de retenção que está dentro.
- 3 Retire a tampa.

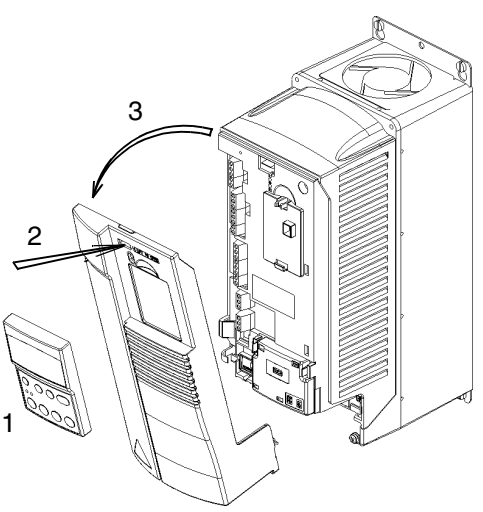

*Figura 8 Abertura dos conversores de frequência de tamanho de chassis R1 e R2 de tipo IP 21 / NEMA1.*

Abrir as unidades com tamanho de chassis R3 e R4 (largura da unidade 203 mm).

- 1 Retire o painel de controlo se este estiver colocado.
- 2 Levante a alavanca de retenção e puxe simultaneamente a tampa frontal superior.
- 3 Levante a outra alavanca de retenção, por ex., com uma chave de fendas.
- 4 Abra a parte de cima da tampa frontal e retire-a.
- 5 Pressione a alavanca de retenção e puxe.
- 6 Retire a parte de baixo da tampa frontal.

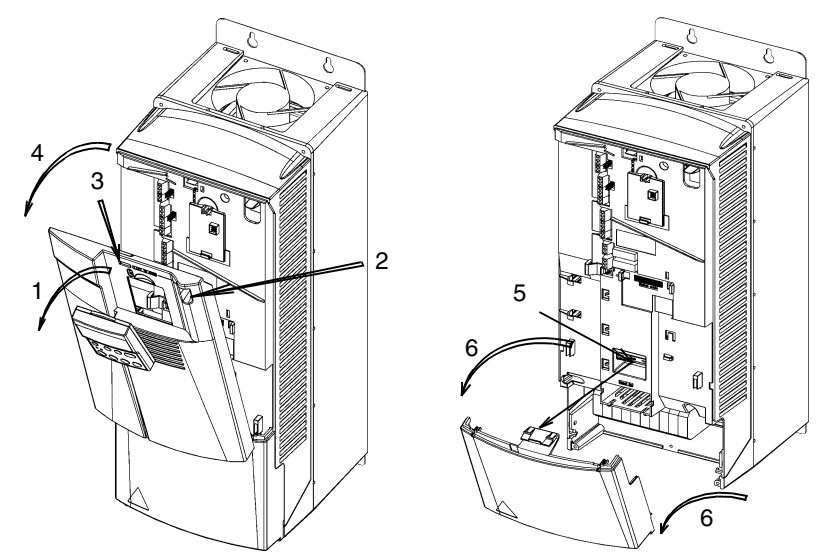

*Figura 9 Abertura dos conversores de frequência tamanho de chassis R3 e R4 de tipo IP 21 / NEMA1.*

#### **IP 54 / NEMA12**

- 1 Retire os parafusos.
- 
- 2 Retire a tampa frontal. 3 Retire o painel de controlo, se necessário.

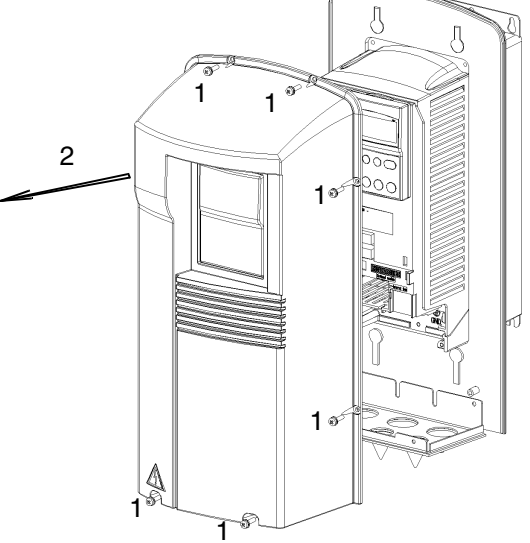

<span id="page-17-0"></span>*Figura 10 Abertura dos conversores de frequência tipo IP 54 / NEMA1.*

### <span id="page-18-0"></span>**E Interface do Terminal**

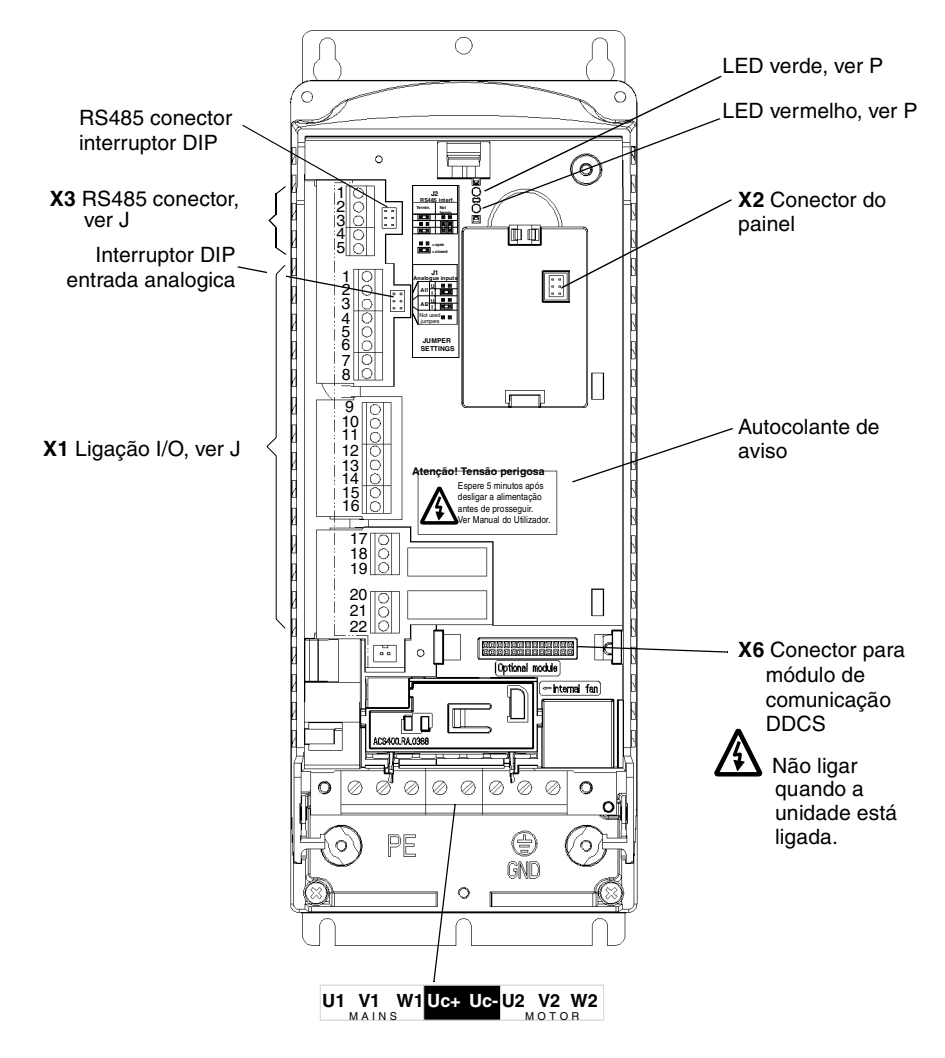

*Figura 11 Interface do Terminal.*

### <span id="page-18-1"></span>**F Colocar um Autocolante de Aviso**

O conteúdo da embalagem inclui autocolantes de aviso em diferentes línguas. Coloque um autocolante de aviso na língua da sua escolha, no local dentro da estrutura de plástico que é indicado acima, na secção [E, 'Interface do Terminal'](#page-18-0).

### <span id="page-19-0"></span>**G Etiqueta da Designação de Tipo e Chave de Código**

A Etiqueta de Designação de Tipo é colada no dissipador.

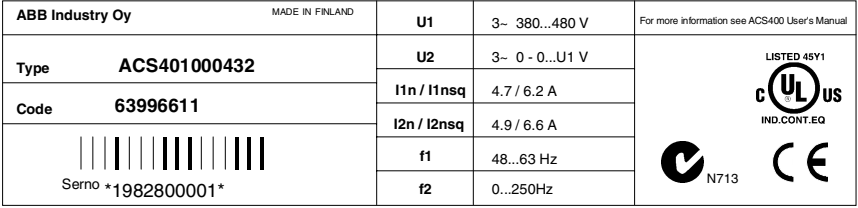

*Figura 12 Etiqueta de designação de tipo do ACS 400.*

A figura seguinte mostra a chave para a designação de tipo.

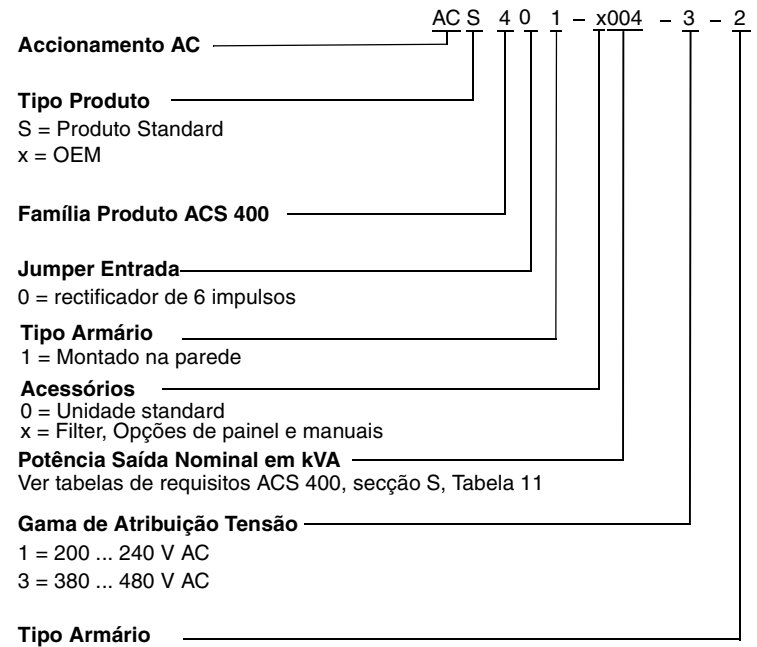

2 = IP 21 (NEMA1)  $5 = IP 54 (NEMA12)$ 

*Figura 13 Chave para o código da designação de tipo.*

A etiqueta do número de série é colada na parte superior da placa traseira da unidade, entre os furos de fixação.

| Type | ACS401000432 |          |              |  |
|------|--------------|----------|--------------|--|
| Code | 63996611     | Ser. no. | *1982800001* |  |

*Figura 14 Etiqueta do número de série.*

### <span id="page-20-0"></span>**H Motor**

.

Verifique a compatibilidade do motor. Por defeito, o motor deve ser de indução trifásica, com  $U_N$  de 400 V e f<sub>N</sub> de 50 Hz. Se os valores do motor forem diferentes destes, os valores de parâmetro do grupo 99 têm de ser alterados.

A corrente nominal do motor,  $I_{N}$ , não deve exceder a corrente de saída nominal do ACS 400,  $I_{2N}$ em aplicações de binário constantes ou I<sub>2NSO</sub> em aplicações de binário variáveis (Ver G e R).

**Atenção!** Certifique-se que o motor é aconselhável para utilização com o ACS 400. O ACS 400 deve ser instalado por um pessoa qualificada. **Se tiver dúvidas, contacte o seu distribuidor.**

### <span id="page-20-1"></span>**I Rede Flutuante**

**Se a rede de alimentação for flutuante (rede IT), retire ambos parafusos de ligação à terra, caso contrário pode provocar perigos ou danificar a unidade.** A localização dos parafusos de ligação à terra é apresentada na [Figura 15](#page-20-2) e [Figura 16.](#page-20-3)

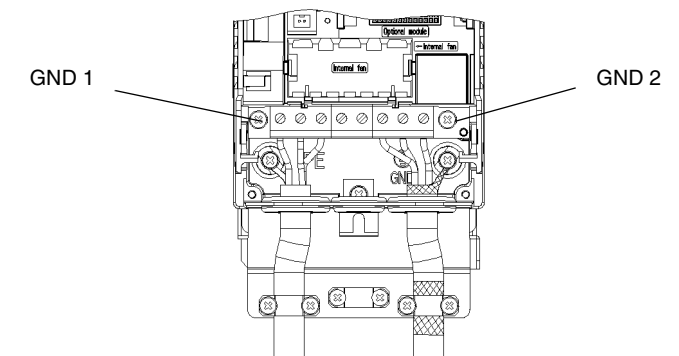

<span id="page-20-2"></span>*Figura 15 Retirar os parafusos de ligação à terra do tamanho de chassis R1 e R2 dos conversores de frequência.*

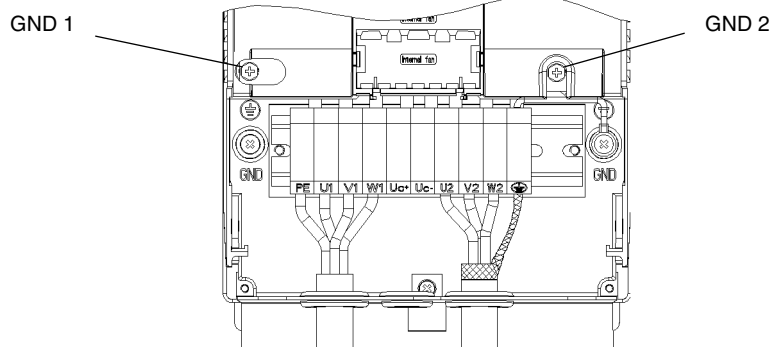

<span id="page-20-3"></span>*Figura 16 Retirar os parafusos de ligação à terra do tamanho de chassis R3 e R4 dos conversores de frequência.* 

Em redes flutuantes não use o filtro RFI. A rede fica ligada ao potencial de terra através dos condensadores de filtro EMC. Em redes flutuantes isto pode provocar perigos ou danificar a unidade.

Assegure-se de que não são propagadas emissões excessivas para redes de baixa tensão vizinhas. Em certos casos, a supressão natural nos transformadores e cabos é suficiente. Em caso de dúvida, pode-se usar um transformador de alimentação com blindagem estática entre o primário e o secundário.

### <span id="page-21-0"></span>**J Ligações de Cabos**

#### **Unidades IP 21**

É incluído um pacote com três parafusos e duas placas de suporte com os conversores de frequência ACS 400 tipo IP 21 (NEMA1).

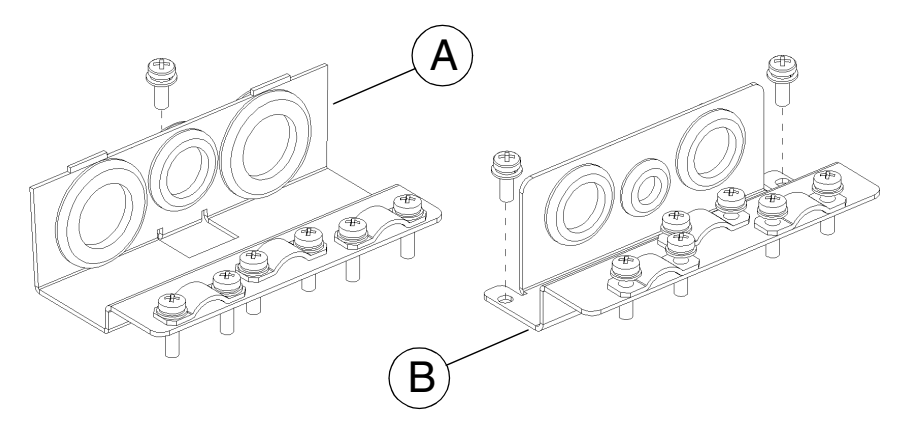

<span id="page-21-1"></span>*Figura 17 Placa de suporte para cabos de alimentação (A) e para cabos de controlo (B), conversores de frequência tipo IP 21 / NEMA1.*

Para abrir a tampa frontal, Ver ["Retirar a Tampa" na página 7.](#page-16-0)

Ligue a placa de suporte para cabos de alimentação com um parafuso. O furo roscado para o parafuso está no meio do dissipador, na extremidade de baixo.

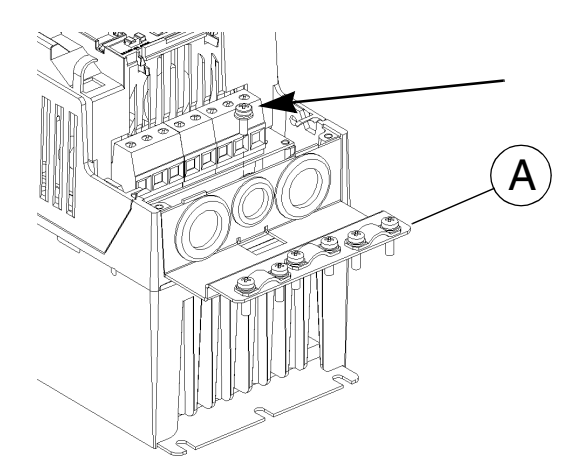

*Figura 18 Fixar a placa de suporte para os cabos de alimentação (A), conversores de frequência tipo IP 21 / NEMA1.*

*Tabela 4 Ligações de Cabos.*

| <b>Terminal</b> | Descrição                       | Nota                                                       |
|-----------------|---------------------------------|------------------------------------------------------------|
| U1, V1, W1      | Entrada de alimentação 3~       | Não usar alimentação 1~!                                   |
| PE              | Ligação à Terra de Protecção    | Cumprir regras locais de secções transversais de<br>cabos. |
| U2, V2, W2      | Saída de alimentação para motor | Ver R.                                                     |
| $Uc+$ , $Uc-$   | Barramento de corrente contínua | Para unidade de travagem ACS-BRK opcional.                 |
|                 | Blindagem do cabo do moto       |                                                            |

Cumpra as regras locais sobre os tipos de cabos e secções transversais. Use um cabo de motor blindado.

Conduza o cabo do motor longe dos cabos de controlo e do cabo de fornecimento de energia para evitar interferências electromagnéticas.

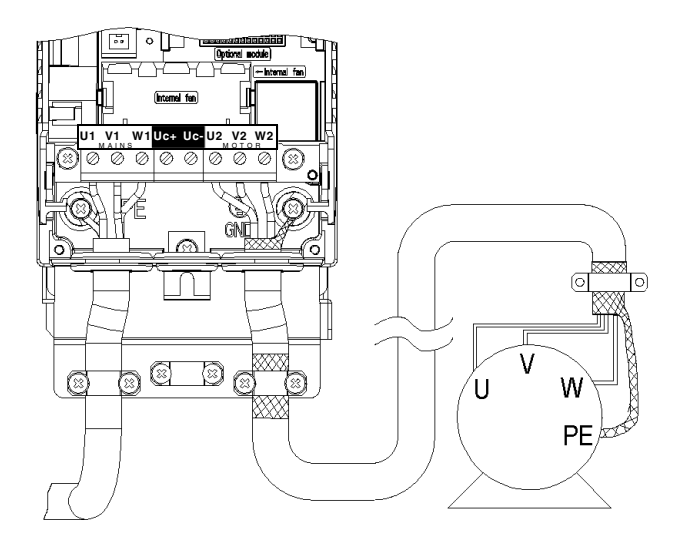

*Figura 19 Ligação do cabo do motor dos tamanhos de chassis R1 e R2 (IP 21 / NEMA1).*

**Nota!** Ver ["Instruções EMC para o ACS 400" na página 155.](#page-164-2)

**Nota!** O contactor de saída só pode ser usado como dispositivo de segurança. Não feche o contactor quando o ACS 400 estiver a funcionar.

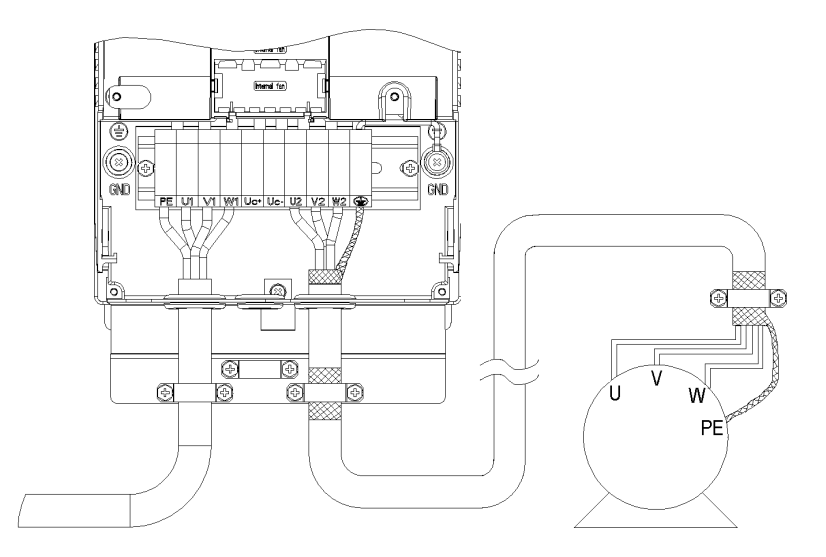

*Figura 20 Ligação do cabo do motor dos tamanhos de chassis R3 e R4 (IP 21 / NEMA1).*

Placa de suporte para os cabos de controlo (B), ver [Figura 17.](#page-21-1)

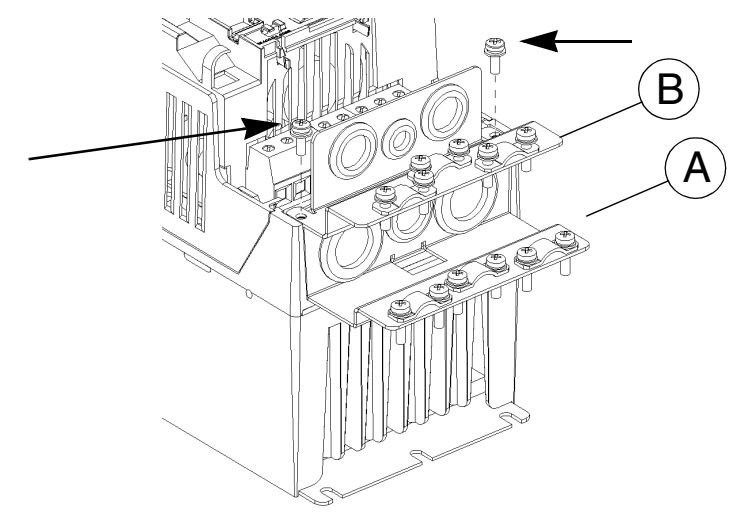

*Figura 21 Fixar a placa de suporte para cabos de controlo (B), conversores de frequência tipo IP 21 / NEMA1*

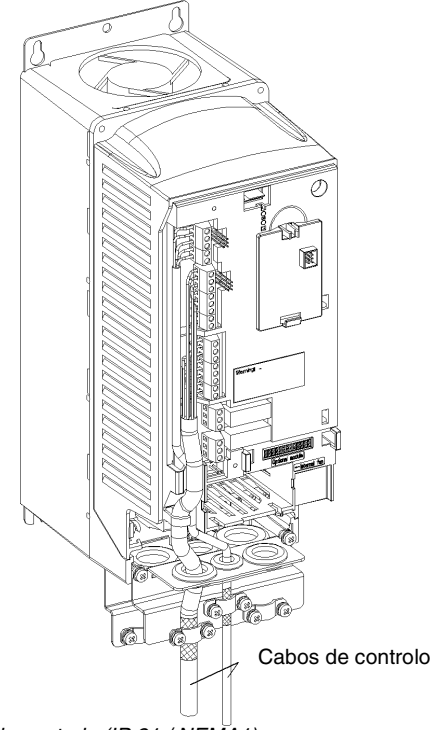

*Figura 22 Ligações de cabo de controlo (IP 21 / NEMA1).* **Nota!** Ver ["Instruções EMC para o ACS 400" na página 155.](#page-164-2)

*.*

#### **Unidades IP 54**

É incluído um pacote com cinco parafusos e duas placas de suporte com os conversores de frequência ACS 400 tipo IP 54 (NEMA12).

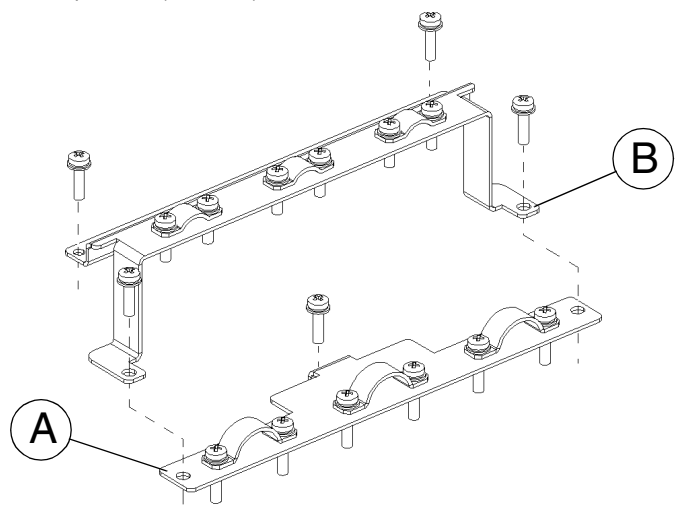

*Figura 23 Placa de suporte para cabos de alimentação (A) e para cabos de controlo (B), dos conversores de frequência tipo IP 54 / NEMA 12.*

Para abrir a tampa frontal, ver ["Retirar a Tampa" na página 7.](#page-16-0)

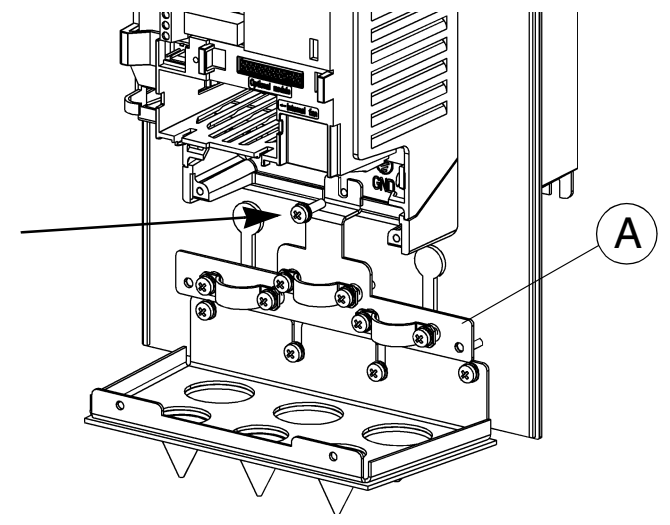

*Figura 24 Fixar a placa de suporte para cabos de alimentação (A), conversores de frequência tipo IP 54 / NEMA12.*

**Ligue os cabos de alimentação antes de instalar a placa de suporte para os cabos de controlo (IP 54 / NEMA12).** São marcados diferentes diâmetros na superfície do ilhó. Corte os ilhós depois de verificar o correcto tamanho dos cabos.

#### *Tabela 5*

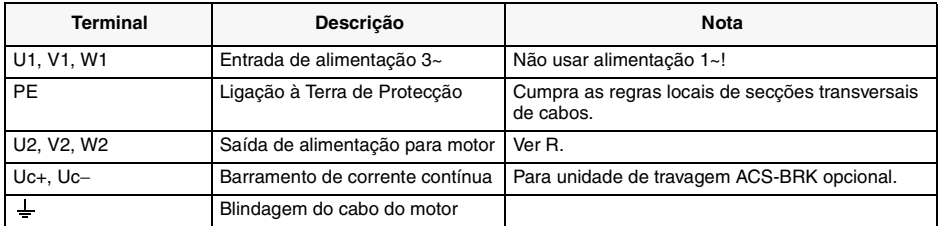

Cumpra as regras locais sobre tipos de cabos e secções transversais. Use cabo de motor blindado. Conduza o cabo do motor longe dos cabos de controlo e do cabo de fornecimento de energia para evitar interferências electromagnéticas.

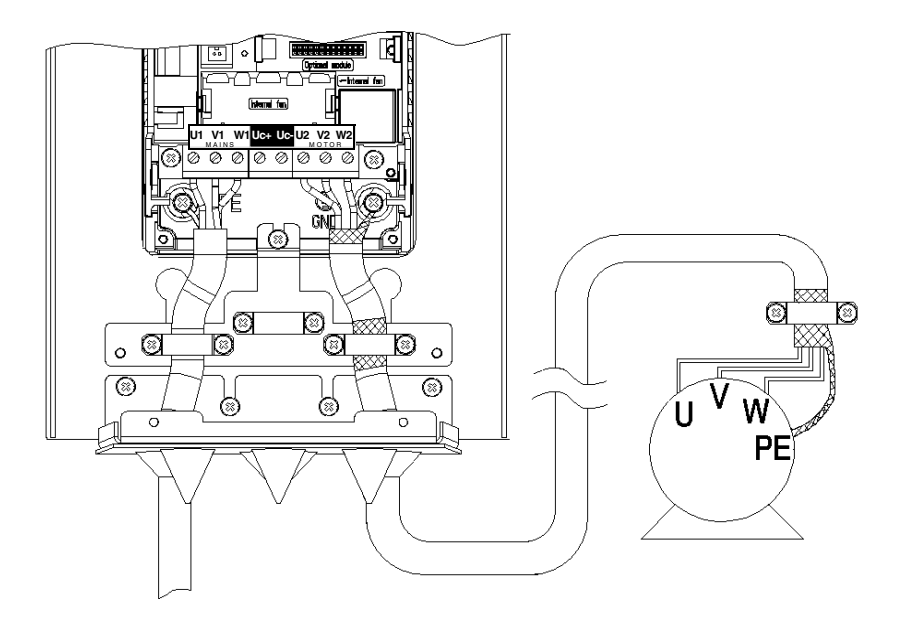

*Figura 25 Ligação do cabo de motor dos tamanhos de chassis R1 e R2 (IP 54 / NEMA12).* **Nota!** Ver ["Instruções EMC para o ACS 400" na página 155.](#page-164-2)

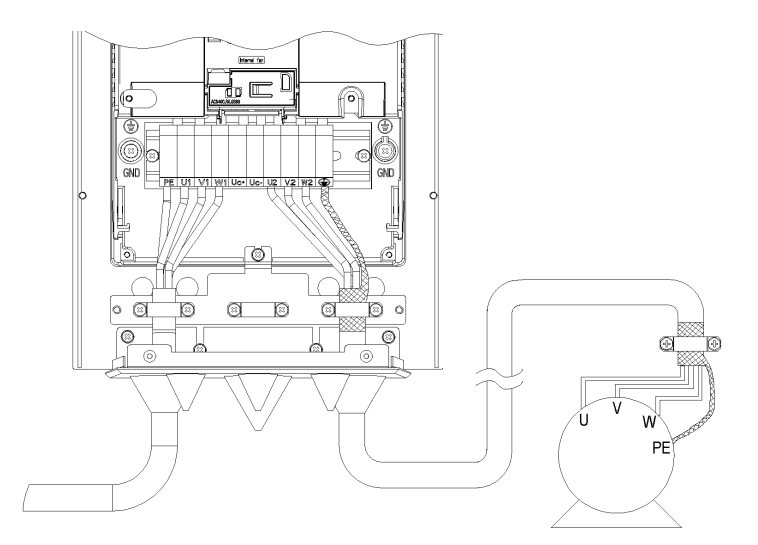

*Figura 26 Ligação do cabo de motor dos tamanhos de chassis R3 e R4 (IP 54 / NEMA12).* **Nota!** Ver ["Instruções EMC para o ACS 400" na página 155.](#page-164-2)

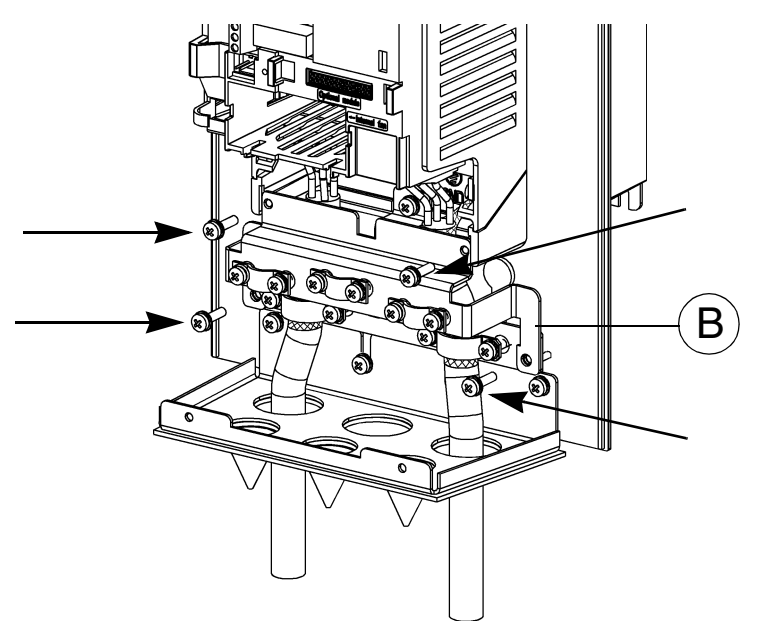

*Figura 27 Fixar a placa de suporte para os cabos de controlo (B), conversores de frequência tipo IP 54 / NEMA12.*

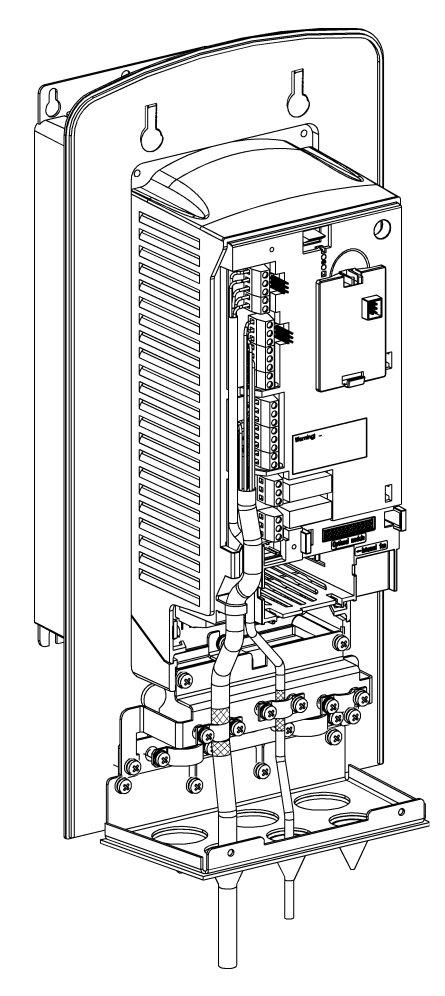

*Figura 28 Ligações do cabo de controlo (IP 54 / NEMA12).* **Nota!** Ver ["Instruções EMC para o ACS 400" na página 155.](#page-164-2)

### <span id="page-29-0"></span>**K Terminais de Controlo**

#### **Principal I/O terminal X1**

### *Tabela 6*

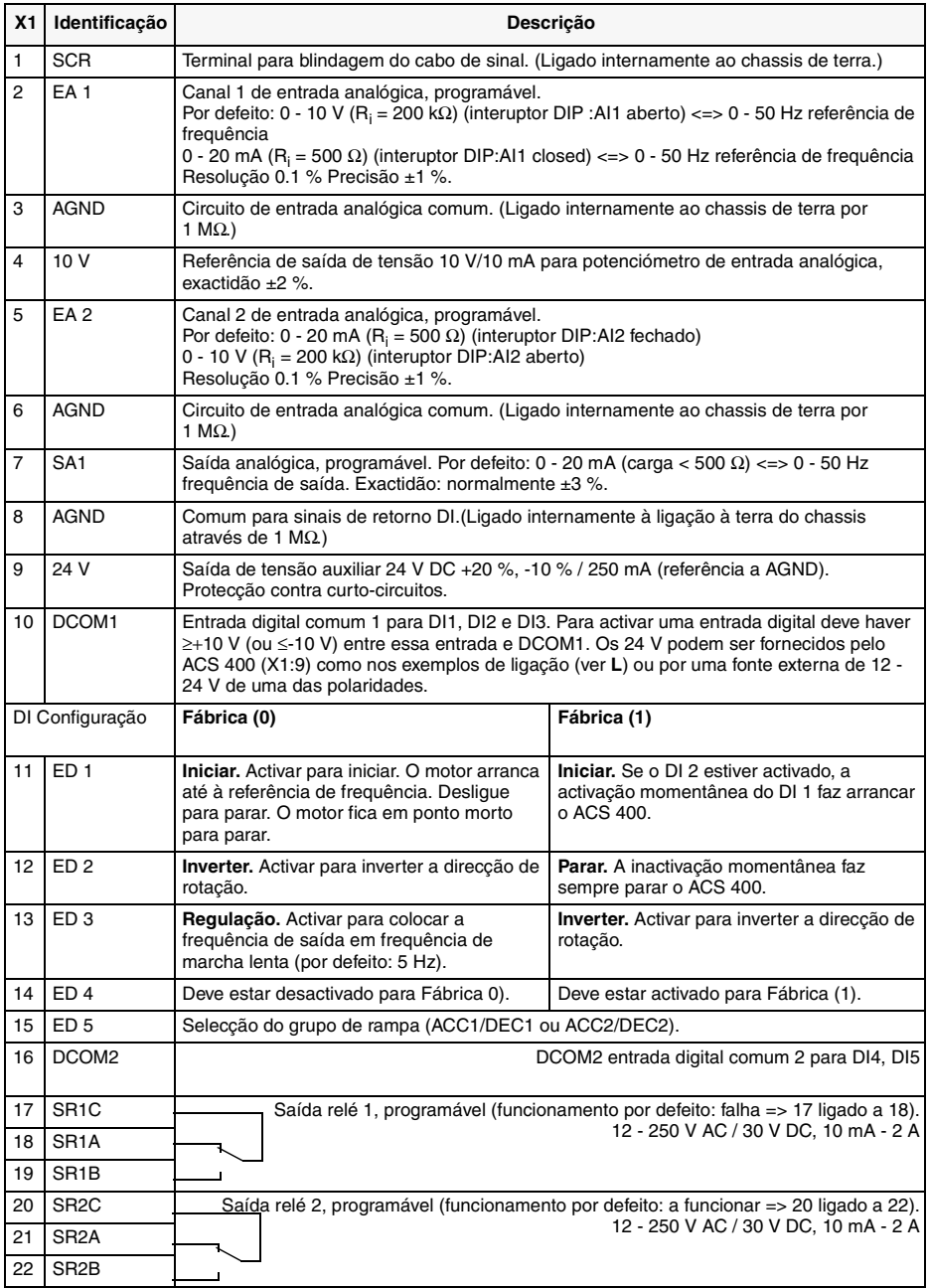

Impedância da entrada digital 1.5 kΩ.

Usar cabo multi-cordão 0.5-1.5 mm2.

**Nota!** ED 4 é indicado só quando está ligado (Macro de fábrica 0 e 1).

**Nota!** Por razões de segurança de falha o relé de falha assinala uma "falha", quando o ACS 400 está desligado.

**Nota!** Os terminais 3, 6 e 8 têm o mesmo potencial.

**Nota!** ED4 e ED5 estão galvanicamente isolados do ED1-ED3. Para utilizar os ED4 e ED5 deve ligar-se um fio de ligação provisória. Ver secção **L** para mais pormenores.

**Nota!** Se o painel de controlo estiver disponível, também podem ser seleccionadas outras macros. A entrada digital depende da macro seleccionada.

#### **Configuração da entrada analógica**

O sinal de entrada analógica é seleccionado com o interruptor DIP: AI aberto = entrada de tensão (U) e AI ligado = entrada de corrente (I).

Exemplos de como seleccionar o sinal de entrada analógica

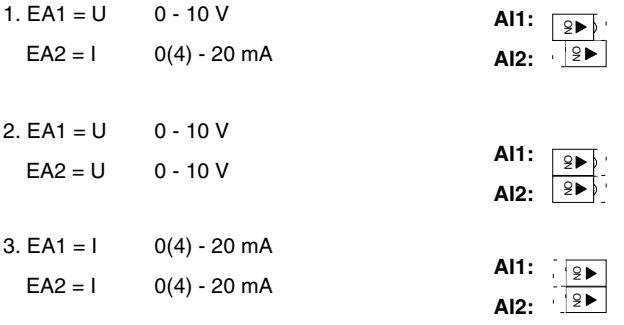

#### **Terminal X3 do RS485**

*Tabela 7* 

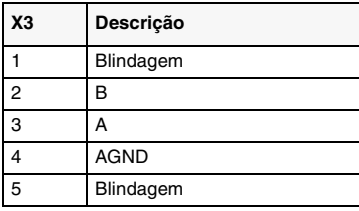

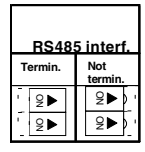

A terminação do sinal é seleccionada com o interruptor DIP.

### <span id="page-31-0"></span>**L Exemplos de Ligações**

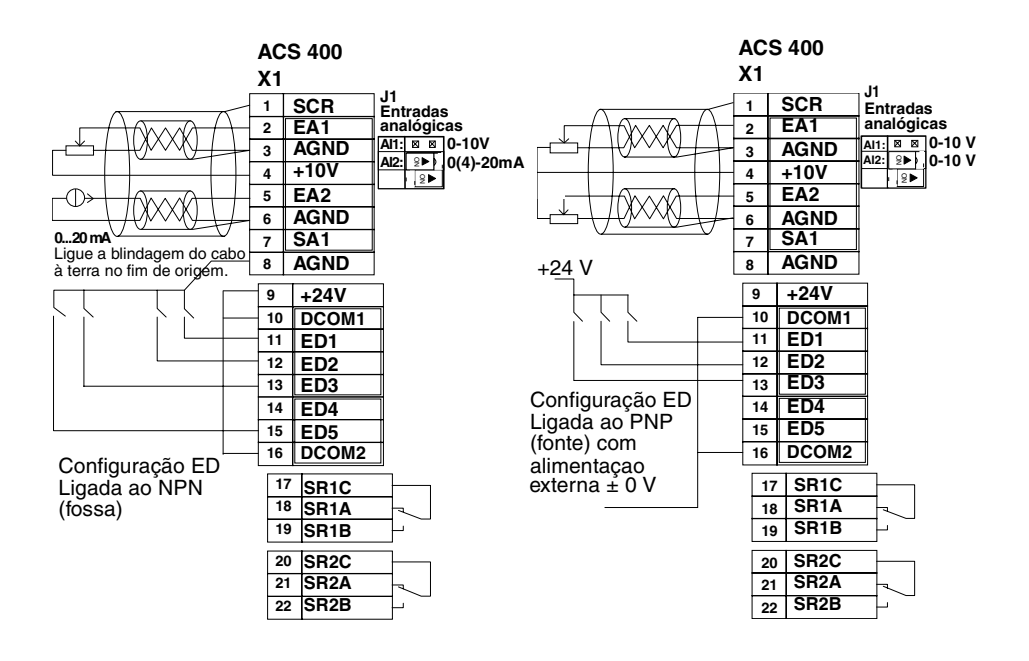

*Figura 29 Exemplos E/S.*

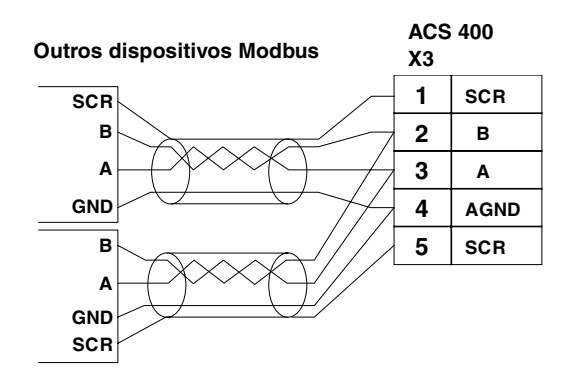

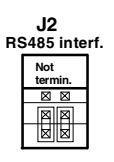

A terminação do sinal é seleccionada com o interruptor DIP, não terminada.

*Figura 30 Aplicação Multidrop RS485.*

### <span id="page-32-0"></span>**M Voltar a colocar a Tampa**

Não ligue a corrente antes de voltar a colocar a tampa frontal.

#### **Unidades IP 21 / NEMA1:**

- 1. Primeiro, localize os ganchos de fixação inferiores.
- 2. Coloque a alavanca de retenção no lugar.
- 3. Volte a colocar o painel de controlo.

Voltar a colocar a tampa nas unidades IP 21/ NEMA1 de tamanho ACS401-x016-3-x e acima.

- 1. Prenda os ganchos inferiores da parte de baixo da tampa frontal.
- 2. Coloque a alavanca de retenção no lugar.
- 3. Prenda os ganchos inferiores.
- 4. Coloque as alavancas de retenção no lugar.
- 5. Volte a colocar o painel de controlo, se existir.

#### **Unidades IP54 / NEMA12:**

- 1. Volte a colocar o painel de controlo.
- 2. Volte a colocar a tampa frontal.
- 3. Aperte os parafusos (binário máx. 1.5 Nm).

### <span id="page-32-1"></span>**N Ligação à corrente**

Quando se liga o ACS 400 à corrente, o indicador verde acende-se.

**Nota!** Só são permitidas três ligações em cinco minutos.

**Nota!** Antes de aumentar a velocidade do motor, verifique que o motor está a trabalhar na direcção desejada.

### <span id="page-32-2"></span>**O Informação Ambiental**

A embalagem é feita de cartão canelado e pode ser reciclada.

Um produto que se destrua contém matérias-primas valiosas que podem ser recicladas, preservando assim energia e recursos naturais. As instruções de destruição estão disponíveis nos serviços ABB e seus concessionários.

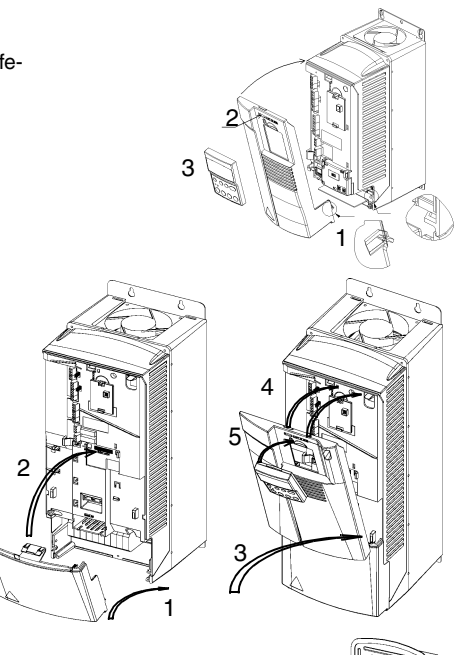

3

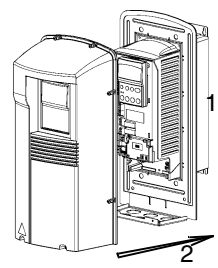

### <span id="page-33-0"></span>**P Características de Protecção**

O ACS 400 possui um conjunto de características de protecção:

- Sobrecarga
- Sobretensão
- Subtensão
- Limite de temperatura
- Falha à saída de terra
- Curto-circuito de saída
- Protecção curto-circuito do terminal I/O • Protecção sobrecarga motor (ver **[Q](#page-34-0)**)
	- Protrecção sobrecarga saída (ver **[R](#page-34-1)**)

• Falha de fase de entrada (3~)

- Protecção bloqueio
- Subcarga

#### O ACS 400 tem os seguintes indicadores LED de alarme e falha:

• Sobre a localização dos indicadores, ver secção E ou se o painel de controlo ACS-PAN-A estiver ligado, ver as instruções na [página 29.](#page-38-3)

#### *Tabela 8*

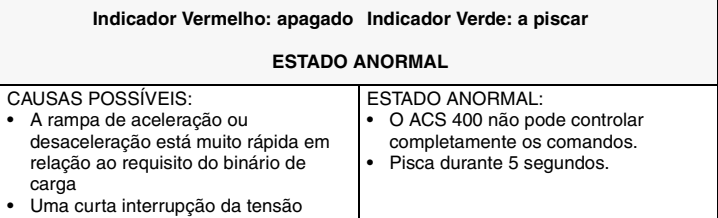

#### *Tabela 9*

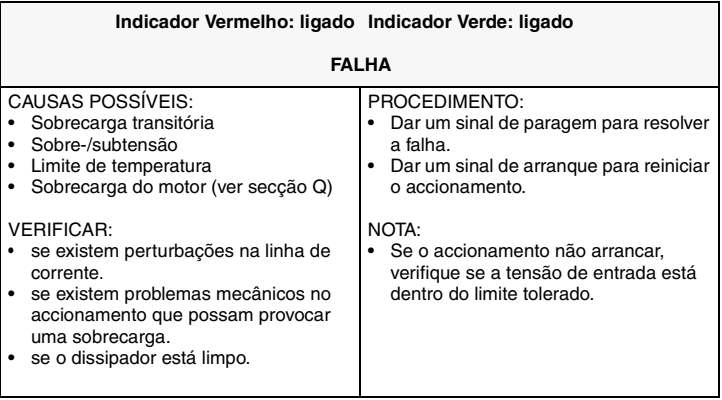

#### *Tabela 10*

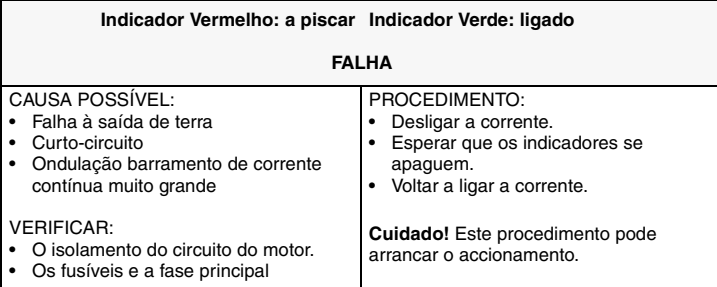

**Nota!** Sempre que o ACS 400 detectar uma falha, o relé de falha activa-se. O motor pára e o ACS 400 espera até ser reposto. Se a falha persistir e não tiver sido identificada nenhuma causa externa, contacte o fornecedor do ACS 400.

### <span id="page-34-0"></span>**Q Protecção de Sobrecarga do Motor**

Se a corrente do motor  $I_{out}$  exceder a corrente nominal  $I_N$  do motor durante um período prolongado, o ACS 400 protege automaticamente o motor contra sobreaquecimento por disparo.

O tempo de disparo depende do alcance da sobrecarga ( $I_{out}/I_N$ ), da frequência de saída e  $f_{nom}$ . Os tempos fornecidos aplicam-se ao "arranque a frio".

O ACS 400 possui protecção de sobrecarga de acordo com o Código Eléctrico Nacional (US). A definição, por defeito, é a protecção térmica ON. Para mais informações, ver parâmetros do Grupo 30, na [página 86](#page-95-1) deste manual.

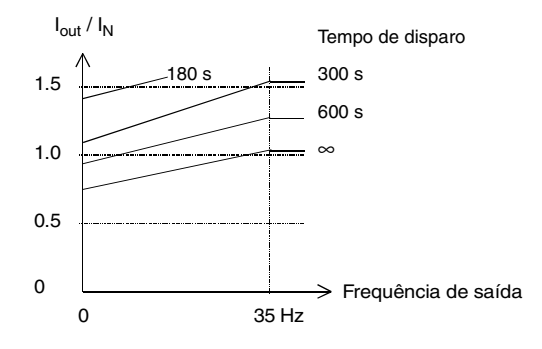

*Figura 31* 

### <span id="page-34-1"></span>**R Capacidade de carga do ACS 400**

No caso de uma sobrecarga de saída, o ACS 400 primeiro mostra um alarme e depois dispara.

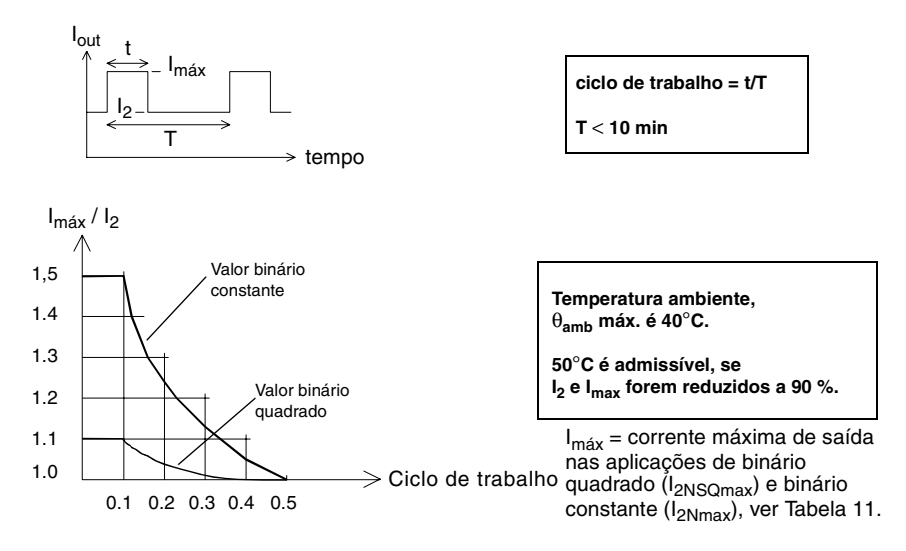

*Figura 32* 

### <span id="page-35-2"></span><span id="page-35-1"></span><span id="page-35-0"></span>**S Série de Tipo e Dados Técnicos**

<span id="page-35-3"></span>*Tabela 11* 

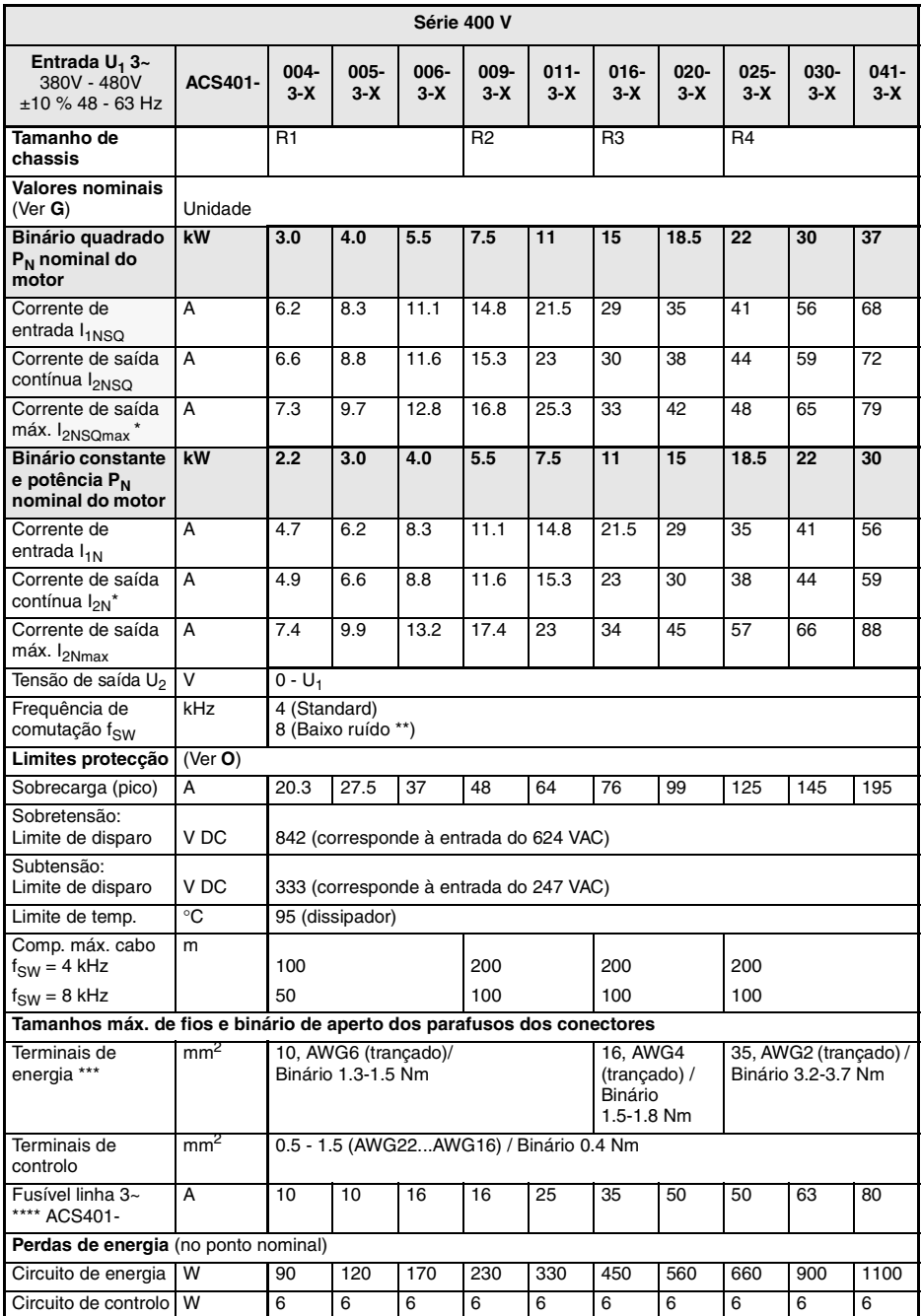
\* As fases da energia destinam-se à corrente contínua I<sub>2NSQ</sub>. Estes valores são válidos quando a altitude é menor que 1000 m ASL. Ver **Q**.

\*\* Definição de baixo ruído apenas disponível com o painel de controlo opcional. Reduza P<sub>N</sub> e I<sub>2</sub> para 80%.

\*\*\* Cumpra as normas locais sobre secções transversais de cabos, ver **H**. Recomenda-se um cabo de motor blindado.

\*\*\*\* Tipo de fusível: UL tipo CC ou T. Para instalações que não sejam UL, IEC269 gG.

**Nota!** Use um cabo de potência nominal de 60°C (75°C se a temperatura ambiente exceder os 45°C).

**Nota!** Se for usado um isolador de saída ou contactor, fornece quer o sinal de paragem ou o sinal INIBIÇÃO FUNC (ver parâmetro 1601) de um contacto auxiliar do isolador para o ACS 400, de modo a certificar-se que o ACS 400 fica em ponto morto para parar imediatamente quando o isolador abrir. Uma utilização imprópria do isolador pode danificar o ACS 400 e o isolador.

O ACS 400 é apropriado para ser utilizado num circuito capaz de distribuir não mais de 65 kA rms amperes simétricos, 480 V no máximo.

## **T Conformidade do Produto**

### **Marcação CE**

O ACS 400 cumpre os requisitos da

- Directiva Europeia de Baixa Tensão 73/23/EEC com emendas
- Directiva EMC 89/336/EEC com emendas

As declarações correspondentes e uma lista dos principais standards encontram-se disponíveis se pedidas.

**Nota!** Ver ["Instruções EMC para o ACS 400" na página 155.](#page-164-0)

Um conversor de frequência e um Módulo de Accionamento Completo (CDM) ou um Módulo de Accionamento Básico (BDM), conforme definido pela IEC 61800-2, não é considerado como um dispositivo conforme a Directiva de Maquinas e respectivos standards harmonizados. O CDM/ BDM/conversor de frequência pode ser considerado como um dispositivo de seguro se a função específica do CDM/BDM/conversor de frequência preencher os requisitos do standard de segurança específico. A função específica do CDM/BDM/conversor de frequência e o respectivo standard de segurança são mencionados na documentação do equipamento.

### **Marcações UL, ULc e C-Tick**

O ACS 400 tem marcações UL, cUL e C-Tick para todas as gamas de potência e ambas as classes de protecção IP 21 e IP 54.

## **U Acessórios**

#### **ACS 400-PAN-A**

Painel de controlo para utilização com o ACS 400.

#### **ACS 100-PAN**

Painel de controlo para utilização com os ACS 100 / ACS 140 / ACS 400.

#### **PEC-98-0008**

Cabo de Extensão do Painel para utilização com os ACS 100 / ACS 140 / ACS 400.

### **ACS400-IFX1-3**

Filtros de entrada RFI.

### **ACS-BRK-**

Unidades de travagem.

#### **Adaptador RS485/232**

**Módulo de Comunicação DDCS** Para usar adaptadores fieldbus e módulos de extensão I/O.

#### **ACS 400 é suportado pelo Drive***Ware* Contacte o seu fornecedor.

#### **Conjunto de montagem por flange**

Para mais informações contacte o seu fornecedor ABB local.

# **PROGRAMAÇÃO**

## **Painel de Controlo do ACS-PAN-A**

O ACS-PAN-A é um painel de controlo alfanumérico com ecrã LCD e várias línguas. O painel de controlo pode ser ligado e desligado de um conversor em qualquer altura. O painel pode ser usado para copiar parâmetros para outros conversores ACS 400 com a mesma revisão de software (parâmetro 3301).

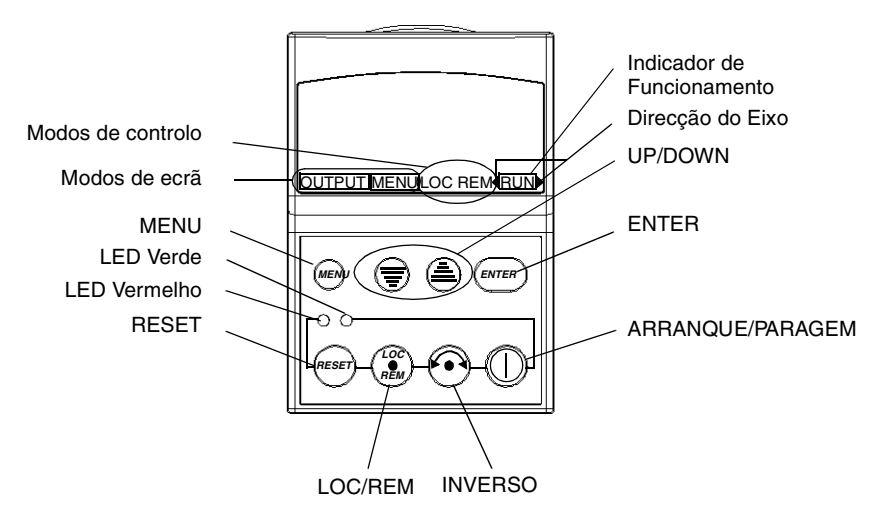

## **Modos de Controlo**

A primeira vez que o accionamento é ligado, é controlado pelo Bloco Terminal de Controlo X1 (controlo remoto, **REM**). O ACS 400 é controlado pelo painel de controlo quando o accionamento está no controlo local (**LOC**).

Mude para controlo local (**LOC**) premindo e segurando o botão LOC/REM até aparecer no ecrã primeiro CONTROLO LOCAL ou depois LOCAL, CON FUNC:

- Se o botão for largado enquanto aparece CONTROLO LOCAL, a referência de frequência do painel é colocada na referência externa corrente e o accionamento é parado.
- Quando aparece LOCAL, CON FUNC, o estado arranque/paragem corrente e a referência de frequência são copiados das E/S do utilizador.

Arranque e pare o accionamento premindo o botão ARRANQUE/PARAGEM.

Mude a direcção do eixo premindo o botão INVERSO (parâmetro 1003 deve ser colocado em PEDIDO).

Mude novamente para o controlo remoto (**REM**) premindo e segurando o botão LOC/REM até aparecer CONTROLO REMOTO.

#### **Direcção do Eixo**

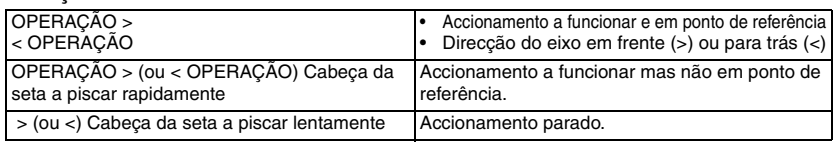

## **Ecrã de Saída**

Quando o painel de controlo está ligado, o painel mostra uma selecção de valores actuais, ver [Figura 33.](#page-39-0) Sempre que o botão MENU é premido e segurado, o painel de controlo retoma este ecrã **SAÍDA**.

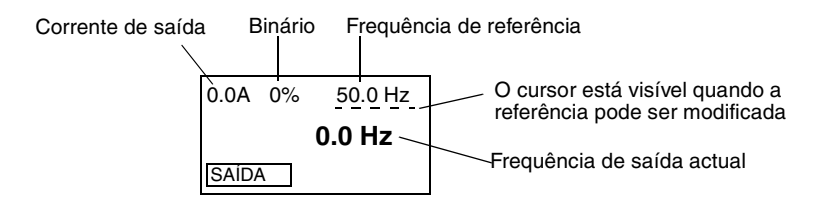

<span id="page-39-0"></span>*Figura 33 Variáveis do ecrã de saída.*

A referência de frequência pode ser modificada usando os botões UP/DOWN quando está sublinhada. Pressionar os botões UP ou DOWN altera a frequência imediatamente.

A referência pode ser modificada no modo de controlo local, mas também no modo de controlo remoto no caso do ACS 400 estar parametrizado dessa maneira.

## **Estrutura do Menu**

O ACS 400 tem um grande número de parâmetros. Destes, apenas os chamados **parâmetros básicos** são visíveis inicialmente. Ver ["Seleccionar Conjunto Completo de Parâmetros" na página 32](#page-41-0) sobre os pormenores de como especificar todo o conjunto de parâmetros.

O menu consiste em grupos de parâmetros e funções de menu.

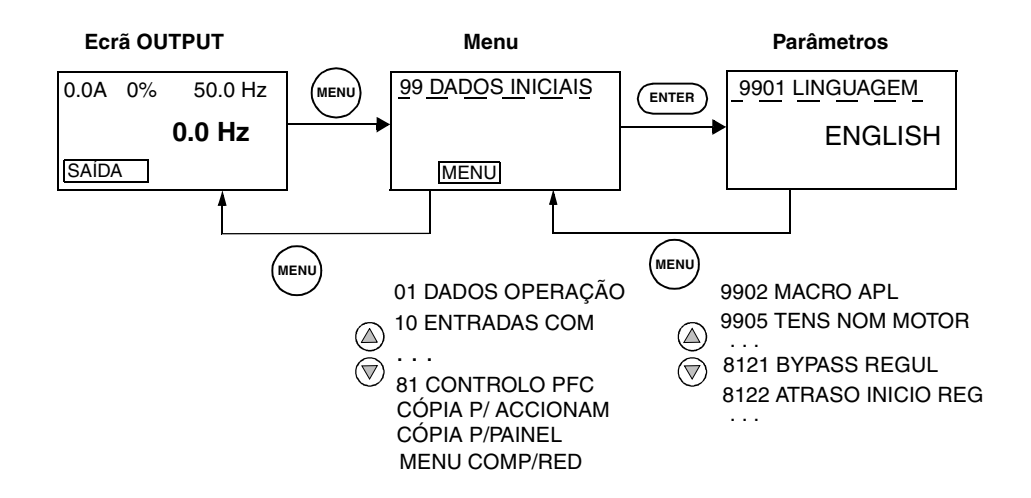

## **Definição do Valor de Parâmetro**

O modo de definição de parâmetro é introduzido premindo ENTER. No modo de definição, o valor está sublinhado. Altera-se o valor usando os botões UP/DOWN. O valor modificado é armazenado premindo ENTER. As modificações podem ser canceladas e o modo de definição desactivado premindo MENU.

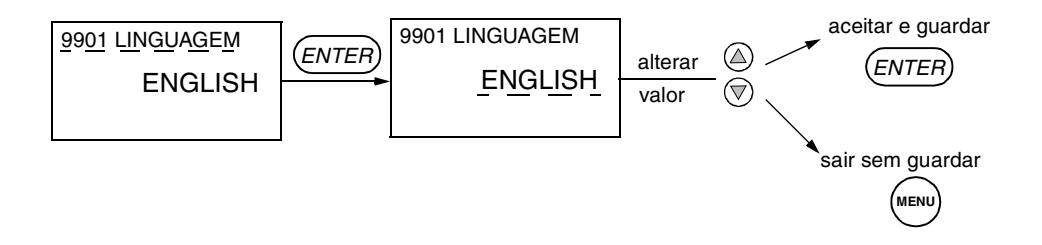

**Nota!** No modo de definição de parâmetro, o cursor pisca quando o valor do parâmetro é alterado.

**Nota!** Para ver o valor inicial do parâmetro no modo de definição de parâmetro, prima os botões UP/ DOWN simultaneamente.

## **Funções do Menu**

Percorra o Menu para a função de menu desejada e depois prima e segure o ENTER até o ecrã piscar para começar a operação.

**Nota!** Copiar os parâmetros não afecta todos os parâmetros. Os parâmetros excluídos são: 9901, 9905-9910, 1605, 1607, 5002, 5201 e todos os parâmetros do Grupo 51. Ver ["Lista de Parâmetros](#page-64-0)  [Completa do ACS 400" na página 55](#page-64-0) para obter uma descrição destes parâmetros.

### **Copiar Parâmetros do Accionamento para o Painel**

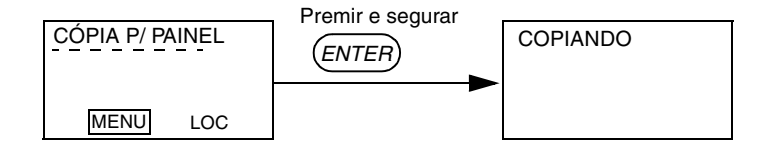

**Nota!** O accionamento deve estar parado e em controlo local. O parâmetro 1602 BLOQUEIO PARAM deve estar em 1 (ABERTO).

### **Copiar Parâmetros do Painel para o Accionamento**

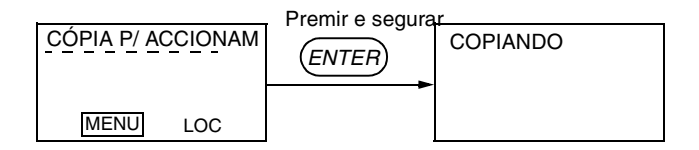

**Nota!** O accionamento deve estar parado e em controlo local. O parâmetro 1602 BLOQUEIO PARAM deve estar em 1 (ABERTO).

### <span id="page-41-0"></span>**Seleccionar Conjunto Completo de Parâmetros**

Inicialmente, só estão visíveis os parâmetros básicos. Quando todo o Menu está activo, aparece um asterisco na segunda fila do ecrã do painel em Menu. Volte a activar esta função para voltar ao Menu mais pequeno.

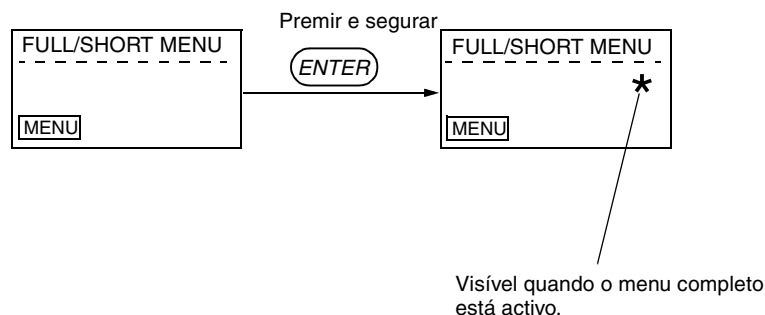

## **Indicadores LED**

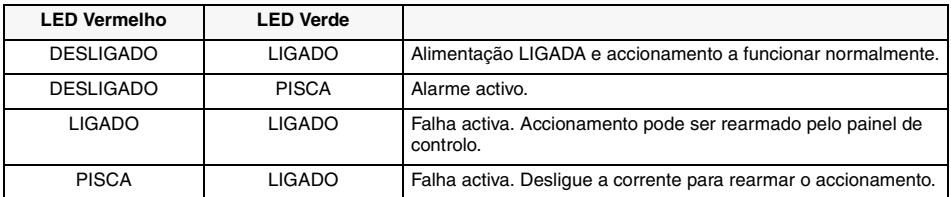

## **Ecrãs de Diagnóstico**

Quando o indicador vermelho do ACS-PAN-A está aceso ou a piscar, há uma falha activa. A mensagem de falha relevante pisca no ecrã do painel.

Quando o indicador verde do ACS-PAN-A está a piscar, há um alarme activo. A mensagem de alarme relevante aparece no ecrã do painel. Os alarmes 1-7 resultam da operação dos botões e por eles o indicador verde não pisca.

As mensagens de alarme e de falha desaparecem quando o MENU, ENTER ou os botões das setas são premidos. A mensagem volta a aparecer após alguns segundos se não se tocar no teclado e o alarme ou falha ainda estiverem activos.

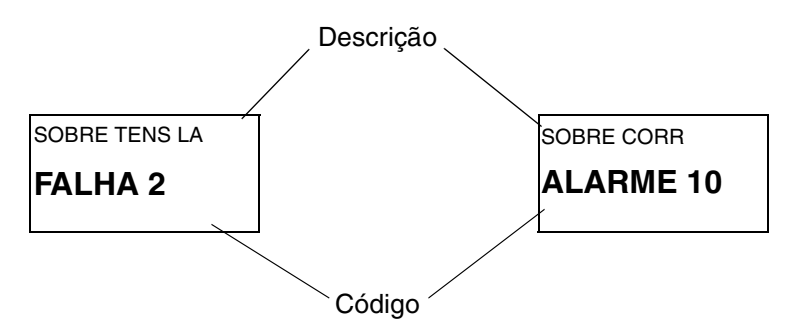

*Figura 34 Mensagens de falha e alarme*

Consulte a secção dos Diagnósticos para obter uma lista completa doa alarmes e das falhas.

## <span id="page-43-0"></span>**[Rearme do Accionamento a partir do Painel de Controlo](#page-43-0)**

Para repor uma falha quando o indicador vermelho está ligado, prima o botão RESET. **Cuidado!** A reposição da falha pode fazer arrancar o accionamento quando está em controlo remoto.

Para repor uma falha quando o indicador vermelho está a piscar, desligue a corrente. **Cuidado!** Quando voltar a ligar a corrente, o accionamento pode arrancar imediatamente .

## **Definição de Contraste**

O contraste do ecrã pode ser ajustado em qualquer altura. Aumente o contraste premindo os botões ENTER e UP. Diminua o contraste premindo e segurando os botões ENTER e DOWN. Os botões devem ser premidos simultaneamente.

## **Painel de Controlo ACS100-PAN**

O painel de controlo pode ser ligado e desligado do conversor de frequência em qualquer momento.

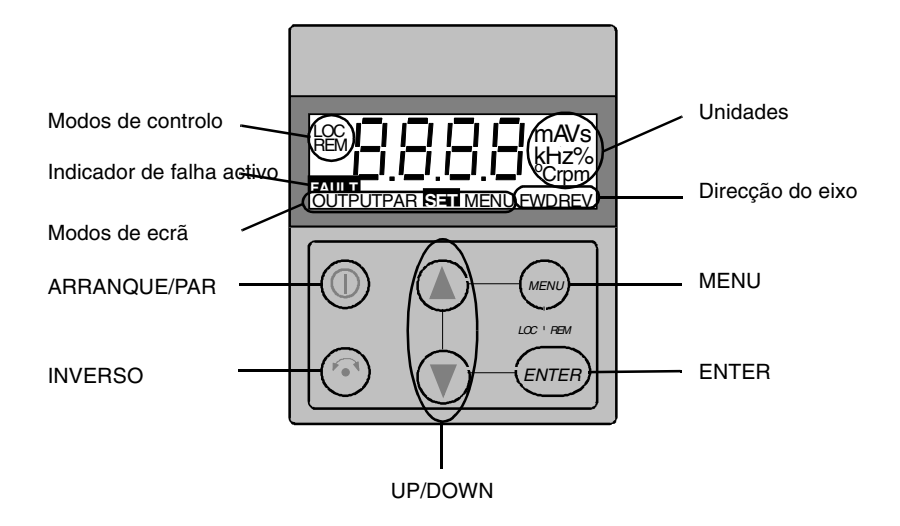

## **Modos de Controlo**

A prim eira vez que o accionam ento é ligado, é controlado pelos Term inais de C ontrolo (controlo rem oto, **REM**). O ACS 400 é controlado através do painel de controlo quando o accionamento está em controlo local (**LOC**).

Mude para controlo local (**LOC**) premindo e segundo simultaneamente os botões MENU e ENTER até aparecer primeiro **Loc** ou depois **LCr**:

- Se soltar os botões enquanto aparece **Loc**, a referência de frequência do painel é definida como referência externa da corrente e o accionamento pára.
- Quando aparece **LCr**, o estado de funcionamento/paragem da corrente e a referência da frequência são copiados da E/S do utilizador.

Arranque e pare o accionamento premindo o botão ARRANQUE/PAR.

Mude a direcção do eixo premindo o botão INVERSO (parâmetro 1003 deve estar em PEDIDO).

Volte a mudar para o controlo remoto (**REM**) premindo e segurando simultaneamente os botões MENU e ENTER até aparecer **rE**.

#### **Direcção do Eixo**

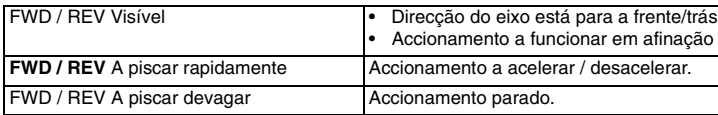

## **Ecrã de Saída**

Quando o painel de controlo está ligado, mostra a frequência de saída real. Sempre que o botão MENU é premido e segurado, o painel de controlo volta ao ecrã de **SAÍDA**.

Para alternar entre a frequência de saída e a corrente de saída, prima o botão UP ou DOWN.

Para definir a frequência de saída, prima ENTER. Pressionar os botões UP/DOWN altera a referência imediatamente. Pressione ENTER novamente para voltar ao ecrã **SAÍDA**..

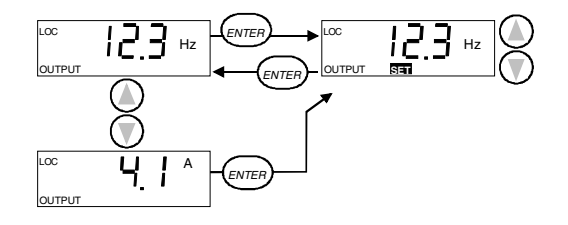

## **Estrutura do Menu**

O ACS 400 tem um grande número de parâmetros. Destes, apenas os cham ados **parâmetros básicos** são inicialm ente visíveis. A função de m enu -LG - é usada para tornar visível o conjunto total de parâm etros.

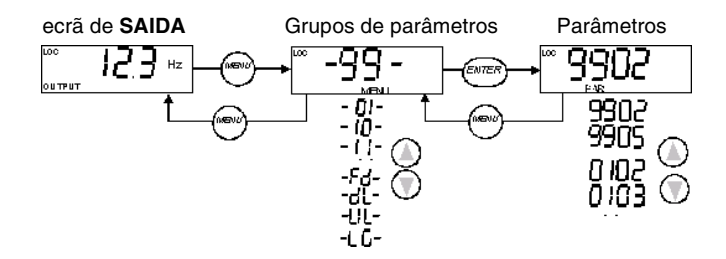

## **Definir o Valor de Parâmetro**

Prima ENTER para ver o valor de parâmetro. Para definir um valor novo, prima e segure ENTER até aparecer **SET**.

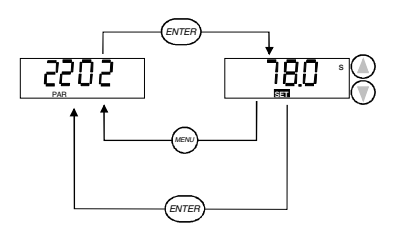

**Nota! SET** pisca se o valor de parâmetro for alterado. Não aparece **SET** se o valor não puder ser alterado.

**Nota!** Para ver o valor de parâmetro inicial, prima simultaneamente os botões UP/DOWN.

.

## **Funções de Menu**

Percorra os Grupos de parâmetros para encontrar a função do menu desejada. Prima e segure ENTER até o ecrã piscar para iniciar a função.

**Nota!** Copiar os parâmetros não afecta todos os parâmetros. Os parâmetros excluídos são: 9901, 9905-9910, 1605, 1607, 5002, 5201 e todos os parâmetros do Grupo 51. Ver ["Lista de Parâmetros](#page-64-0)  [Completa do ACS 400" na página 55](#page-64-0) para obter uma descrição destes parâmetros.

#### **Escolha entre menu básico e completo**

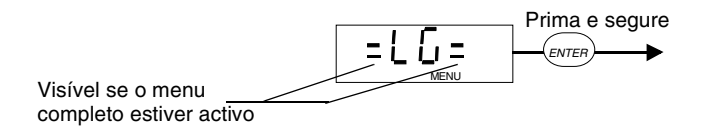

#### **Copie os parâmetros do accionamento para o painel**

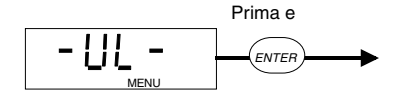

**Nota!** O accionamento tem de estar parado e em controlo local. O parâmetro 1602 BLOQUEIO PARAM deve estar em 1 (ABERTO).

#### **Copie os parâmetros do painel para o accionamento**

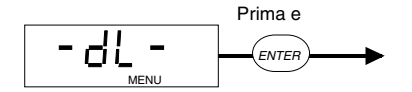

**Nota!** O accionamento deve estar parado e em controlo local. O parâmetro 1602 BLOQUEIO PARAM deve estar em 1 (ABERTO).

## **Ecrãs de Diagnóstico**

Quando o indicador vermelho do ACS 400 está aceso ou a piscar, há uma falha activa. A mensagem de falha relevante pisca no ecrã do painel.

Quando o indicador verde do ACS 400 está a piscar, há um alarme activo. A mensagem de alarme relevante aparece no ecrã do painel. Os alarmes 1-7 resultam da operação de botões e o indicador verde não pisca por eles.

As mensagens de alarme e de falha desaparecem quando MENU, ENTER ou os botões das setas do painel de controlo são premidos. A mensagem volta a aparecer após alguns segundos se não se tocar no ecrã e o alarme ou a falha ainda estiverem activos.

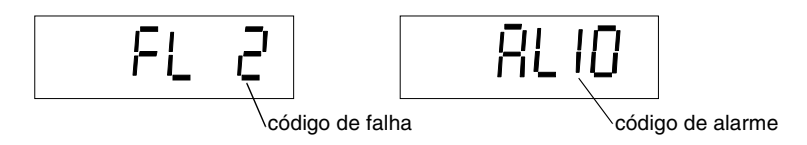

*Figura 35 Mensagens de falha e alarme.*

Consulte a secção dos Diagnósticos para obter uma lista completa dos alarmes e falhas.

## **Rearme do Accionamento a partir do Painel de Controlo**

Para repor uma falha quando o indicador vermelho está aceso, prima no botão ARRANQUE/PAR. **Cuidado!** A reposição da falha pode fazer arrancar o accionamento quando este está em controlo remoto .

Para repor uma falha quando o indicador vermelho está a piscar, desligue a corrente. **Cuidado!** Ao voltar a ligar a corrente pode arrancar o accionamento imediatamente.

## **Parâmetros Básicos do ACS 400**

O ACS 400 tem um grande número de parâmetros. Destes, apenas os chamados parâmetros básicos são inicialmente visíveis.

A definição de apenas alguns parâmetros é suficiente em aplicações em que as macros de aplicação pré-programadas do ACS 400 podem proporcionar todas as funções desejadas. Para uma descrição detalhada das características programáveis fornecidas pelo ACS 400, veja ["Lista de](#page-64-0)  [Parâmetros Completa do ACS 400", a partir da página 55.](#page-64-0)

A seguinte tabela reúne os parâmetros básicos.

S = Os parâmetros só podem ser modificados quando o accionamento está parado.

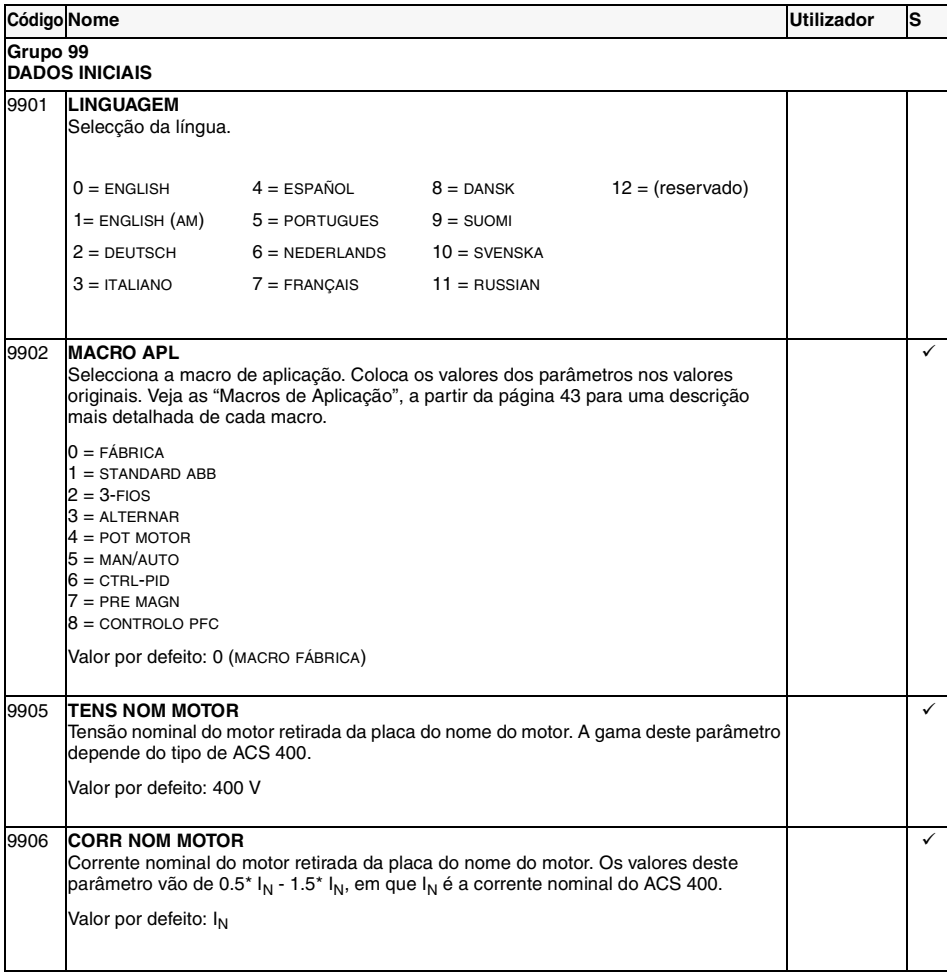

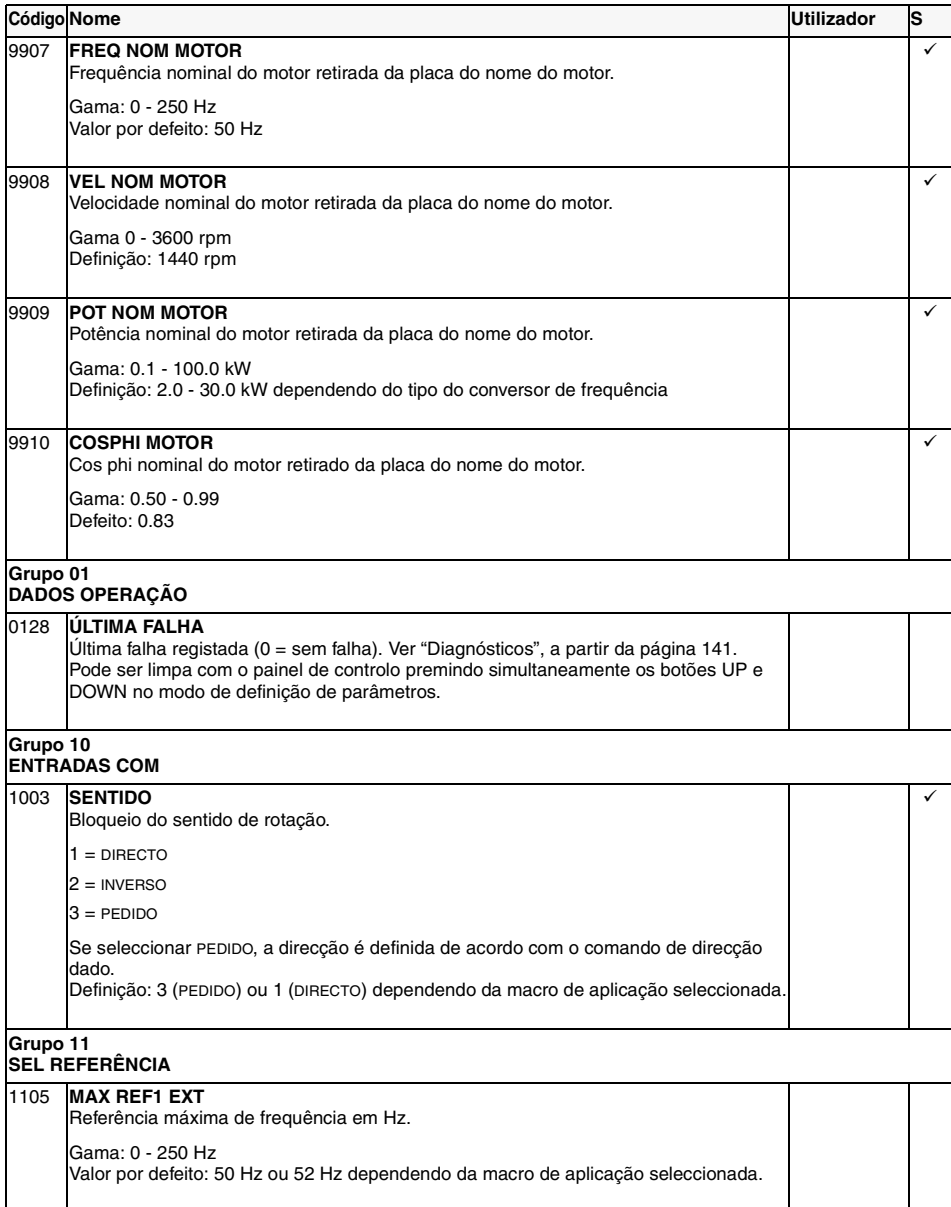

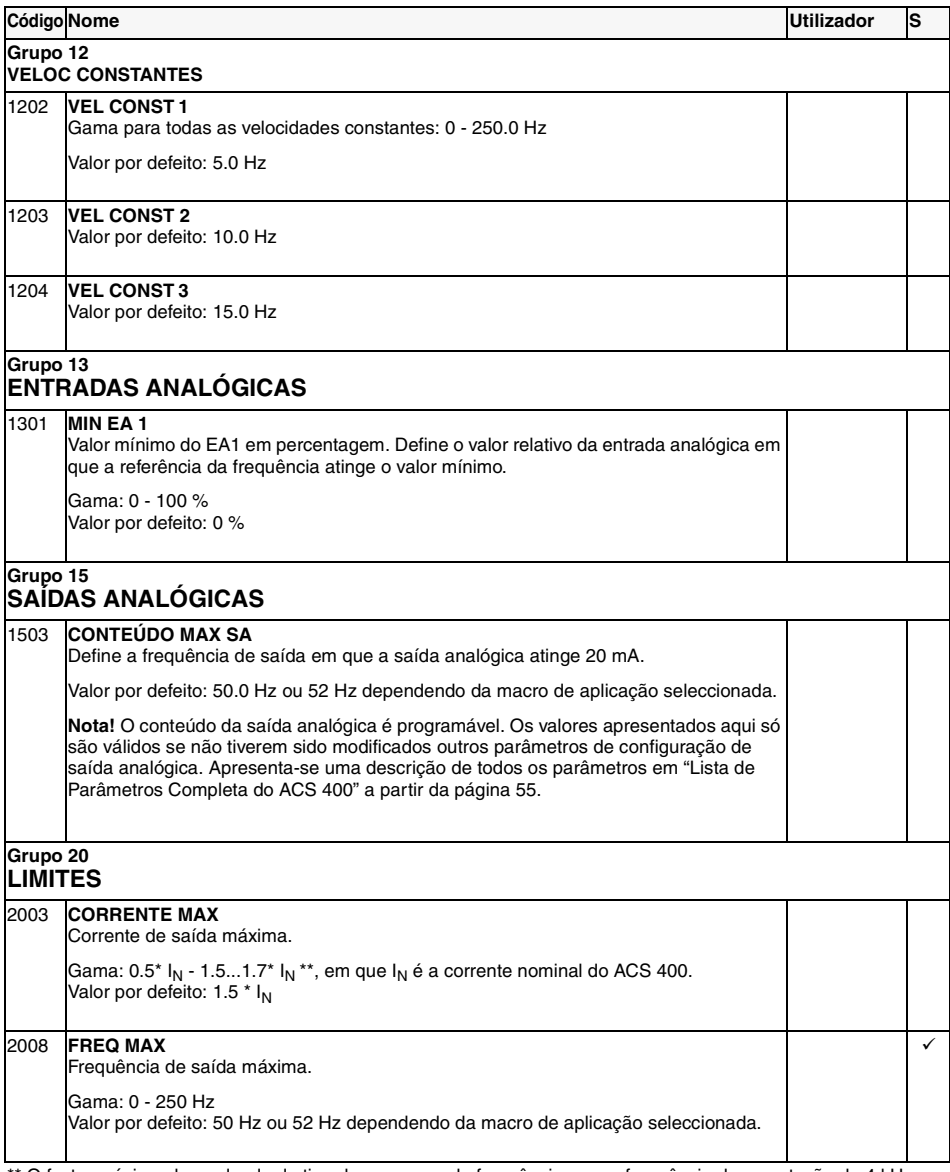

O factor máximo dependendo do tipo de conversor de frequência a uma frequência de comutação de 4 kHz.

A tabela continua na página seguinte.

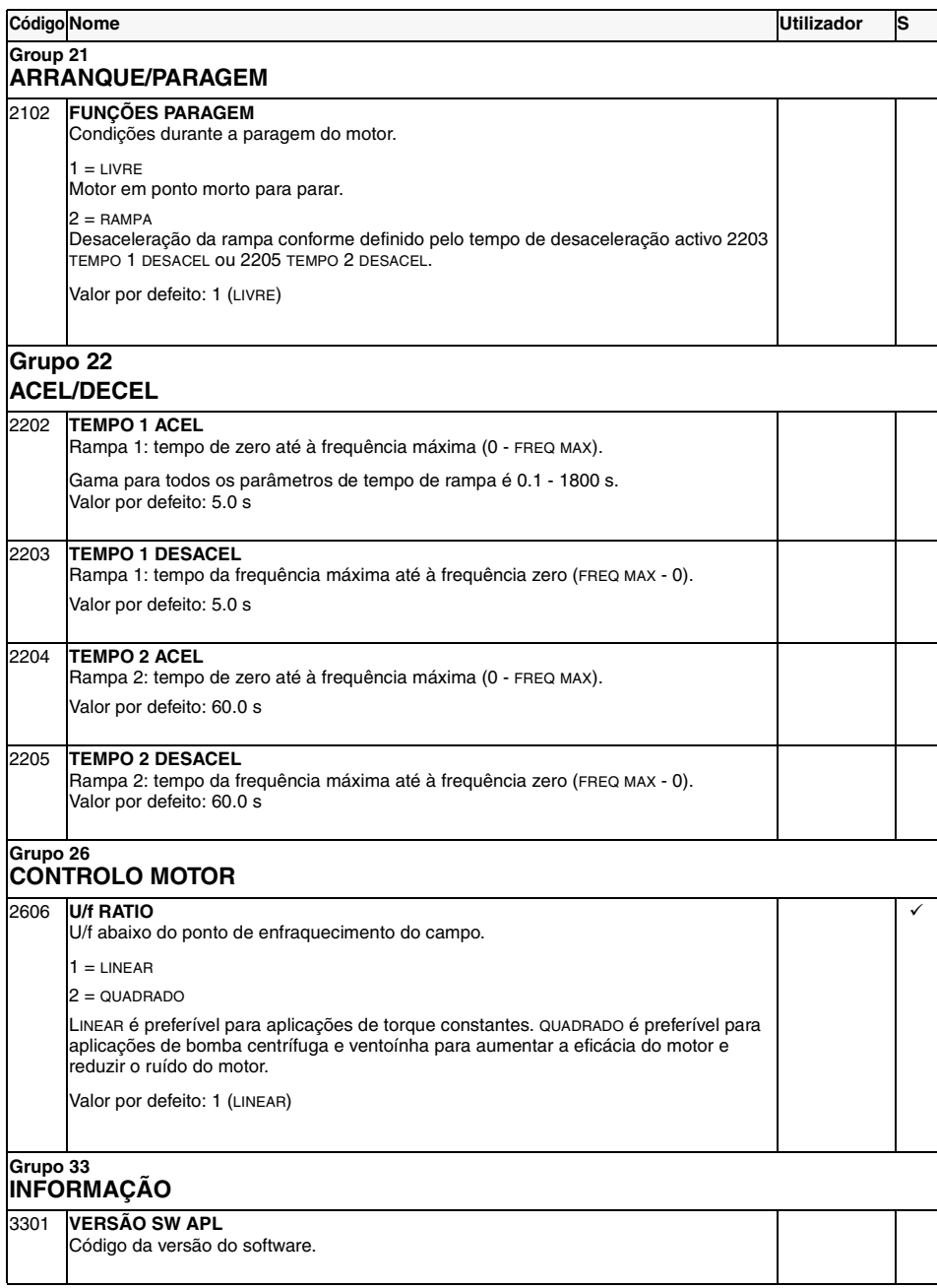

S = Os parâmetros só podem ser modificados com o accionamento parado.

## <span id="page-52-0"></span>**Macros de Aplicação**

As Macros de Aplicação são definições de parâmetros pré-programadas. Reduzem o número de parâmetros diferentes a serem definidos durante a inicialização. A Macro de Fábrica é a macro por defeito definida de fábrica.

**Nota!** A Macro de Fábrica destina-se a aplicações em que NÃO há um painel de controlo disponível. **Se utilizar a Macro de Fábrica com painel de controlo, note-se que os parâmetros cujo valor depende da entrada digital ED4 não podem ser modificados a partir do painel.**

#### **Valores de Parâmetro**

Ao seleccionar uma macro de aplicação com o parâmetro 9902 MACRO APL irá colocar todos os outros parâmetros (excepto o grupo 99 parâmetros de Dados Iniciais, bloqueio param 1602 o 1607 gravar parâmetros e os grupos 50 - 52 parâmetros de comunicação série) nos respectivos valores originais.

Os valores por defeito de certos parâmetros dependem da macro seleccionada. Estes são apresentados numa lista juntamente com a descrição de cada macro. Os valores por defeito de outros parâmetros são apresentados na ["Lista de Parâmetros Completa do ACS 400" a partir da](#page-64-0)  [página 55.](#page-64-0)

### **Exemplos de Ligação**

Por favor note que nos exemplos de ligação seguintes:

• Todas as entradas digitais são ligadas usando lógica (NPN) negativa.

## **Macro de Aplicação de Fábrica (0)**

Esta macro destina-se a aplicações em que o painel de controlo NÃO está disponível. Fornece uma configuração E/S de 2-fios de objectivo geral.

O valor do parâmetro 9902 é 0 (FÁBRICA). ED4 não está ligada.

#### **Sinais de entrada Sinais de saída Interruptor DIP**

# • Frequência (SA)

- Arranque, paragem e sentido (ED1,2)
- 
- 
- **AI1: AI2:**
- $0 10V$  $0(4) - 20$  mA
- Referência analógica (EA1) Relé 1 saída: Falha
- Velocidade constante 1 (ED3) Relé 2 saída: A funcionar
- Selecção par de rampa 1/2 (ED5)

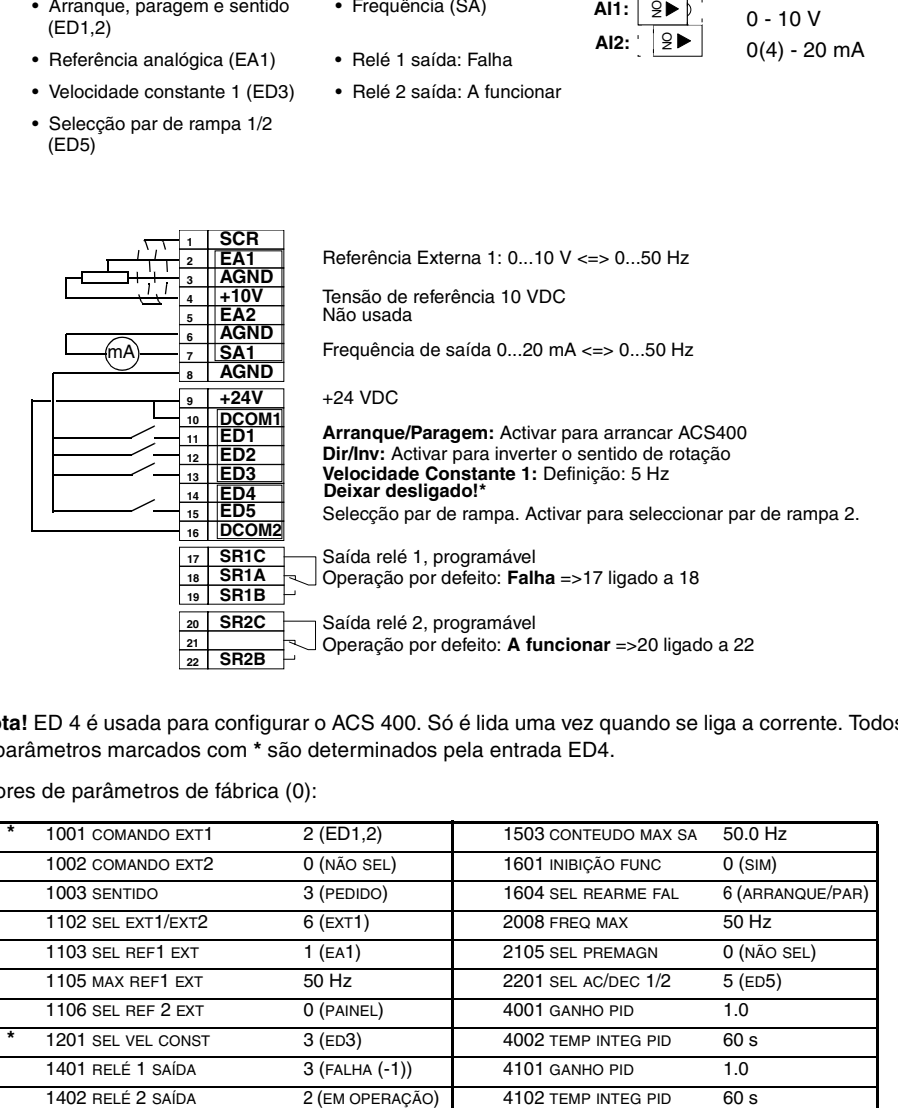

**\*Nota!** ED 4 é usada para configurar o ACS 400. Só é lida uma vez quando se liga a corrente. Todos os parâmetros marcados com **\*** são determinados pela entrada ED4.

Valores de parâmetros de fábrica (0):

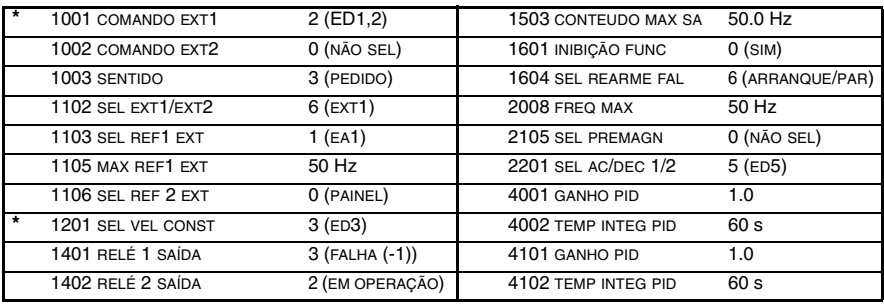

## **Macro de Aplicação de Fábrica (1)**

Esta macro destina-se a aplicações em que o painel de controlo NÃO está disponível. Fornece uma configuração E/S de 3-fios de objectivo geral.

O valor do parâmetro 9902 é 0 (FÁBRICA). ED 4 está ligada.

#### **Sinais de entrada Sinais de saída Interruptor DIP** • Arranque, paragem e sentido (ED1,2,3) • Frequência (SA) • Referência analógica (EA1) • Relé 1 saída: Falha • Selecção par de rampa 1/2 (ED5) • Relé 2 saída: A funcionar  $0 - 10V$ 0(4) -20 mA  $9 \blacktriangleright$ ON **AI1: AI2: 2 3 4 5 7 8 9 10 11 12 13 14 15 16 17 18 19 SR1B 20 21 22 SCR EA1 AGND +10V EA2 AGND SA1 AGND +24V DCOM1 ED1 ED2 ED3 ED4 DI5 DCOM2 SR1C SR1A SR2C SR2A SR2B** Referência Externa 1: 0...10 V <=> 0...50 Hz Tensão de referência 10 VDC Não usada Frequência de saída 0...20 mA <=> 0...50 Hz +24 VDC Activação momentânea com ED2 activada: **Arranque** Desactivação momentânea: **Paragem Dir/Inv**: activar para inverter sentido de rotação **Tem de estar ligado!\*** Selecção par de rampa. Activar para seleccionar par de rampa 2. Saída relé 1, programável Operação por defeito: **Falha** => 17 ligado a 18 Saída relé 2, programável Operação por defeito: **A funcionar** => 20 ligado a 22 mA

**\*Nota!** ED 4 é usada para configurar o ACS 400. Só é lida uma vez quando se liga a corrente. Todos os parâmetros marcados com **\*** são determinados pela entrada ED4.

**Note!** Stop input (DI2) deactivated: panel START/STOP button interlocked (local).

Valores de parâmetros de fábrica (1):

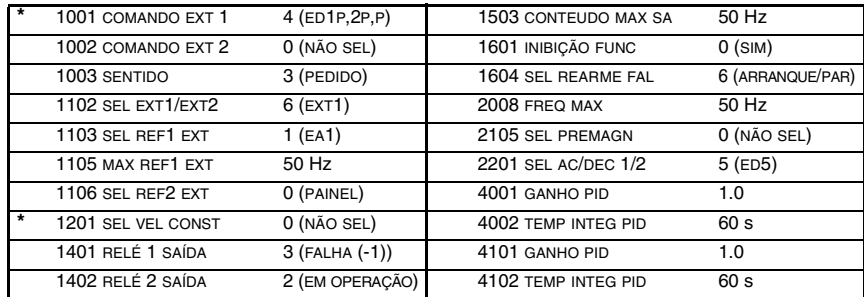

*Manual do Utilizador do ACS 400 45*

## **Macro de Aplicação Standard ABB**

Esta macro de objectivo geral é típica da configuração E/S 2-fios. Fornece mais duas velocidades pré-definidas em comparação com a Macro de Fábrica (0).

O valor do parâmetro 9902 é 1 (STANDARD ABB).

#### Sinais de entrada **Sinais de saída** Interruptor DIP

- Arranque, paragem e sentido (ED1,2)
- Frequência (SA)
- Referência analógica (EA1) Relé 1 saída: Falha
	- Relé 2 saída: A funcionar
- Selecção de velocidade prédefinida (ED3,4)
- 
- 
- $0 10 V$ 9▶ | 0(4) -20 mA  $\overline{\mathsf{S}}$ **AI1: AI2:**

• Selecção par de rampa 1/2 (ED5)

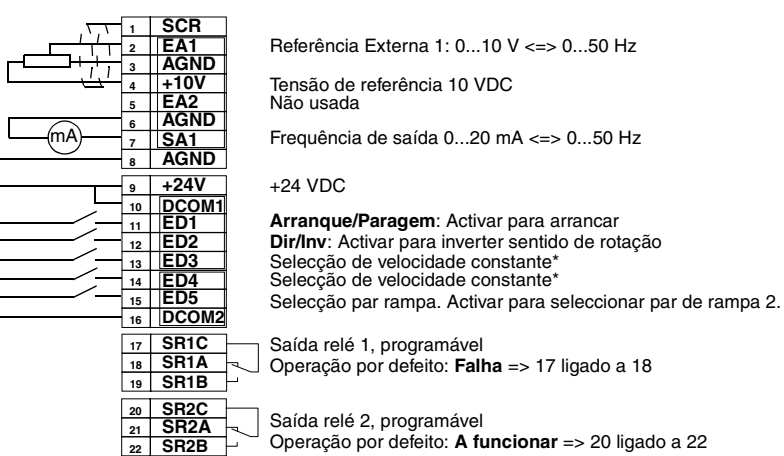

\*Selecção de velocidade constante: 0 = aberto, 1 = ligado

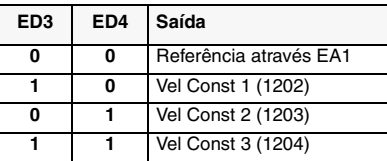

#### Valores de parâmetro Standard ABB:

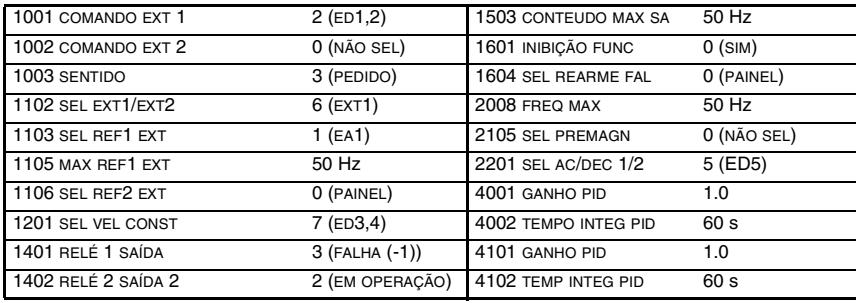

## **Macro de Aplicação 3-fios**

Esta macro destina-se aquelas aplicações em que o accionamento é controlado através de botões momentâneos. Fornece mais duas velocidades pré-definidas relativamente à Macro de Fábrica (1) usando ED4 e ED5.

O valor do parâmetro 9902 é 2 (3-FIOS).

- Arranque, paragem e sentido
- Sinais de entrada **Sinais de Saída** Interruptor DIP • Frequência (SA)
	-
- (ED1,2,3)
- Referência analógica (EA1) Relé saída 1: Falha
- 0 10 V 0(4) -20 mA  $\mathsf{S}$  $\frac{1}{2}$ **AI1: AI2:**
- Selecção de velocidade prédefinida (ED4,5)
- Relé saída 2: A funcionar

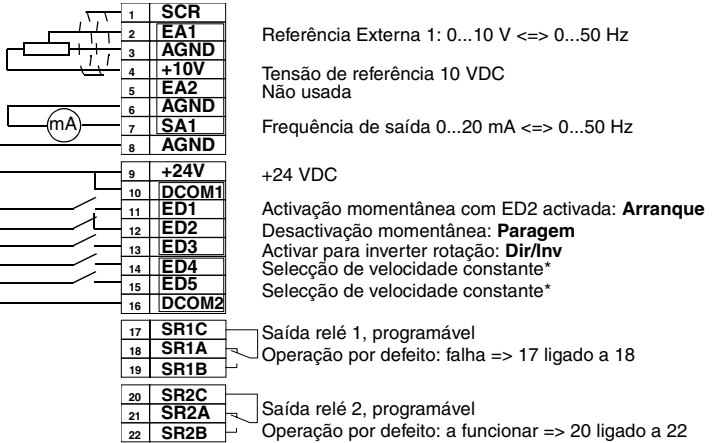

\*Selecção de velocidade constante: 0 = aberto, 1 = ligado

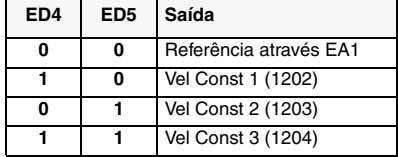

**Nota!** Entrada de paragem (DI2) desactivada: botão ARRANQUE/PARAGEM do painel engatado (local).

Valores de parâmetro da Macro de Aplicação 3-fios:

| 1001 COMANDO EXT 1 | 4 (ED1P,2P,3)   | 1503 CONTEUDO MAX SA | 50 Hz                        |  |
|--------------------|-----------------|----------------------|------------------------------|--|
| 1002 COMANDO EXT 2 | 0 (NÃO SEL)     | 1601 INIBIÇÃO FUNC   | $0$ (SIM)                    |  |
| 1003 SENTIDO       | 3 (PEDIDO)      | 1604 SEL REARME FAL  | 0 (PAINEL)                   |  |
| 1102 SEL EXT1/EXT2 | $6$ (EXT1)      | 2008 FREQ MAX        | 50 Hz                        |  |
| 1103 SEL REF1 EXT  | 1(A1)           | 2105 SEL PREMAGN     | 0 (NÃO SEL)                  |  |
| 1105 MAX REF1 EXT  | 50 Hz           | 2201 SEL AC/DEC 1/2  | 0 (NÃO SEL)                  |  |
| 1106 SEL REF2 EXT  | 0 (PAINEL)      | 4001 GANHO PID       | $1.0 \quad 0 - 10 \text{ V}$ |  |
| 1201 SEL VEL CONST | 8 (ED4,5)       | 4002 TEMP INTEG PID  | 60 s                         |  |
| 1401 RELÉ SAÍDA 1  | 3 (FALHA (-1))  | 4101 GANHO PID       | 1.0                          |  |
| 1402 RELÉ SAÍDA 2  | 2 (EM OPERAÇÃO) | 4102 TEMP INTEG PID  | 60 s                         |  |

## **Macro de Aplicação Alternar**

Esta macro oferece uma configuração E/S que é adaptada a uma sequência de sinais de controlo ED usados quando se alterna o sentido de rotação do accionamento.

O valor do parâmetro 9902 e 3 (ALTERNAR).

#### Sinais de entrada **Sinais de saída** Interruptor DIP

(ED5)

- Arranque, paragem e sentido (ED1,2)
- Frequência (SA)
- Referência analógica (EA1) Relé 1 saída: Falha
- 

Não usada

- 
- 
- Selecção de velocidade prédefinida (ED3,4) • Selecção par de rampa 1/2
- Relé 2 saída: A funcionar
- $0 10 V$ 0(4) -20 mA  $|9 \triangleright |$ AI1:| 9 **AI2:**

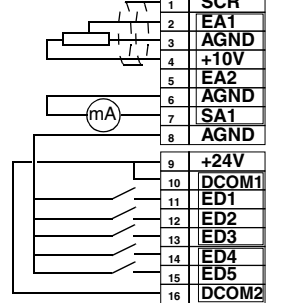

 $\overline{\phantom{0}}$ 

Frequência de saída 0...20 mA <=> 0...50 Hz +24 VDC **Dir arranque:** Se estado da ED1 for o da ED2, o accion. pára. **Arranque inverso** Selecção Velocidade Constante\* Selecção Velocidade Constante\* Selecção par rampa. Activar para seleccionar par de rampa 2. Saída relé 1, programável

**17 SR1C SR1A SR1B** Operação por defeito: **Falha** =>17 ligado a 18

**22 SR2B** SR<sub>2</sub>C<br>SR<sub>2</sub> Saída relé 2, programável<br>Operação por defeito: **A funcionar** =>20 ligado a 22

Referência Externa 1: 0...10 V <=> 0...50 Hz

Tensão de referência 10 VDC

\*Selecção de velocidade constante: 0 = aberto, 1 = ligado

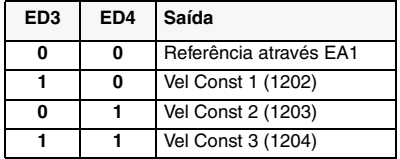

#### Valores de parâmetro da macro de aplicação Alternar:

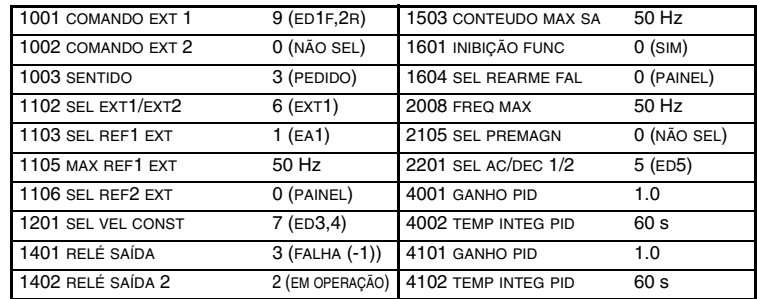

## **Macro de Aplicação Potenciómetro do Motor**

Esta macro proporciona um interface rentável para PLCs qua variam a velocidade do accionamento usando apenas sinais digitais.

O valor do parâmetro 9902 é 4 (POT MOTOR).

#### **Sinais de entrada Sinais de saída**

- Arranque, paragem e sentido (ED1,2)
- Frequência (SA)
- Referência acima (ED3) Relé 1 saída: Falha
	-
- Referência abaixo (ED4) Relé 2 saída: A funcionar
- Selecção de velocidade prédefinida (ED5)

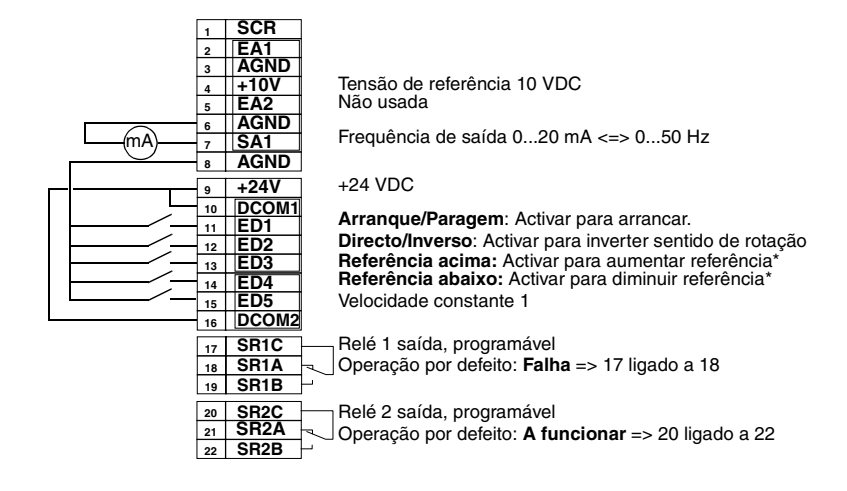

#### **\*Nota!**

- Se ED 3 e ED 4 estiverem activas ou inactivas simultaneamente, a referência mantém-se estável.
- A referência é armazenada durante a paragem ou estado de baixa de potência.
- A referência analógica não é seguida quando o potenciómetro do motor é seleccionado.

Valores de parâmetro do potenciómetro do motor:

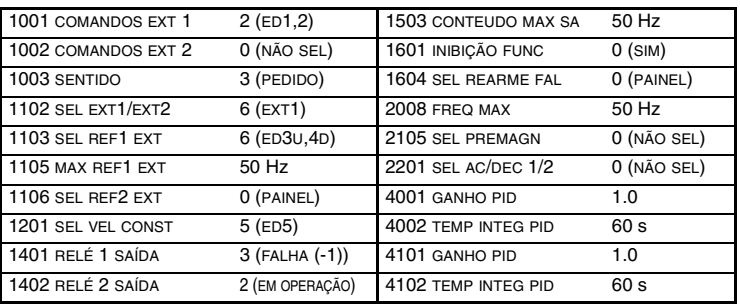

## **Macro de Aplicação Manual - Auto**

Esta macro oferece uma configuração E/S que é tipicamente usada em aplicações AVAC.

O valor do parâmetro 9902 é 5 (MAN/AUTO).

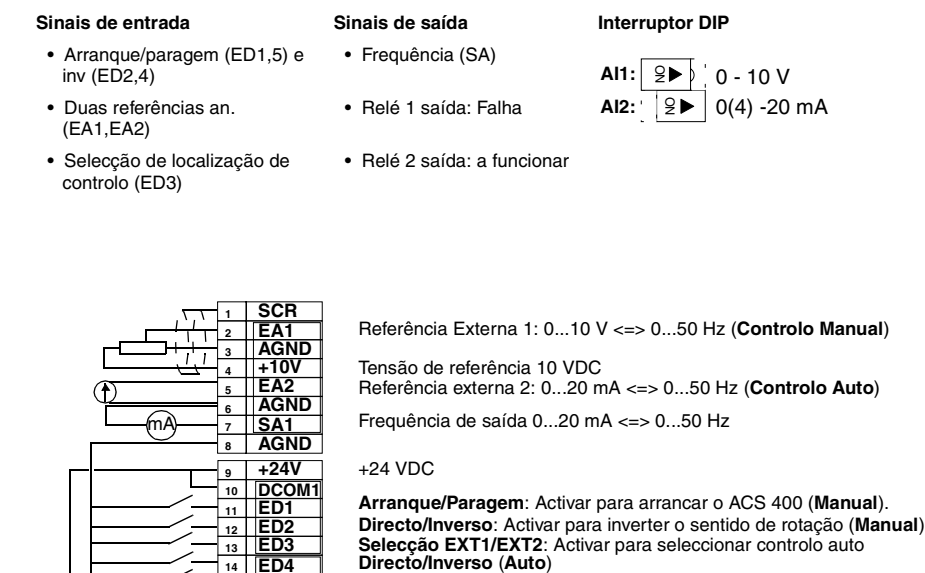

Relé 1 saída, programável

**Arranque/Paragem:** Activar para arrancar o ACS 400 (**Auto**)

Operação por defeito: **Falha** => 17 ligado a 18

Relé 2 saída, programável<br>Operação por defeito: **A funcionar** => 20 ligado a 22

**Nota!** O parâmetro 2107 INIBE ARRANQUE deve estar em 0 (DESLIGADO).

**ED4 ED5**

**SR1B** SR<sub>2C</sub><br>SR<sub>2A</sub> **SR2B**

Valores de parâmetro Manual-Auto:

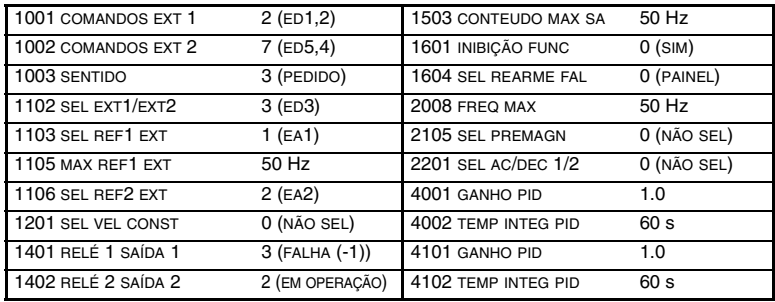

## **Macro de Aplicação Controlo PID**

Esta macro destina-se à utilização com diferentes sistemas de controlo em anel fechado tais como controlo da pressão, controlo de fluxo, etc.

O valor do parâmetro 9902 é 6 (CTRL-PID).

#### Sinais de entrada **Sinais de saída** Interruptor DIP

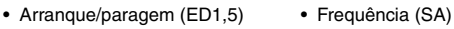

- Referência analógica (EA1) Relé 1 saída: Falha
- 
- Selecção de localização de controlo (ED2)
- Velocidade constante (ED3)
- Inibição de operação (ED4)

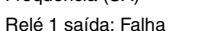

- Valor real (EA2) Relé 2 saída: A funcionar
- $0 10V$  $0(4) -20$  mA ON  $9 \blacktriangleright$ **AI1: AI2:**

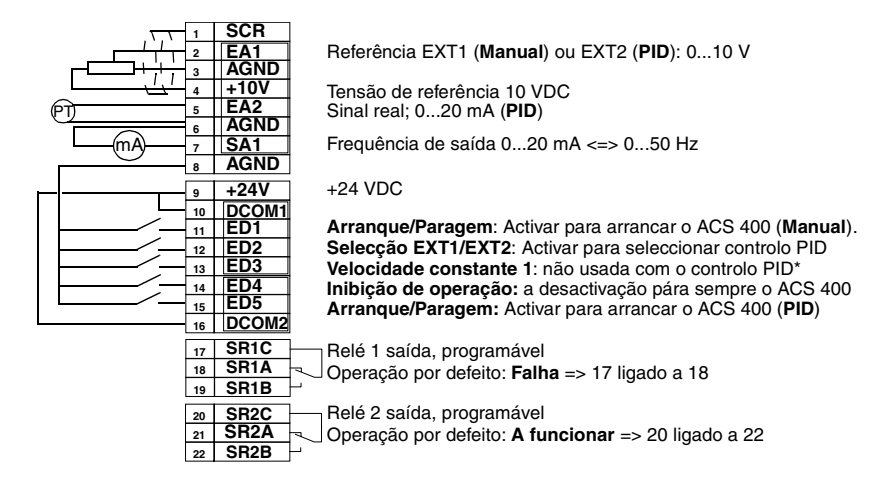

#### **Nota!**

\* A velocidade constante não é considerada no controlo PID (PID).

**Nota!** O parâmetro 2107 INIBE ARRANQUE deve estar em 0 (DESLIGADO). Os parâmetros de controlo PID (grupo 40) não pertencem ao conjunto de parâmetros básicos.

Valores de parâmetro Controlo PID:

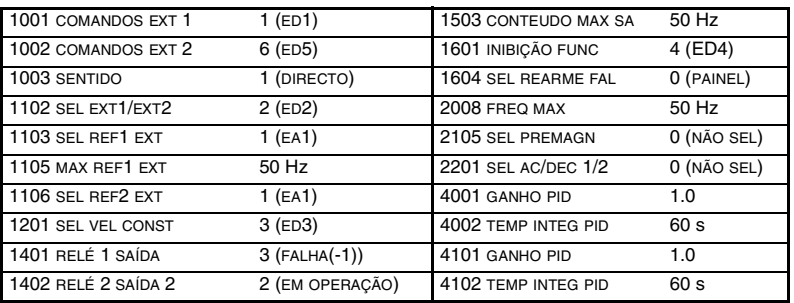

## **Macro de Aplicação Pré-magnetizar**

Esta macro destina-se aquelas aplicações em que o accionamento tem de arrancar rapidamente. A construção do fluxo no motor demora sempre algum tempo. Com a Macro Pré-magnetizar, este tempo pode ser eliminado.

O valor do parâmetro 9902 é 7 (PRE MAGN).

#### Sinais de entrada **Sinais de saída** Interruptor DIP

- Arranque, paragem e sentido (ED1,2)
- Frequência (SA) • Referência analógica (EA1) • Relé 1 saída: Falha

• Relé 2 saída: A funcionar

0 - 10 V ON **AI1:** 9▶ | 0(4) -20 mA **AI2:**

- Selecção de velocidade préseleccionada (ED3,4)
- Pré-magnetizar (ED5)

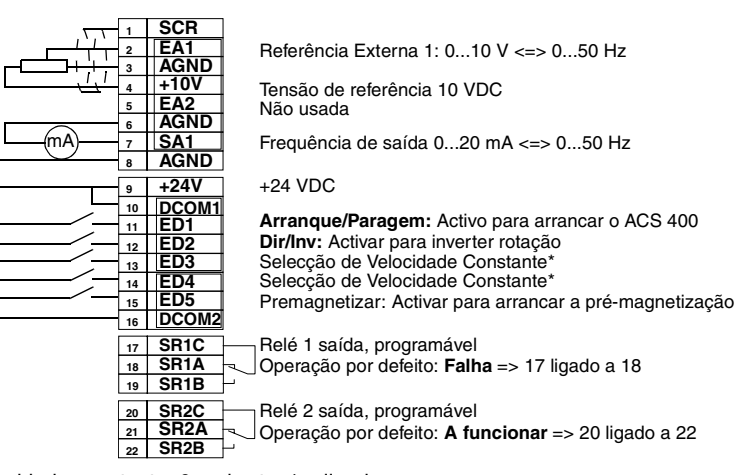

#### \*Selecção de velocidade constante: 0 = aberto, 1 = ligado

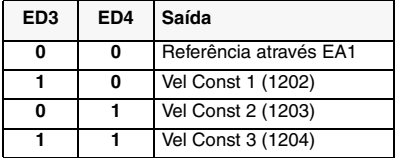

### Valores de parâmetro Pré-magnetizar:

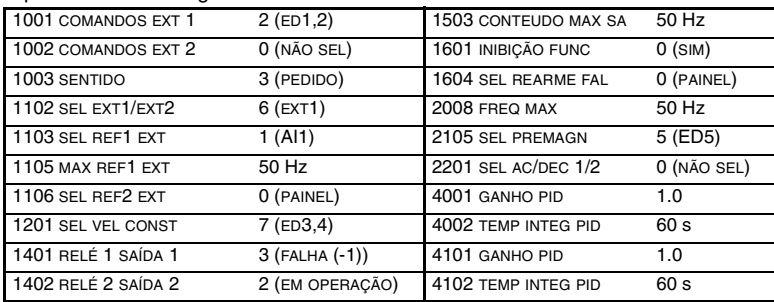

## **Macro de Aplicação Controlo PFC**

Esta macro destina-se às aplicações de controlo de bombas e ventiladores. Para mais informações ver o Apêndice B.

O valor do parâmetro 9902 é 8 (CONTROLO PFC).

#### **Sinais de entrada Sinais de saída Interruptor DIP**

- Arranque e paragem (ED1) Frequência (SA)
- 
- 
- Selecção de localização de controlo (ED3)
- Inibição de operação (ED2)
- 
- Referência analógica (EA1) Relé 1 saída: Motor de velocidade regulada
- Valor real (EA2) Relé 2 saída: Motor auxiliar

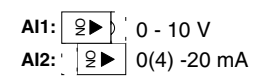

**1 2 3 4 5 6 7 8 9 10 11 12 13 14 15 16 17 SR1C 18 19 20 21 22 SCR EA1 AGND**  $+10V$ **EA2 AGND SA1 AGND +24V DCOM1 ED1 ED2 ED3 ED4 ED5 DCOM2 SR1A SR1B SR2C SR2B SR2A** mA PT Referência EXT1 (**Manual**) ou EXT2 (**PID/PFC**): 0...10 V Tensão de referência 10 VDC Sinal real; 0...20 mA (**PID**) Frequência de saída 0...20 mA <=> 0...52 Hz +24 VDC **Arranque/Paragem**: Activar para arrancar o ACS 400. **Inibição de operação:** Desactivação pára sempre o ACS 400 **Interligação:** Desactivação pára o ACS 400 **Interligação:** Desactivação pára o motor velocidade constante Relé 1 saída, programável Operação por defeito: **Regulação da velocidade do motor** Relé 2 saída, programável Operação por defeito: **Motor auxiliar ligado** => 20 ligado a 22 **Selecção EXT1/EXT2**: Activar para seleccionar controlo PFC  **ligada** => 17 ligado a 18

**Nota!** O parâmetro 2107 INIBE ARRANQUE deve estar em 0 (DESLIGADO).

Valores de parâmetro PFC:

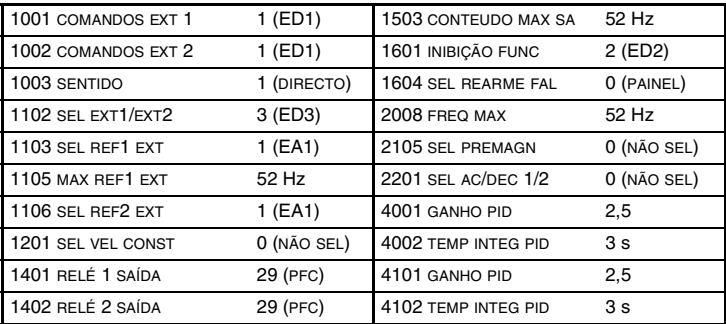

## <span id="page-64-0"></span>**Lista de Parâmetros Completa do ACS 400**

Inicialmente, apenas os chamados parâmetros básicos (sombreados na [Tabela 12](#page-64-1)) são visíveis. Use a função de menu adequada do painel de controlo para tornar todo o conjunto de parâmetros visível.

S = Os parâmetros só podem ser modificados quando o accionamento estiver parado.

M = O valor por defeito depende da macro seleccionada (\*).

|                                   | <i>labela 12 conjunto de parametros completo.</i> |                                            |                    |                         |                   |              |   |  |  |  |
|-----------------------------------|---------------------------------------------------|--------------------------------------------|--------------------|-------------------------|-------------------|--------------|---|--|--|--|
| Código Nome                       |                                                   | Gama                                       |                    | Resolução Pré-definição | <b>Utilizador</b> | S            | M |  |  |  |
| Grupo 99<br><b>DADOS INICIAIS</b> |                                                   |                                            |                    |                         |                   |              |   |  |  |  |
| 9901                              | LINGUAGEM                                         | $0 - 11$                                   | 1                  | 0 (ENGLISH)             |                   |              |   |  |  |  |
| 9902                              | <b>MACRO APL</b>                                  | $0 - 8$                                    | $\mathbf{1}$       | 0 (FÁBRICA)             |                   | $\checkmark$ |   |  |  |  |
| 9905                              | <b>TENS NOM MOTOR</b>                             | 380, 400, 415, 440, 460,<br>480 V          |                    | 400 V                   |                   | ✓            |   |  |  |  |
| 9906                              | CORR NOM MOTOR                                    | $0.5$ *l <sub>N</sub> - 1.5*l <sub>N</sub> | 0.1A               | 1.0 $1_{N}$             |                   | ✓            |   |  |  |  |
| 9907                              | FREQ NOM MOTOR                                    | 0 - 250 Hz                                 | 1 Hz               | 50 Hz                   |                   | ✓            |   |  |  |  |
| 9908                              | <b>VEL NOM MOTOR</b>                              | 0 - 3600 rpm                               | 1 rpm              | 1440 rpm                |                   | ✓            |   |  |  |  |
| 9909                              | POT NOM MOTOR                                     | 0.1 - 100 kW                               | 0.1 kW             | 2 - 30 kW               |                   | ✓            |   |  |  |  |
| 9910                              | <b>COSPHI MOTOR</b>                               | $0.50 - 0.99$                              | 0.01               | 0.83                    |                   | $\checkmark$ |   |  |  |  |
| Grupo 01                          | <b>DADOS OPERAÇÃO</b>                             |                                            |                    |                         |                   |              |   |  |  |  |
| 0102                              | VELOCIDADE                                        | 0 - 9999 rpm                               | 1 rpm              |                         |                   |              |   |  |  |  |
| 0103                              | FREQ SAÍDA                                        | 0 - 250 Hz                                 | $0.1$ Hz           |                         |                   |              |   |  |  |  |
| 0104                              | <b>CORRENTE</b>                                   |                                            | 0.1A               |                         |                   |              |   |  |  |  |
| 0105                              | <b>BINÁRIO</b>                                    | $-100100%$                                 | 0.1%               |                         |                   |              |   |  |  |  |
| 0106                              | <b>POTÊNCIA</b>                                   |                                            | $0.1$ kW           |                         |                   |              |   |  |  |  |
| 0107                              | TENSÃO CA                                         | 0 - 999.9 V                                | 0.1V               |                         |                   |              |   |  |  |  |
| 0109                              | TENSÃO SAÍDA                                      | $0 - 480V$                                 | 0.1V               |                         |                   |              |   |  |  |  |
| 0110                              | TEMP ACS400                                       | $0 - 150 °C$                               | 0.1 °C             |                         |                   |              |   |  |  |  |
| 0111                              | REF 1 EXTERNA                                     | 0 - 250 Hz                                 | $0.1$ Hz           |                         |                   |              |   |  |  |  |
| 0112                              | <b>REF 2 EXTERNA</b>                              | $0 - 100 %$                                | 0.1%               |                         |                   |              |   |  |  |  |
| 0113                              | LOCAL CONTROLO                                    | $0 - 2$                                    | 1                  |                         |                   |              |   |  |  |  |
| 0114                              | TEMPO OPERAÇÃO                                    | 0 - 9999 h                                 | 1 <sub>h</sub>     |                         |                   |              |   |  |  |  |
| 0115                              | KILOWATT HORA                                     | 0 - 9999 kWh                               | 1 kWh              |                         |                   |              |   |  |  |  |
| 0116                              | SAÍDA BLC APL                                     | $0 - 100 %$                                | 0.1%               |                         |                   |              |   |  |  |  |
| 0117                              | ESTADO ED1-ED4                                    | 0000 - 1111<br>(0 - 15 decimal)            | 1                  |                         |                   |              |   |  |  |  |
| $\overline{01}18$                 | EA1                                               | $0 - 100 %$                                | 0.1%               |                         |                   |              |   |  |  |  |
| 0119                              | EA <sub>2</sub>                                   | $0 - 100 %$                                | 0.1%               |                         |                   |              |   |  |  |  |
| 0121                              | ED5 E RELÉS                                       | 0000 - 0111<br>(0 - 7 decimal)             | 1                  |                         |                   |              |   |  |  |  |
| 0122                              | <b>SA</b>                                         | 0 - 20 mA                                  | 0.1 <sub>m</sub> A |                         |                   |              |   |  |  |  |
| 0124                              | VALOR ACT 1                                       | $0 - 100 %$                                | 0.1%               |                         |                   |              |   |  |  |  |
| 0125                              | VALOR ACT 2                                       | $0 - 100 %$                                | 0.1%               |                         |                   |              |   |  |  |  |
| 0126                              | <b>DESVIO CTR</b>                                 | $-100 - 100 %$                             | 0.1%               |                         |                   |              |   |  |  |  |
| 0127                              | <b>ACT VAL PID</b>                                | $-100 - 100 %$                             | 0.1%               |                         |                   |              |   |  |  |  |

<span id="page-64-1"></span>*Tabela 12 conjunto de parâmetros completo.*

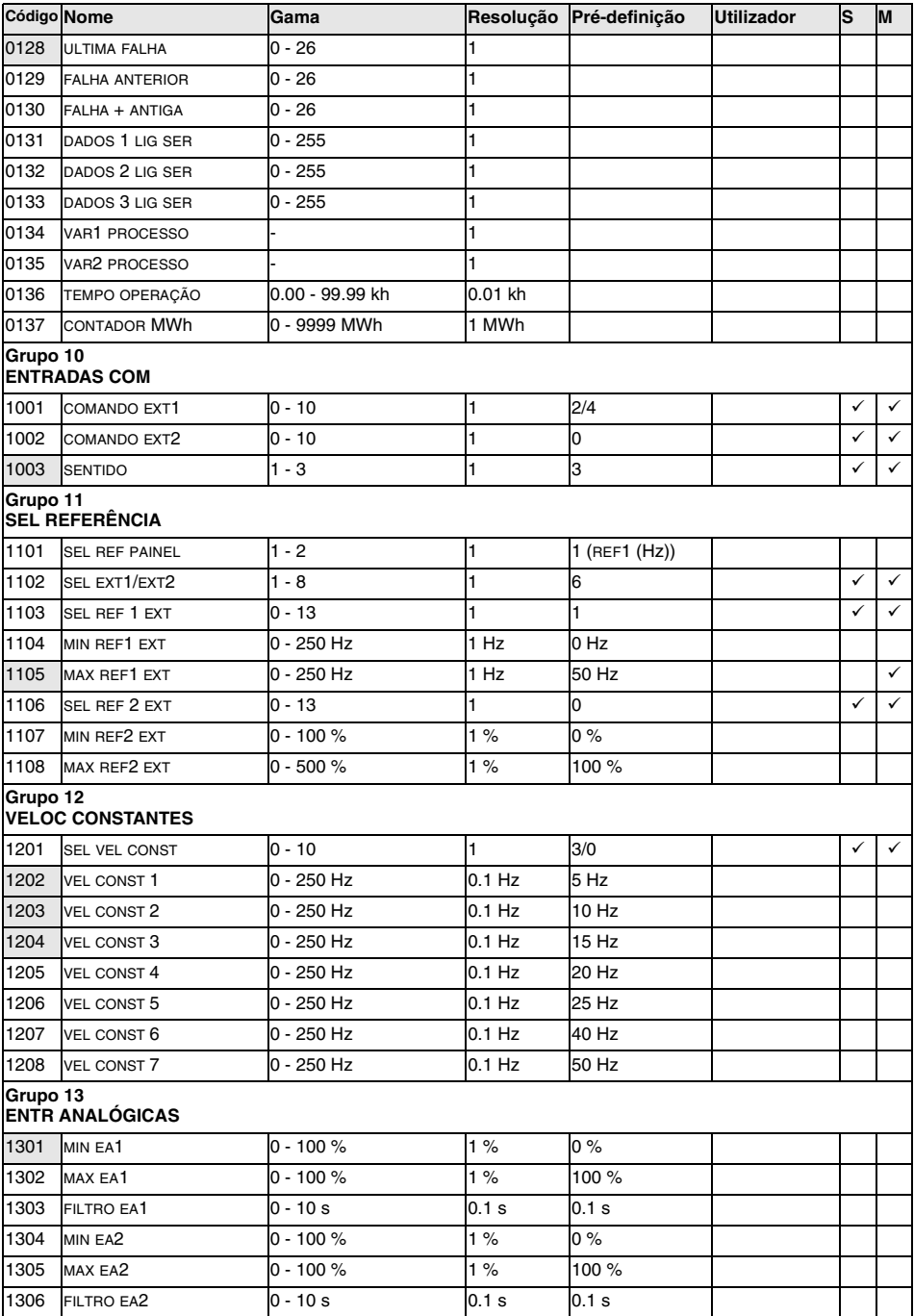

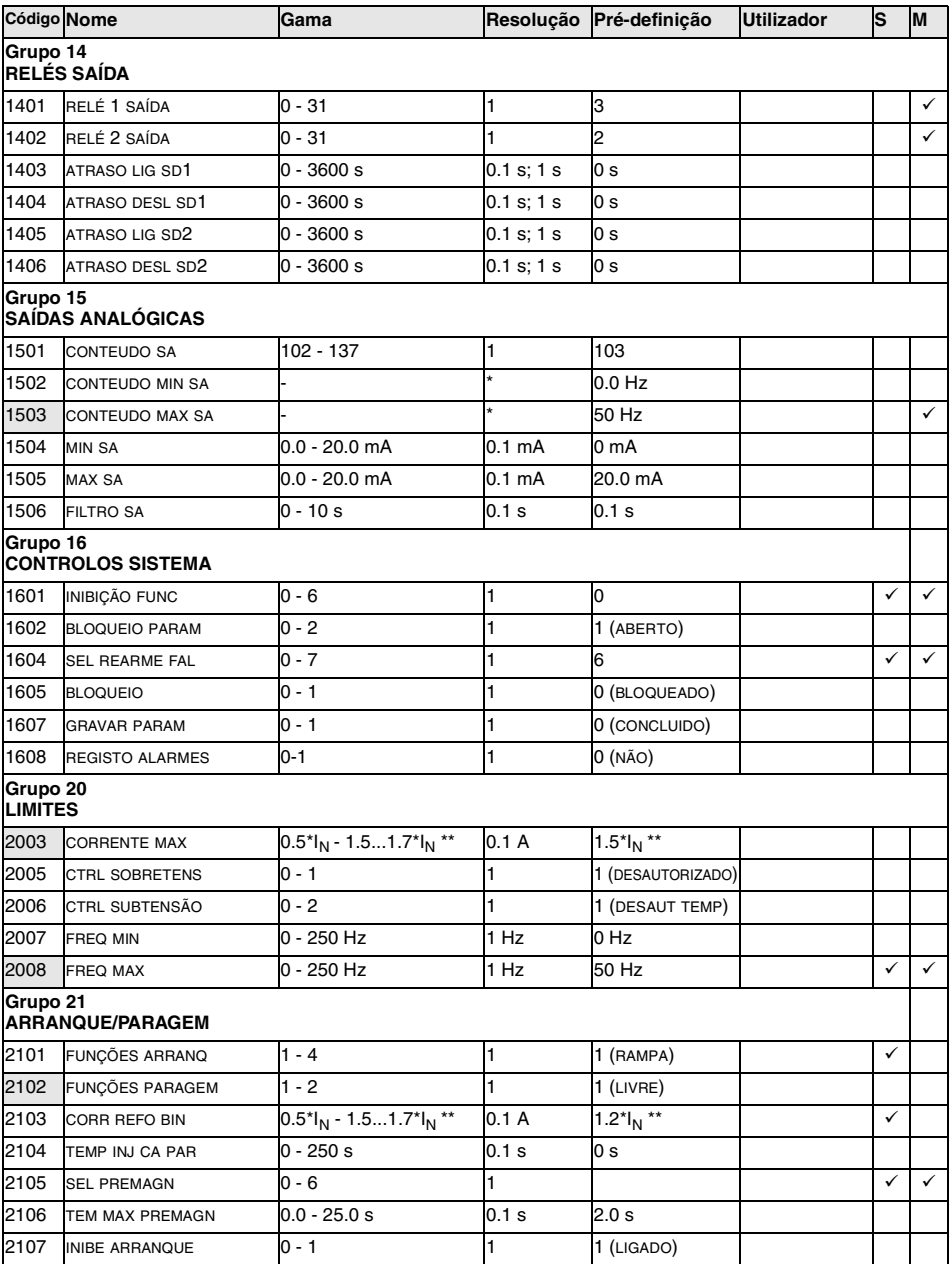

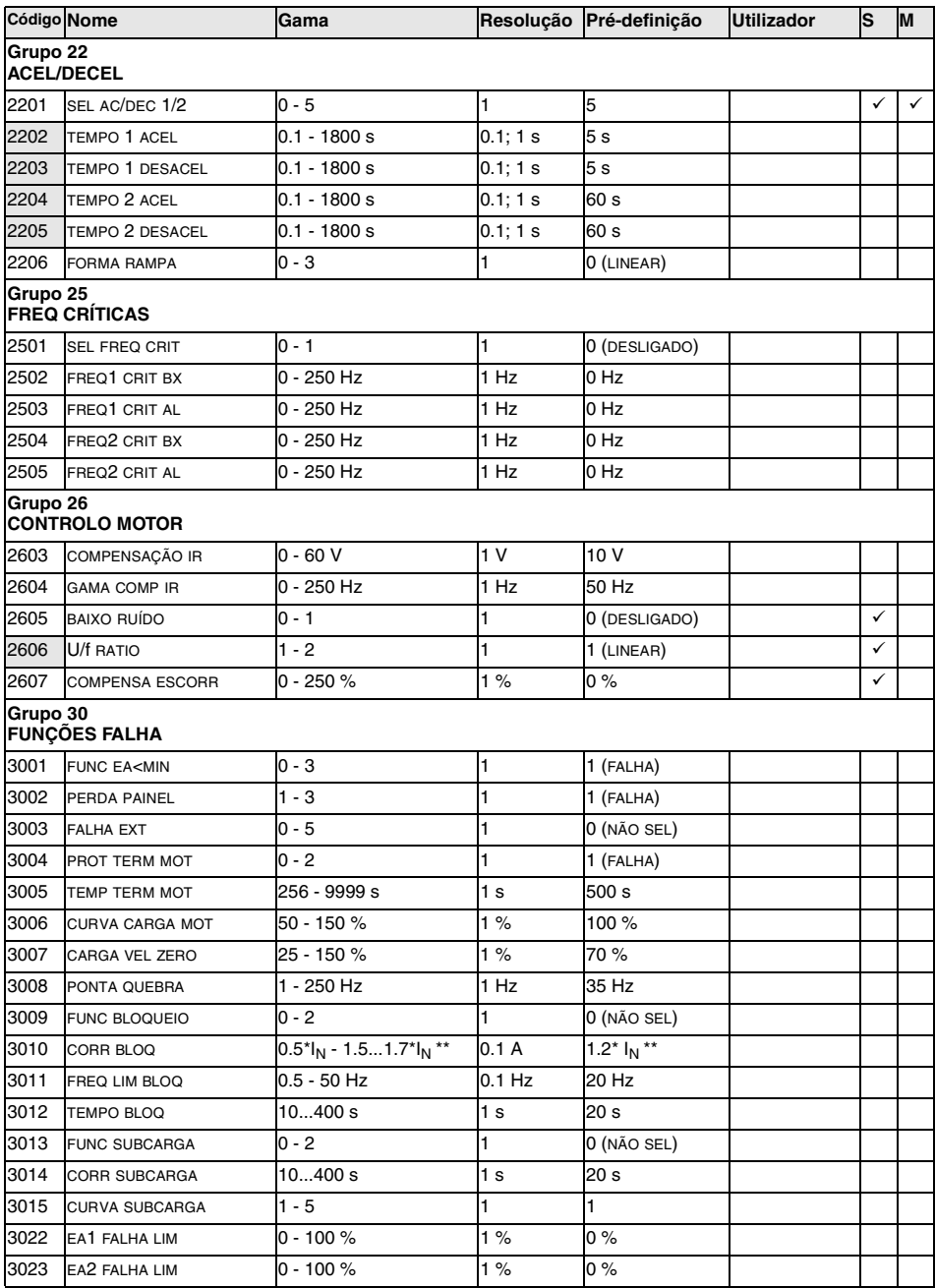

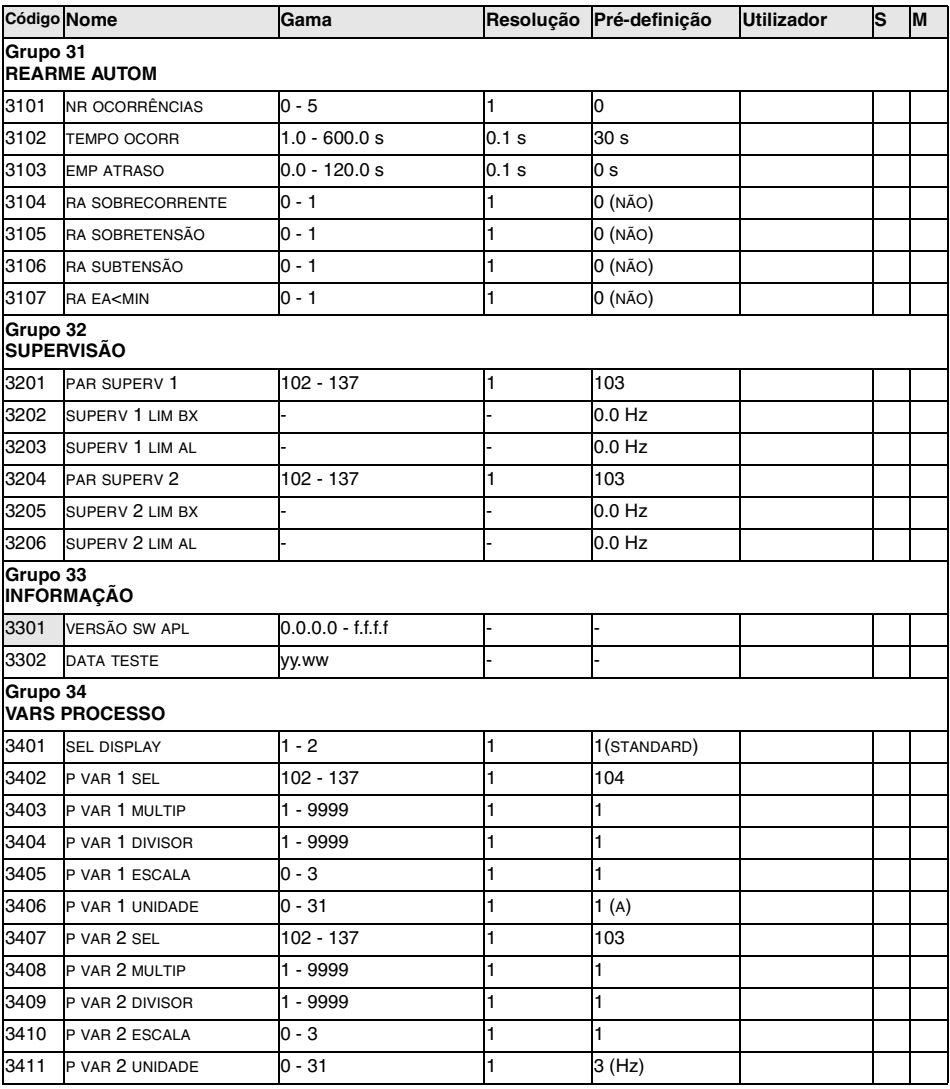

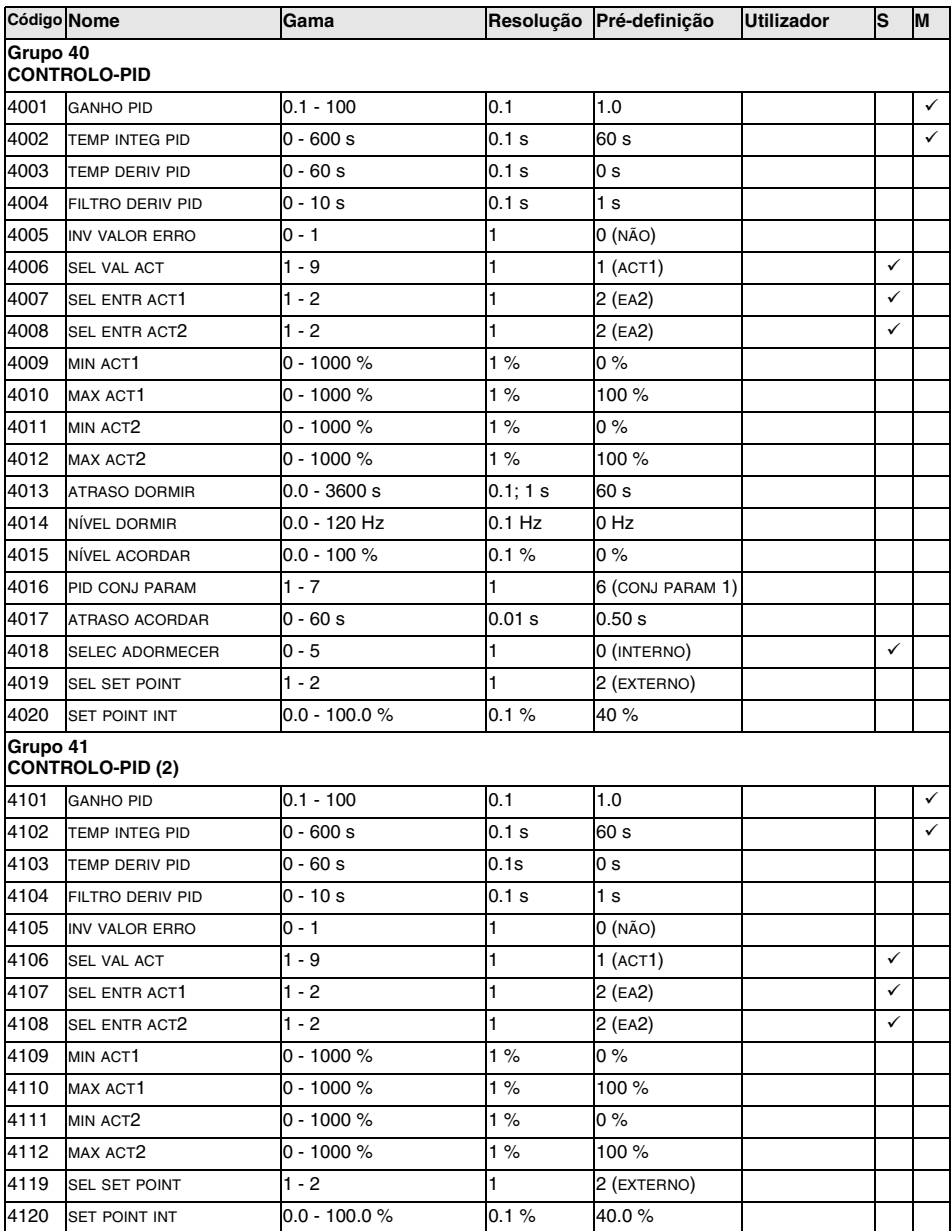

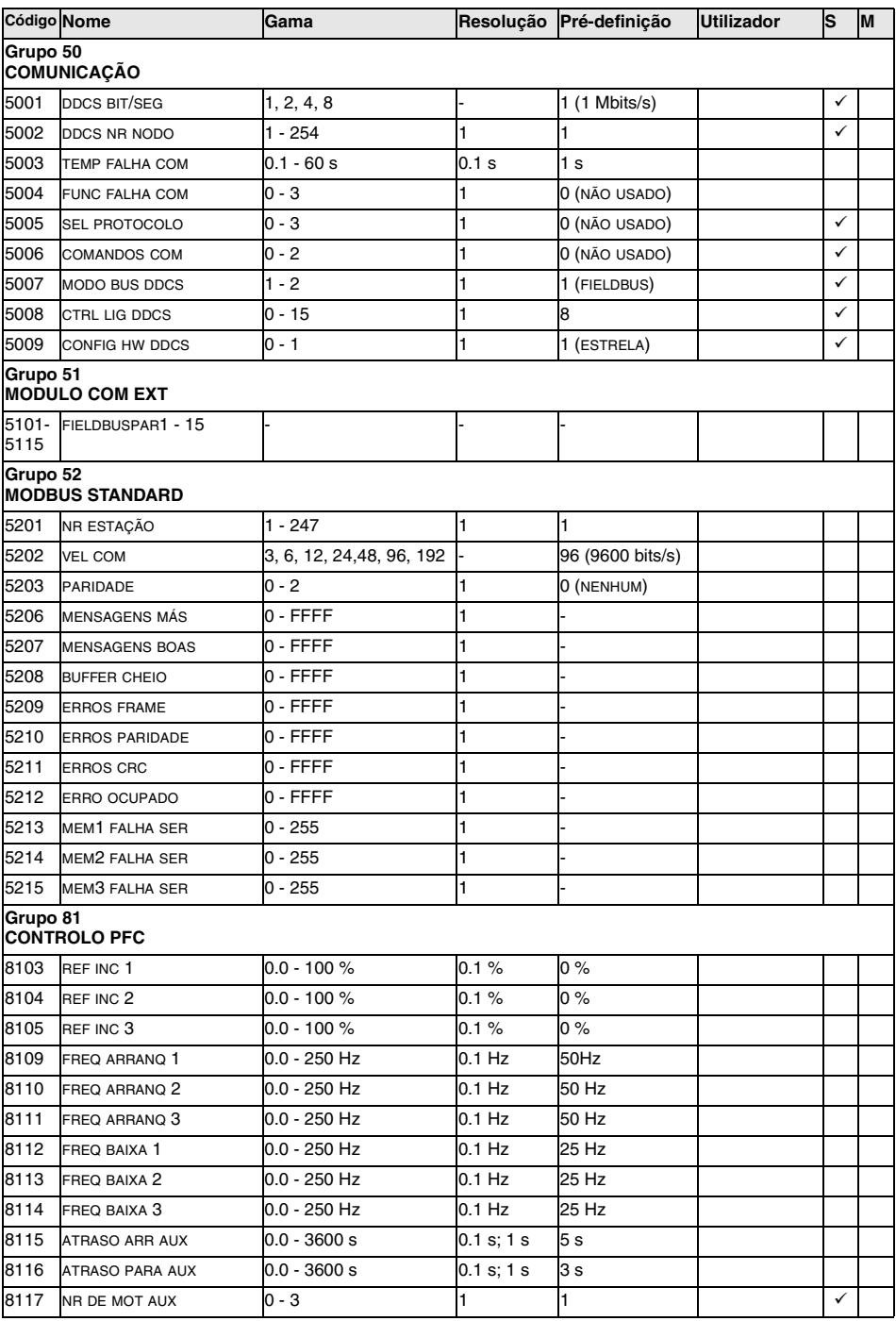

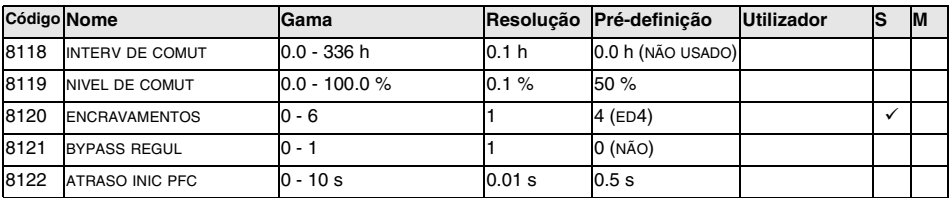

\* O factor máximo dependente do tipo de conversor de frequência a frequência alterna de 4 kHz.

\*\* Gama e valor predefinido dependem do tipo de accionamento e da definição do parâmetro 605 BAIXO RUÍDO.
#### **Grupo 99: Dados Iniciais**

Os parâmetros dos Dados Iniciais são um conjunto de parâmetros especiais para definir o ACS 400 e para introduzir informação sobre o motor.

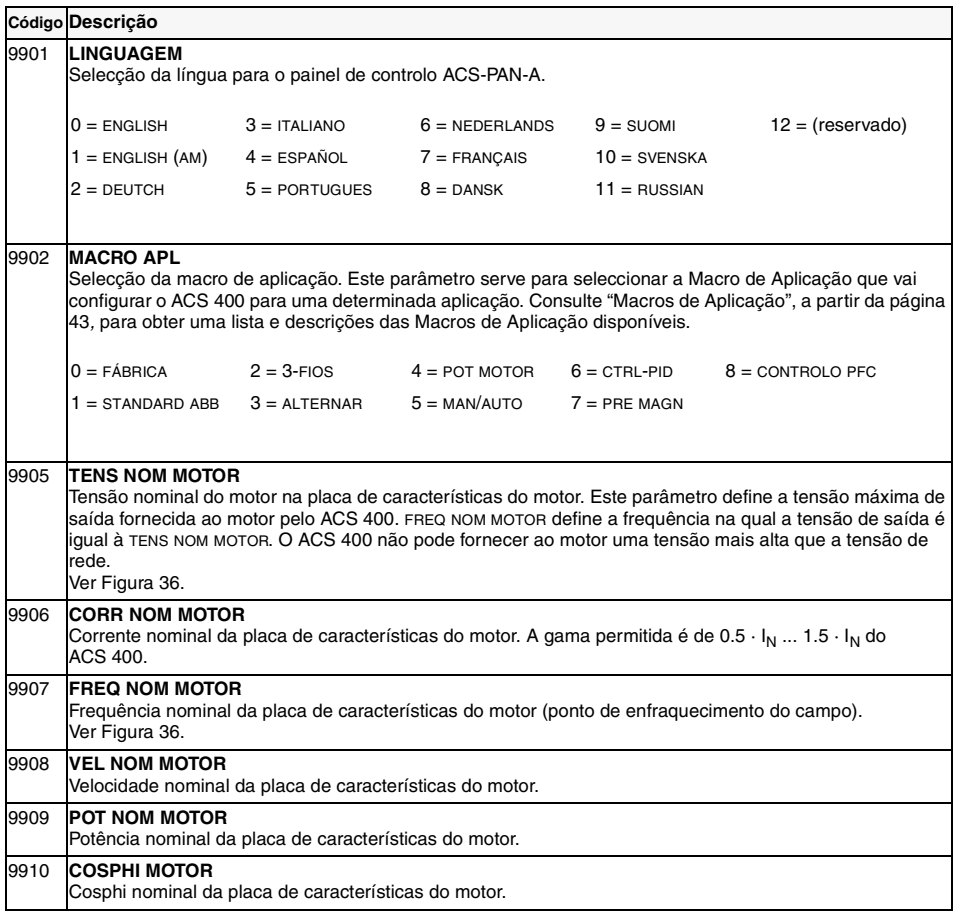

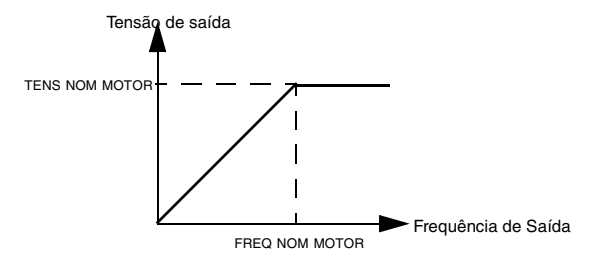

<span id="page-72-0"></span>*Figura 36 Tensão de saída como função da frequência de saída.*

# **Grupo 01: Dados Operação**

Este grupo contém os dados de operação do accionamento, incluindo os sinais reais e memórias de falhas. Os valores de Sinal Real são medidos ou calculados pelo accionamento e não podem ser definidos pelo utilizador. As memórias de falha podem ser eliminadas pelo utilizador a partir do painel de controlo.

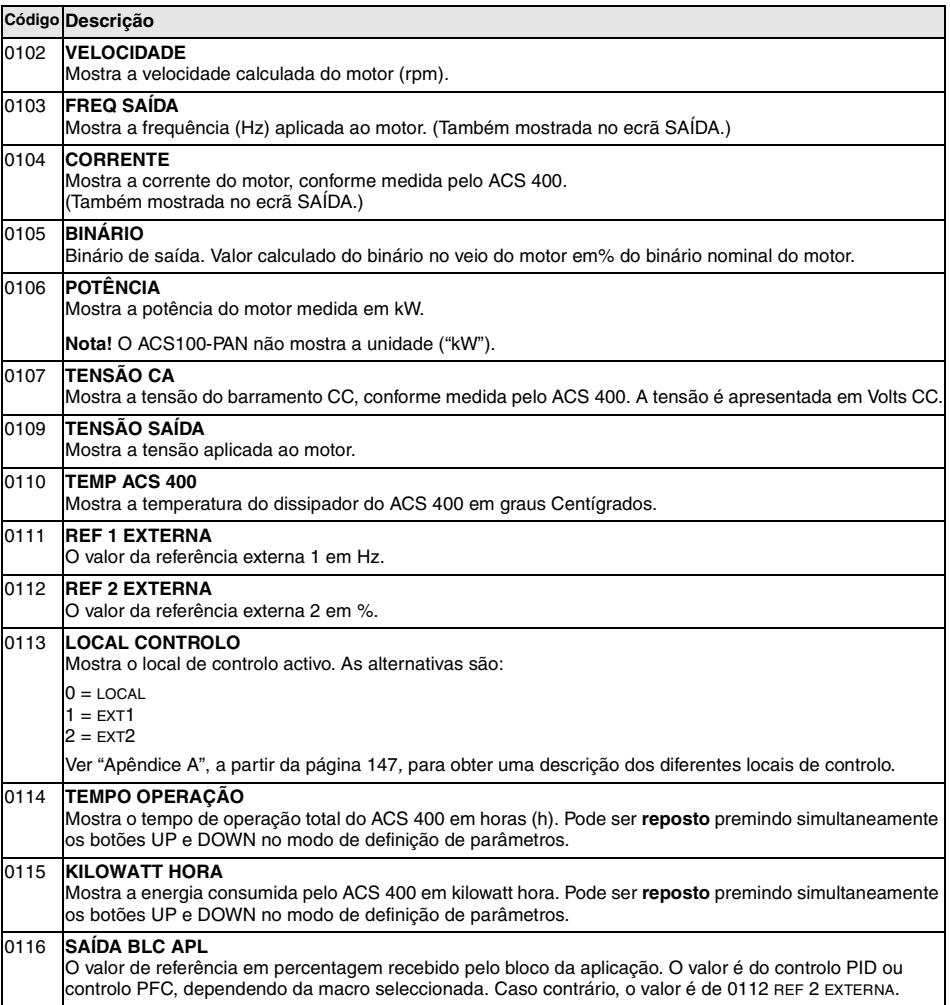

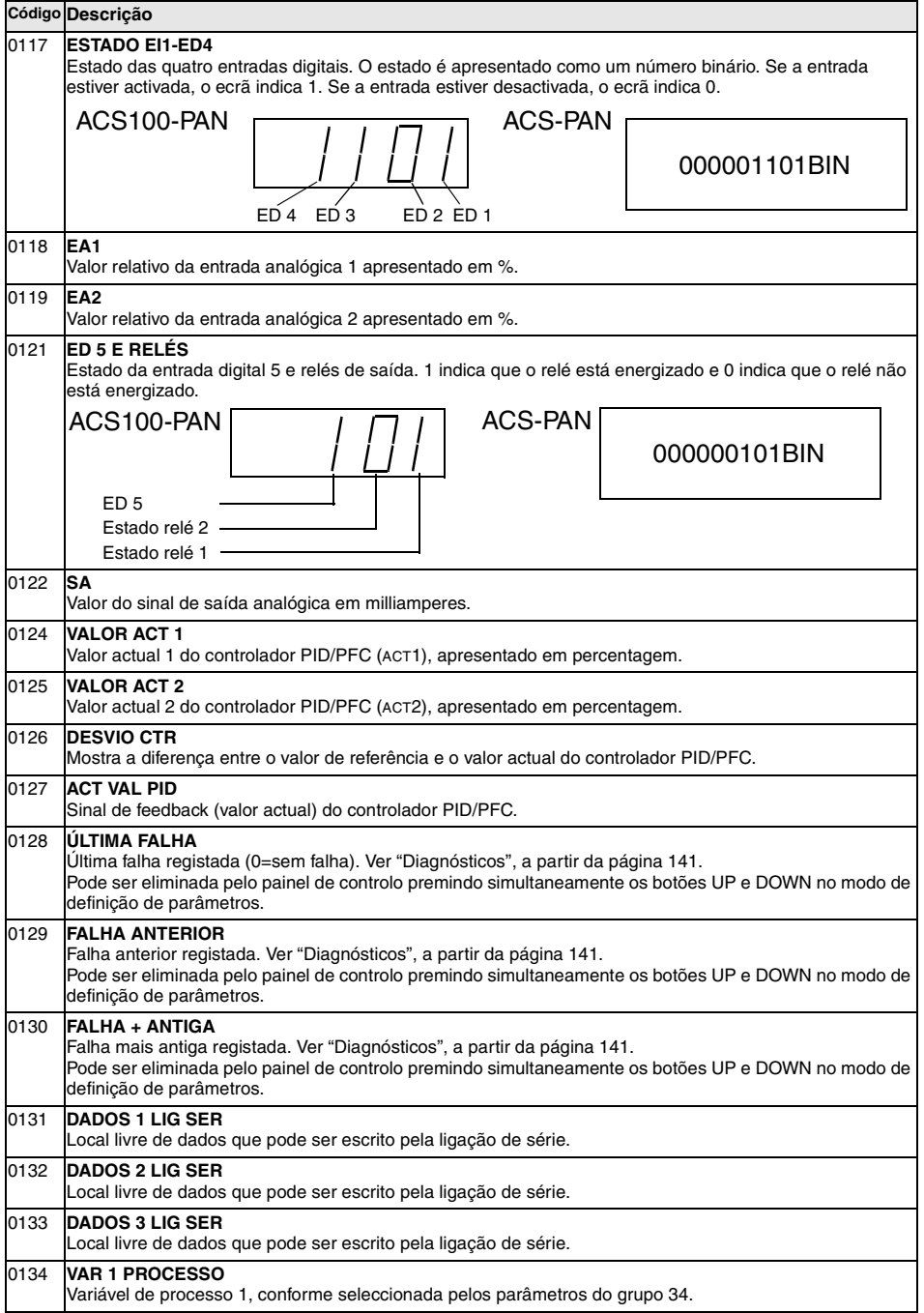

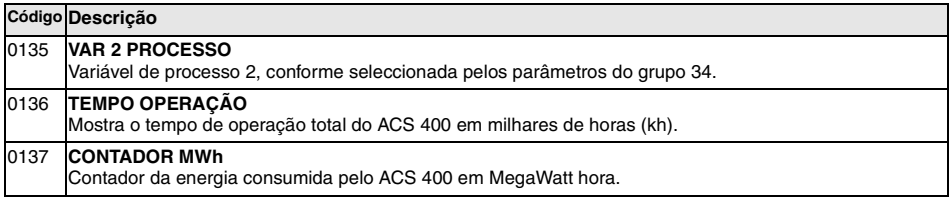

# **Grupo 10: Entradas Com**

Os comandos de Arranque, Paragem e Sentido podem ser dados pelo painel de controlo ou por dois locais externos (EXT1, EXT2). A escolha entre os dois locais externos é feita com o parâmetro 1102 SEL EXT1/EXT2. Para mais informações sobre os locais de controlo consulte o ["Apêndice A", a partir](#page-156-0)  [da página 147](#page-156-0).

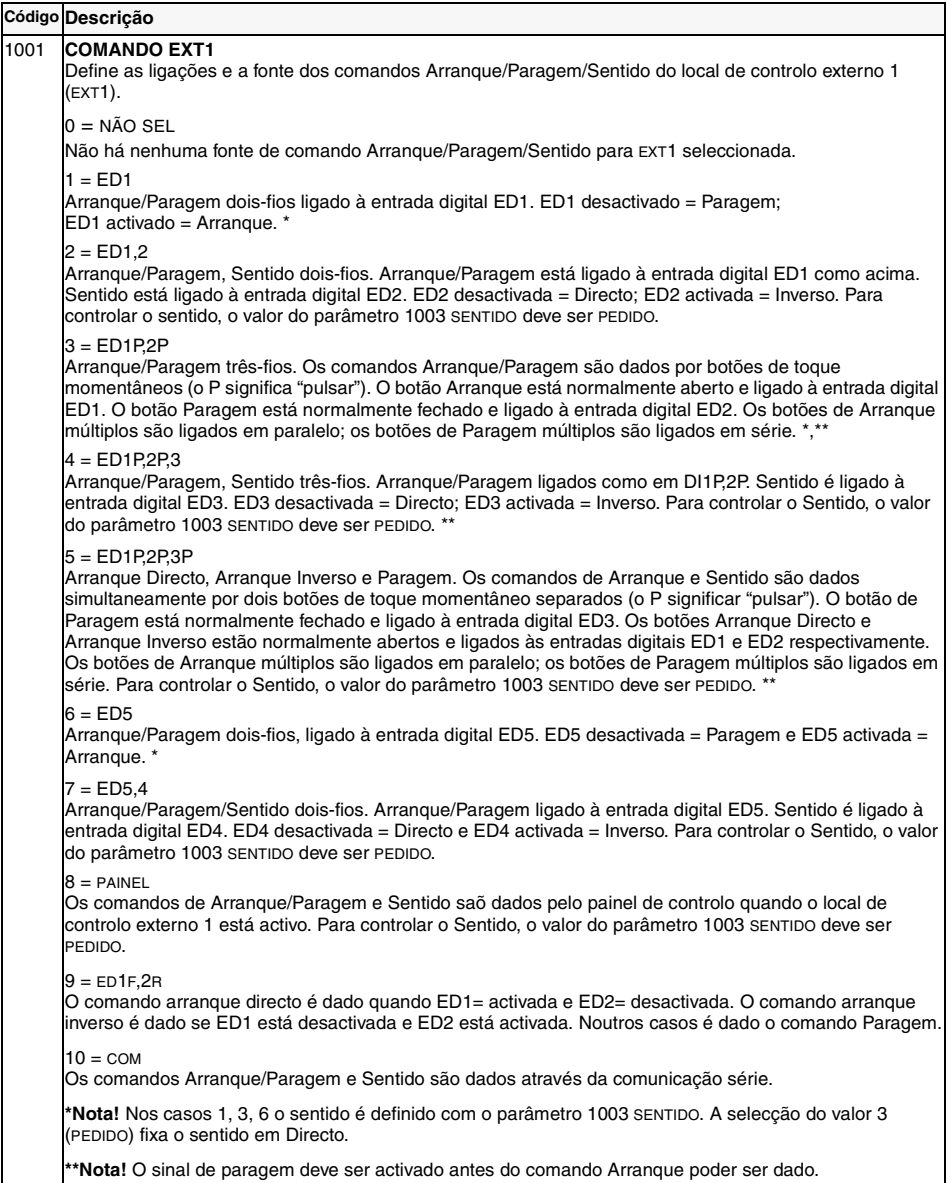

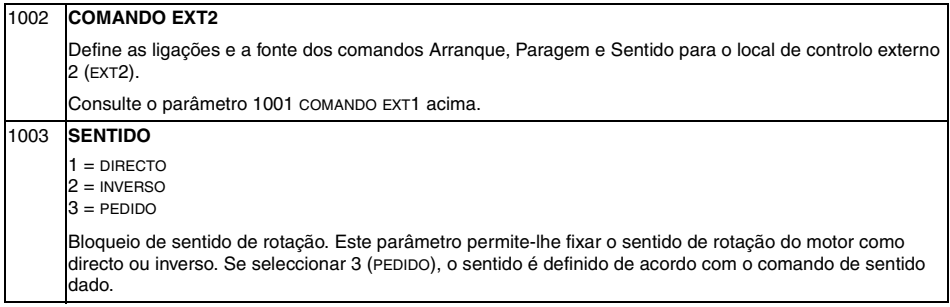

# **Grupo 11: Selecção de Referência**

Os comandos de referência são dados pelo painel de controlo ou por dois locais externos. A selecção entre os dois locais externos é feita pelo parâmetro 1102 SEL EXT1/EXT2. Para mais informações sobre os locais de controlo, consulte o ["Apêndice A", a partir da página 147.](#page-156-0)

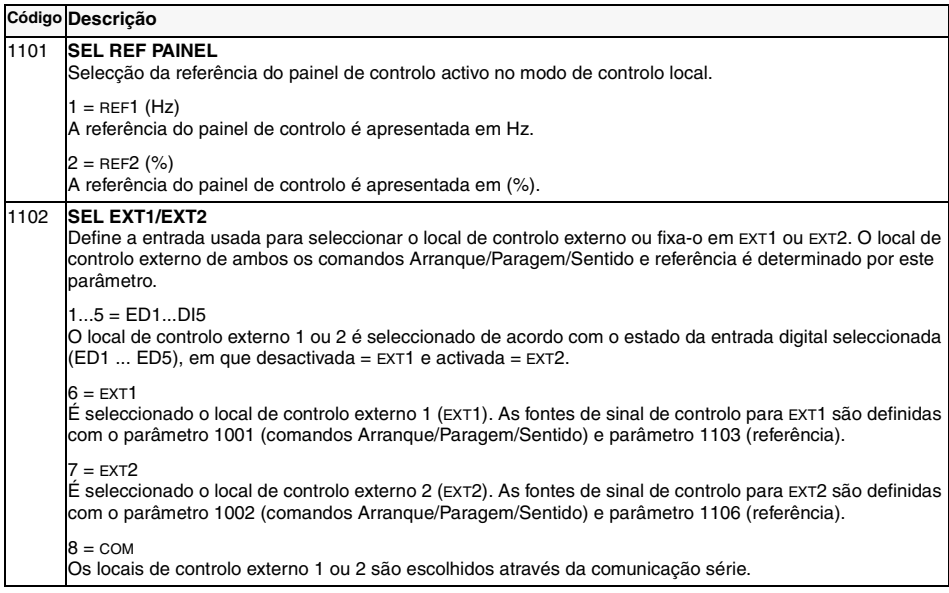

<span id="page-79-0"></span>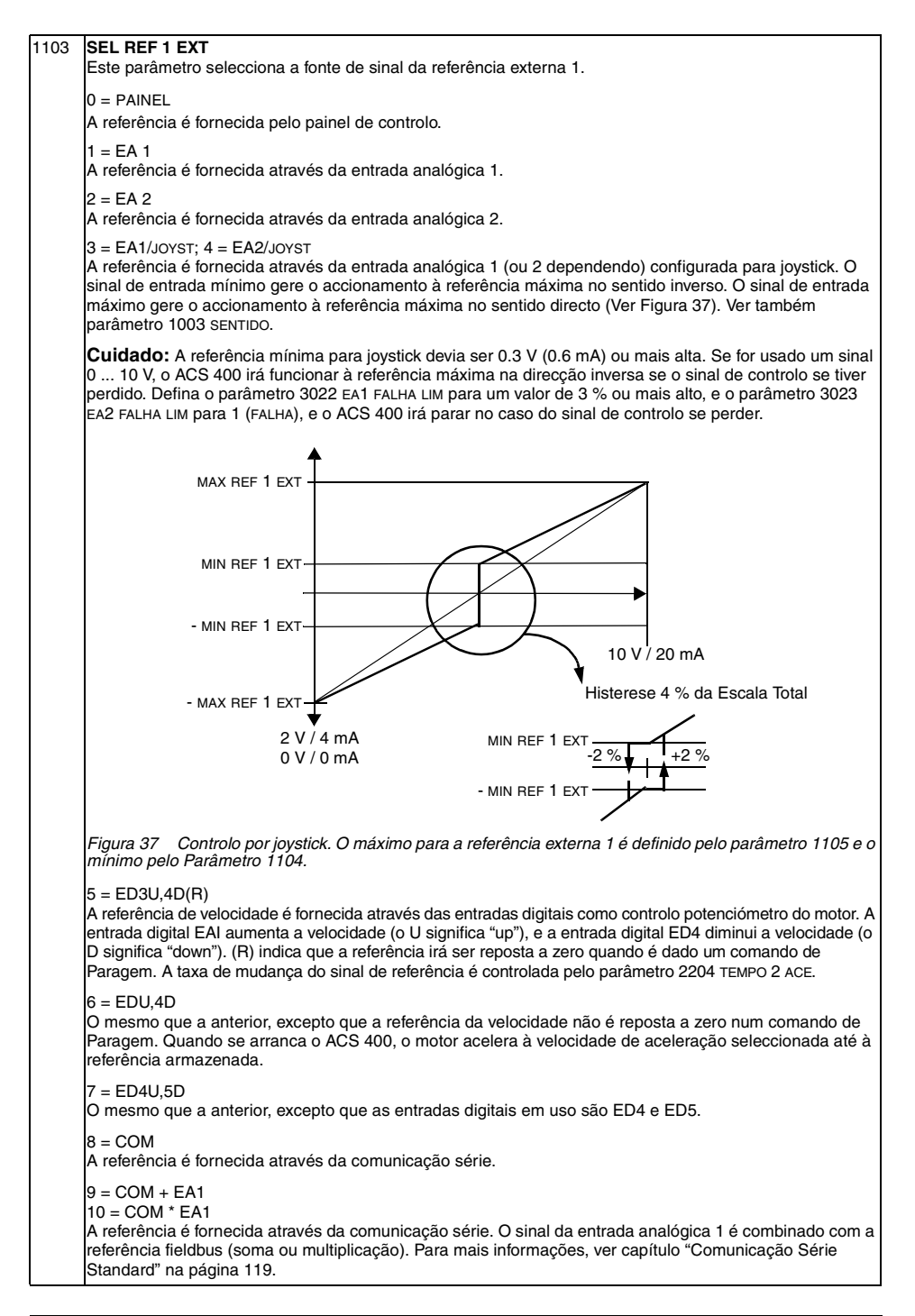

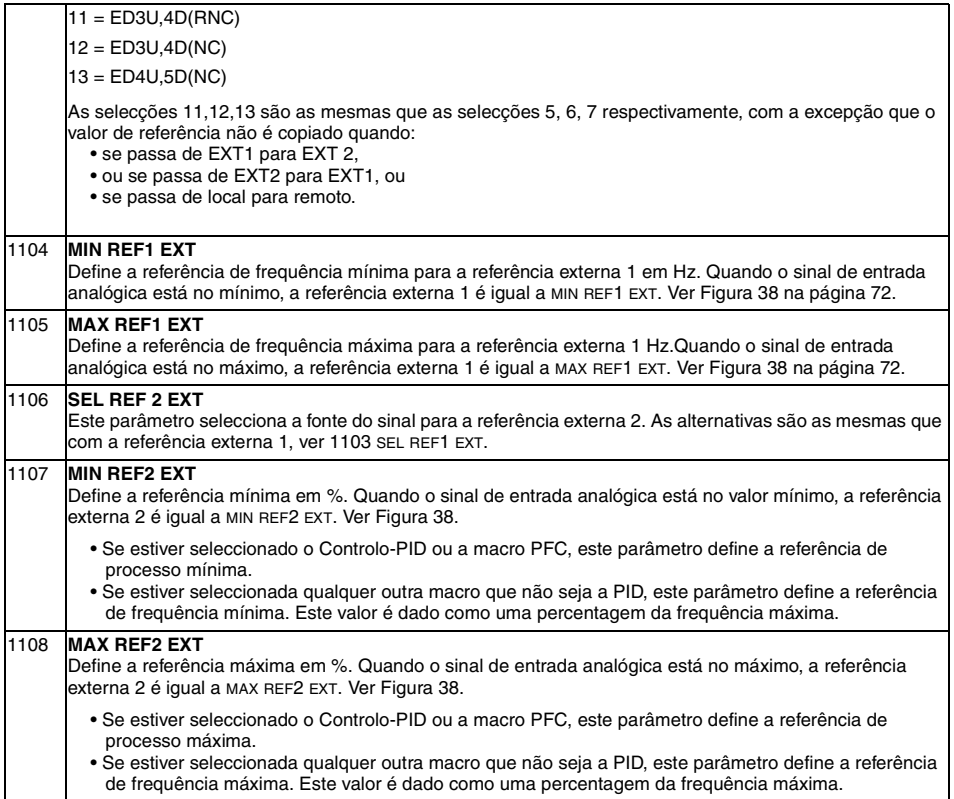

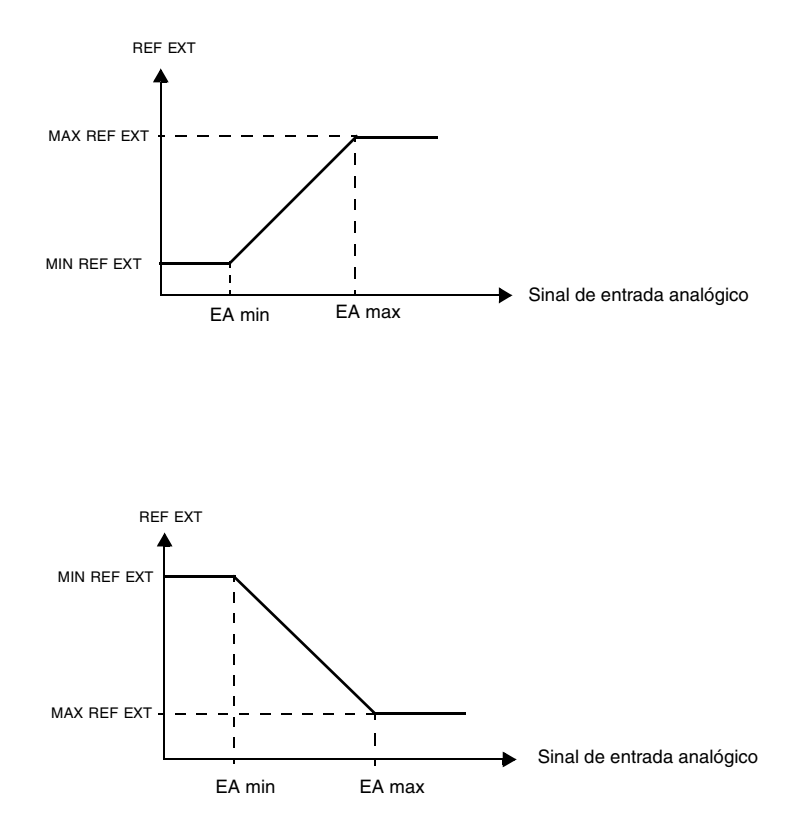

<span id="page-81-0"></span>Figura 38 — Definir a min REF EXT e MAX REF EXT. A gama do sinal de entrada analógico é definida pelos parâmetros<br>1301 e 1302 ou pelos parâmetros 1304 e 1305, dependendo da entrada analógica usada.

# **Grupo 12: Velocidades Constantes**

O ACS 400 tem 7 velocidades constantes programáveis, que vão de 0 a 250 Hz. Os valores de velocidade negativos não podem ser dados para as velocidades constantes.

As selecções de velocidade constante são ignoradas se a referência do processo PID for seguida, o accionamento estiver em modo de controlo local ou o PFC (Controlo Bomba-Ventilador) estiver activo.

**Nota!** O parâmetro 1208 VEL CONST 7 também actua como a chamada velocidade de falha que pode ser activada se o sinal de controlo se perder. Consulte o parâmetro 3001 FUNC EA<MIN e o parâmetro 3002 PERDA PAINEL.

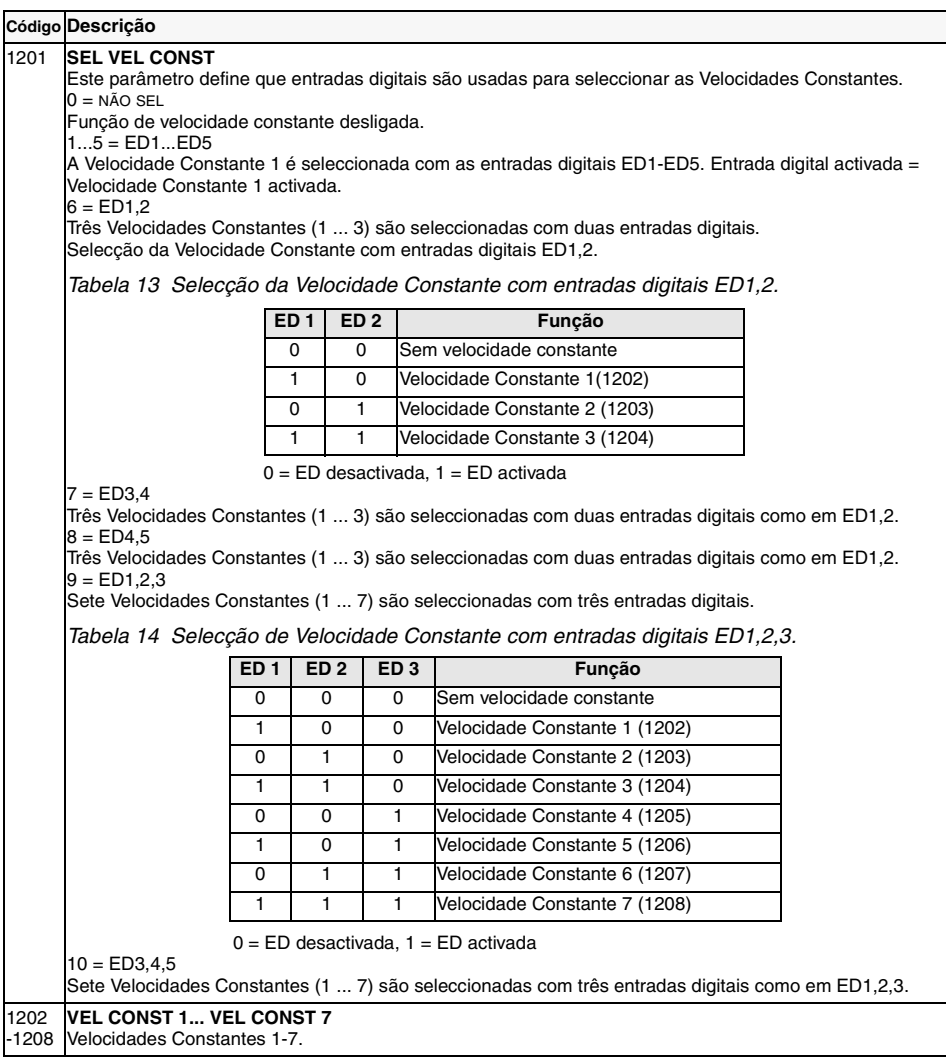

# **Grupo 13: Entradas Analógicas**

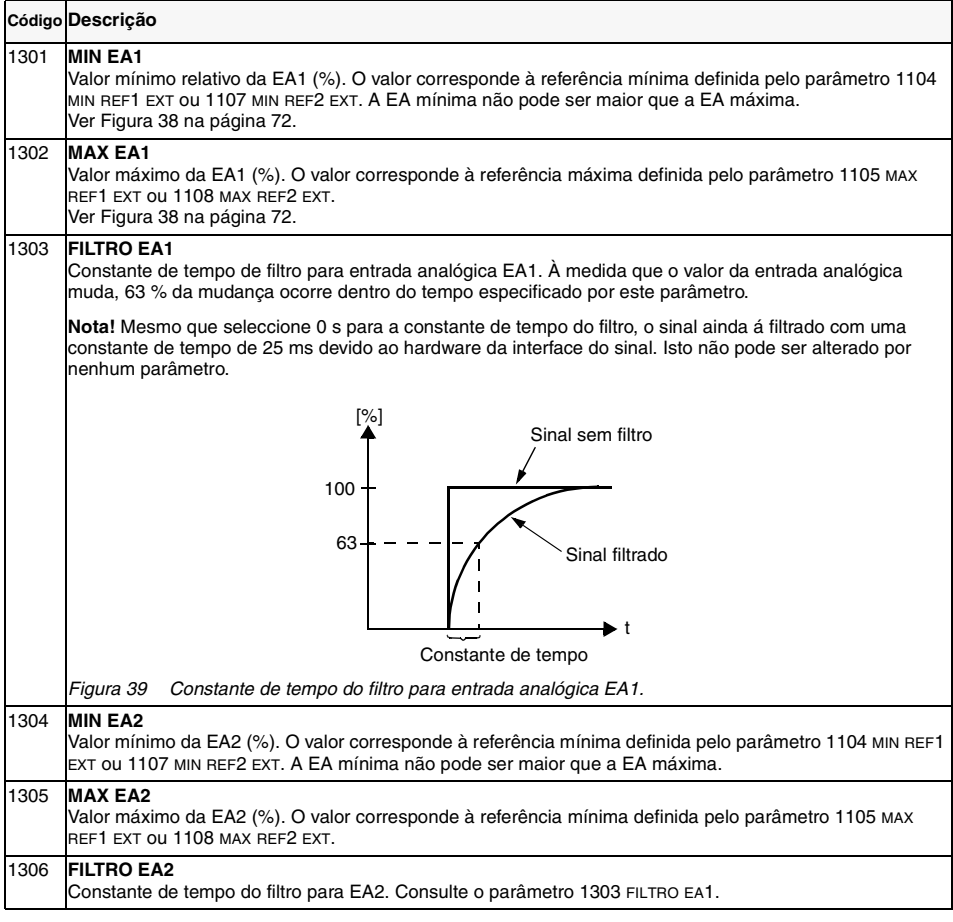

**Exemplo.** Para definir o valor mínimo de entrada analógica permitido como 4 mA, o valor do parâmetro 1301 MIN EA1 (1304 MIN EA2) é calculado da seguinte maneira:

Valor (%) = Valor mínimo desejado / Gama completa da entrada analógica \* 100%

 $= 4$  mA  $/ 20$  mA  $* 100\%$ 

 $= 20%$ .

**Nota!** A acrescentar a esta definição de parâmetro, a entrada analógica deve ser configurada para sinal de corrente de 0-20 mA. Consulte a secção ["Exemplos de Ligações" na página 22](#page-31-0).

# **Grupo 14: Relés Saída**

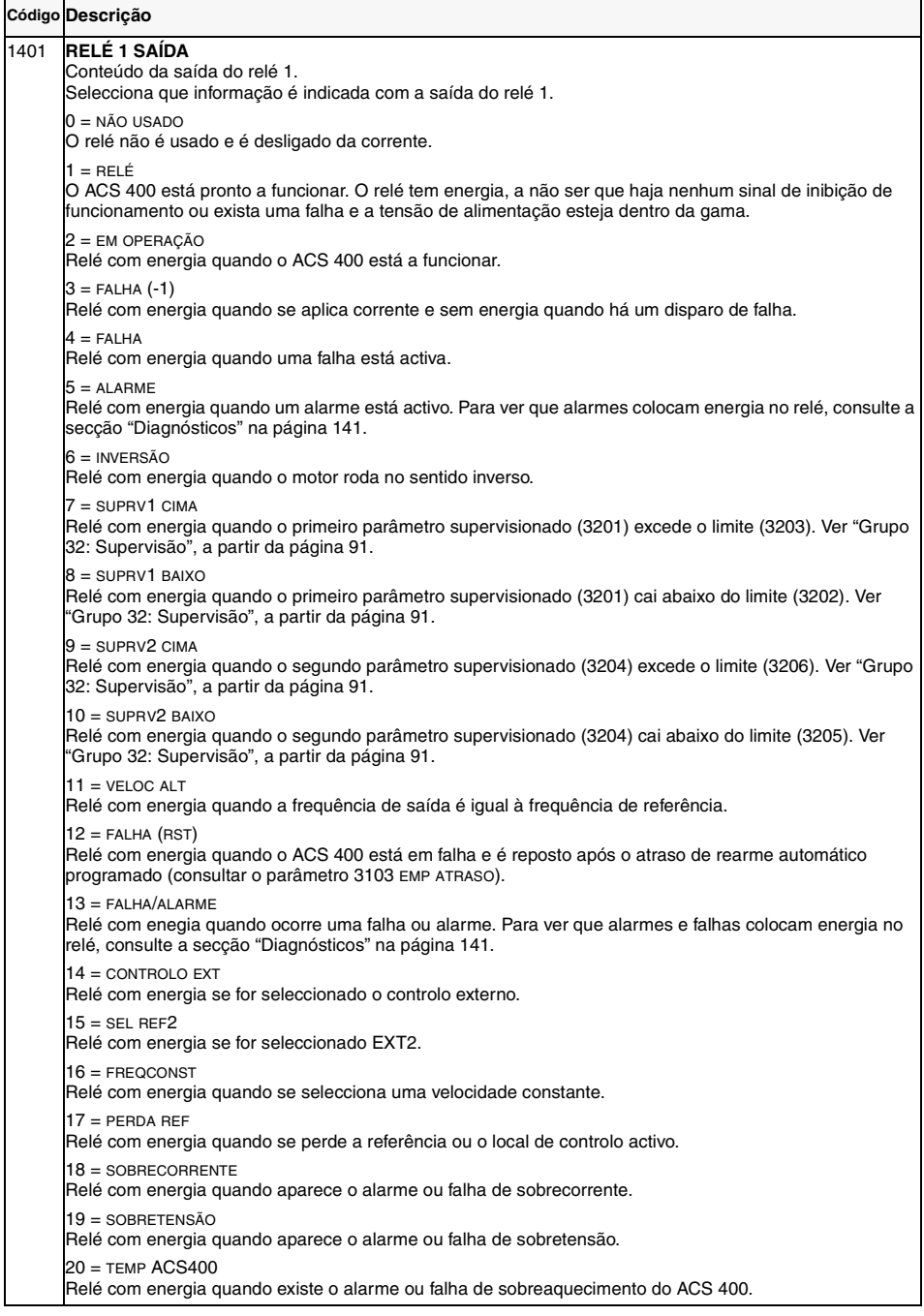

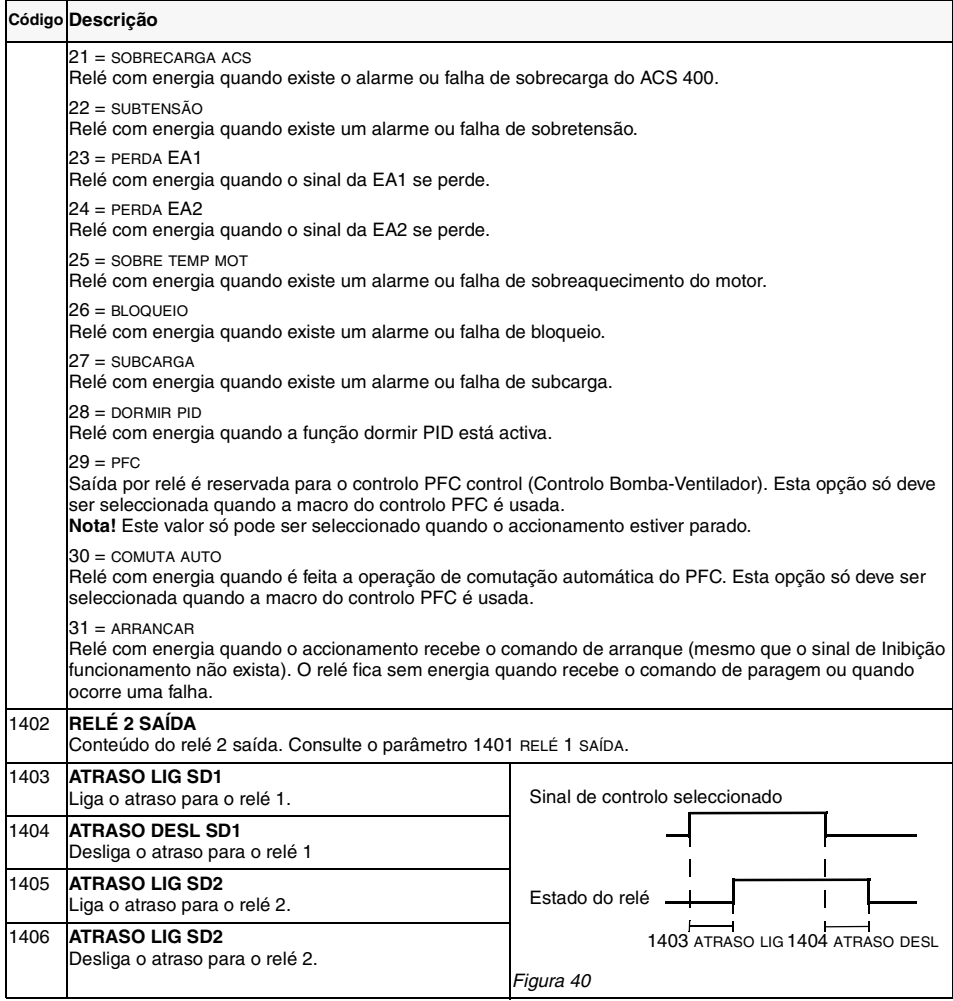

# **Grupo 15: Saídas Analógicas**

As saídas analógicas são usadas para transmitir o valor de qualquer parâmetro do grupo de Dados Operação (Grupo 1) como um sinal de corrente. Os valores de corrente de saída mínimo e máximo são configuráveis, assim como os valores máximo e mínimo do parâmetro observado.

Se o valor máximo do conteúdo da saída analógica (parâmetro 1503) for definido como inferior ao valor mínimo (parâmetro 1502), a corrente de saída é inversamente proporcional ao valor do parâmetro observado.

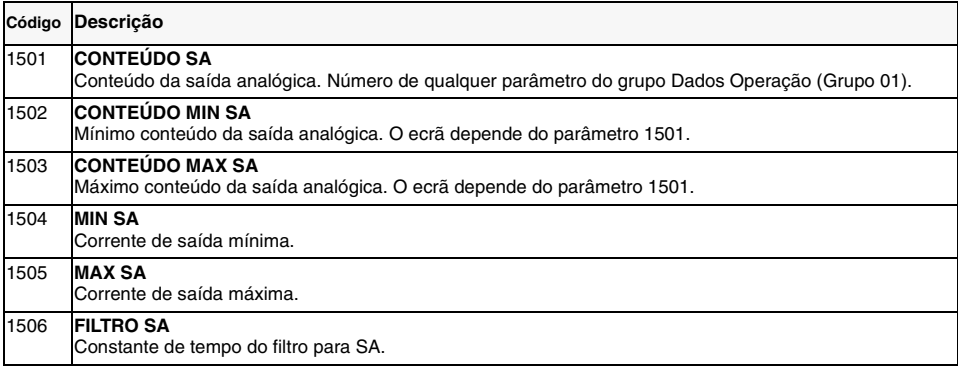

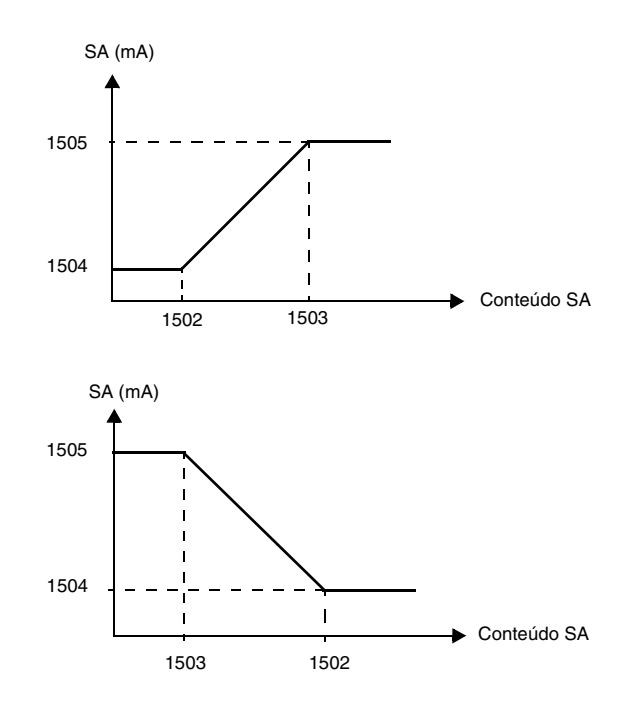

*Figura 41 Escala da saída analógica.*

# **Grupo 16: Controlos do Sistema**

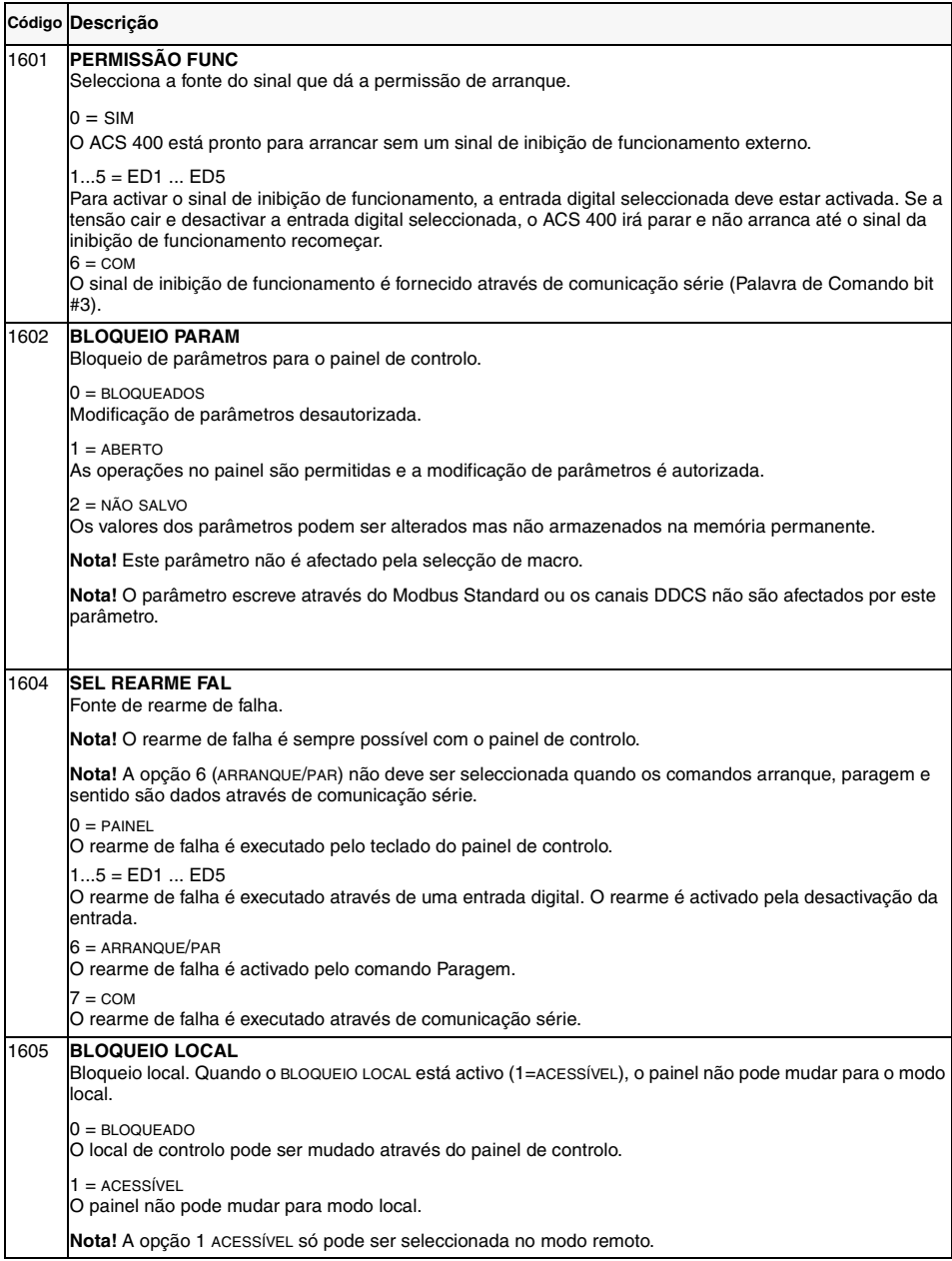

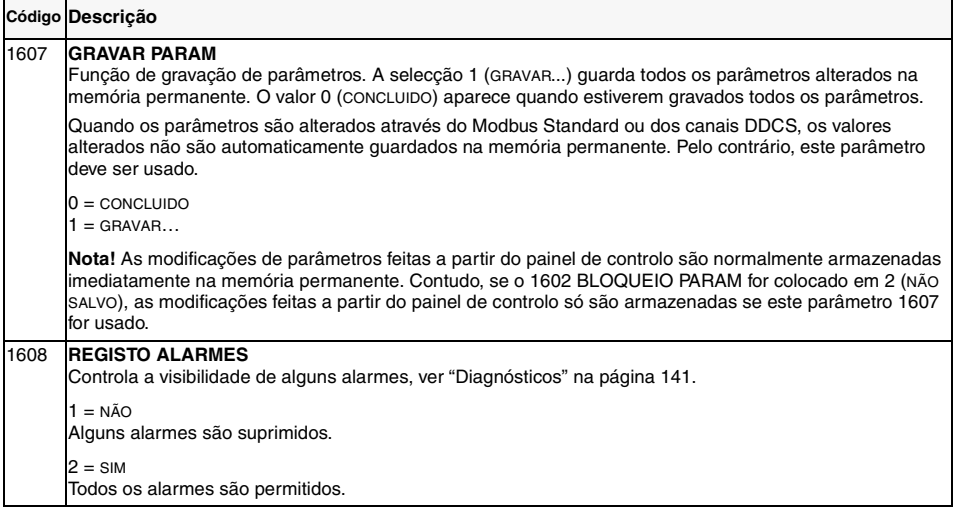

#### **Grupo 20: Limites**

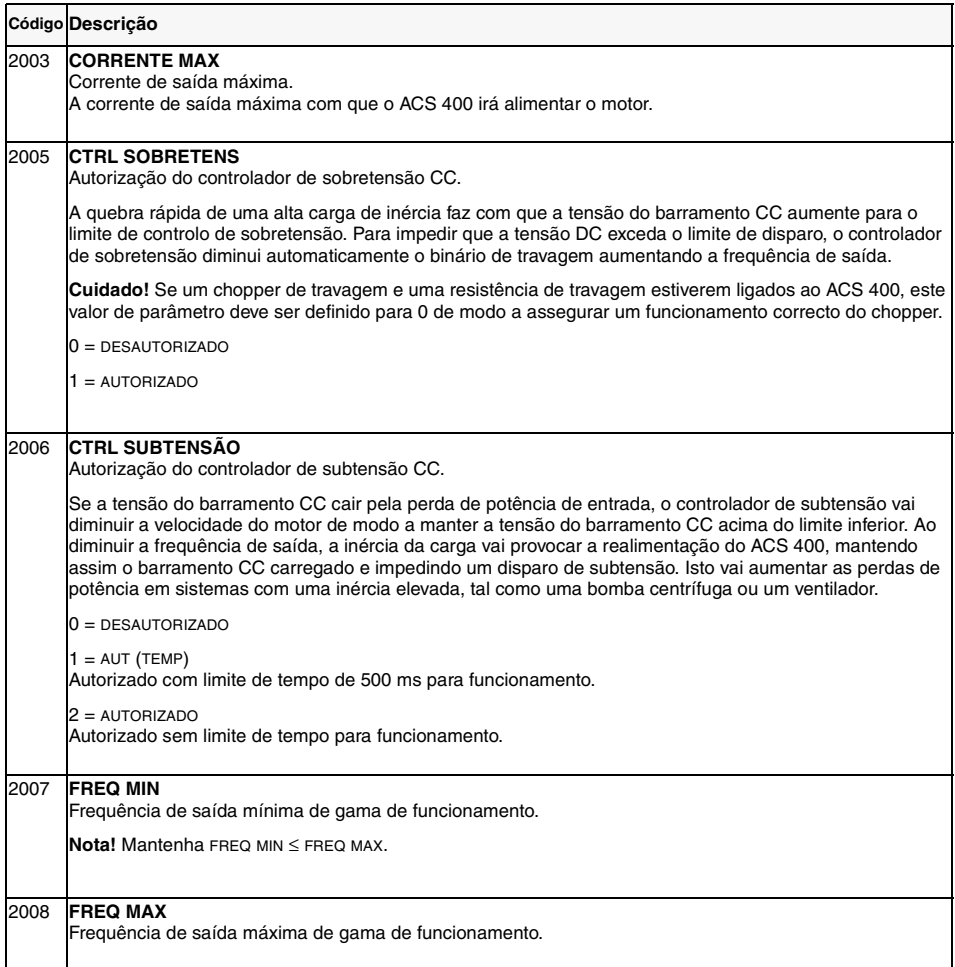

# **Grupo 21: Arranque/Paragem**

O ACS 400 suporta vários modos de arranque e paragem, incluindo arranque em rotação e reforço de binário no arranque. A corrente contínua pode ser injectada antes do comando de arranque (prémagnetização) ou automaticamente imediatamente após do comando de arranque (arrancando com frenagem CC).

A frenagem CC pode ser usada quando se pára o accionamento com rampa. Se o accionamento pára por atrito, o travão CC pode ser usado.

**Nota!** Um tempo de injecção CC ou tempo max premagn provoca um aquecimento do motor.

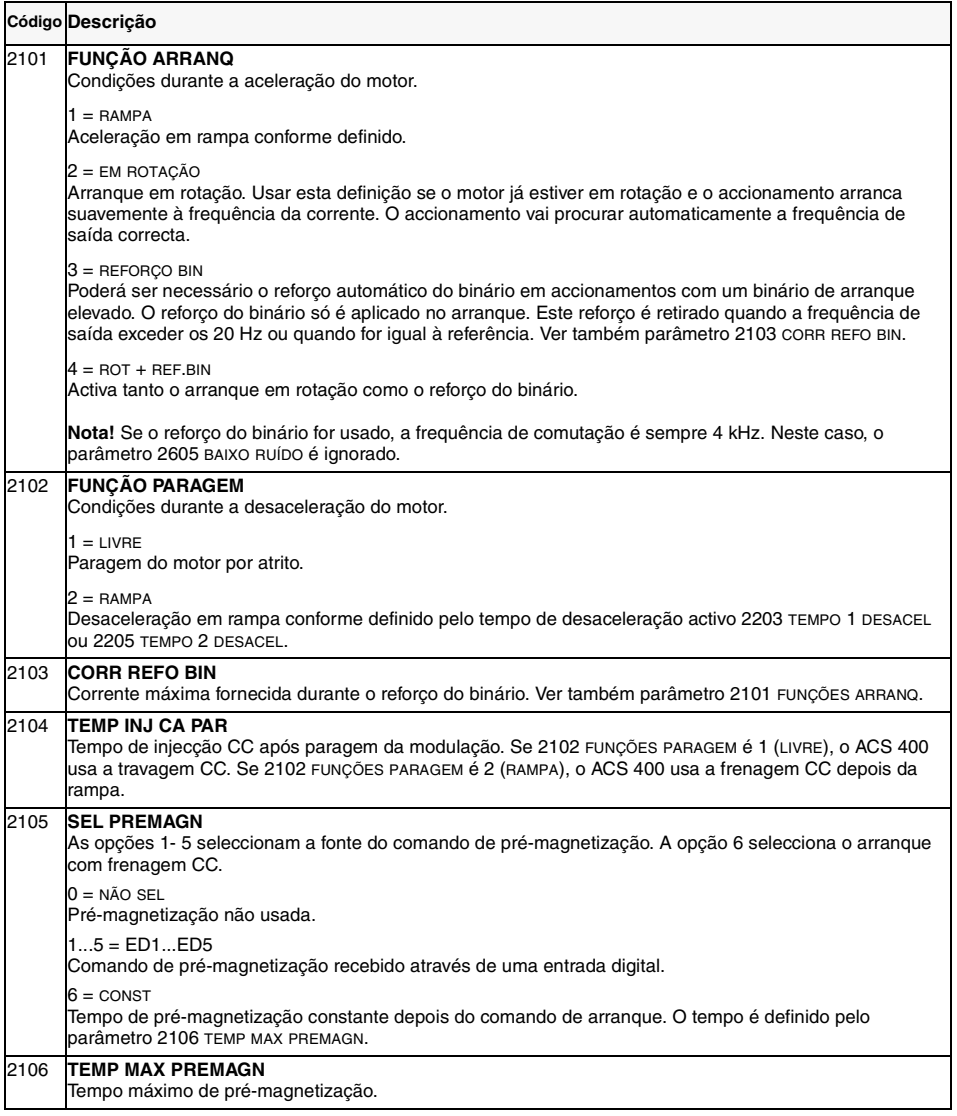

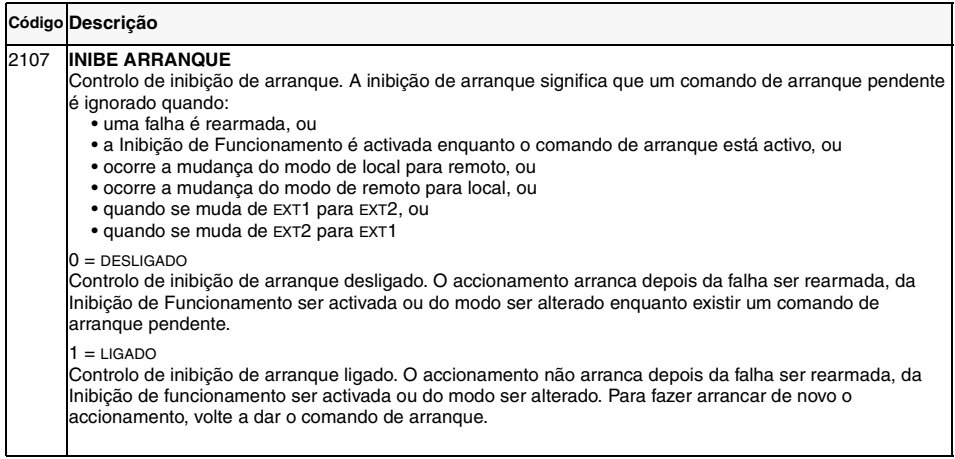

#### **Grupo 22: Acel/Decel**

Podem ser usados dois pares de rampa acelerar/desacelerar. Se ambos forem usados, pode-se escolher entre eles durante o funcionamento através de uma entrada digital. A curva S da rampa é ajustável.

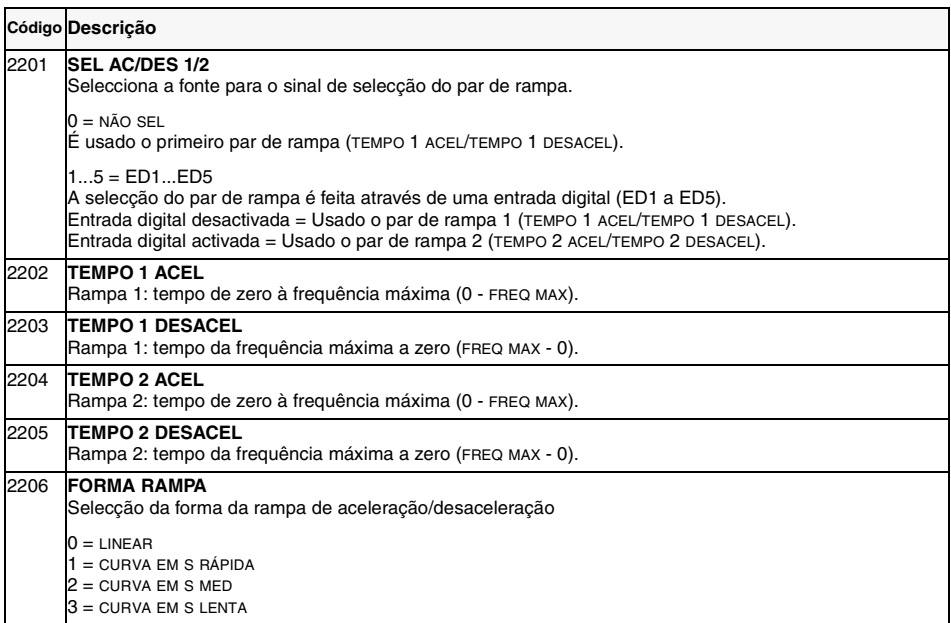

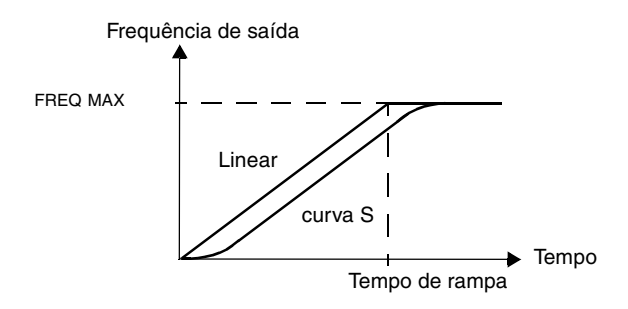

*Figura 42 Definição do tempo de rampa de aceleração/desaceleração.*

# **Grupo 25: Freq Críticas**

Em alguns sistemas mecânicos, certas gamas de velocidade podem causar problemas de ressonância. Com este grupo de parâmetros, é possível definir duas gamas de velocidade diferentes que o ACS 400 irá passar por cima.

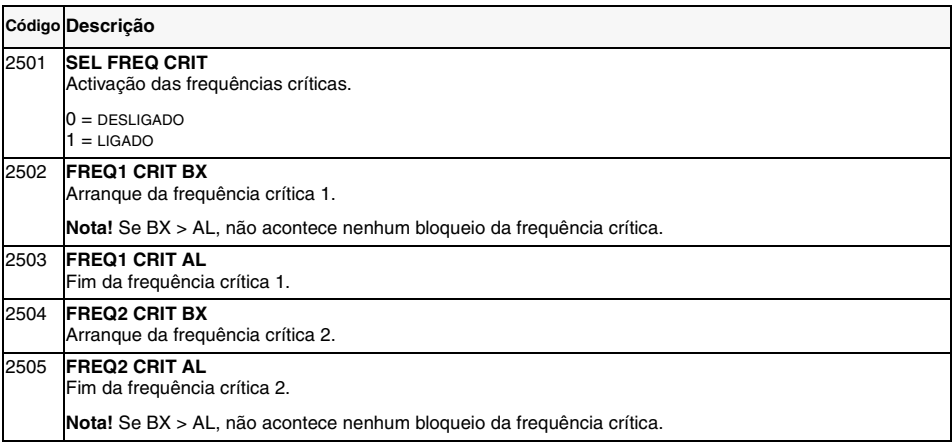

**Exemplo**: Um sistema de ventilador tem graves problemas de vibração 18 Hz a 23 Hz e de 46 Hz a 52 Hz. define os parâmetros da seguinte maneira:

FREQ1 CRIT  $BX = 18$  Hz e FREQ1 CRIT  $AL = 23$  Hz

FREQ2 CRIT BX = 46 Hz e FREQ2 CRIT AL = 52 Hz

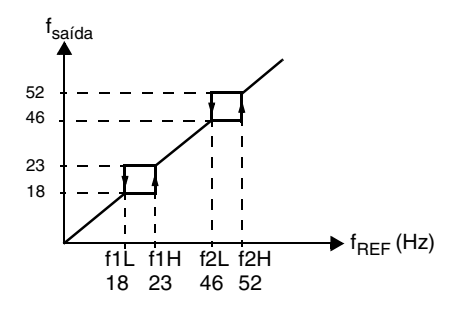

*Figura 43 Exemplo da definição das frequências críticas num sistema de ventilador com problemas de vibrações nas gamas de frequência 18 Hz a 23 Hz e 46 Hz a 52 Hz.*

# **Grupo 26: Controlo do Motor**

<span id="page-94-0"></span>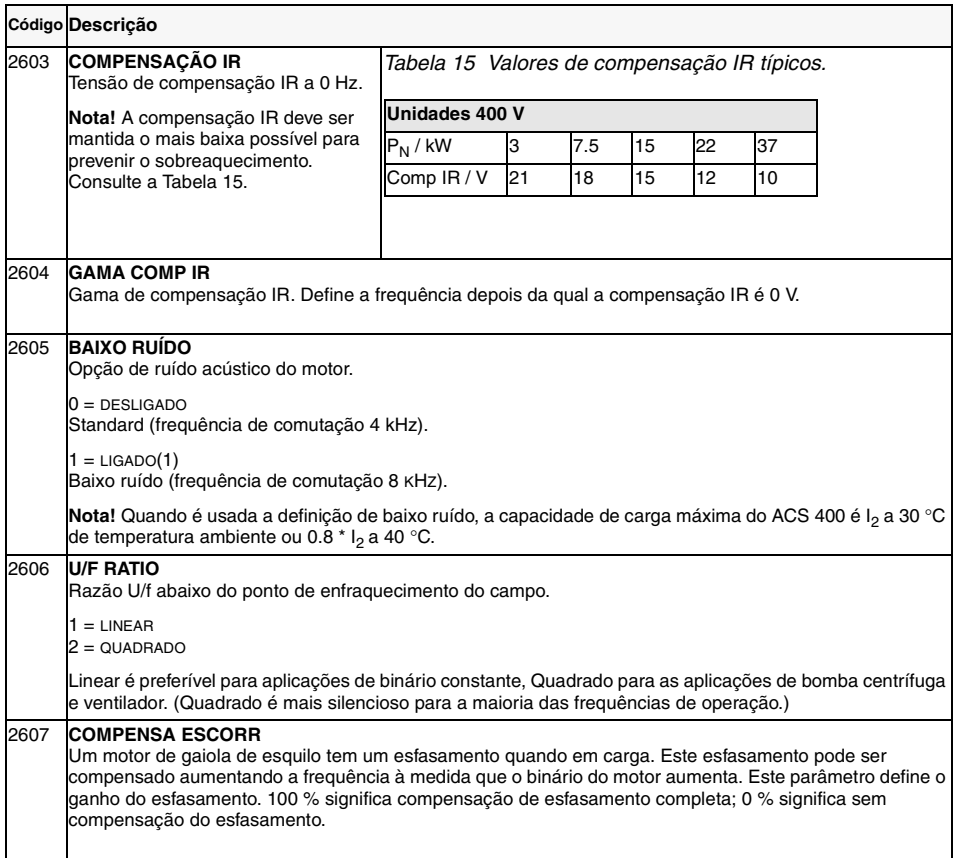

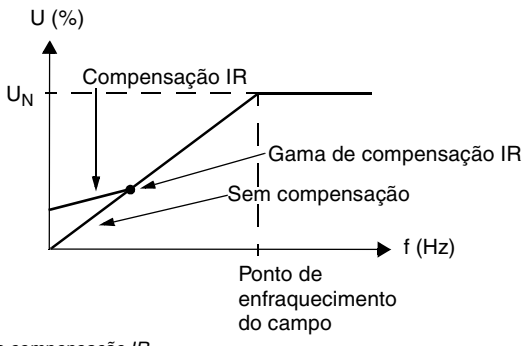

*Figura 44 Funcionamento da compensação IR*

#### **Grupo 30: Funções de Falha**

O ACS 400 pode ser configurado para responder como se quiser a certas condições externas anormais: falha de entrada analógica, sinal de falha externa e perda de painel.

Nestes casos, o accionamento pode continuar a operação na velocidade actual ou a uma velocidade constante definida enquanto mostra o alarme, ignora o estado ou dispara numa falha e para.

Os parâmetros de protecção térmica do motor 3004 - 3008 proporcionam um meio de ajustar a curva da carga do motor. Por exemplo, limitar a carga perto da velocidade zero pode ser necessário se o motor não tiver um ventilador de arrefecimento.

A protecção de bloqueio (parâmetros 3009 - 3012) inclui parâmetros para a frequência de bloqueio, tempo de bloqueio e corrente.

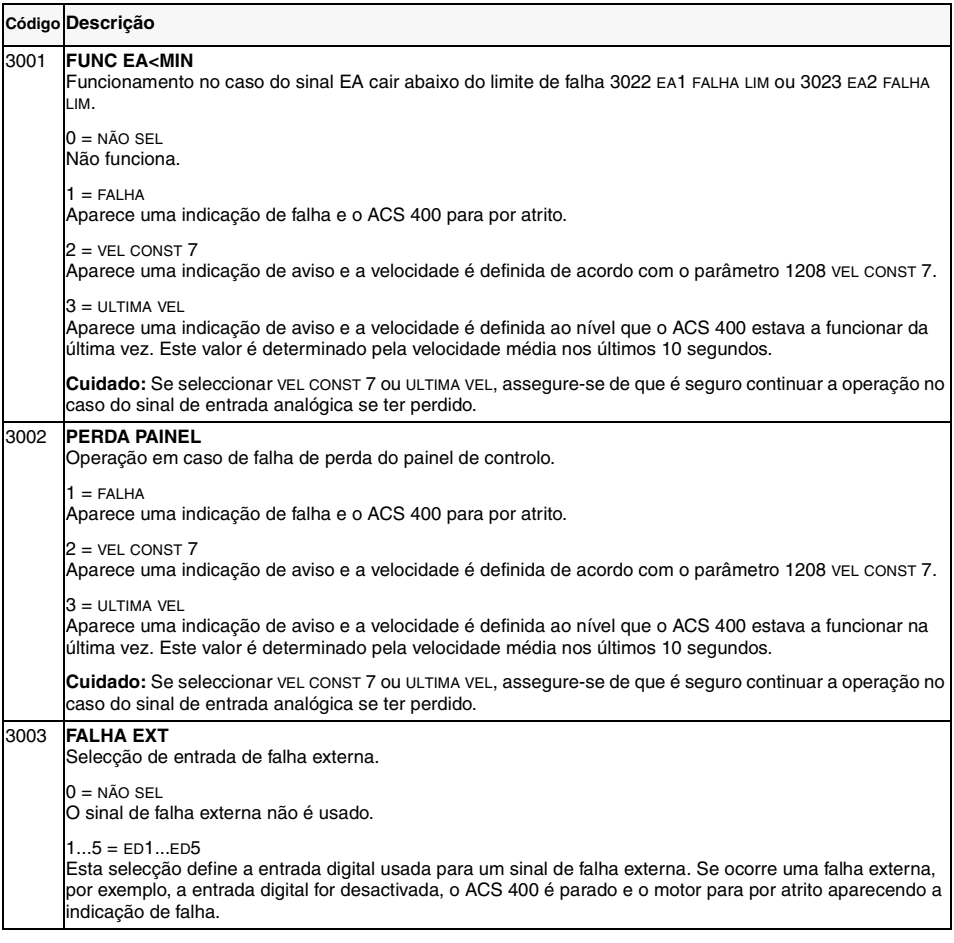

<span id="page-96-1"></span><span id="page-96-0"></span>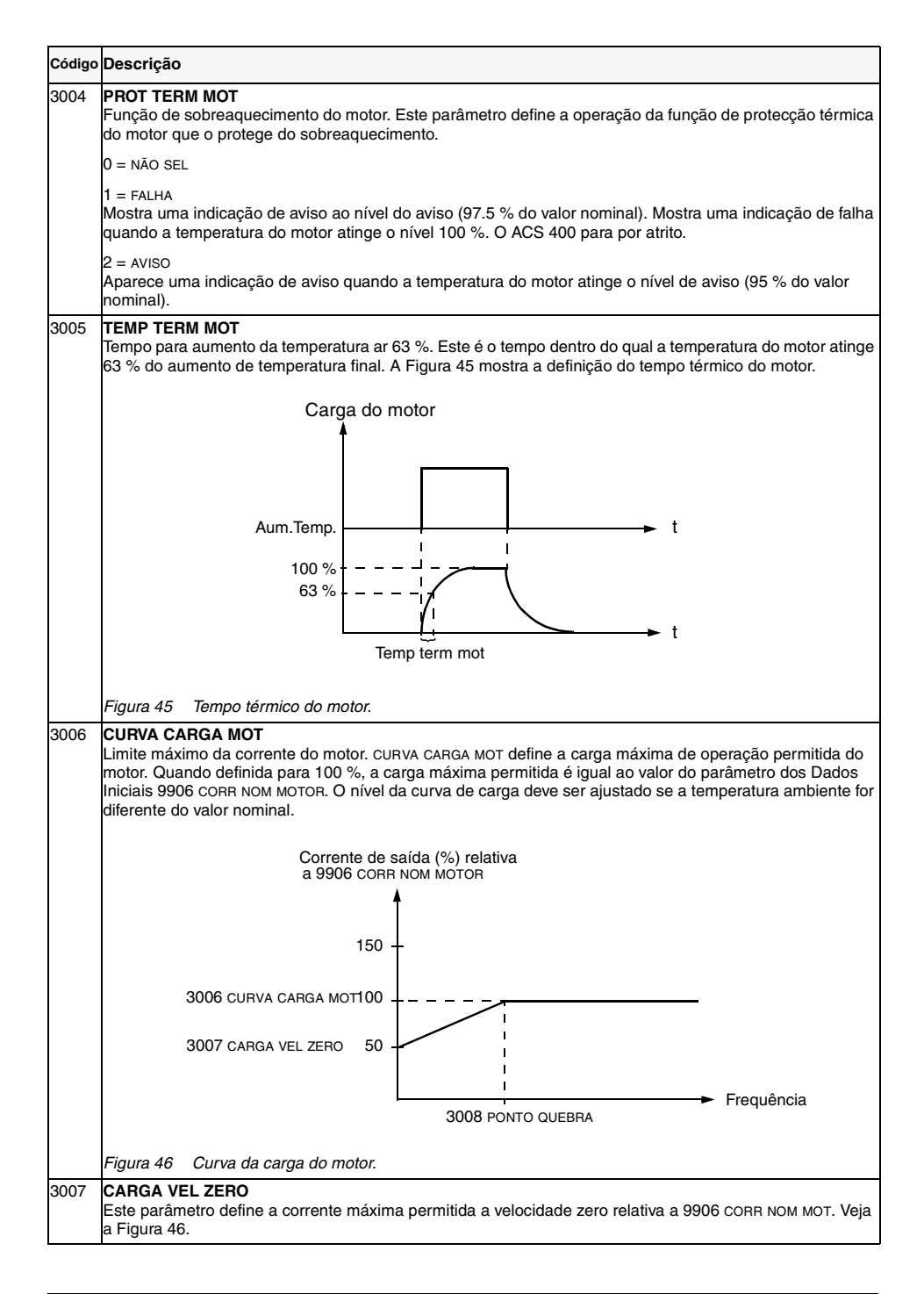

<span id="page-97-0"></span>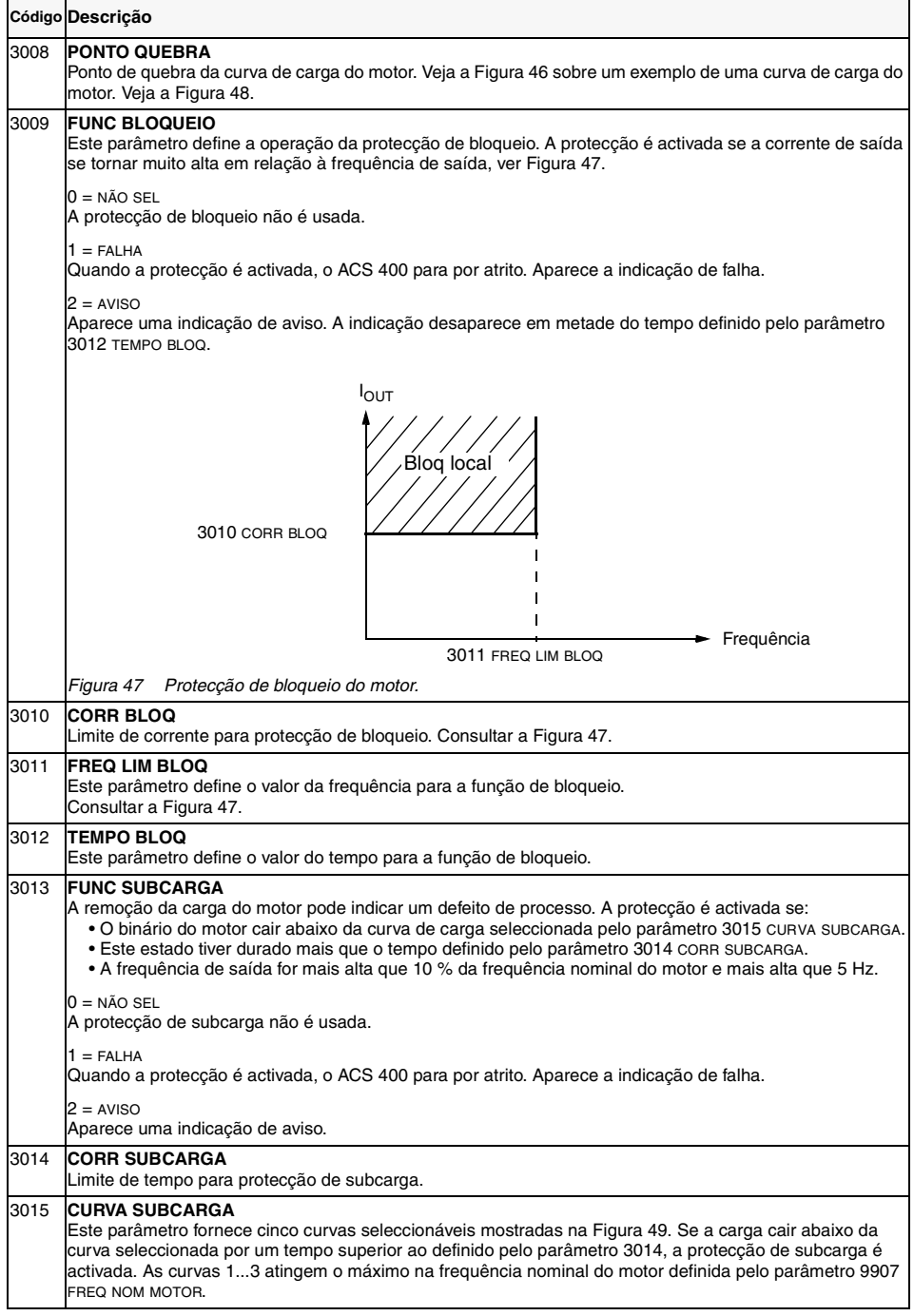

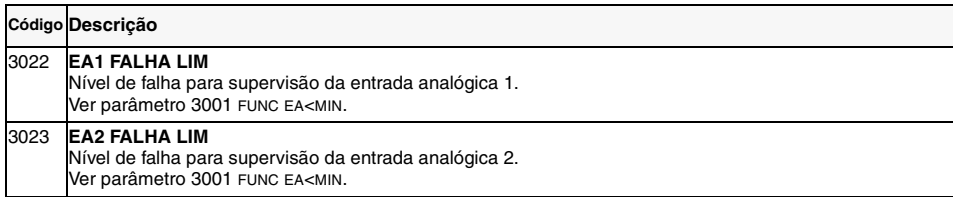

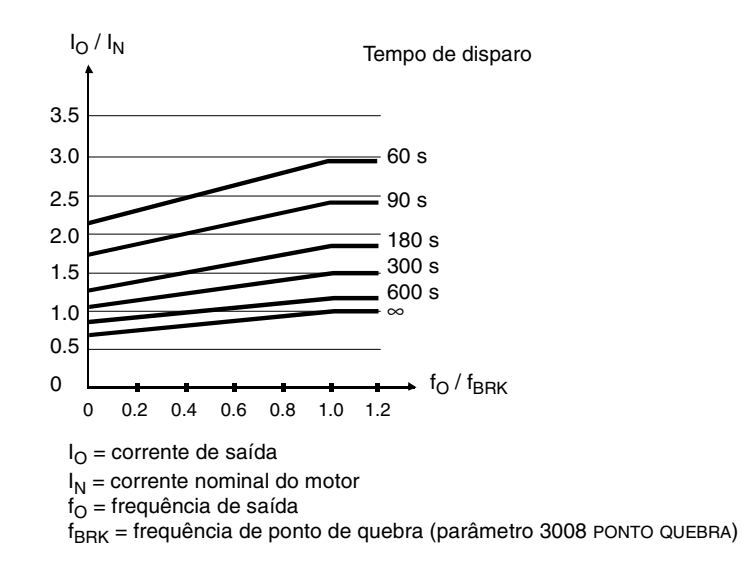

<span id="page-98-0"></span>*Figura 48 Tempos de disparo de protecção térmica quando os parâmetros 3005 TEM TERM MOT, 3006 CURVA CARGA MOT e 3007 CARGA VEL ZERO têm valores pré-definidos.*

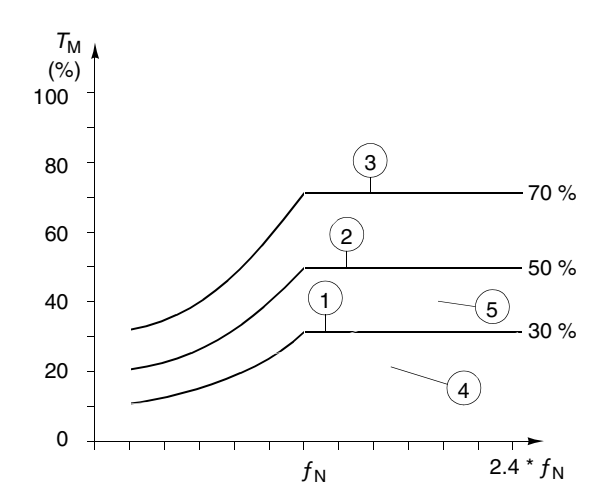

<span id="page-98-1"></span>*Figura 49 Tipos de curva de subcarga. Binário nominal T<sub>M</sub> do motor, frequência nominal*  $f_N$  *do motor.* 

#### **Grupo 31: Rearme Autom**

O sistema de rearme automático pode ser utilizado para repor automaticamente falhas de sobrecorrente, sobretensão, subtensão e perdas de entrada analógica. O número permitido de operações de rearme automático dentro de um certo tempo é seleccionável.

**Atenção!** Se o parâmetror 3107 RA EA<MIN estiver activado, o accionamento pode arrancar mesmo após uma longa paragem quando o sinal de entrada digital for reintroduzido. Certifique-se que a utilização desta função não irá provocar danos físicos e/ou danificar o equipamento.

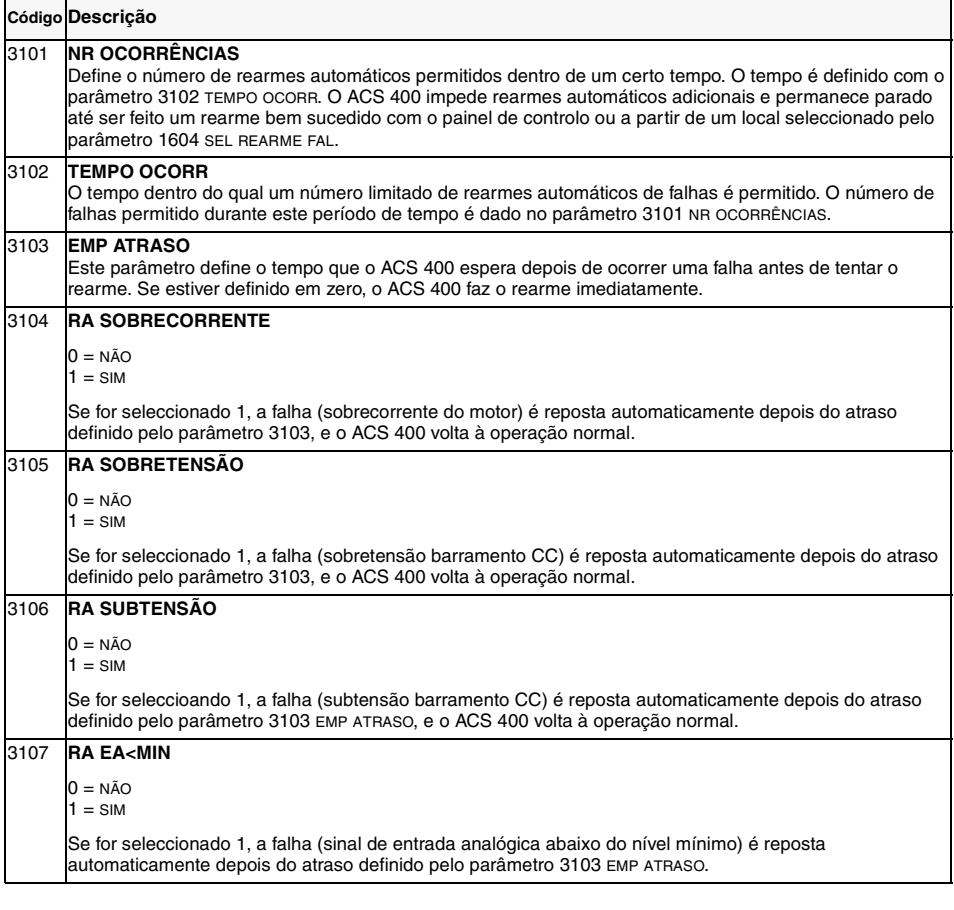

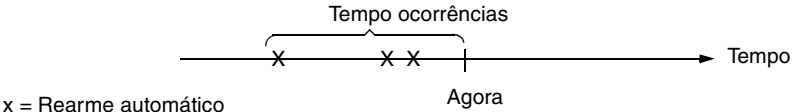

*Figura 50 Operação da função de rearme automático. Neste exemplo, se a falha ocorrer no momento "Agora", é reposta automaticamente se o valor do parâmetro 3101 NR OCORRÊNCIAS for maior ou igual a 4.*

# <span id="page-100-0"></span>**Grupo 32: Supervisão**

Os parâmetros deste grupo são usados conjuntamente com os parâmetros de saída por relé 1401 RELÉ 1 SAÍDA e 1402 RELÉ 2 SAÍDA. Qualquer conjunto de dois parâmetros do grupo Dados Operação (Grupo 1) pode ser supervisionado. Os relés podem ser configurados para actuarem quando os valores dos parâmetros de supervisão forem ou muito altos ou muito baixos.

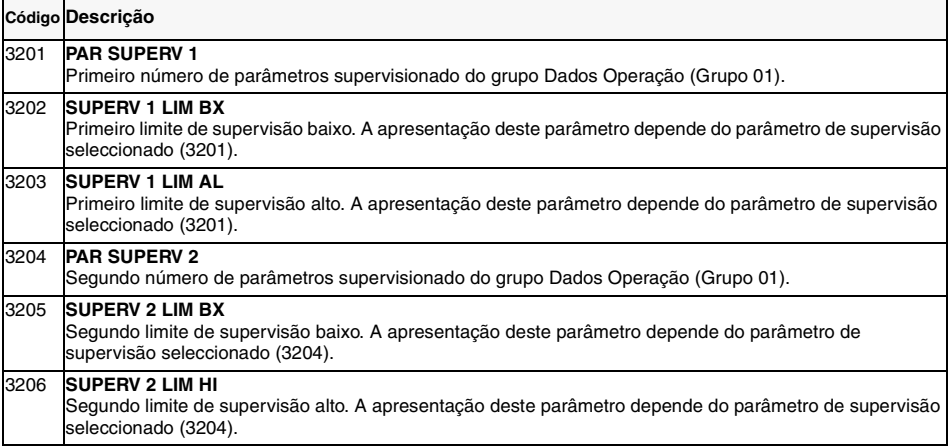

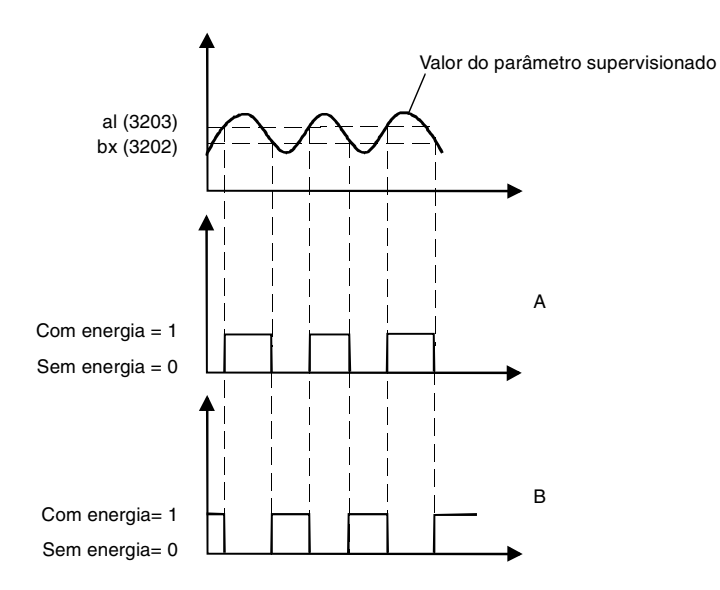

A = O valor do parâmetro 1401 RELÉ 1 SAÍDA (1402 RELÉ 2 SAÍDA) é SUPRV1 CIMA ou SUPRV2 CIMA

B = O valor do parâmetro 1401 RELAY OUTPUT 1 (1402 RELAY OUTPUT 2) é SUPRV1 BAIXO ou SUPRV2 BAIXO

*Figura 51 Supervisão dos dados de operação usando os relés de saída, quando BAIXO* ≤ *ALTO.*

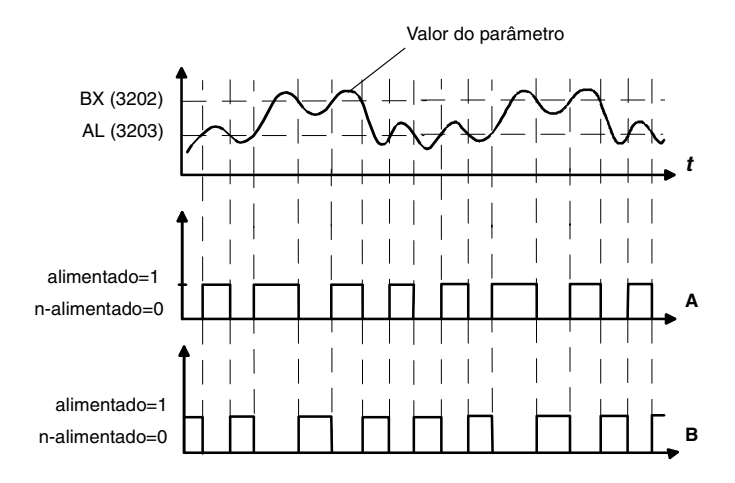

A = O valor do parâmetro 1401 RELÉ 1 SAÍDA 1 (1402 RELÉ 2 SAÍDA) é SUPRV1 CIMA ou SUPRV2 CIMA.

B = O valor do parâmetro 1402 RELÉ 1 SAÍDA (1402 RELÉ 2 SAÍDA) é SUPRV1 BAIXO ou SUPRV2 BAIXO.

**Nota!** O caso BAIXO>ALTO representa uma histerese especial com dois limites de supervisão separados. Dependendo se o sinal supervisionado se encontra abaixo de do valor ALTO (3203) ou acima do valor BAIXO (3202), determina que valor está a ser usado. Inicialmente é usado ALTO, até o sinal passar acima do valor BAIXO. Depois disto o valor usado é BAIXO, até o sinal voltar a ficar abaixo do valor ALTO.

A = Inicialmente o relé não está alimentado.

B = Inicialmente o relé está alimentado.

*Figura 52 Supervisão dos dados de operação usando os relés de saída, quando BAIXO>ALTO.*

# **Grupo 33: Informação**

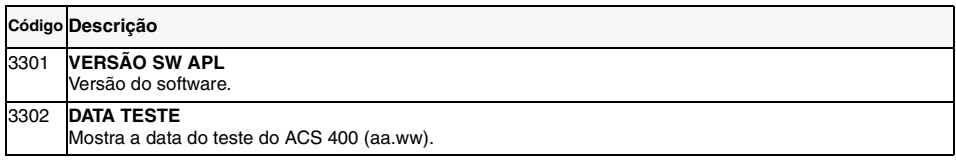

#### **Grupo 34: Vars Processo**

Os parâmetros deste grupo podem ser usados para criar variáveis de processo personalizadas. Os valores das variáveis de processo podem ser vistos nos parâmetros 0134 VAR 1 PROCESSO E 0135 VAR 2 PROCESSO e opcionalmente no ecrã de saída do ACS-PAN. O valor é calculado tirando o dito parâmetro do grupo de dados de operação (Grupo 1), e multiplicando-o e dividindo-o com coeficientes dados. A unidade e o número dos dígitos decimais são configuráveis.

Ver o exemplo seguinte.

<span id="page-103-1"></span><span id="page-103-0"></span>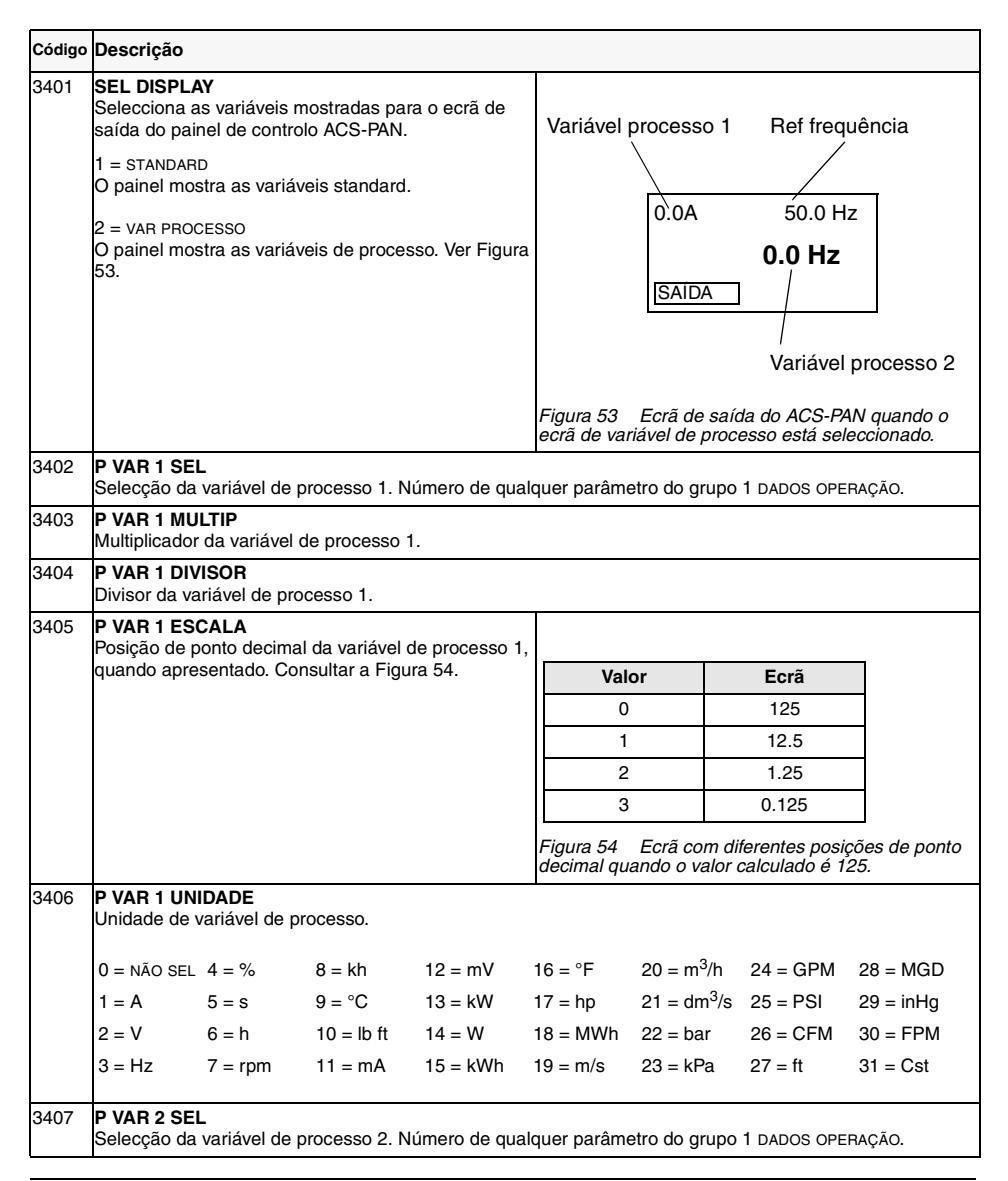

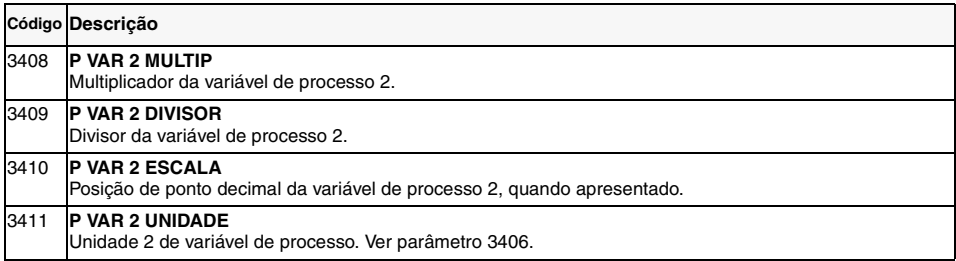

**Exemplo**. Vamos assumir que um motor de dois pólos está ligado directamente a um cilindro de 0.1 m de diâmetro e a velocidade de linha é apresentada em m/s. São necessárias as seguintes definições:

3401 SEL DISPLAY = 2 (VAR PROCESSO) 3402 P VAR 1 SEL = 0103 (FREQ SAÍDA)  $3406$  P VAR 1 UNIDADE = 19 (m/s)

Dado que a saída de 1 Hz é igual a 1 rot/s, é igual a PI \* 0.1 m/s velocidade de linha ou aproximadamente 0.314 m/s, é:

$$
vel linha = \frac{freq saída * 314}{1000} m/s
$$

Seleccione:

3403 P VAR 1 MULTIP = 314  $3404$  P VAR 1 DIVISOR =  $1000$ 

Dado que a variável 0103 FREQ SAÍDA é apresentada com resolução de 0.1 Hz, é escalada internamente de modo que o valor 10 represente 1 Hz. Assim, 3405 P VAR 1 ESCALA = 1 deve ser seleccionado.

# **Grupo 40: Control-PID**

A Macro de Controlo-PID permite que o ACS 400 tome um sinal de referência (ponto de referência) e um sinal real (feedback), e ajusta automaticamente a velocidade do accionamento para fazer corresponder o sinal real à referência.

Existem duas definições de parâmetros PID (grupo 40 para conjunto 1 de parâmetros e grupo 41 para conjunto 2 de parâmetros). Normalmente só é usado o conjunto 1 de parâmetros. O conjunto 2 de parâmetros poderá ser usado pelo parâmetro 4016 PID CONJ PARAM. A selecção entre conjuntos de parâmetros pode ser feita, por exemplo, por uma entrada digital.

A função Dormir PID pode ser usada para parar a regulação quando a saída do controlador PID cair abaixo do limite pré-definido. A regulação é retomada quando o valor actual de processo cai abaixo do limite pré-definido. Como alternativa, a função Dormir pode ser activada e desactivada por uma entrada digital.

A [Figura 73 na página 150](#page-159-0) ([Apêndice A\)](#page-156-0) mostra as ligações dos sinais internos quando a macro do Controlo-PID está seleccionada.

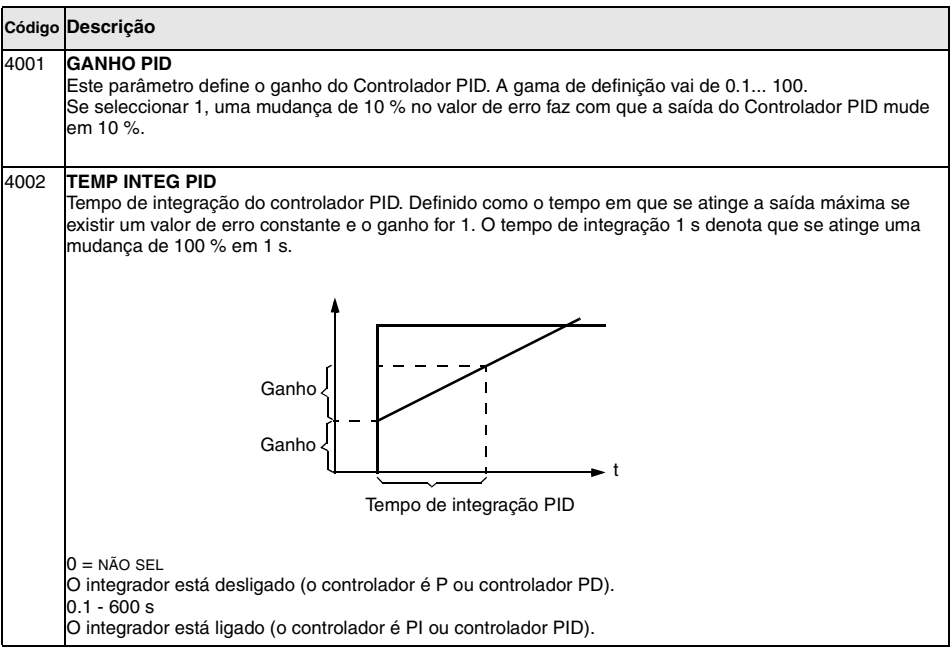

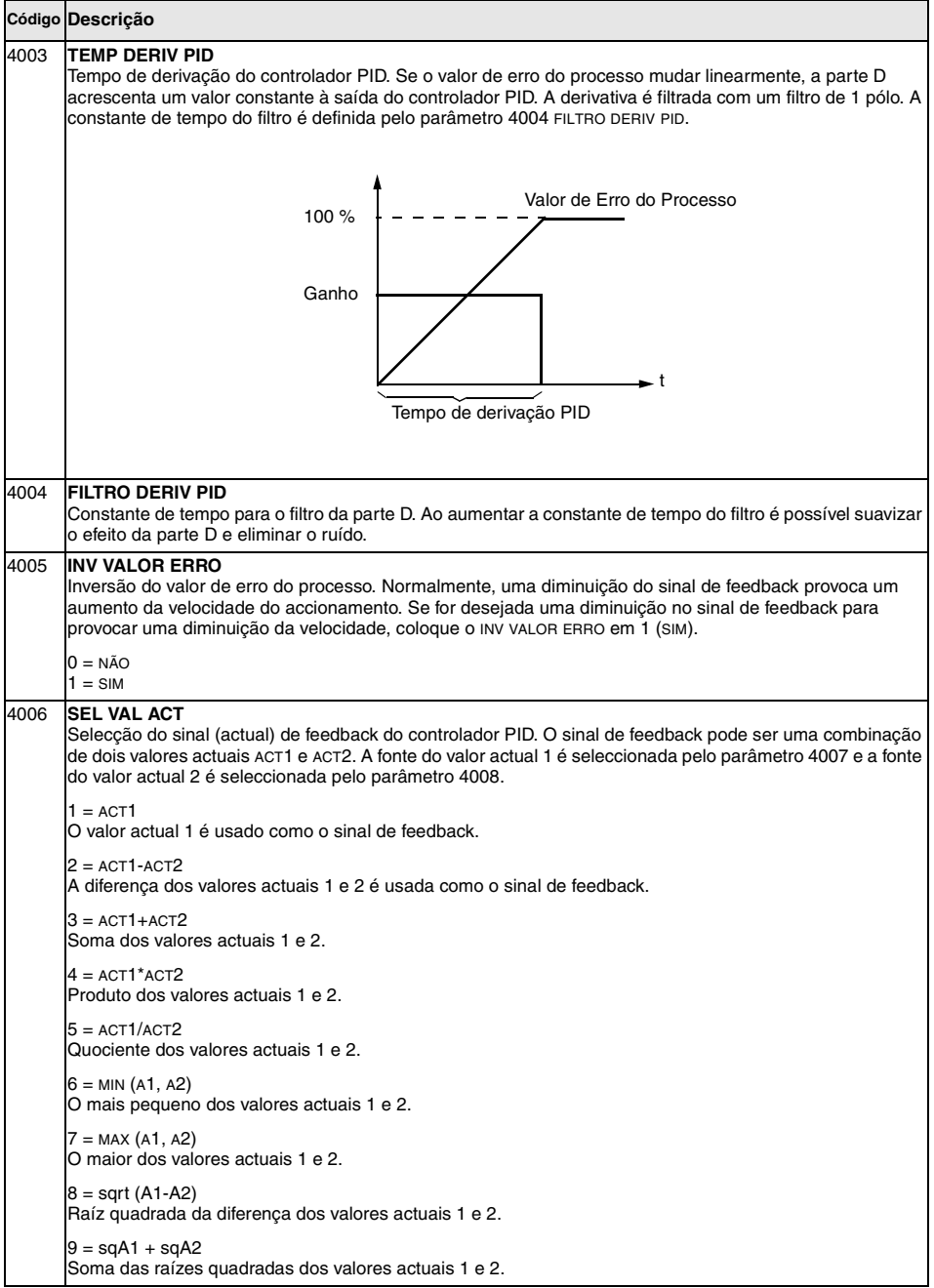

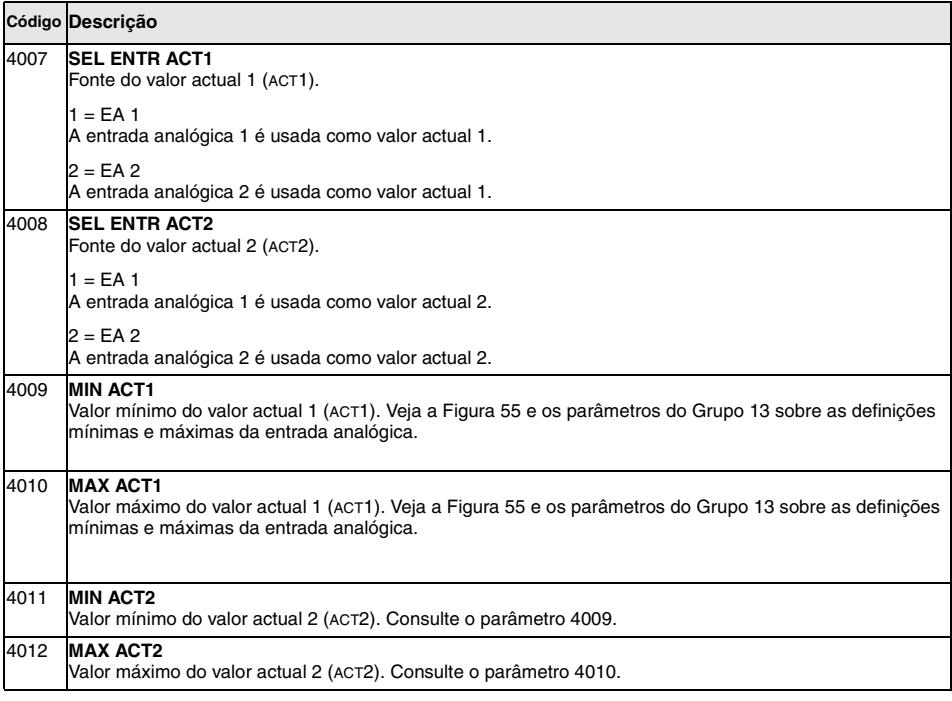

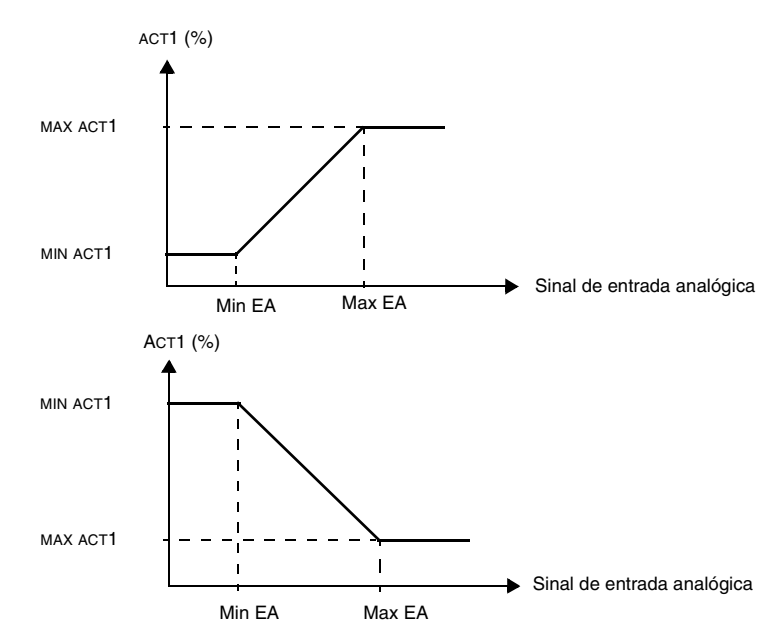

<span id="page-107-0"></span>*Figura 55 Valor actual escalar. A gama do sinal de entrada analógica é definido pelos parâmetros 1301 e 1302 ou parâmetros 1304 e 1305, dependendo da entrada analógica usada.*
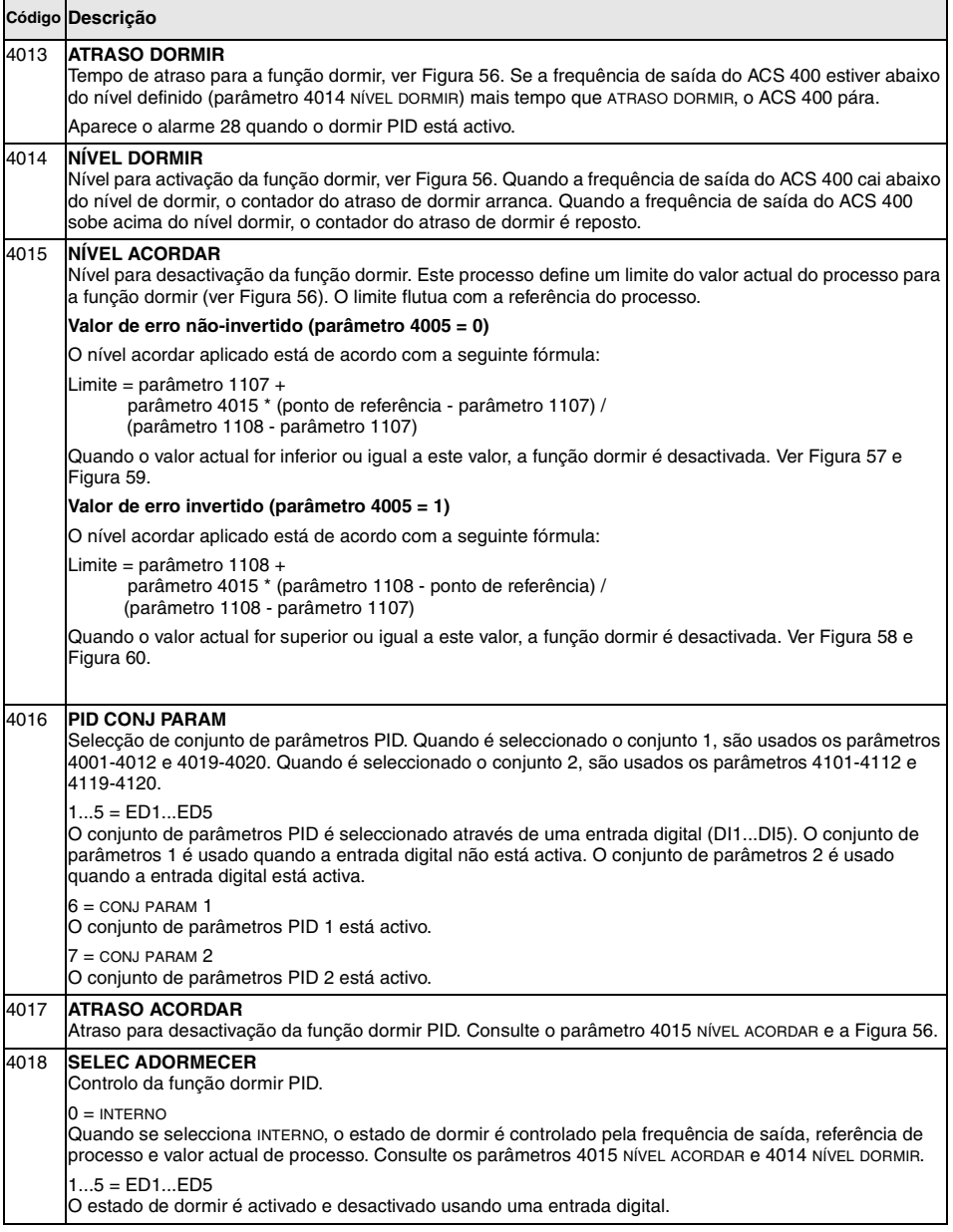

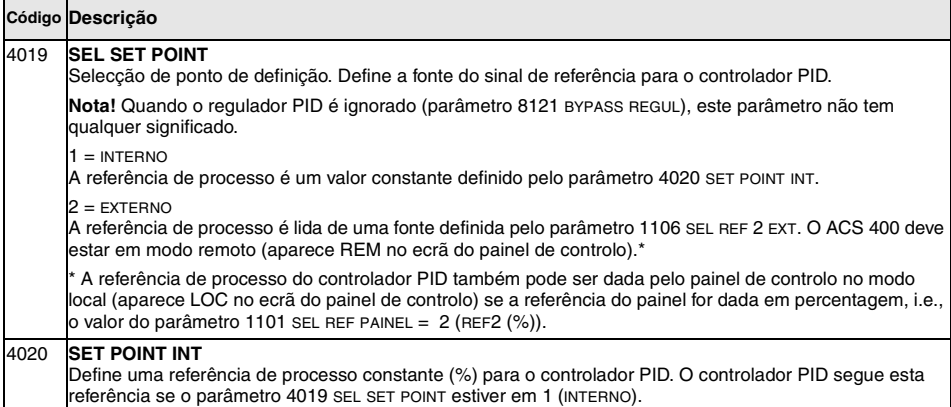

<span id="page-109-1"></span>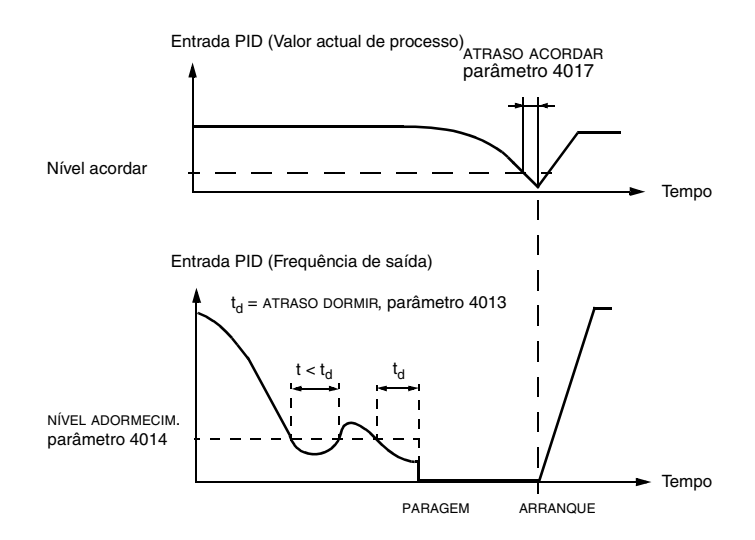

<span id="page-109-0"></span>*Figura 56 Operação da função de dormir.*

#### VALOR DE ERRO NÃO INVERTIDO

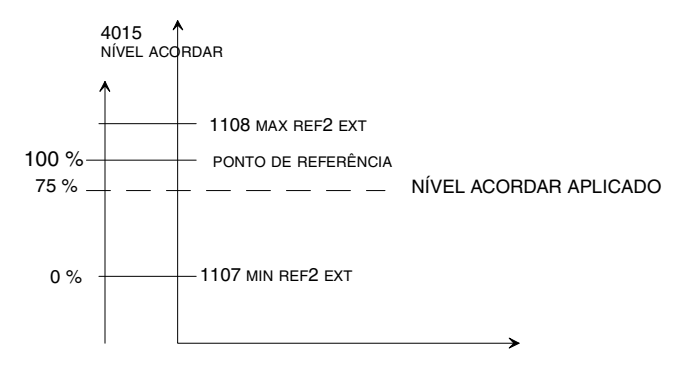

<span id="page-110-0"></span>*Figura 57 Exemplo de como o nível acordar aplicado flutua com o ponto de referência, aqui o parâmetro 4015 NÍVEL ACORDAR é igual a 75 %, caso não invertido de controlo PID.*

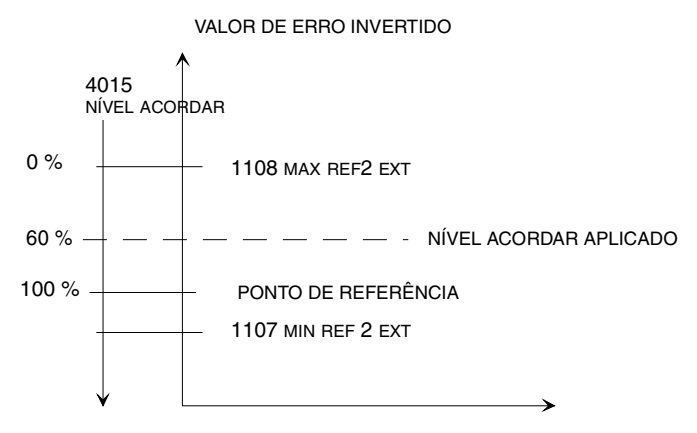

<span id="page-110-1"></span>Figura 58 Exemplo de como o nível acordar aplicado flutua com o ponto de referência, aqui o parâmetro 4015<br>NÍVEL ACORDAR é igual a 60 %, caso invertido de controlo PID.

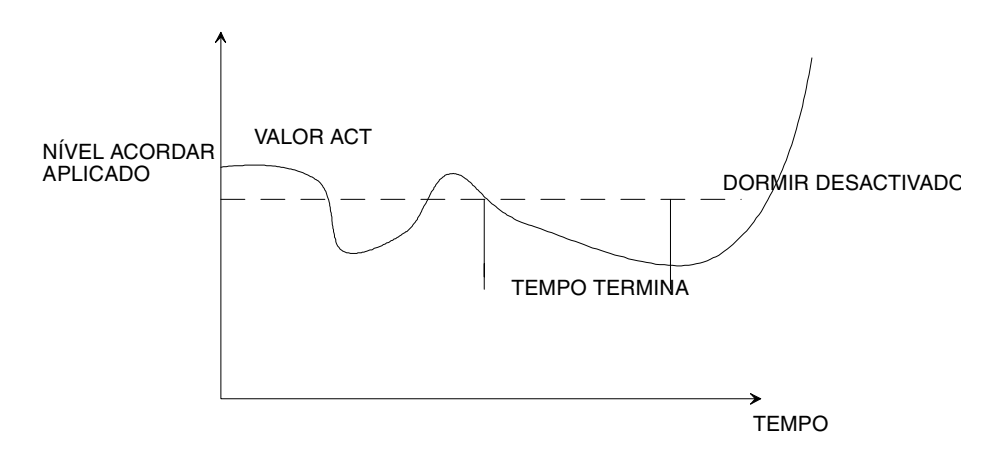

<span id="page-111-0"></span>*Figura 59 Funcionamento do nível acordar com valor de erro não invertido.*

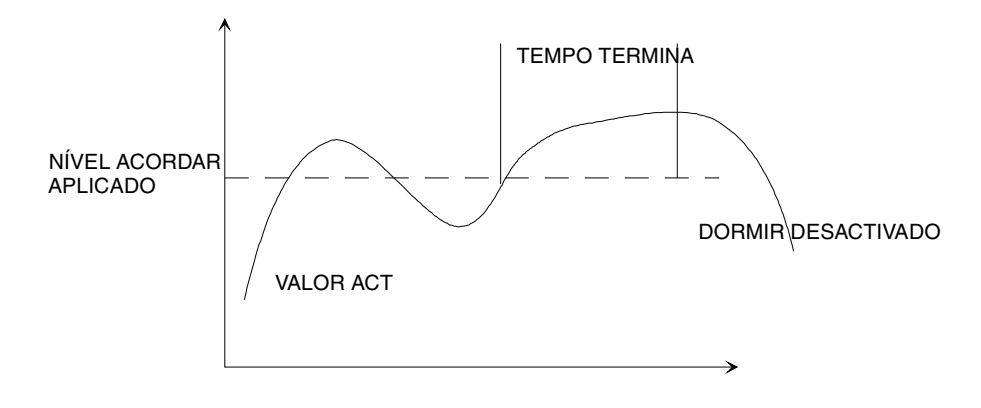

<span id="page-111-1"></span>*Figura 60 Funcionamento do nível acordar com valor de erro invertido.*

## **Grupo 41: Controlo-PID (2)**

Os parâmetros deste grupo pertencem ao conjunto 2 de parâmetros PID. A operação dos parâmetros 4101 - 4112, 4119 - 4120 é análoga ao conjunto de parâmetros 1 4001 - 4012, 4019 - .<br>4020.

O conjunto 2 de parâmetros PID pode ser seleccionado pelo parâmetro 4016 PID CONJ PARAM.

## **Grupo 50: Comunicação**

Os parâmetros deste grupo definem algumas definições de comunicação gerais. Os parâmetros 5001-5002 e 5007-5009 são usados apenas se o módulo da opção DDCS estiver instalado.

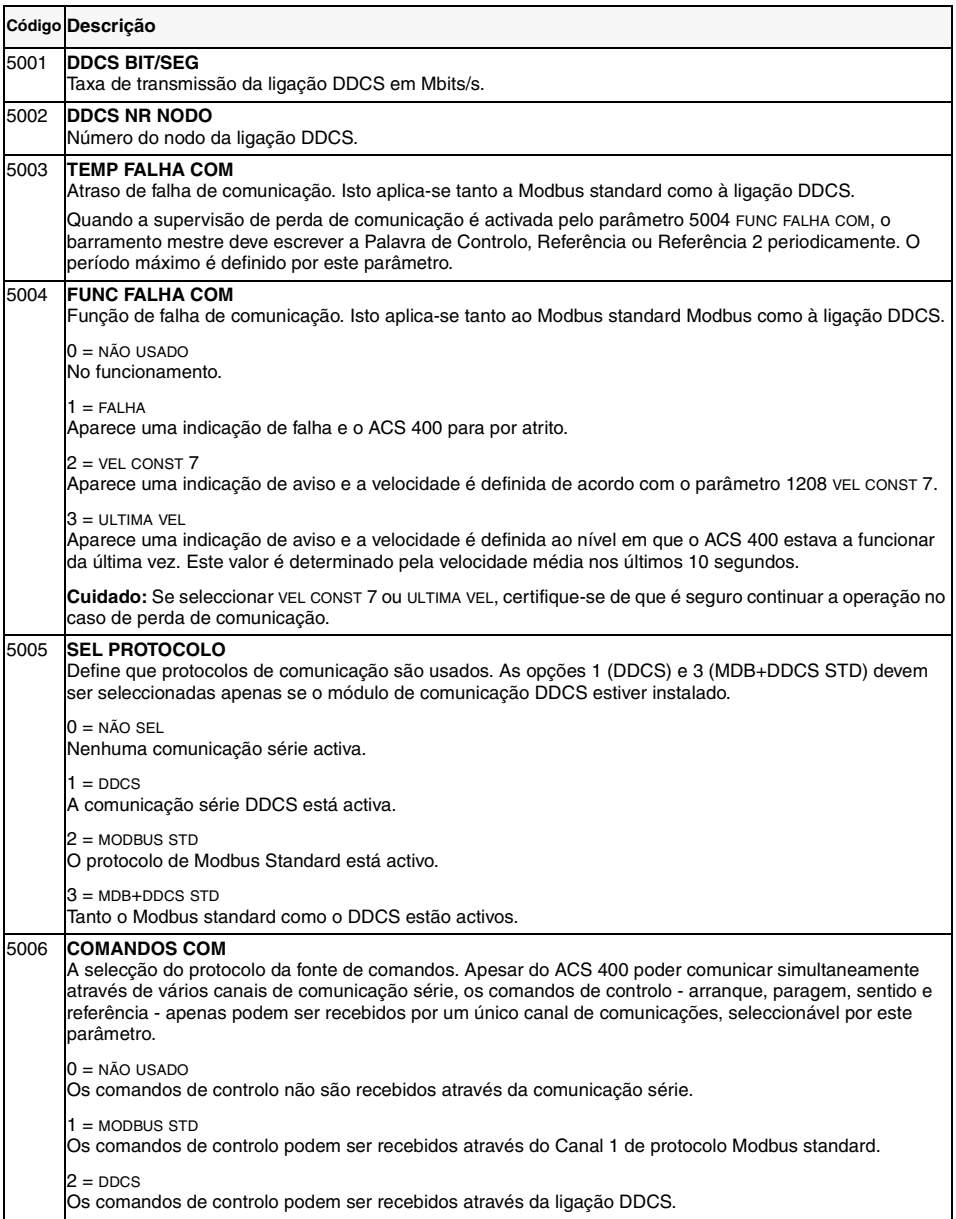

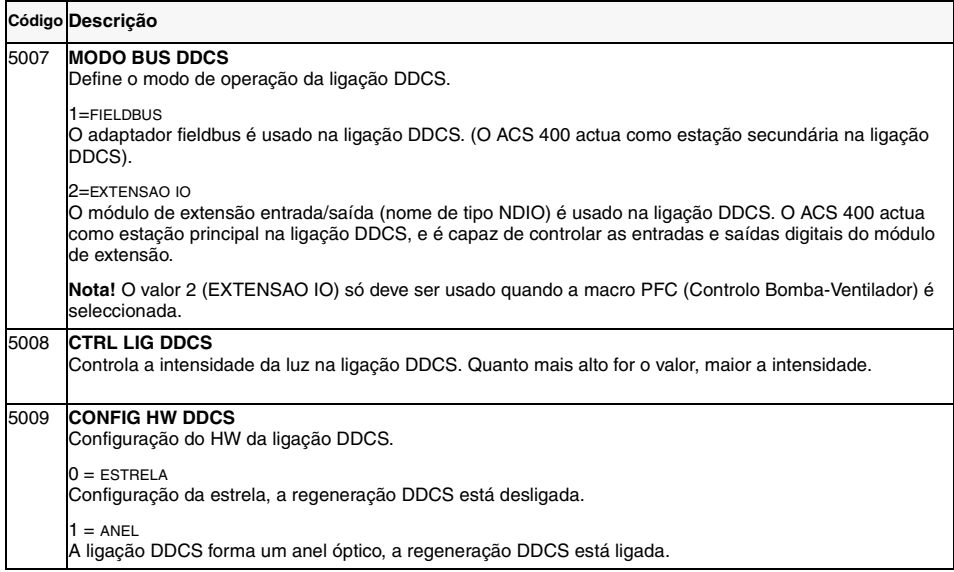

## **Grupo 51: Modulo Com Ext**

Os parâmetros deste grupo precisam de ser ajustados apenas quando o módulo de comunicação fieldbus externo está instalado. Consulte a documentação do módulo de comunicação para mais informações sobre estes parâmetros.

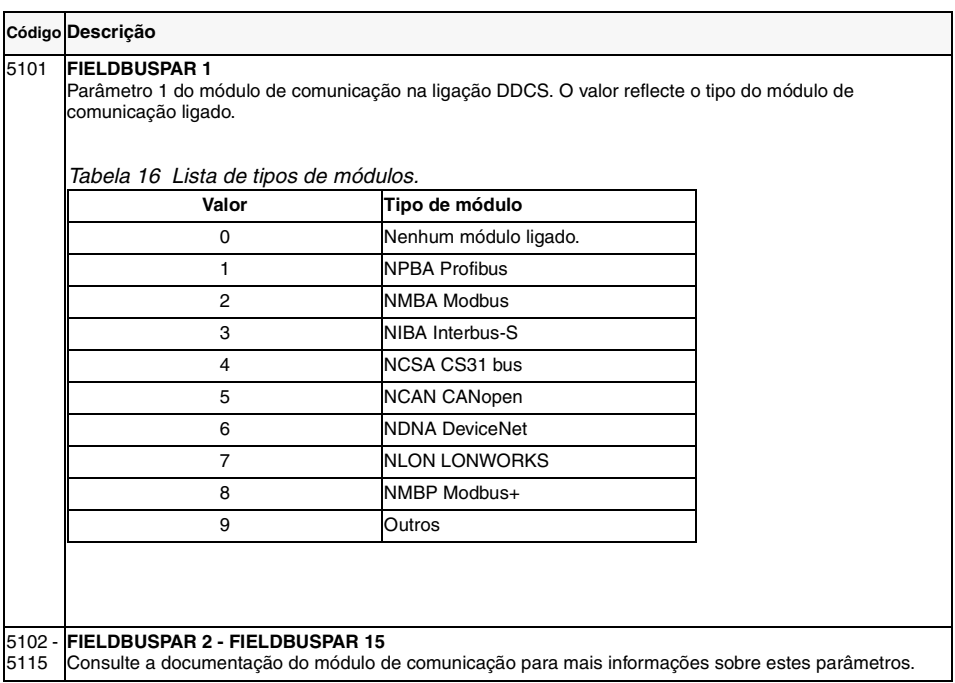

## **Grupo 52: Modbus Standard**

O ACS 400 pode ser ligado ao sistema fieldbus do Modbus. Os parâmetros deste grupo são usados para definir o número de estação, velocidade de comunicação e paridade. Os parâmetros 5206 - 5215 são contadores de diagnóstico que podem ser utilizados para corregir o sistema de fieldbus. Consulte a ["Comunicação Série Standard" na página 119](#page-128-0) para mais informações.

As modificações dos parâmetros deste grupo têm efeito na próxima iniciação.

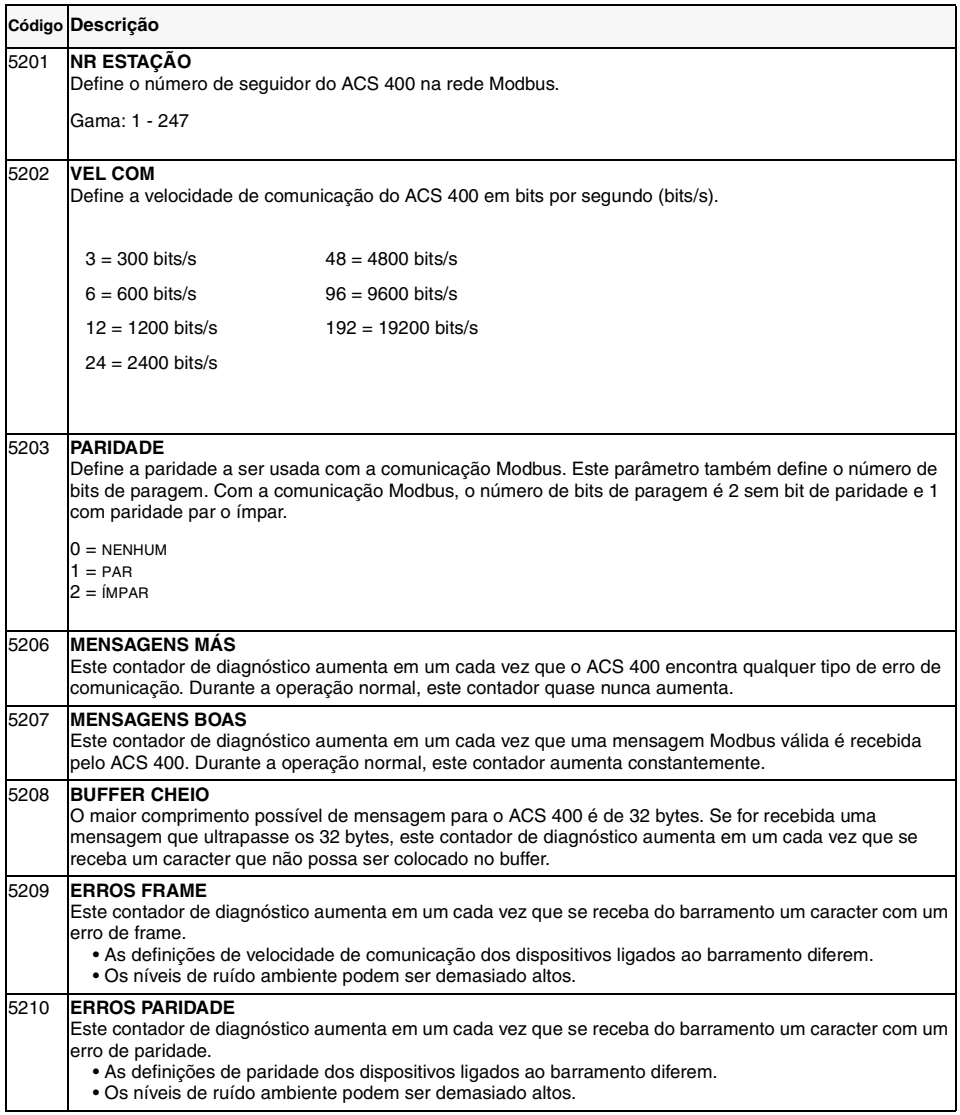

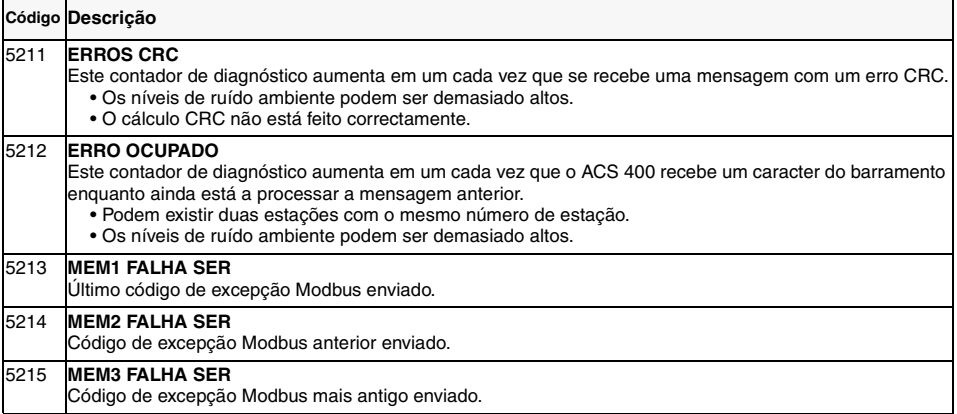

## **Grupo 81: Controlo PFC**

Parâmetros para o Controlo Bomba-Ventilador (PFC). O [Apêndice B](#page-160-0) fornece informações detalhadas sobre o PFC. O capítulo Macros de Aplicação descreve as ligações de sinal prédefinidas.

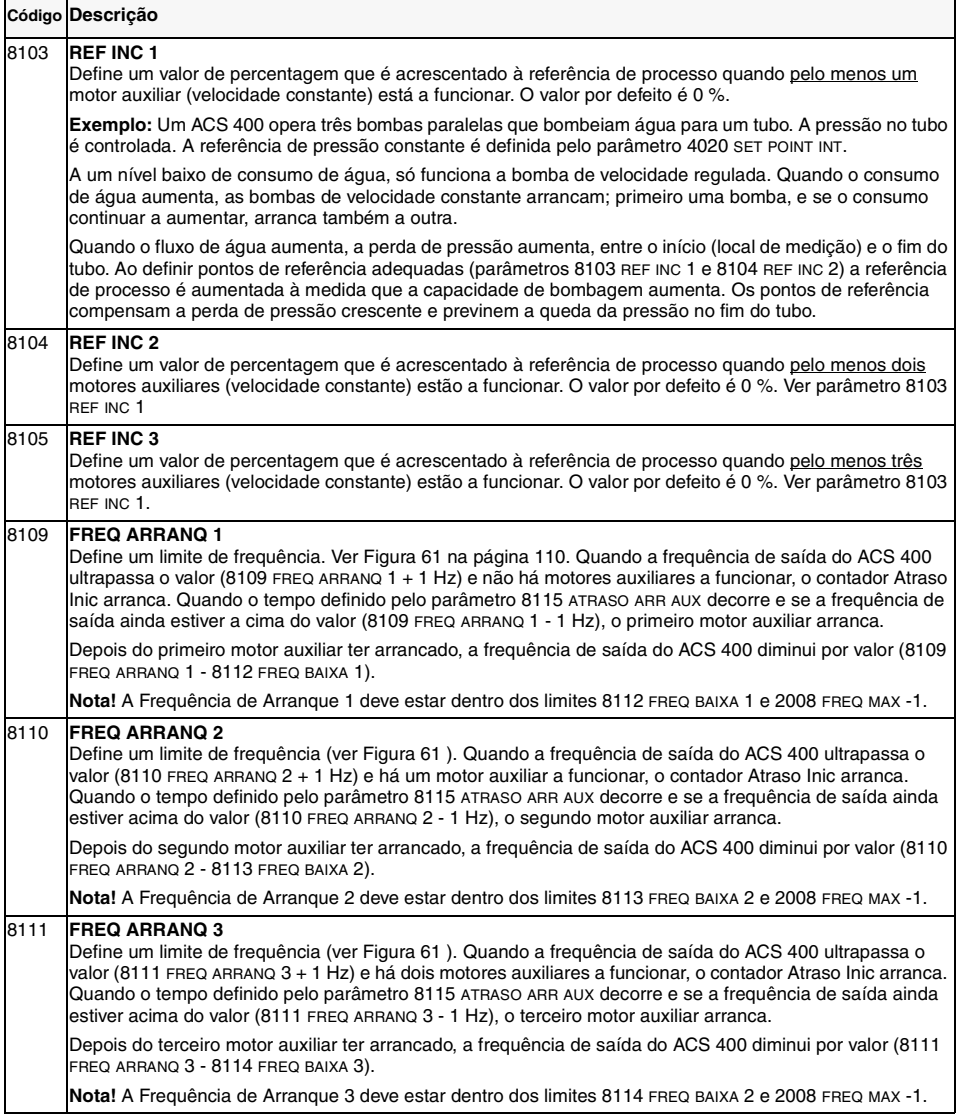

<span id="page-119-0"></span>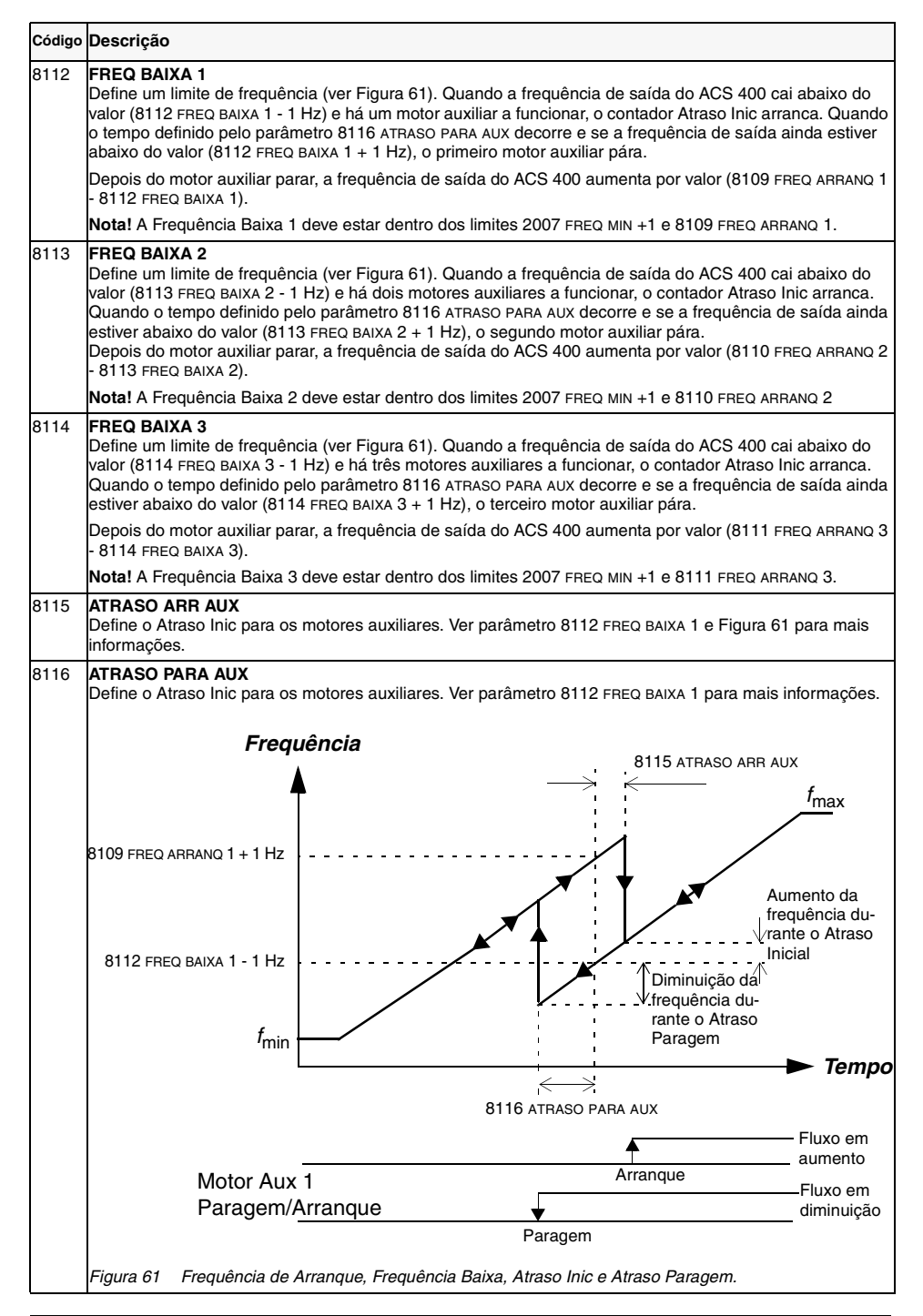

<span id="page-120-0"></span>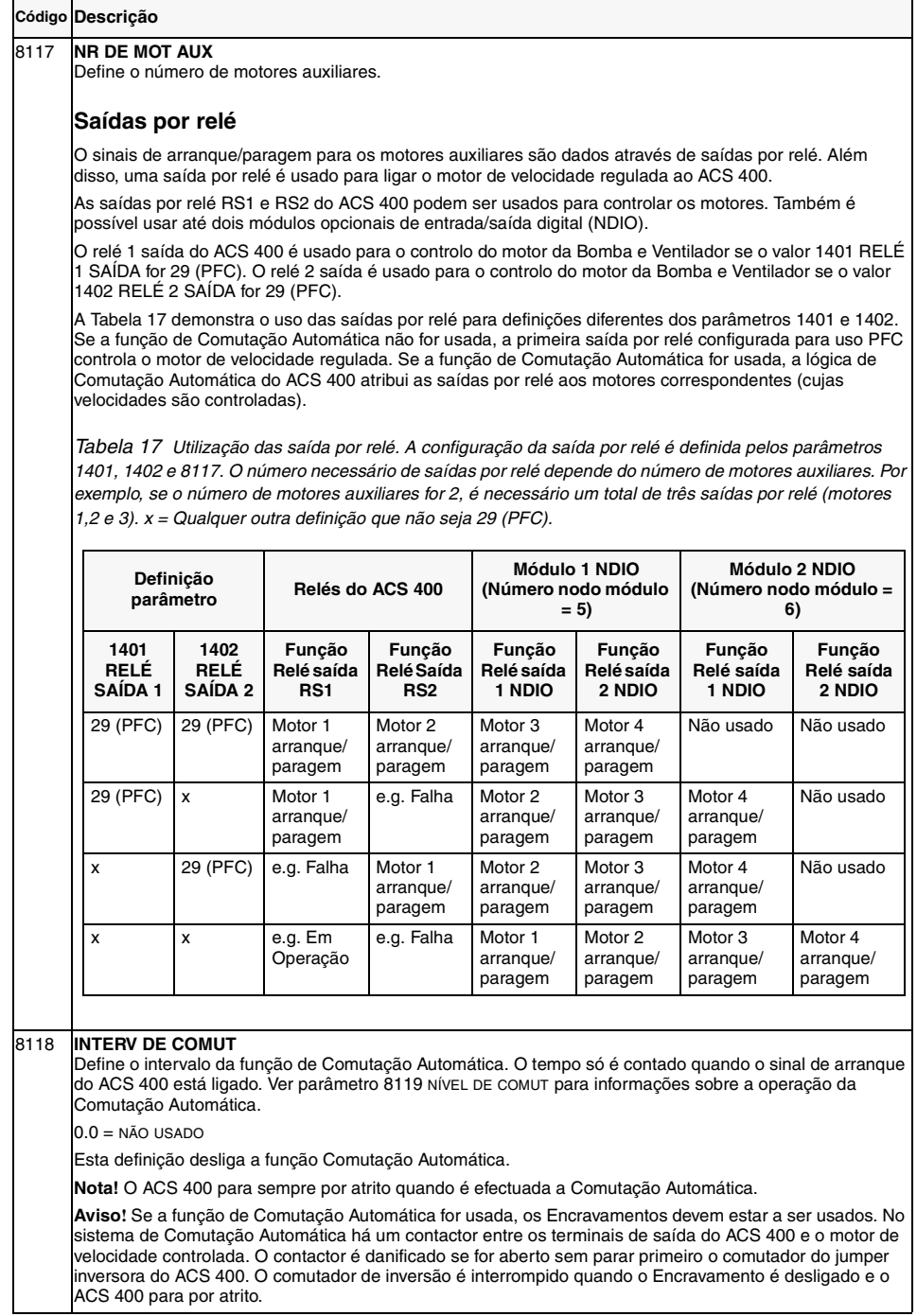

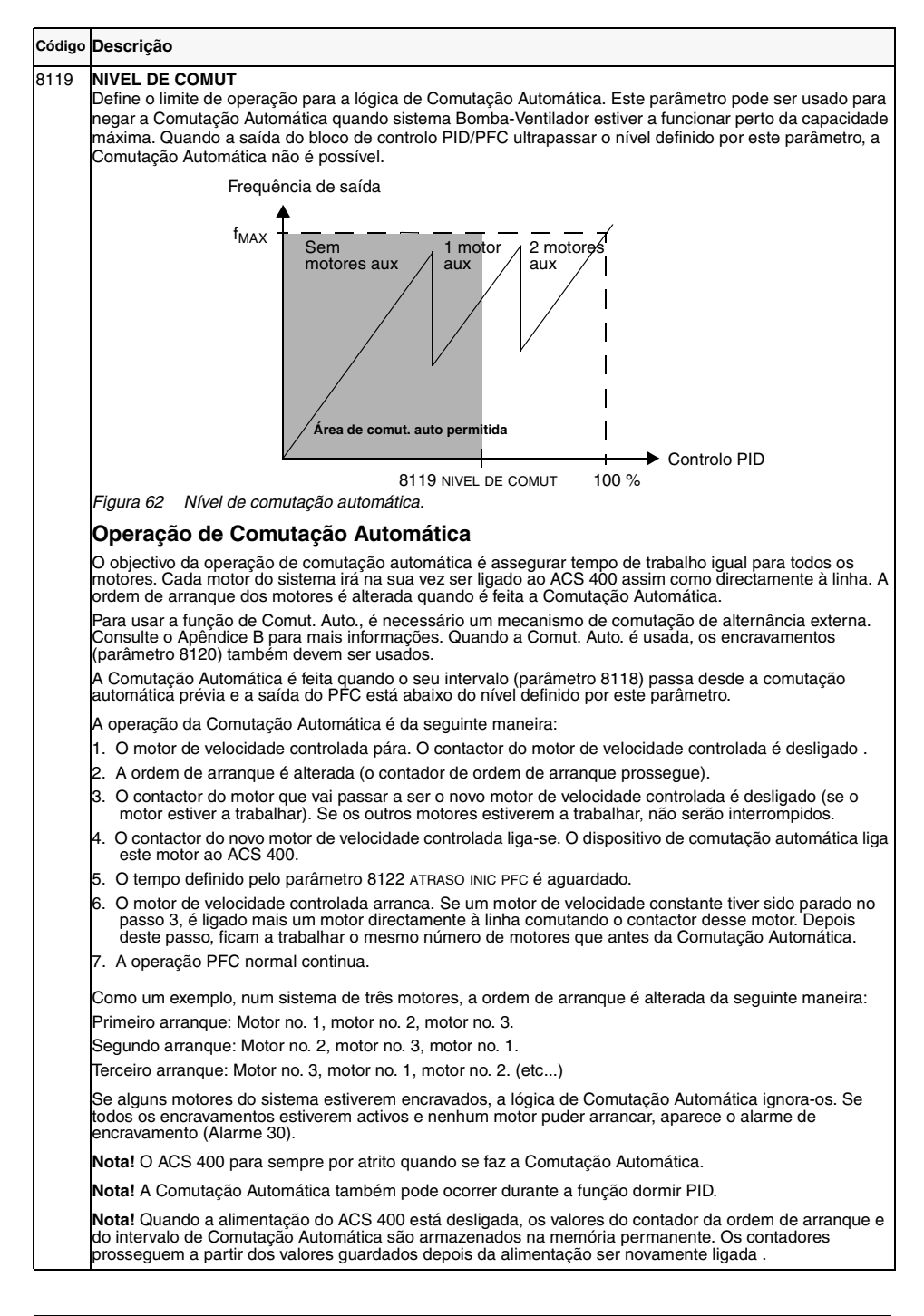

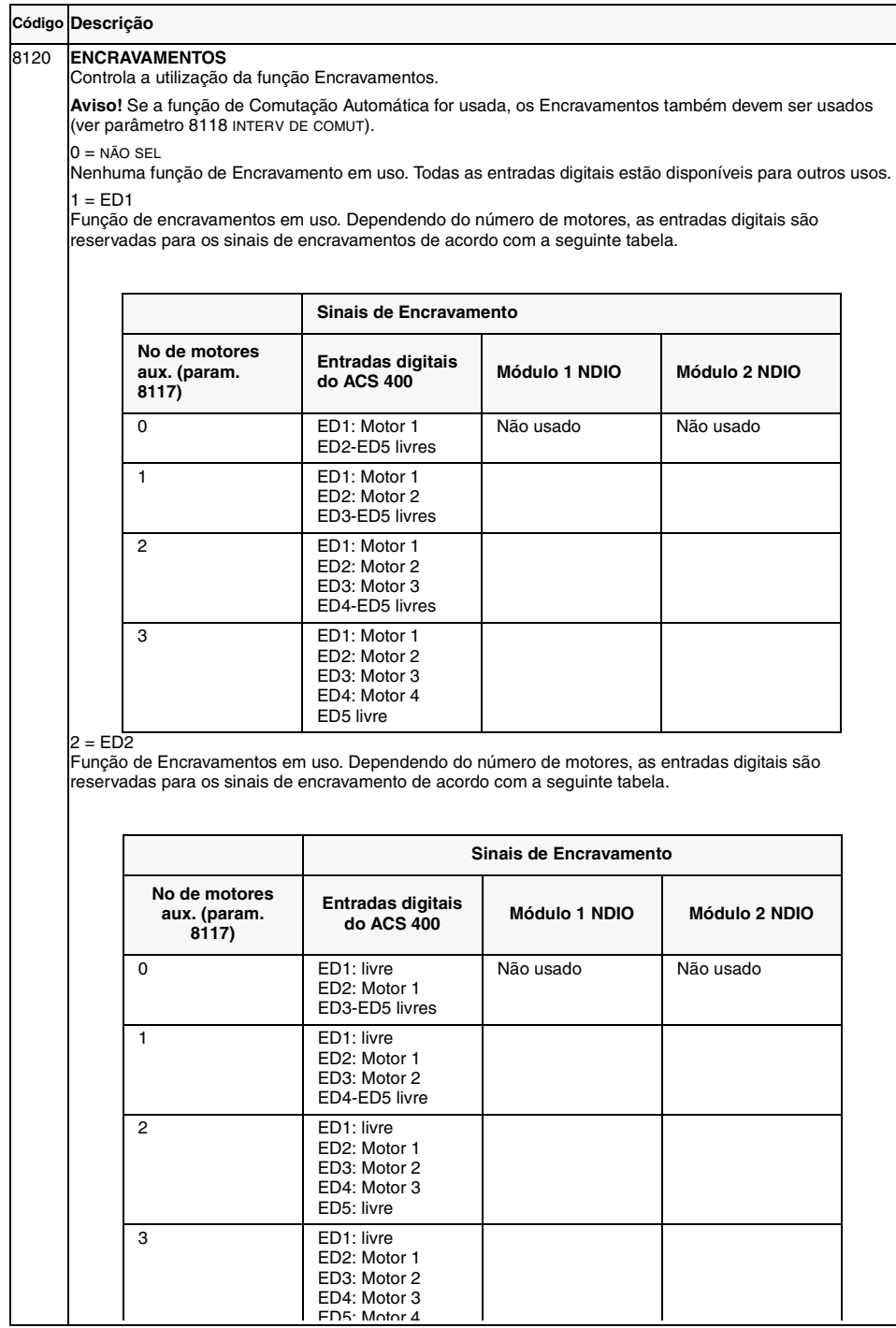

*Manual do Utilizador do ACS 400 113*

### $3 = ED3$ Função de Encravamentos em uso. Dependendo do número de motores, as entradas digitais são **Código Descrição**

reservadas para os sinais de encravamento de acordo com a tabela seguinte.

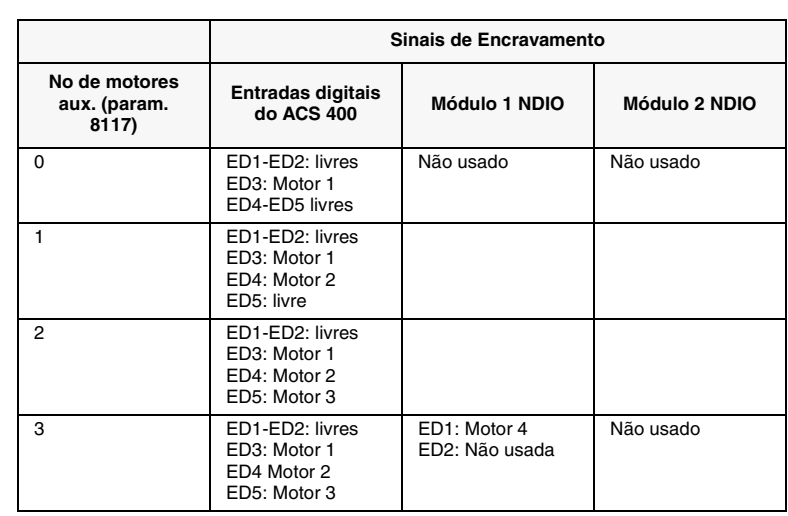

#### $4 = ED4$

Função de encravamentos em uso. Dependendo do número de motores, as entradas digitais são reservadas para os sinais de encravamento de acordo com a tabela seguinte.

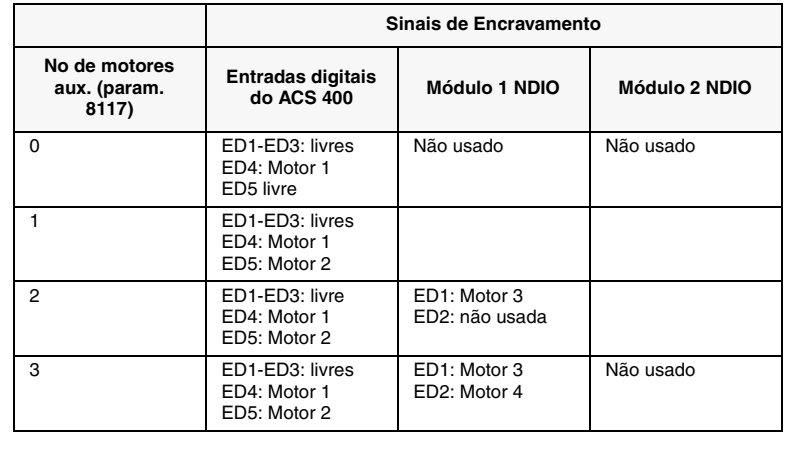

#### **Código Descrição**

#### $5 = EDS$

Função de Encravamentos em uso. Dependendo do número de motores, as entradas digitais são reservadas para os sinais de encravamento de acordo com a tabela seguinte.

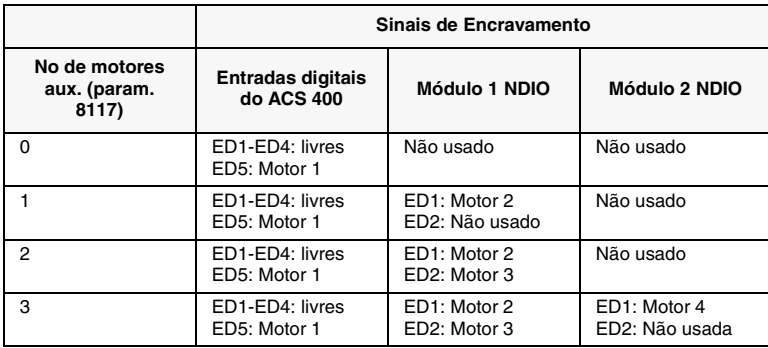

 $6 = 10$  EXTERNO

Função de Encravamentos em uso. Todos os sinais de encravamento são tomados pelos módulos I/O externos. Dependendo do número de motores, as entradas digitais são reservadas para os sinais de encravamento de acordo com a tabela seguinte.

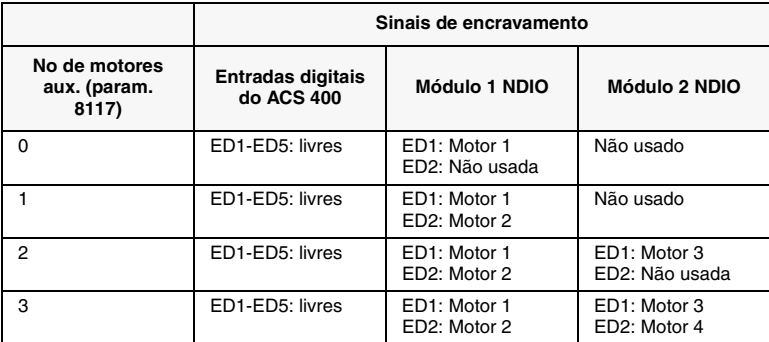

Os sinais de encravamento estas activos co nível baixo, por exemplo, o encravamento está activo quando o sinal de encravamento correspondente está ausente. Se for dado o comando de arranque quando o sinal de encravamento do motor de velocidade regulada estiver activo, o ACS 400 não arranca, e aparece o alarme 30 (ENCRAVAMENTO) no painel de controlo.

Cada circuito de encravamento deve ser conectado da seguinte maneira:

1. Um contacto do interruptor Ligado/Desligado do motor deve ser ligado ao circuito de encravamento. A lógica PFC detecta se o motor está desligado. A lógica não tenta arrancar o motor desligado; arranca o próximo motor disponível.

2. Um contacto do relé térmico do motor (ou outro dispositivo de protecção no circuito do motor) deve ser ligado à entrada do encravamento. A lógica PFC detecta se o relé térmico está activado. O motor está parado.

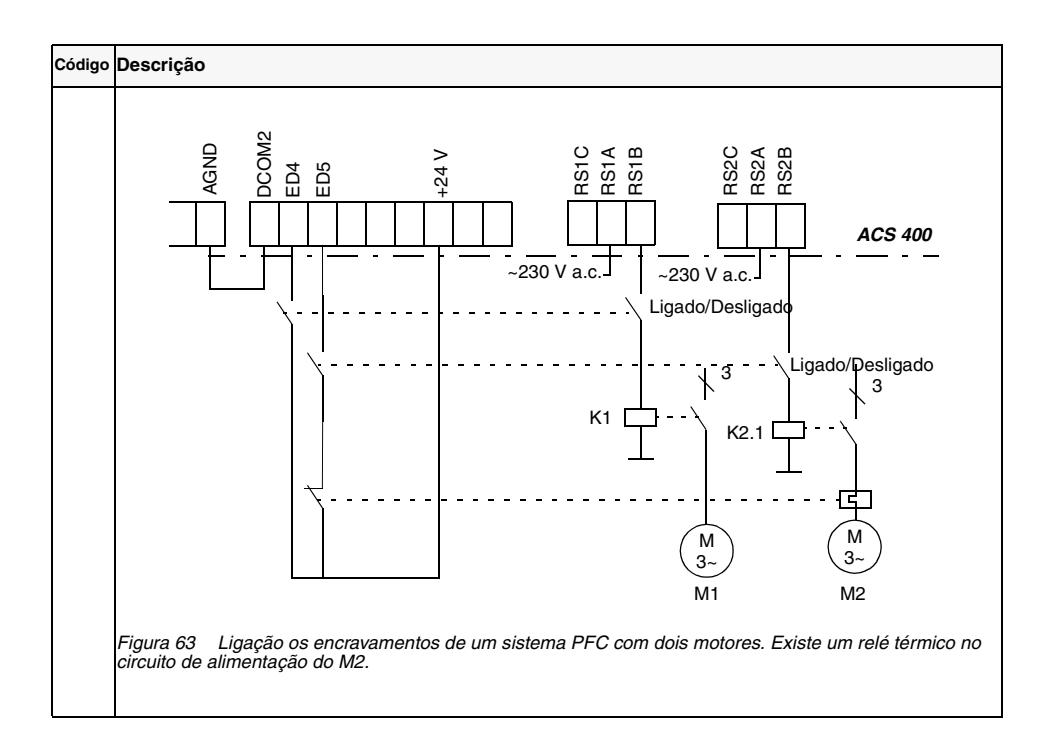

<span id="page-126-1"></span><span id="page-126-0"></span>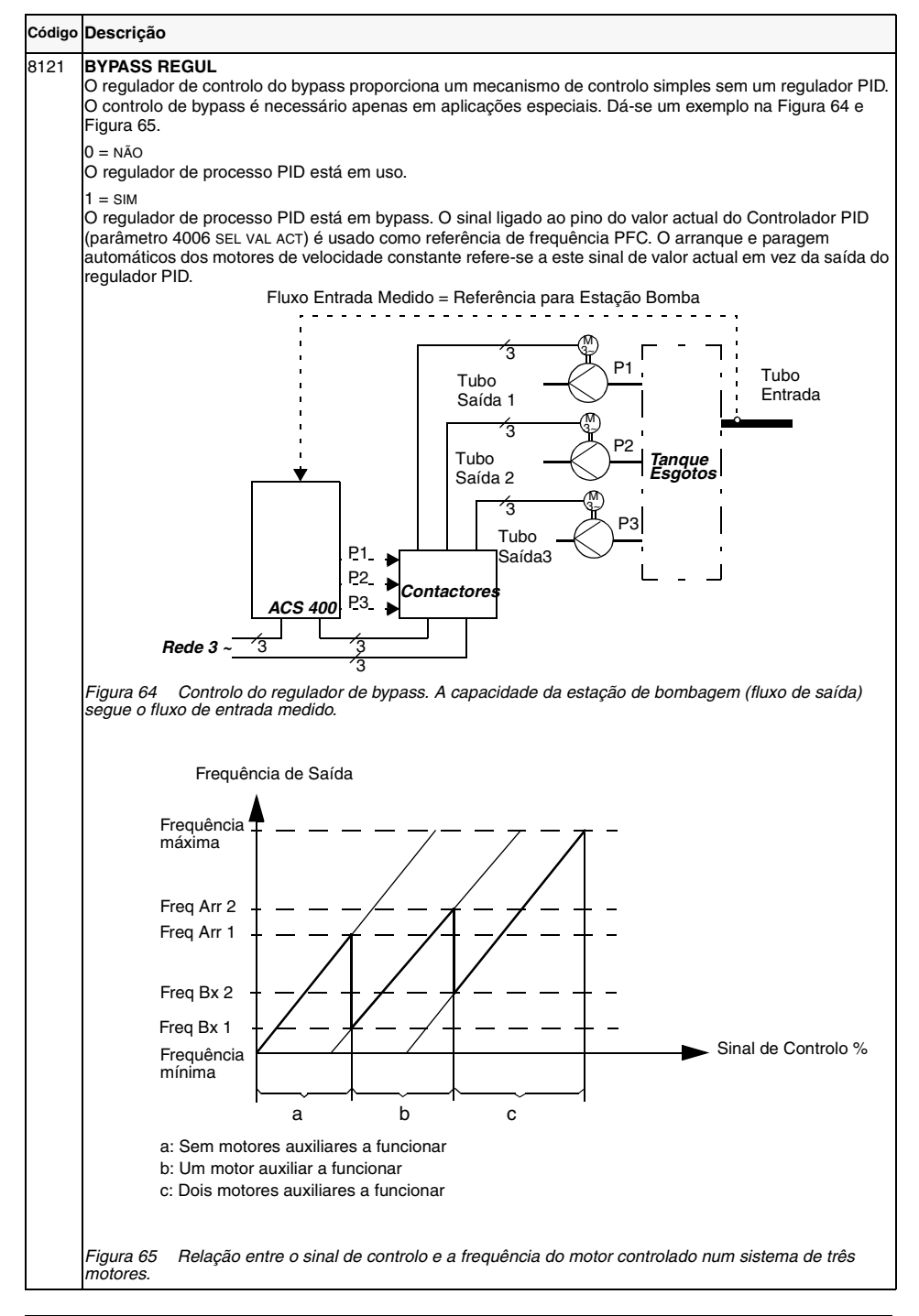

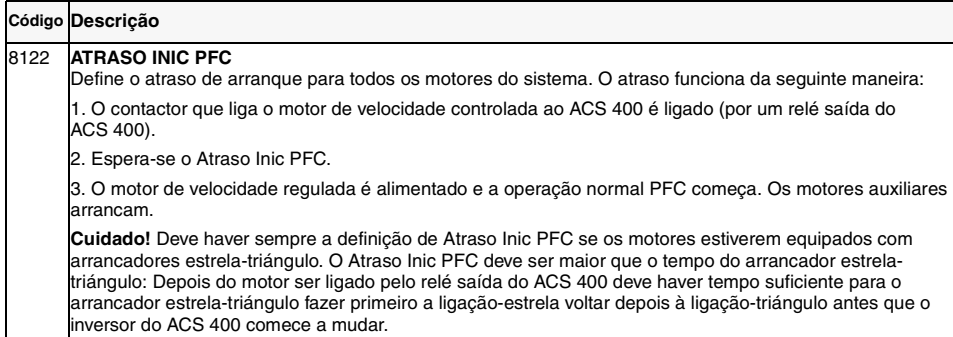

# <span id="page-128-0"></span>**Comunicação Série Standard**

## **Sumário**

O ACS 400 pode ser ligado a um sistema de controlo externo usando a ligação Modbus fieldbus standard.

O ACS 400 pode receber todo a sua informação de controlo tanto pelo Modbus fieldbus, ou o controlo pode ser distribuído entre o fieldbus e outros locais de controlo disponíveis, por ex., entradas digitais/analógicas e o painel de controlo do accionamento.

O ACS 400 tem dois canais de comunicação série (ou portas), o Canal 0 e o Canal 1. O Canal 1 é a ligação de Modbus fieldbus standard. As definições de comunicação do Canal 1 podem ser configuradas pelo utilizador. Para controlar o ACS 400 através do Modbus, o ACS 400 deve estar parametrizado para aceitar os comandos de controlo e/ou as referências de frequência do Canal 1. O Canal 0 é reservado para os painéis de controlo ACS-PAN e ACS100-PAN do accionamento, e para a ferramenta de PC Drive*Window*.

### **Características opcionais de comunicação série**

O ACS 400 também pode ser ligado a um número de outros fieldbus usando módulos adaptadores de fieldbus especiais. Estes adaptadores são ligados através de uma ligação DDCS óptica (DDCS=Sistema Distribuído de Controlo de Accionamento). Para mais informações sobre estas opções, contacte o seu fornecedor.

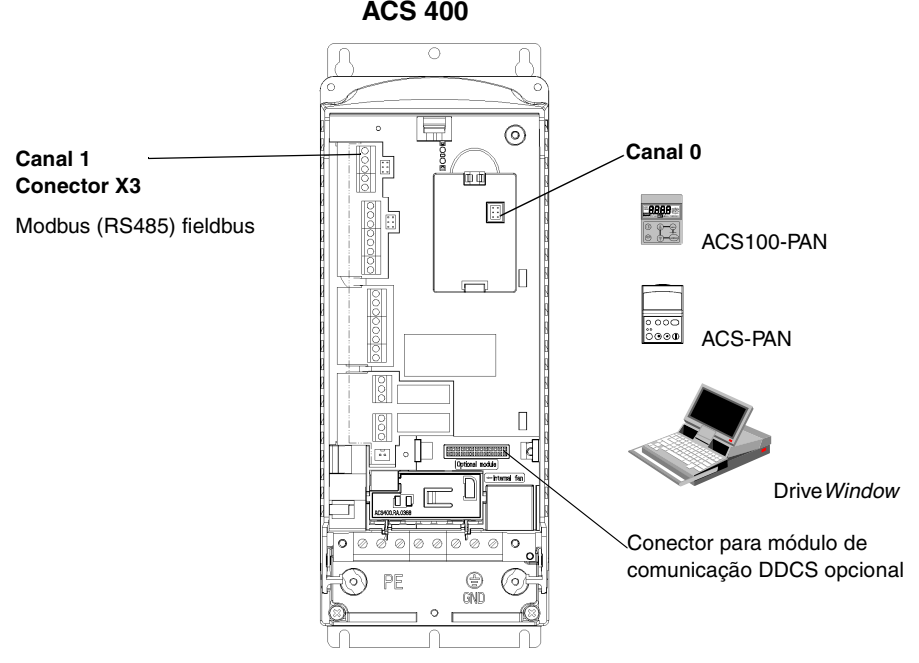

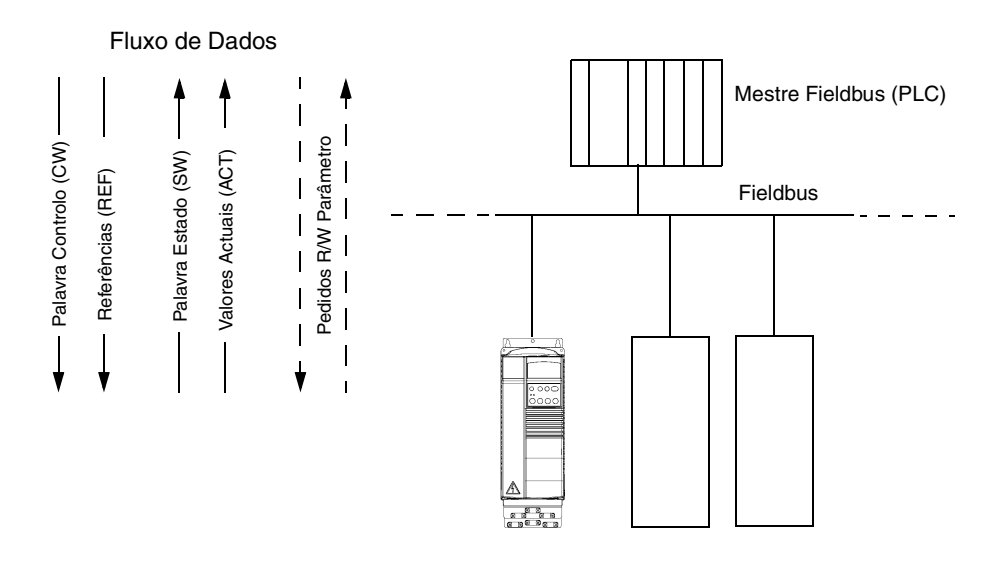

*Figura 67 Estrutura de um sistema de fieldbus.*

## **Ligação à Terra e Terminação**

### **Barramento RS485**

A rede RS485 não deve ser directamente ligada à terra em nenhum ponto. Todos os dispositivos da rede devem estar bem ligados à terra através dos seus terminais de terra correspondentes.

Como sempre, os cabos de ligação à terra não devem formar circuitos fechados e todos os dispositivos devem ser ligados a uma terra comum.

A rede RS485 deve ser terminada usando resistências de 120 Ω em ambas as extremidades da rede. Use o interruptor DIP para ligar ou desligar as resistências de terminação.

A terminação não deve ser feita nas estações intermédias da rede, como se mostra na [Figura 68](#page-130-0)*.*

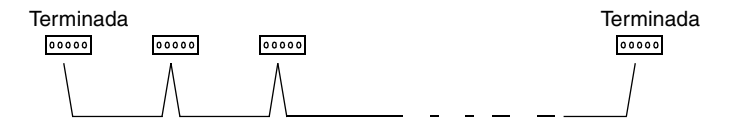

<span id="page-130-0"></span>*Figura 68 Terminação para a ligação RS485.*

 $\blacktriangle$ As ligações só podem ser feitas com o accionamento desligado da fonte de alimentação.

## **Activação do Protocolo Modbus**

Com a definição de fábrica, o Canal 1 não está operacional. Para activar o protocolo Modbus standard para o Canal 1, coloque o parâmetro 5005 SEL PROTOCOLO em 2 (MODBUS STD).

Depois desta única modificação, o ACS 400 está pronto para comunicar através do Canal 1 usando as definições de comunicação pré-definidas (apresentadas na [Tabela 18](#page-131-0)), tornando a leitura e escrita de parâmetros possível.

As secções seguintes descrevem como configurar o ACS 400 para um controlo e comunicação mais sofisticados.

<span id="page-131-0"></span>*Tabela 18 Definições de comunicação pré-definidas do Canal 1.*

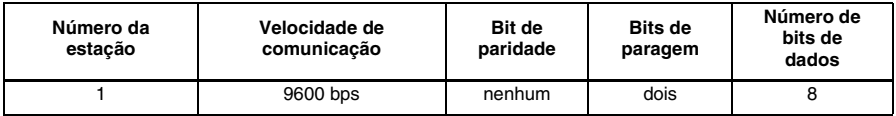

**Nota!** O protocolo deve ser reactivado depois das definições de comunicação serem alteradas.

## **Definições de comunicação**

As definições de comunicação definem a velocidade de comunicação, verificação da paridade, número de bits de paragem e funções de falha. Estas definições para o Canal 1 são definidas usando parâmetros dos grupos 50 COMUNICAÇÃO e 52 MODBUS STANDARD.

As definições de comunicação pré-definidas para o Canal 1 são apresentadas na [Tabela 18.](#page-131-0) Para poder comunicar com o dispositivo mestre, o ACS 400 deve usar a mesma velocidade de comunicação e definições de paridade que o mestre.

São fornecidas mais informações sobre todos os parâmetros e suas definições alternativas no capítulo ["Lista de Parâmetros Completa do ACS 400" na página 55.](#page-64-0)

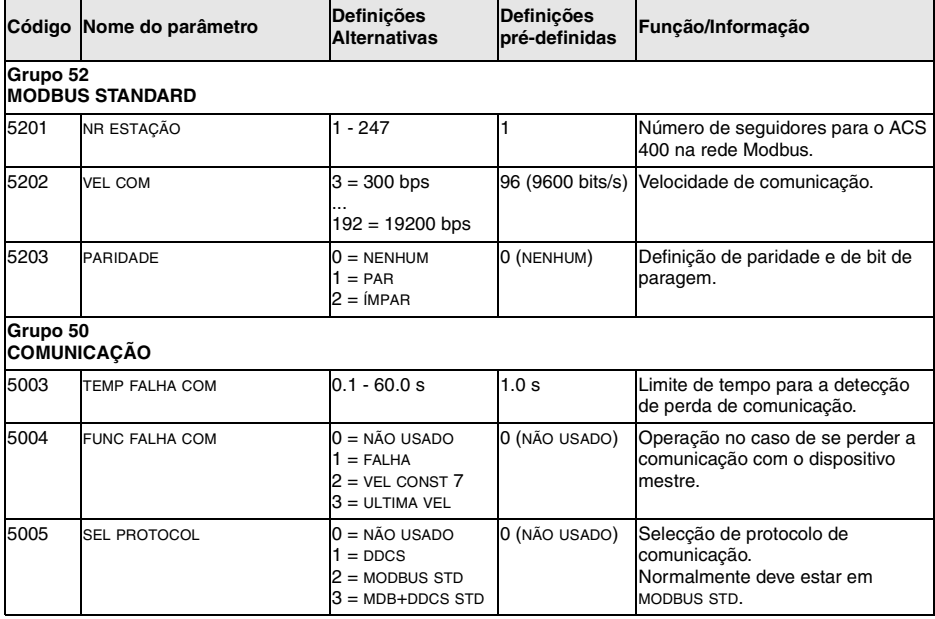

*Tabela 19 Parâmetros de comunicação.*

### **Locais de Controlo**

O accionamento do ACS 400 pode receber informação de controlo de várias fontes, incluindo E/S digitais, E/S analógicas, painel e fieldbus Modbus.

Para controlar o ACS 400 através do Canal 1 de comunicação série (Modbus fieldbus), este deve ser parametrizado para aceitar os comandos de controlo e/ou referências de frequência deste canal. Além disso, o ACS 400 deve estar em controlo remoto.

Os parâmetros necessários e a sua utilização são apresentados na [Tabela 20.](#page-133-0) Tenha atenção a que antes de qualquer comando de controlo poder ser dado através do canal 1 de comunicação série, o valor do parâmetro 5006 COMANDOS COM deve ser colocado em MODBUS STD.

São fornecidas mais informações sobre todos os parâmetros e suas definições alternativas no capítulo ["Lista de Parâmetros Completa do ACS 400" a partir da página 55](#page-64-0).

<span id="page-133-0"></span>*Tabela 20 Parâmetros para selecção de fonte de comando de controlo.*

|                                   | Código Nome de Parâmetro | <b>Definicões</b><br><b>Alternativas</b>                                             | Definição para<br><b>Modbus</b><br><b>Standard</b> | Função/Informação                                                                                                    |  |
|-----------------------------------|--------------------------|--------------------------------------------------------------------------------------|----------------------------------------------------|----------------------------------------------------------------------------------------------------|--|
| Grupo 50<br><b>COMUNICAÇÃO</b>    |                          |                                                                                      |                                                    |                                                                                                    |  |
| 5006                              | <b>COMANDOS COM</b>      | $0 = N\tilde{A}Q$ USADO<br>$1 = \text{MODBUS STD},$<br>$2 = DDCS$                    | 1 (MODBUS STD)                                     | Define o canal de comunicação série<br>para os comandos de controlo (arranque,<br>paragem, sentido e referência). Deve ser<br>colocado em 1 (MODBUS STD).                               |  |
| Grupo 10<br><b>ENTRADAS COM</b>   |                          |                                                                                      |                                                    |                                                                                                    |  |
| 1001                              | COMANDO EXT1             | $0 = N$ ÃO SEL<br>$1 = ED1$<br>$10 = COM$                                            | 10 (COM)                                           | Activa a Palavra de Controlo (excepto bit<br>11) quando EXT1 é seleccionado como<br>local de controlo.                                                                                  |  |
| 1002                              | COMANDO EXT2             | $0 = N$ ÃO SEL<br>$1 = ED1$<br>$10 = COM$                                            | 10 (COM)                                           | Activa a Palavra de Controlo (excepto bit<br>11) quando EXT2 é seleccionado como<br>local de controlo.                                                                                  |  |
| 1003                              | <b>SENTIDO</b>           | $1 =$ DIRECTO<br>$2 = INVERSO$<br>$3 =$ PEDIDO                                       | 3 (PEDIDO)                                         | Activa o controlo do sentido de rotação<br>conforme definido pelos parâmetros 1001<br>e 1002.                                                                                           |  |
| Grupo 11<br><b>SEL REFERÊNCIA</b> |                          |                                                                                      |                                                    |                                                                                                    |  |
| 1102                              | SEL EXT1/EXT2            | $1 = ED1$<br>$8 = COM$                                                               | 8 (COM)                                            | Activa a selecção de local de controlo<br>externo EXT1/EXT2 pela Palavra de<br>Controlo bit 11.                                                                                         |  |
| 1103                              | SEL REF1 EXT             | $0 = PAINEL$<br>$1 = FA1$<br>$8 = COM$<br>$9 = COM + EA1$<br>$10 = \text{COM}^*$ EA1 | 8 (COM),<br>$9$ (COM+EA1)<br>ou<br>10 (COM*EA1)    | A referência de fieldbus 1 é usada<br>quando EXT1 é seleccionado como local<br>de controlo. Ver Referências de secção a<br>sequir para informações sobre as<br>definições alternativas. |  |

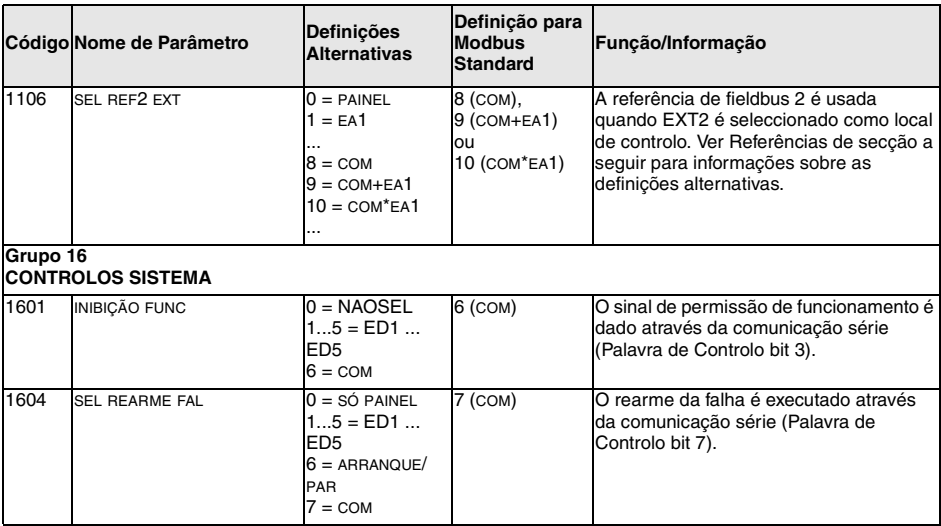

### **Selecção da fonte do sinal de saída**

É possível controlar ambas as saídas 1 e 2 por relé, assim como a saída analógica do canal 1 de comunicação série.

As saídas por relé saída podem ser controladas da seguinte maneira:

Passo 1: Configure o ACS 400 para *supervisionar* o valor de qualquer um dos parâmetros 131-133 usando os parâmetros do grupo 32 SUPERVISÃO.

Passo 2: Configure uma saída 1 ou 2 por relé para responder ao estado de um dos parâmetros supervisionados.

O relé seleccionado pode agora ser ligado ou desligado escrevendo no parâmetro supervisionado (131-133) *algum* valor que seja acima ou abaixo dos limites de supervisão fornecidos.

Consulte a [Tabela 21](#page-134-0) para mais informações sobre as definições de parâmetros necessárias. Com as definições dadas, escrever qualquer valor entre100 - 255 no parâmetro 131 DADOS 1 LIG SER *activa* a saída por relé 1. Escrever qualquer valor entre 0 - 99 no parâmetro 131 *desactiva* a saída por relé 1.

Consulte a [Tabela 22](#page-135-0) para mais informações sobre o controlo de saída analógica.

<span id="page-134-0"></span>*Tabela 21 Controlo da saída por relé.*

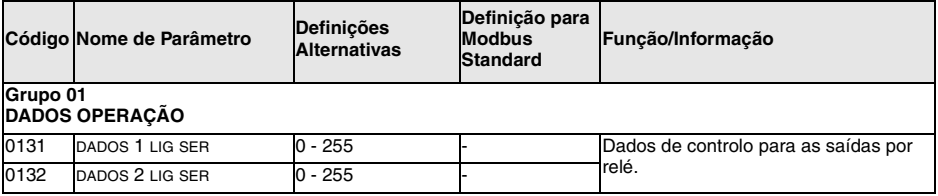

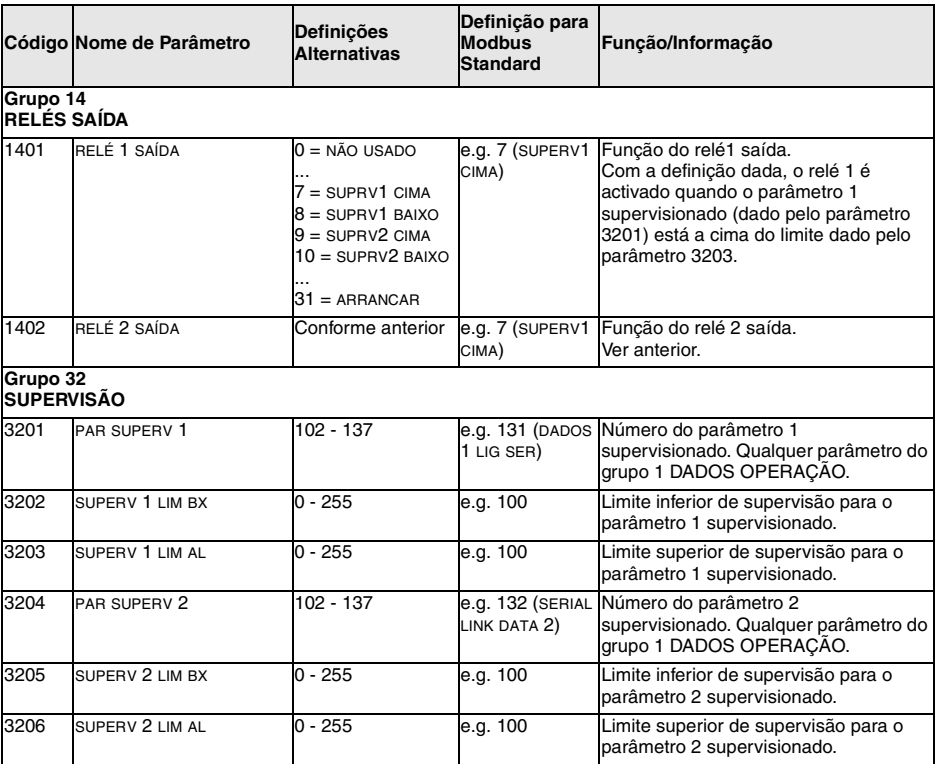

<span id="page-135-0"></span>*Tabela 22 Controlo de saída analógica.*

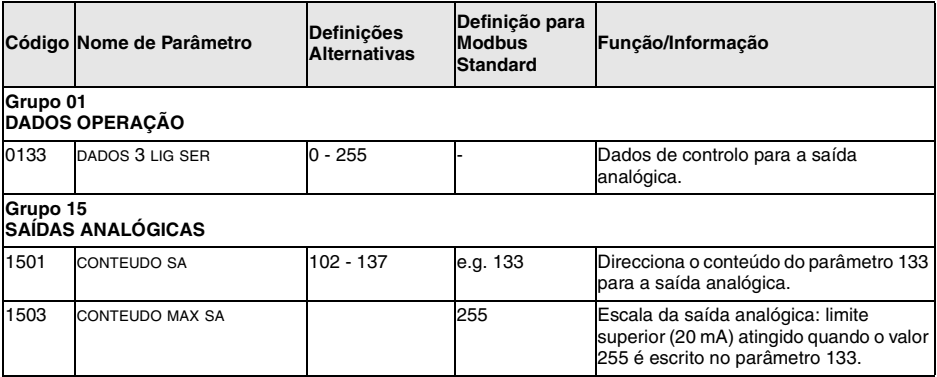

## **Contadores de Diagnóstico**

Os contadores de diagnóstico podem ser usados para corrigir o sistema Modbus.

Os contadores rolam de 65535 a 0. Os valores do contador são armazenados na memória permanente quando a alimentação é desligada.

Os contadores podem ser repostos a partir do painel de controlo premindo simultaneamente os botões UP e DOWN no modo de definição de parâmetros, ou escrevendo um zero no canal 1 de comunicação série.

**Nota!** Os parâmetros 5206 - 5212 são apresentados em formato hexadecimal pelo painel de controlo.

*Tabela 23* 

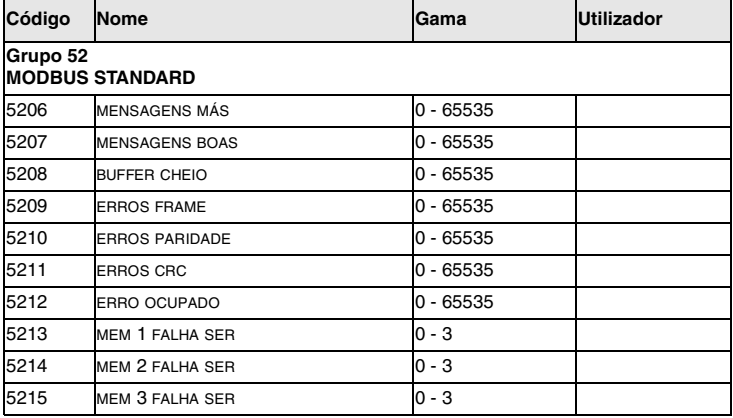

# **Comunicação**

Este capítulo descreve a comunicação Modbus nos accionamentos ACS 400.

## **Introdução ao Modbus**

Modbus é um protocolo série assíncrono. O protocolo Modbus não especifica a interface física. A interface física típica é RS485.

O Modbus foi desenhado para integração com PLCs Modicon ou outros dispositivos de automação, e os serviços correspondem rigorosamente à arquitectura PLC. O accionamento ACS 400 'parece' um PLC Modicon na rede.

Se for necessária informação detalhada relativamentre ao protocolo Modicon Modbus, contacte o seu concessionário ABB para obter uma cópia do Guia do Protocolo Modbus.

## **Leitura e escrita dos registros**

O ACS 400 tem todos os parâmetros do accionamento e informações de estado e de controlo mapeados numa área de registo 4xxxx. Esta área de registo pode ser lida a partir de um dispositivo externo, e um dispositivo externo pode modificar os valores de registo escrevendo-lhes.

Não existem parâmetros de definição para mapeamento dos dados no registo 4xxxx. O mapeamento é pré-definido e corresponde directamente ao agrupamento de parâmetros do ACS 400.

Todos os parâmetros estão disponíveis quer para a leitura como para a escrita. O valor correcto das escrituras de parâmetros são verificados assim como os endereços de registo válidos. Alguns parâmetros nunca permitem escrita (incluindo os valores actuais do Grupo 1), alguns permitem apenas a escrita zero (incluindo as memórias de falha do Grupo 1), alguns só permitem escrever quando o accionamento está parado (incluindo as variáveis de definição do Grupo 99), e alguns podem ser modificados em qualquer altura (incluindo, por ex., os tempos de rampa de aceleração e desaceleração do Grupo 22).

**Nota!** As escritas de Parâmetro através do Canal 1 (Modbus Standard) são sempre voláteis, i.e., os valores modificados não são automaticamente armazenados na memória permanente. O parâmetro 1607 GRAVAR PARAM pode ser usado para gravar todos os valores alterados.

## **Mapamento de Registos**

Os parâmetros do accionamento são mapeados na área 4xxxx de modo que:

- 40001 40099 sejam reservados para os registos de controlo do accionamento
- 40101 40199 seja reservado para os valores actuais (grupo de parâmetros 1)
- 40201 40299 seja reservado para o grupo de parâmetros 2
- 40301 40399 seja reservado para informações de falha e alarme
- … outros grupos de parâmetros
- 49901 49999 seja reservado para os dados iniciais

Os endereços de registo 4GGPP são apresentados na [Tabela 24.](#page-138-0) Nesta tebele, GG é o número do grupo e PP é o número de parâmetro dentro do grupo.

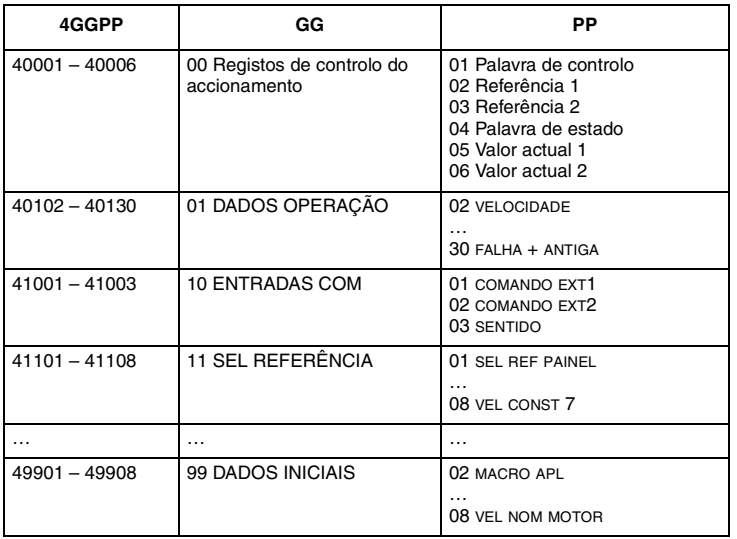

<span id="page-138-0"></span>*Tabela 24 Mapamento de parâmetros.*

Os endereços de registo entre os grupos são inválidos. Não é possível ler nem escrever para estes endereços. Se se tentar ler ou escrever fora dos endereços de parâmetros, o interface Modbus irá transmitir um código de excepção ao controlador.

## **Códigos de Excepção**

O ACS 400 suporta os códigos de excepção do Modbus standard. Estes são apresentados na [Tabela 25.](#page-139-0)

<span id="page-139-0"></span>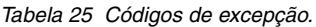

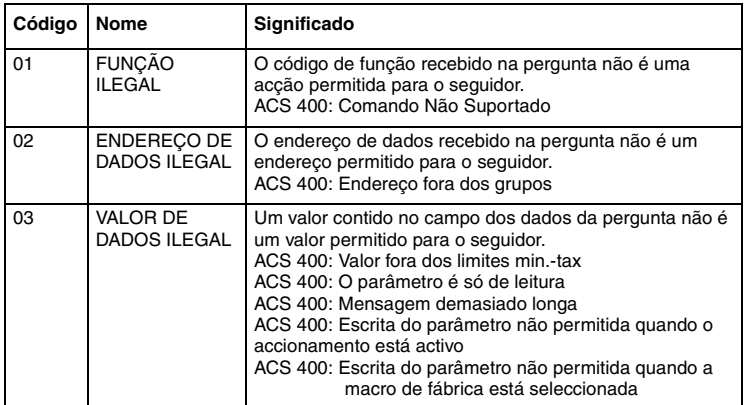

### **Códigos de Função**

O ACS 400 suporta os códigos de função Modbus apresentados na [Tabela 26](#page-139-1). Se forem usados quaisquer outros códigos, o ACS 400 transmite uma resposta de excepção com o código de erro 01 (função ilegal).

<span id="page-139-1"></span>*Tabela 26 Códigos de função.*

| Código      | Descrição                        |
|-------------|----------------------------------|
| 03          | Registos de escrita              |
| 06          | Registo único pré-definido       |
| 16 (10 Hex) | Registos múltiplos pré-definidos |

## **A Palavra de Controlo e a Palavra de Estado**

Registos fixos: 40001 (Palavra de Controlo), 40004 (Palavra de Estado)

A Palavra de Controlo (CW) é o meio principal para controlar o accionamento a partir de um sistema fieldbus. É eficaz quando

- O accionamento está em controlo externo (remoto) e os comandos de controlo são recebidos através de um canal de comunicação série (definido pelos parâmetros 1001 COMANDO EXT1, 1002 COMANDO EXT2 e 1102 SEL EXT1/EXT2), e
- O canal de comunicação série que é usado para o controlo do Modbus Standard (parâmetro 5006 COMANDO COM) está em 1 (MODBUS STD).

A Palavra de Controlo (detalhada na [Tabela 27](#page-140-0)) é enviada pela estação mestre de fieldbus para o accionamento. O accionamento comuta entre os seus estados conforme as instruções de códigobinário da Palavra de Controlo. Ver também a máquina de estado na [página 137](#page-146-0).

A Palavra de Estado (SW) é uma palavra que contém informação de estado, enviada pelo accionamento para a estação mestre. A composição da Palavra de Estado é explicada na [Tabela](#page-142-0)  [29](#page-142-0).

**Nota!** O funcionamento da Palavra de Controlo e da Palavra de Estado adapta-se ao perfil dos accionamentos ABB com a excepção da Palavra de Controlo bit #10 (REMOTE\_CMD), que não é usada pelo ACS 400.

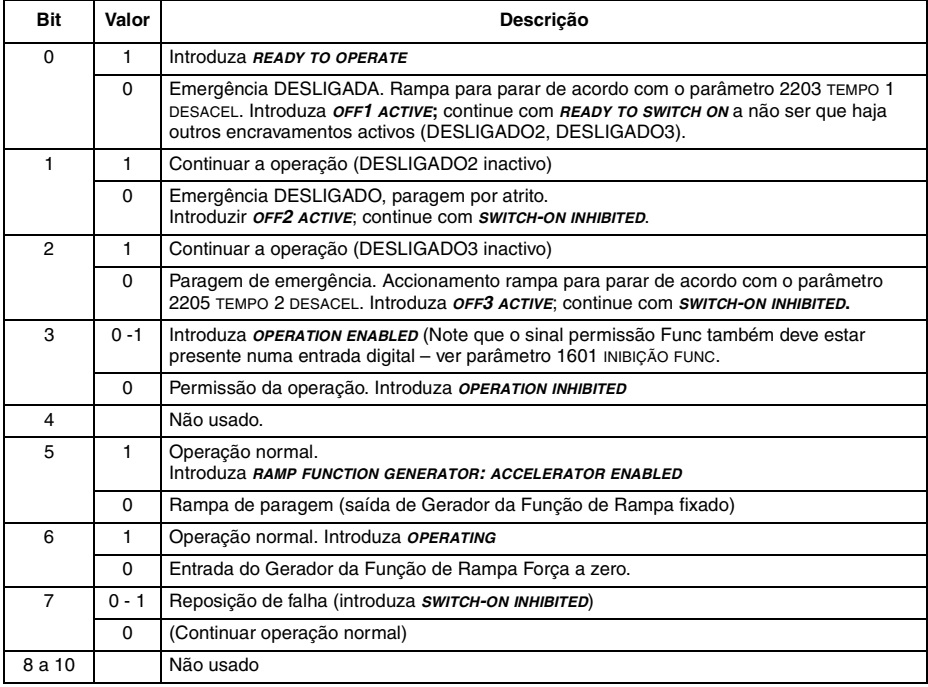

<span id="page-140-0"></span>*Tabela 27 A Palavra de Controlo. Ver também a máquina de estado na [página 137](#page-146-0).*

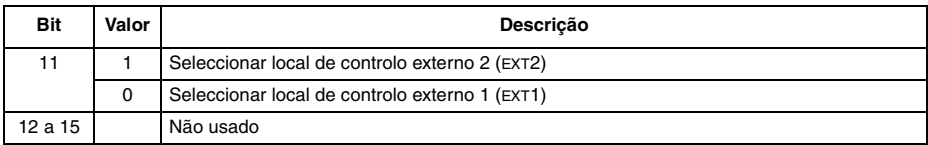

### **Exemplo de Como Usar a Palavra de Controlo**

O exemplo seguinte mostra como usar a Palavra de Controlo para arrancar o accionamento. Quando a corrente é ligada pela primeira vez, o estado do accionamento (ver a máquina de estado na [Figura 69\)](#page-146-0) é NOT READY TO SWITCH ON. A Palavra de Controlo é usada para passar pelos estados da máquina de estado até ser atingido o estado OPERATING, significando que o accionamento está a funcionar e segue a referência dada.

|         | Valor da Palavra de Controlo                         | Descrição                                                                                                    |
|---------|------------------------------------------------------|----------------------------------------------------------------------------------------------------|
| Passo 1 | $CW = 0000 0000 0000 0110$<br><b>bit 15</b><br>hit 0 | Quando aparece este valor, o estado do<br>accionamento muda para READY TO SWITCH<br>ON                                                                                                    |
| Passo 2 |                                                      | Espere pelo menos 100 ms antes de<br>continuar.                                                                                                    |
| Passo 3 | $CW = 0000 0000 0000 0111$                           | Quando aparece este valor, o estado do<br>accionamento muda para READY TO<br>OPERATE.                                                                                                    |
| Passo 4 | $CW = 0000 0000 0000 1111$                           | Quando aparece este valor, o<br>accionamento arranca mas não acelera. O<br>estado do accionamento muda para<br>OPERATION ENABLED.                                                                                      |
| Passo 5 | $CW = 0000 0000 0010 1111$                           | Quando aparece este valor, a saída do<br>gerador da função de rampa (RFG) é<br>libertada. O estado do accionamento muda<br>para RFG: ACCELERATOR ENABLED.                                                              |
| Step 6  | $CW = 0000 0000 0110 1111$                           | Quando aparece este valor, a entrada do<br>gerador da função de rampa (RFG) é<br>libertada. O estado do accionamento muda<br>para OPERATING. O accionamento acelera<br>até à referência dada e segeue a<br>referência. |

*Tabela 28 Utilização da Palavra de Controlo.* 

Este exemplo assume que o ACS 400 está em controlo remoto, que o local de controlo externo 1 (EXT1) é o local de controlo activo (tal como seleccionado pelo parâmetro 1102), e que os comandos de arranque e paragem da EXT1 são recebidos através da comunicação série (parâmetro 1001).

### <span id="page-142-0"></span>*Tabela 29 A Palavra de Estado.*

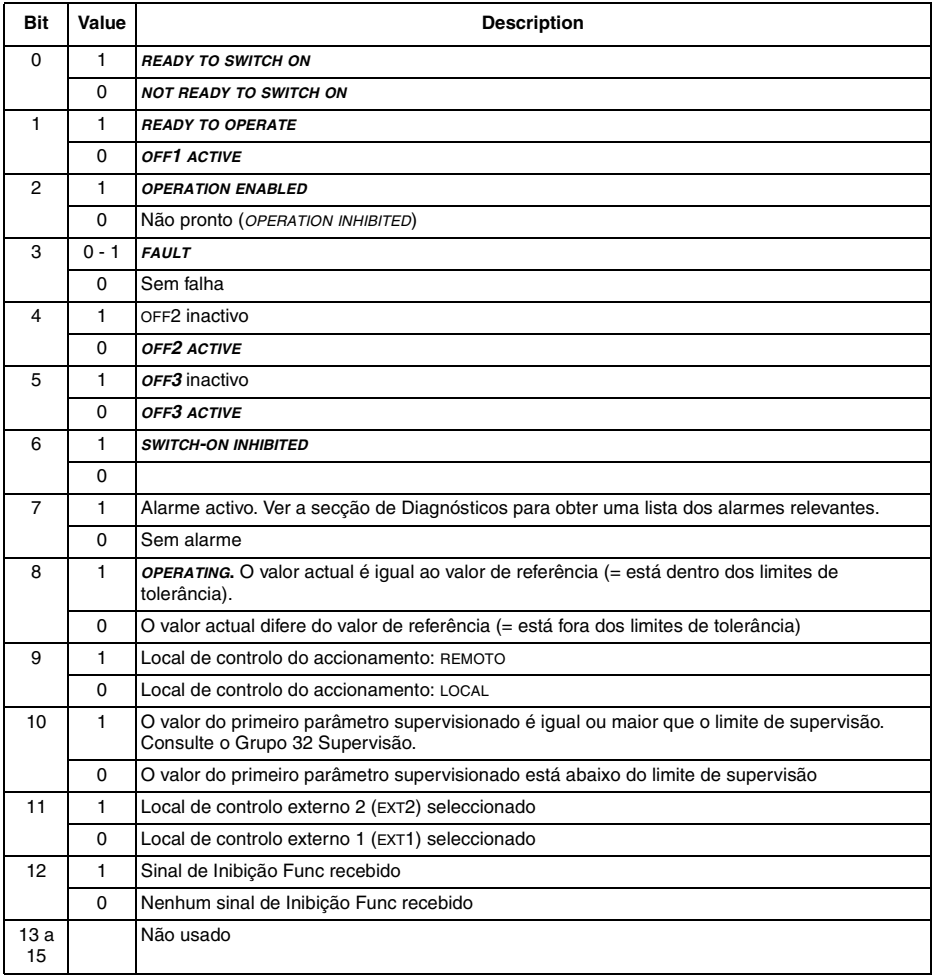

## **Referências**

As referências são palavras de 16-bit que incluem um bit de sinal e um número inteiro de 15-bit. Uma referência negativa (indicando sentido inverso de rotação) forma-se calculando o complemento para dois a partir do valor da referência positiva correspondente.

### **Referência 1**

Registo Fixo: 40002

A Referência 1 pode ser usada como referência de frequência REF1 para o ACS 400. A fonte de sinal para a referência externa 1 (REF1) deve estar em COM e o local de controlo externo 1 (EXT1) deve estar activado. Consulte os parâmetros 1103 SEL REF 1 EXT e 1102 SEL EXT1/EXT2.

### **Referência 2**

Registo Fixo: 40003

A Referência 2 pode ser usada como referência de frequência REF2 para o ACS 400. A fonte de sinal para a referência externa 2 REF2 deve estar em COM e o local de controlo externo 2 (EXT2) deve estar activado. Consulte os parâmetros 1106 SEL REF 2 EXT e 1102 SEL EXT1/EXT2.

### **Escala de Referência do Fieldbus**

As referências de fieldbus são escaladas da seguinte maneira:

Referência 1: 20000 ≙ MAX REF1 EXT (Hz, parâmetro 1105). O parâmetro de Escala 1104 MIN REF1 EXT não é usado.

Referência 2: 10000 <sup>≙</sup> MAX REF2 EXT (%, parâmetro 1108). O Parâmetro de Escala 1107 MIN REF2 EXT não é usado.

### **Referência do Fieldbus**

A referência do fieldbus é seleccionada definindo um parâmetro de selecção de referência – 1103 SEL REF1 EXT ou 1106 SEL REF2 EXT – para COM, COM+EA1 ou COM\*EA1. As duas últimas correcções de permissão da referência de fieldbus usam a entrada analógica EA1. A tabela seguinte explica estas selecções. Note que o valor da entrada analógica é um valor de percentagem (0-100 %) que pode ser visto no parâmetro 0118 EA1. Quando a entrada analógica é de 50 %, a correcção é de 0. Quando a entrada é de <50 % (>50 %), a correcção reduz (ou aumenta respectivamente) a referência usada.

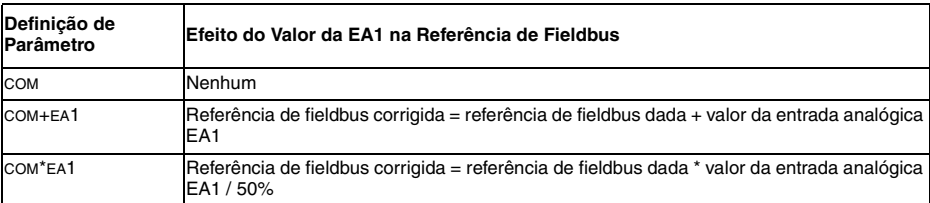

*Tabela 30 Corrigir a referência de fieldbus através da entrada analógica.*
**Exemplo** do efeito do valor da EA1 na referência de fieldbus.

Assuma que 2008 FREQ MAX =  $50$  Hz

Assuma que a referência de fieldbus 1 é 5000 (correspondendo a 25 % da escala total) e que a tensão na EA1 é de 3 V (correspondendo a 30 % da escala total).

1. Se for usada a definição COM+EA1, então a referência de fieldbus corrigida é 25 % + 30 % - 50 %  $= 5 \%$  ou 2.5 Hz.

2. Se for usada a definição COM\*EA1, então a referência de fieldbus corrigida é 25 % \* 30 % / 50 %  $= 15 \%$  ou 7.5 Hz.

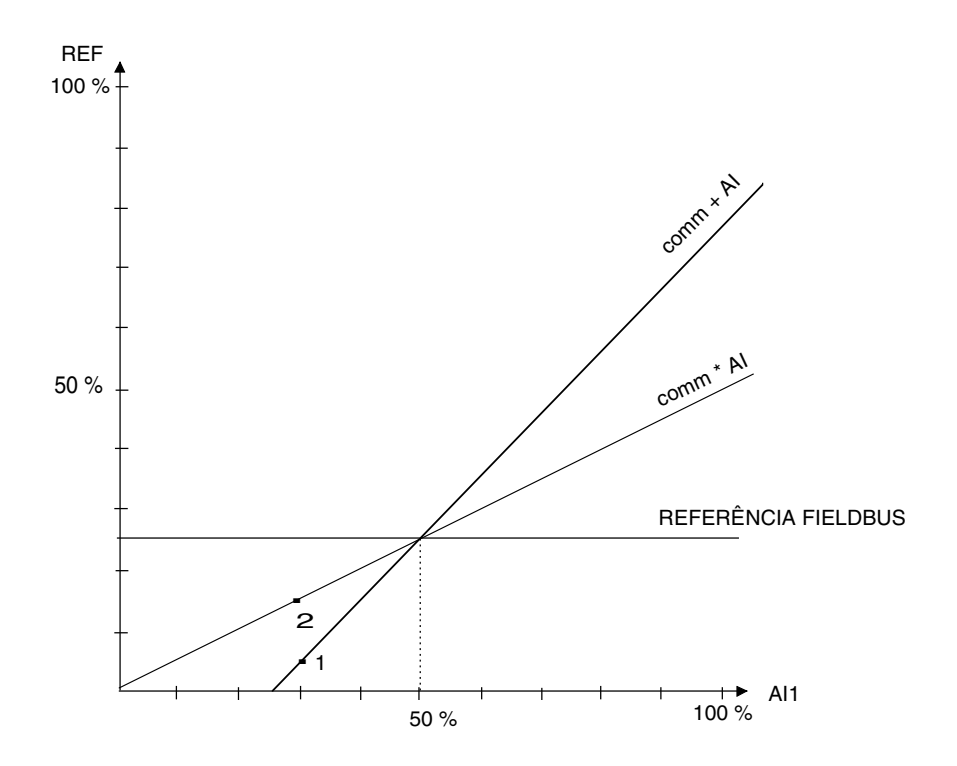

# **Valores Actuais**

Os valores actuais são valores só de leitura que comtém informação sobre o funcionamento do accionamento. Os valores actuais são palavras de 16-bit que têm um bit de sinal e um número inteiro de 15-bit. Um valor negativo é dado como o complemento para dois do valor positivo correspondente.

#### **Valor Actual 1**

Registo Fixo: 40005

Frequência de saída actual. Escala:  $5000 \triangleq 50$  Hz.

**Valor Actual 2**

Registo Fixo: 40006

Corrente de saída actual. Escala:  $10 \triangleq 1$  A.

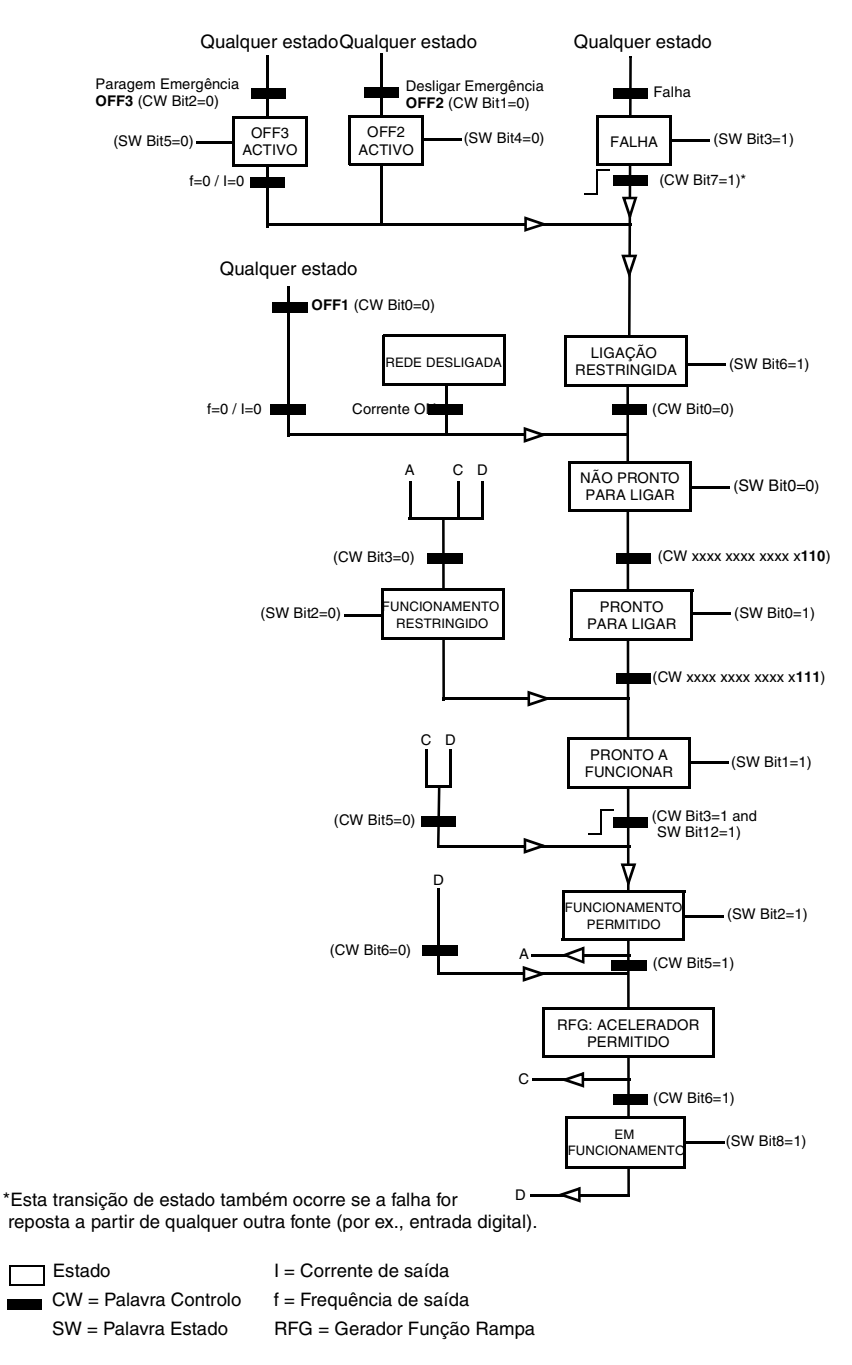

*Figura 69 A máquina de estado para avaliação dos sinais de arranque e paragem.*

# **Estado de Falha e Alarme**

O ACS 400 fornece palavras de estado de falha e alarme para o sistema de controlo externo. Estas palavras de dados só são acessíveis através da ligação de comunicação série mas não do painel de controlo.

As palavras de estado de falha e alarme estão situadas no grupo de parâmetros 3. O grupo também contém cópias da Palavra de Controlo e da Palavra de Estado. Os parâmetros do Grupo 3 são de tipo só de leitura; no entanto, ambas as palavras de alarme podem ser repostas escrevendo-lhes um zero.

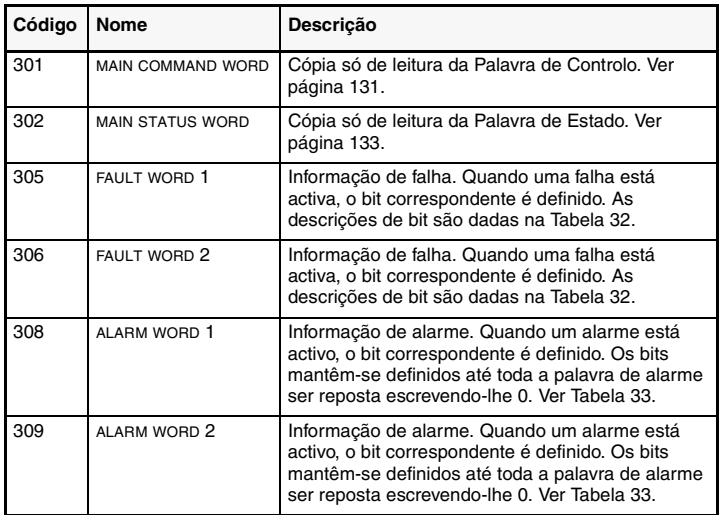

*Tabela 31 Palavras de estado de falha e alarme.*

<span id="page-147-0"></span>*Tabela 32 Descrições de bits para as palavras de falha 1 e 2. Ver também a secção de Diagnósticos para mais informações sobre falhas e códigos de falhas.*

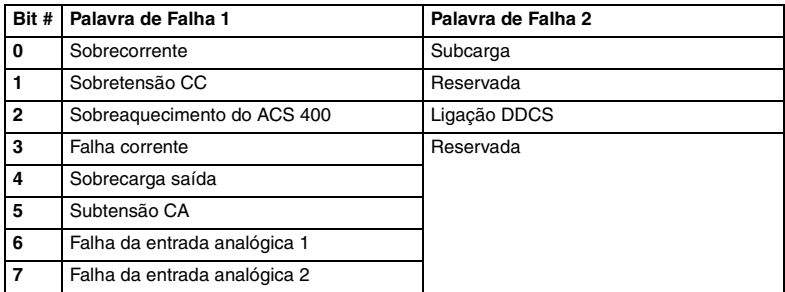

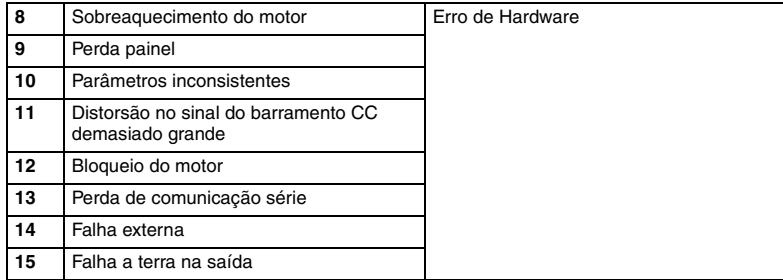

<span id="page-148-0"></span>*Tabela 33 Descrições de bits para PALAVRA ALARME 1 e PALAVRA ALARME 2. Ver também a secção de Diagnósticos para mais informações sobre alarmes e códigos de alarme.*

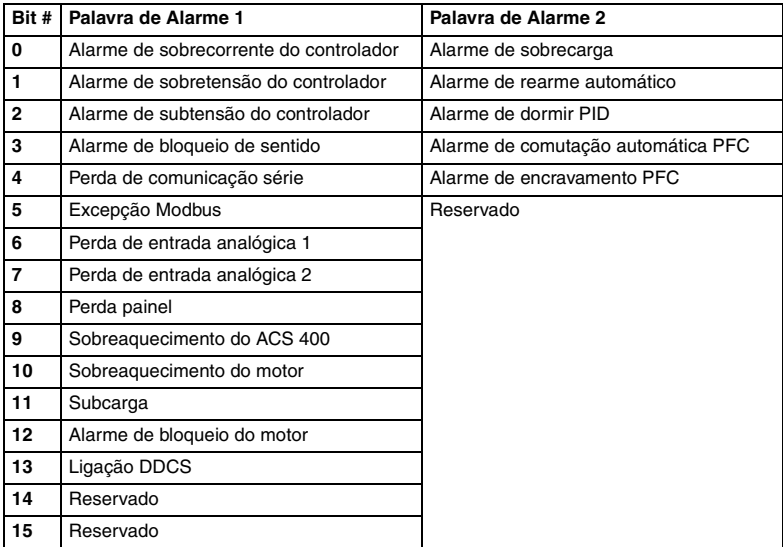

# **Diagnósticos**

## **Geral**

Este capítulo descreve os vários ecrãs de diagnóstico dos painéis de controlo ACS-PAN e ACS100- PAN e regista as causas mais frequentes para um determinado ecrã. Se a falha não puder ser resolvida com as instruções fornecidas, contacte um concessionário representante da ABB.

**Cuidado!** Não tente fazer nenhuma medição, substituição de elementos ou qualquer outro procedimento de manutenção que não se encontre descrito neste manual. Tais acções anulariam a garantia, poriam em perigo o funcionamento correcto e aumentariam o tempo de paragem e as despesas.

## **Ecrãs de Alarme e de Falha**

A unidade de ecrã de sete segmentos do ACS100-PAN indica alarmes e falhas usando códigos "ALxx" ou "FLxx", em que xx é o código de falha ou alarme correspondente. O ecrã alfanumérico do painel de controlo do ACS-PAN mostra os códigos de alarme e de falha em conjunto com uma curta mensagem.

Os alarmes 1-7 provêm do funcionamento com botões. O indicador verde pisca para os códigos iguais ou superiores a 10. As falhas são indicadas pelo indicador vermelho.

As mensagens de alarme e de falha desaparecem se pressionar MENU, ENTER ou os botões das setas do painel de controlo. A mensagem volta a aparecer após alguns segundos se não se tocar no teclado e o alarme ou falha ainda estiverem activos.

Os últimos três códigos de falha são armazenados nos parâmetros 0128 - 0130. Estas memórias de falha podem ser apagadas do painel de controlo premindo simultaneamente os botões UP e DOWN no modo de definição de parâmetros.

## **Reposição de Falhas**

As falhas que são indicadas por um indicador vermelho a piscar são repostas desligando a corrente durante uns segundos. Outras falhas (indicadas pelo indicador vermelho estático) podem ser repostas através painel de controlo, por entrada digital ou comunicação série, ou desligando a tensão de alimentação por uns segundos. Quando a falha tiver sido retirada, pode-se arrancar o motor.

O ACS 400 pode ser configurado para repor automaticamente determinadas falhas. Consulte o grupo de parâmetros 31 REARME AUTOM.

**Atenção!** Se estiver seleccionada e activa alguma fonte externa para o comando de arranque, o ACS 400 pode arrancar imediatamente após a reposição da falha.

**Atenção!** Os trabalhos de instalação eléctrica e de manutenção descritos neste capítulo devem ser levados a cabo apenas por electricistas qualificados. As Instruções de Segurança das primeiras páginas deste manual devem ser cumpridas.

*Tabela 34 Alarmes*

| Código<br>Alarme   | Ecrã                                | Descrição                                                                                                    |
|--------------------|-------------------------------------|----------------------------------------------------------------------------------------------------|
| $1*$               | OPERAÇÃO FALHADA                    | O upload ou download do parâmetro falhou. As versões de software dos<br>accionamentos podem não ser compatíveis. A versão do software pode-se ver<br>no parâmetro 3301 VERSÃO SW APL.                                                                                                    |
| $2*$               | ARRANQUE ACTIVO                     | A função do painel de controlo não é aceite enquanto o arranque estiver activo.                                                                                                    |
| $3^{\overline{*}}$ | LOCAL/REMOTO                        | A função do painel de controlo não é aceite no modo de controlo actual (local<br>ou remoto). O modo de controlo é local quando aparece LOC e o modo remoto<br>quando aparece REM no painel de controlo.                                                                                                    |
| $5*$               | <b>BOTÃO INDISPONÍVEL</b>           | A função do painel de controlo é negada por qualquer das seguintes razões:<br>O botão ARRANQUE/PAR está desengatado da entrada digital. Isto pode<br>acontecer com certas configurações de entrada digital. Consulte o capítulo                                                                                                    |
|                    |                                     | Macros de Aplicação.<br>O botão INVERSO está bloqueado porque a direcção do eixo está fixada<br>pelo parâmetro 1003 SENTIDO.                                                                                                    |
|                    |                                     | O accionamento está em modo de controlo remoto e os botões<br>ARRANQUE/PAR e INVERSO não são seguidos.                                                                                                    |
| $6*$               | PARAM INDISPONIVEL                  | A função do painel de controlo não é permitida:<br>O parâmetro 1602 BLOQUEIO PARAM nega a edição do parâmetro<br>O parâmetro 1605 BLOQUEIO LOCAL nega o modo de controlo local.                                                                                                    |
| $7 *$              | <b>MACRO FÁBRICA</b>                | A função do painel de controlo não é permitida: A macro de fábrica está<br>seleccionada e não permite modificações de parâmetro. A macro de fábrica<br>destina-se a aplicações em que o painel de controlo não está disponível.                                                                                                    |
| 10                 | <b>SOBRE CORRENTE</b>               | O controlador de sobre-corrente está activo.                                                                                                    |
| 11                 | <b>SOBRETENSÃO</b>                  | O controlador de sobretensão está activo.                                                                                                    |
| 12                 | SUBTENSÃO CA                        | O controlador de subtensão está activo.                                                                                                    |
| 13                 | <b>DIRECCÃO</b><br><b>BLOQUEADA</b> | A direcção de rotação é fixada pelo parâmetro 1003 SENTIDO.                                                                                                    |
| 14                 | FALHA COM SÉRIE                     | A comunicação série através do Canal Modbus Standard perdeu-se.<br>Verifique as ligações entre o sistema de controlo externo e o ACS 400.<br>Consulte os parâmetros 5003 TEMP FALHA COM e 5004 FUNC FALHA COM.                                                                                                    |
| $15*$              | EXCEPÇÃO MODBUS                     | A resposta de excepção é enviada através do canal Modbus Standard. O<br>barramento principal pode estar a enviar perguntas que não podem ser<br>processadas pelo ACS 400. Consulte a secção "Comunicação Série Standard".<br>Os últimos três codigos de resposta de excepção são armazenados nos<br>parâmetros 5213 - 5215.                                                                               |
| 16                 | PERDA EA1                           | Perda de entrada analógica 1. O valor da entrada analógica 1 é menor que MIN<br>EA1 (3022). Ver também parâmetro 3001 FUNC EA <min.< td=""></min.<>                                                                                                    |
| 17                 | PERDA EA2                           | Perda de entrada analógica 2. O valor da entrada analógica 2 é menor que MIN<br>EA2 (3023). Ver também parâmetro 3001 FUNC EA <min.< td=""></min.<>                                                                                                    |
| 18                 | PERDA PAINEL                        | Perda de comunicação do painel. O painel de controlo está desligado quando<br>- Accionamento está no modo de controlo local (aparece LOC no ecrã do painel<br>de controlo), ou<br>- Accionamento está no modo de controlo remoto (REM) e está parametrizado<br>para aceitar arranque/paragem, direção ou referências do painel. Consulte os<br>parâmetros nos grupos 10 ENTRADAS COM e 11 SEL REFERÊNCIA. |
| 19                 | TEMP ACS400                         | Ver também parâmetro 3002 PERDA PAINEL.<br>Estado de sobreaguecimento do ACS 400. Este alarme é dado quando a                                                                                                    |
|                    |                                     | temperatura atinge 95% do limite de disparo.                                                                                                    |
| 20                 | <b>TEMP MOTOR</b>                   | Estado de sobreaguecimento do motor conforme avaliado pelo ACS 400.<br>Consulte os parâmetros 3004 - 3008.                                                                                                    |
| 21                 | <b>SUBCARGA</b>                     | A carga do motor está demasiado baixa. Procure um problema no equipamento<br>accionado. Consulte os parâmetros 3013 - 3015.                                                                                                    |

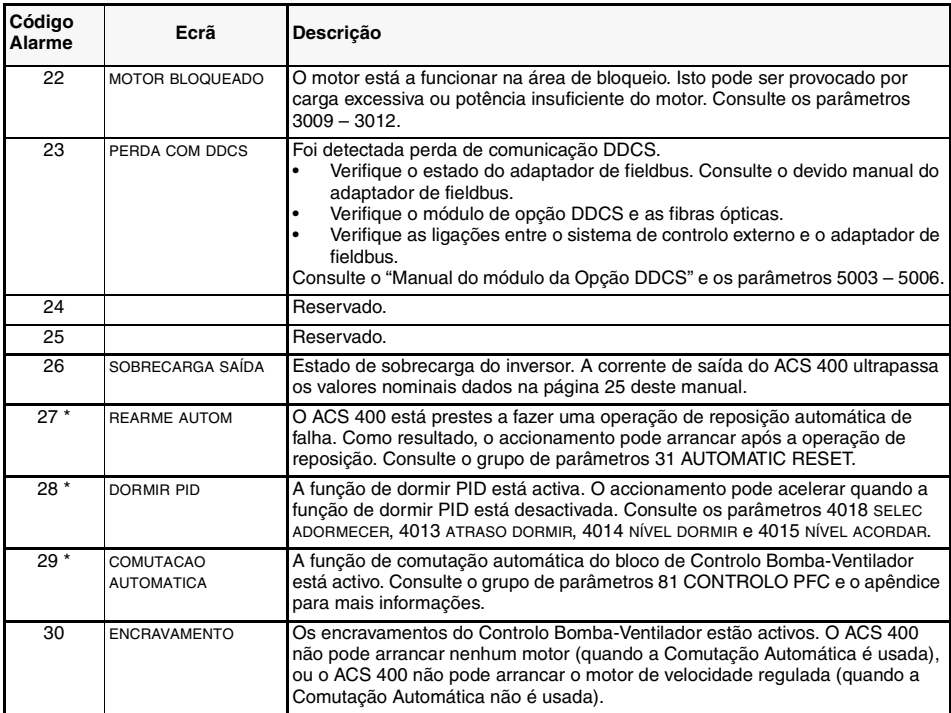

**Nota!** Os alarmes (\*) não provocam a activação do relé de saída RO1 (RO2) quando este está configurado para indicar o estado do alarme em geral. (O parâmetro 1401 RELÉ 1 SAÍDA (1402 RELÉ 2 SAÍDA) tem o valor 5 (ALARME) ou 13 (FALHA/ALARME)).

**Nota!** Os alarmes (\*\*) só são apresentados se o parâmetro 1608 REGISTO ALARMES estiver em 1 (SIM)

*Tabela 35 Falhas.*

| Código<br>Falha | Ecrã                   | Descrição                                                                                                    |
|-----------------|------------------------|----------------------------------------------------------------------------------------------------|
| 1               | <b>SOBRECORRENTE</b>   | A corrente de saída é excessiva.<br>A carga do motor pode estar demasiado alta<br>O tempo de aceleração pode ser demasiado curto (parâmetros<br>2201 TEMPO 1 ACEL e 2203 TEMPO 2 ACEL).<br>O motor ou o cabo do motor tem defeito ou está mal ligado.                                                                                                    |
| $\overline{2}$  | SOBRE TENSÃO CC        | A tensão de corrente contínua do circuito intermédio é excessiva.<br>Procure sobretensões estáticas ou transitórias na rede<br>O tempo de desaceleração pode ser demasiado curto (parâmetros<br>2202 TEMPO 1 DESACEL e 2204 TEMPO 2 DESACEL)<br>O chopper de travagem (se existir) pode estar subdimensionado                                                                                                    |
| 3               | TEMP ACS400            | A temperatura do dissipador do ACS 400 é excessiva. O limite de<br>disparo da temperatura é de 95 °C.<br>Verifique o fluxo do ar e o funcionamento do ventilador.<br>Verifique a potência do motor contra a potência da unidade.<br>$\bullet$                                                                                                    |
| $4**$           | CURTO-CIRCUITO         | Corrente em falha. As razões possíveis para esta falha são:<br>Há um curto-circuito no cabo(s) do motor ou no motor<br>Perturbações na alimentação                                                                                                    |
| 5               | SOBRECARGA SAÍDA       | Estado de sobrecarga do inversor. A corrente de saída do ACS 400<br>ultrapassa os valores nominais fornecidos na página 25 deste manual.                                                                                                    |
| 6               | SUBTENSÃO CA           | A tensão de corrente contínua do circuito intermédio não é suficiente.<br>A fase da rede pode estar a falhar<br>O fusível pode estar queimado                                                                                                    |
| 7               | ENTR ANALÓGICA 1       | Perda da entrada analógica 1. O valor da entrada analógica é inferior<br>ao MIN EA1 (3022). Ver também parâmetro 3001 FUNC EA <min.< td=""></min.<>                                                                                                    |
| 8               | ENTR ANALÓGICA 2       | Perda da entrada analógica 2. O valor da entrada analógica é inferior<br>ao MIN EA2 (3023). Ver também parâmetro 3001 FUNC EA <min.< td=""></min.<>                                                                                                    |
| 9               | <b>TEMP MOTOR</b>      | Estado de sobreaquecimento do motor conforme avaliado pelo<br>ACS 400. Consultar os parâmetros 3004 - 3008.                                                                                                    |
| 10              | PERDA PAINEL           | Perda de comunicação do painel. O painel de controlo esta desligado<br>quando o accionamento está a receber do painel os comandos de<br>arranque, paragem e direcção.<br>- O accionamento está no modo de controlo local (aparece LOC no<br>ecrã do painel de controlo), ou<br>- O accionamento está no modo de controlo remoto (aparece REM) e<br>está parametrizado para aceitar arranque/paragem, direção ou<br>referência do painel. Consulte os parâmetros nos grupos 10<br>ENTRADAS COM e 11 SEL REFERÊNCIA.<br>Ver também parâmetro 3002 PERDA PAINEL. |
| 11              | PARAMETRIZAÇÃO         | Os valores de parâmetro são inconsistentes:<br>MIN EA1 > MAX EA1 (parâmetros 1301, 1302)<br>MIN EA2 > MAX EA2 (parâmetros 1304, 1305)<br>MINIMUM FREQ > MAXIMUM FREQ (parameters 2007, 2008)<br>O bloco PFC tenta usar o módulo de extensão ES (NDIO) mas a<br>ligação DDCS não está bem parametrizada                                                                                                    |
| 12              | <b>MOTOR BLOQUEADO</b> | Motor bloqueado. Isto pode ser provocado por carga excessiva ou<br>potência insuficiente do motor. Consulte os parâmetros 3009 - 3012.                                                                                                    |
| 13              | FALHA COM SÉRIE        | A comunicação série através do Canal Modbus Standard perdeu-se.<br>Verifique as ligações entre o sistema de controlo externo e o<br>ACS 400.<br>Consulte os parâmetros 5003 TEMP FALHA COM e 5004 FUNC FALHA<br>COM.                                                                                                    |
| 14              | SINAL FL EXTERNA       | A falha externa está activa. Ver parâmetro 3003 FALHA EXT.                                                                                                    |

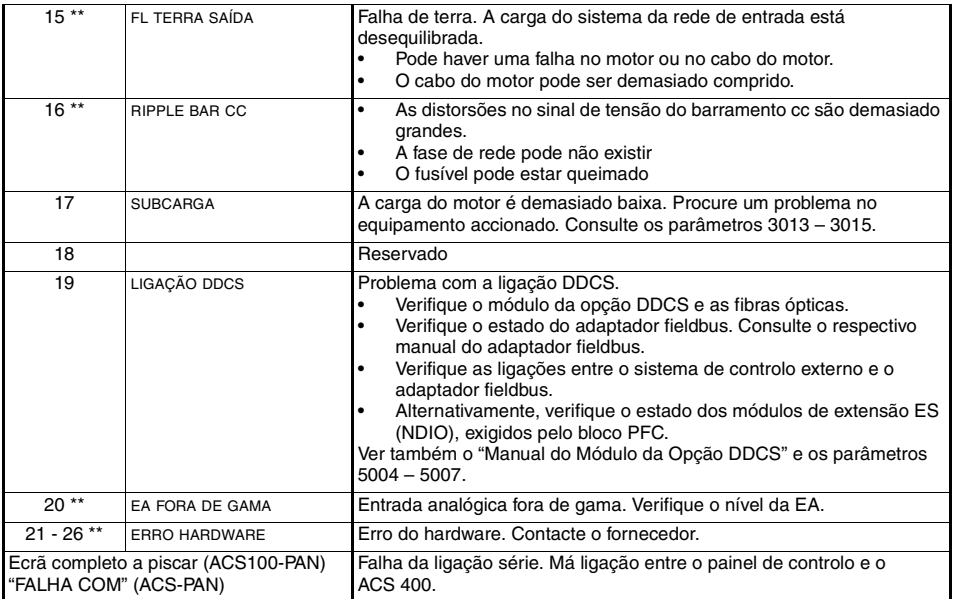

**Nota!** Estas falhas (\*\*) são indicadas por um indicador vermelho a piscar e são repostas desligando a corrente durante alguns segundos.

# **Apêndice A**

## **Controlo Local vs. Controlo Remoto**

O ACS 400 pode ser controlado a partir de duas localizações remotas ou a partir do painel de controlo. A [Figura 70](#page-156-0) abaixo mostra as localizações de controlo do ACS 400.

A selecção entre controlo local (**LOC**) e controlo remoto (**REM**) pode ser feita premindo simultaneamente os botões MENU e ENTER quando se usa o ACS100-PAN, e premindo o botão LOC/REM quando se usa o ACS-PAN.

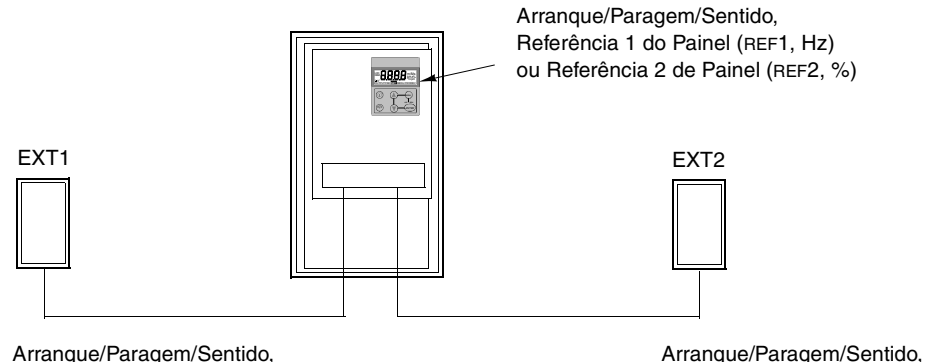

Arranque/Paragem/Sentido, Referência Externa 1 (Hz)

<span id="page-156-0"></span>*Figura 70 Localizações de controlo.*

# **Controlo Local**

Os comandos de controlo são fornecidos explicitamente pelo painel de controlo quando o ACS 400 está em controlo local.

O parâmetro 1101 SEL REF PAINEL é usado para seleccionar a referência do painel, que tanto pode ser REF1 (Hz) como REF2 (%). Se for seleccionada REF1 (Hz), o tipo de referência é de frequência e é fornecida ao ACS 400 em Hz. Se for seleccionada REF2 (%), a referência é fornecida em percentagem.

Se for usada a macro de Controlo PID ou a macro PFC, a referência REF2 é transmitida directamente ao controlador PID como percentagem. Caso contrário, a referência REF2 (%) é convertida para frequência para que 100 % corresponda a FREQ MAX (parâmetro 2008).

Referência Externa 2 (%)

# **Controlo Remoto**

Quando o ACS 400 está em controlo remoto (**REM**), os comandos são fornecidos em primeiro lugar através de entradas digitais e analógicas, apesar dos comandos poderem também ser transmitidos através do painel de controlo ou de comunicação série.

O parâmetro 1102 SEL EXT1/EXT2 selecciona entre as duas localizações de controlo externas EXT1 e EXT2.

Para EXT1, a fonte dos comandos Arranque/Paragem/Sentido é definida pelo parâmetro 1001 COMANDO EXT1, e a fonte de referência é definida pelo parâmetro 1103 SEL REF1 EXT. A referência externa 1 é sempre uma referência de frequência.

Para EXT2, a fonte dos comandos Arranque/Paragem/Sentido é definida pelo parâmetro 1002 COMANDO EXT2, e a fonte de referência é definida pelo parâmetro 1106 SEL REF2 EXT. A referência externa 2 pode ser uma referência de frequência ou uma referência de processo, dependendo da macro de aplicação seleccionada.

Em controlo remoto, a operação de velocidade constante pode ser programada pelo parâmetro 1201 SEL VEL CONST. As entradas digitais podem ser usadas para seleccionar entre a referência de frequência externa e sete velocidades constantes configuráveis (1202 VEL CONST 1... 1208 VEL CONST 7).

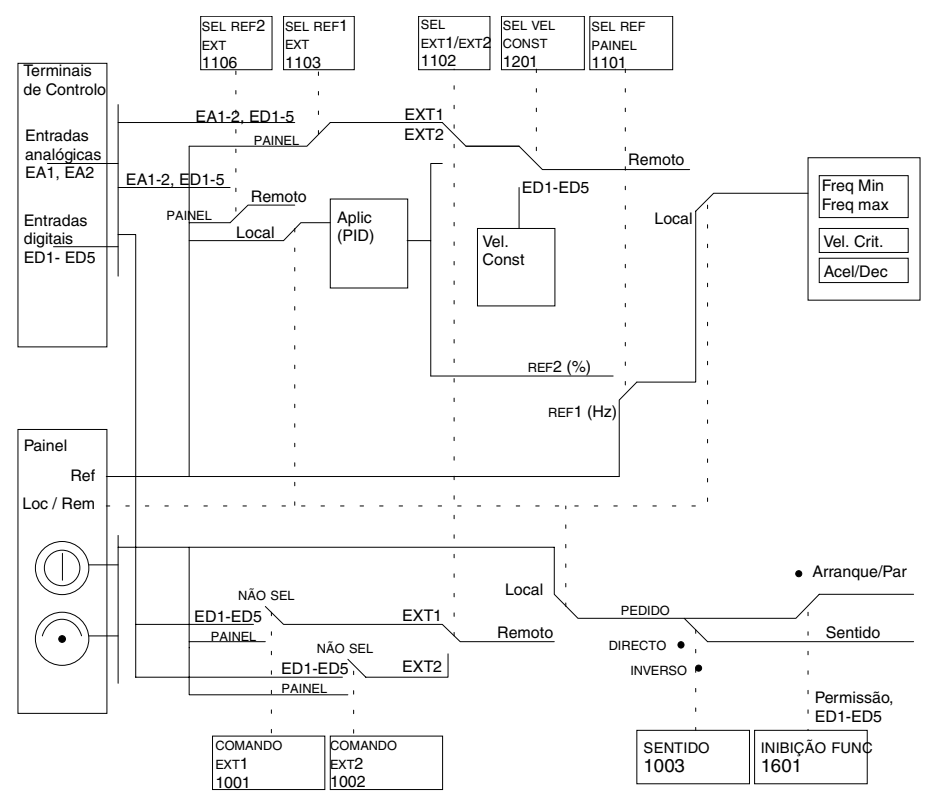

*Figura 71 Seleccionar localização de controlo e fonte de controlo.*

## **Ligações de Sinal Internas para as Macros**

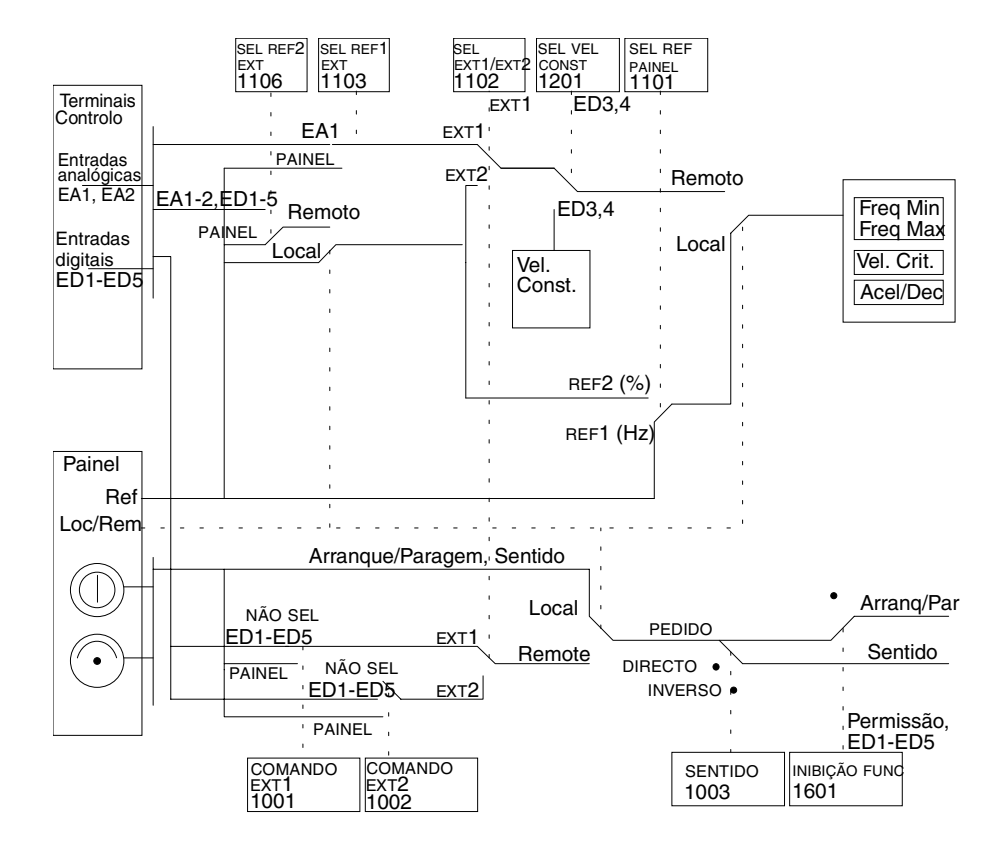

*Figura 72 As ligações de sinal de controlo das macros Standard ABB, Alternar e Pré-magnetizar.*

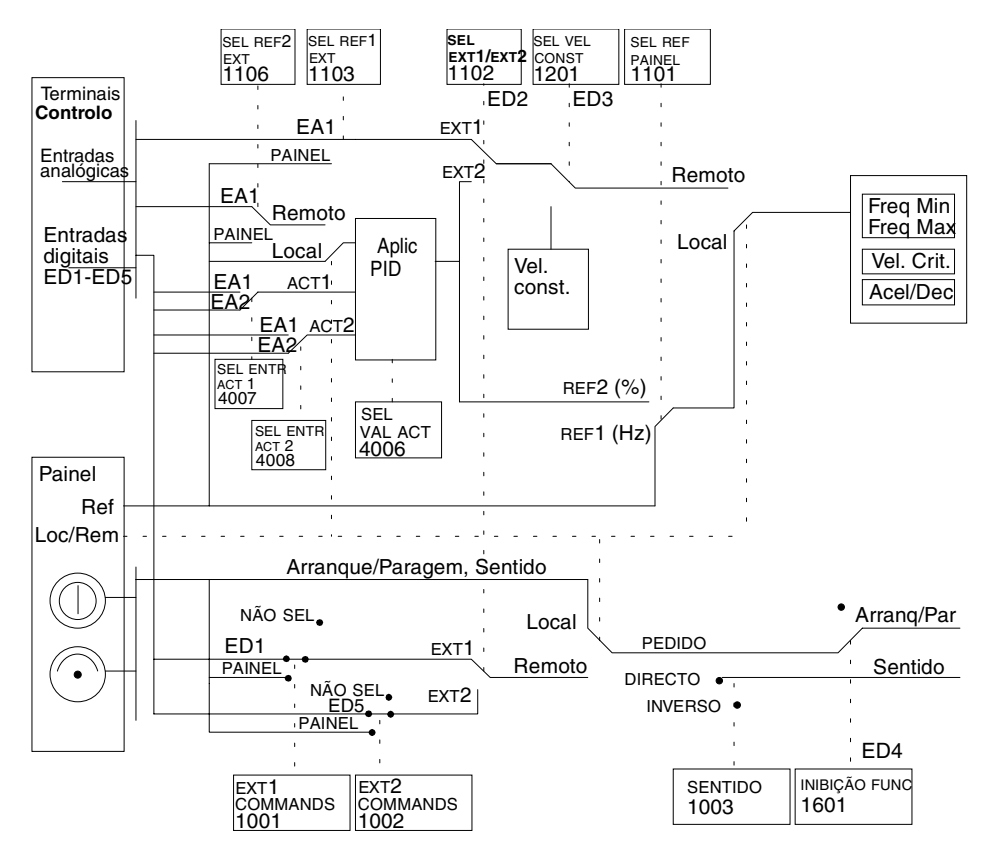

*Figura 73 As ligações de sinal de controlo da macro de Controlo PID.*

# **Apêndice B**

# **Macro de Controlo de Bomba e Ventilador (PFC) do ACS 400**

## **Introdução**

A macro de Controlo de Bomba e Ventilador (PFC) pode gerir uma estação de bomba (ou ventilador ou compressor) com de um a quatro bombas paralelas. O princípio de controlo de uma estação de duas bombas é o seguinte:

- O motor da bomba no. 1 está ligado ao ACS 400. A capacidade da bomba é controlada pela variação da velocidade do motor.
- O motor da bomba no. 2 é ligado directamente em linha. A bomba pode ser ligada e desligada pelo ACS 400 quando necessário.
- A referência de processo e valor actual são fornecidos ao controlador PID do ACS 400. O controlador PID ajusta a velocidade (frequência) da primeira bomba de modo que o valor de processo actual siga a referência. Quando a referência de frequência do controlador PID de processo ultrapassa o limite definido pelo utilizador, a macro PFC automaticamente faz arrancar a segunda bomba. Quando a frequência cai abaixo do limite definido pelo utilizador, a macro PFC automaticamente pára a segunda bomba.
- Usando as entradas digitais do ACS 400, pode ser implementada uma função de encravamento; a macro PFC detecta se uma bomba está desligada e faz arrancar a outra no seu lugar.
- A macro PFC torna a alternância automática de bomba possível. Assim, cada bomba pode funcionar com um tempo de trabalho igual. Para mais informações sobre o sistema de alternância e outras características úteis tais como a função Dormir, valor de referência constante, passos de referência e Bypass do regulador, consultar as descrições dos parâmetros dos grupos 40, 41 e 81.

Como pré-definição quando a macro PFC é seleccionada, o ACS 400 recebe a referência de processo (ponto de referência) através da entrada analógica 1, o valor actual de processo através da entrada analógica 2 e os comandos Arranque/Paragem através da entrada digital 1. Os encravamentos são ligados à entrada digital 4 (motor de velocidade regulada) e à entrada digital 5 (motor de velocidade constante). O sinal de Inibição Func é recebido através da entrada digital 2 e o controlo PFC é activado/desactivado através da entrada digital 3. O sinal de saída pré-definido é dado através da saída analógica (frequência).

Normalmente, o Controlo de Bomba e Ventilador é ultrapassado quando o ACS 400 está em controlo local (aparece LOC no ecrã do painel de controlo). Nesse caso, o controlador PID de processo não está em uso e os motores de velocidade constante não são arrancados. No entanto, ao seleccionar o valor 2 (REF2 (%)) para o parâmetro 1101 SEL REF PAINEL, a referência PFC pode ser dada pelo painel de controlo em controlo local.

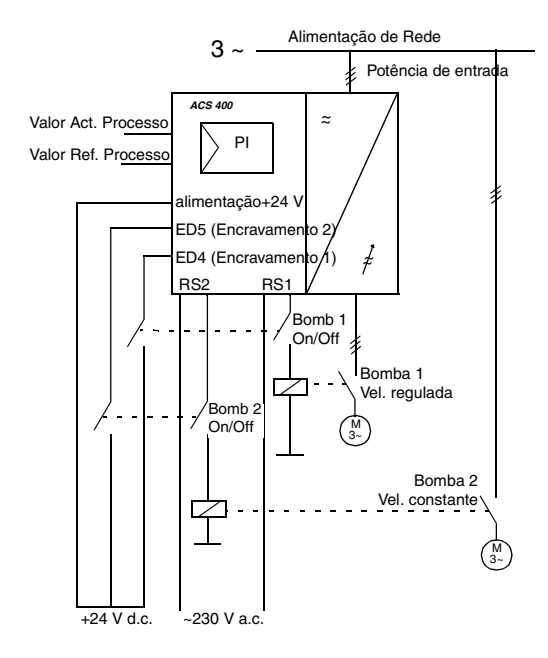

*Figura 74 Diagrama de operação da Macro de Controlo de Bomba e Ventilador (PFC). Com as definições pré-definidas, a alternância automática de bomba não está a ser utilizada.*

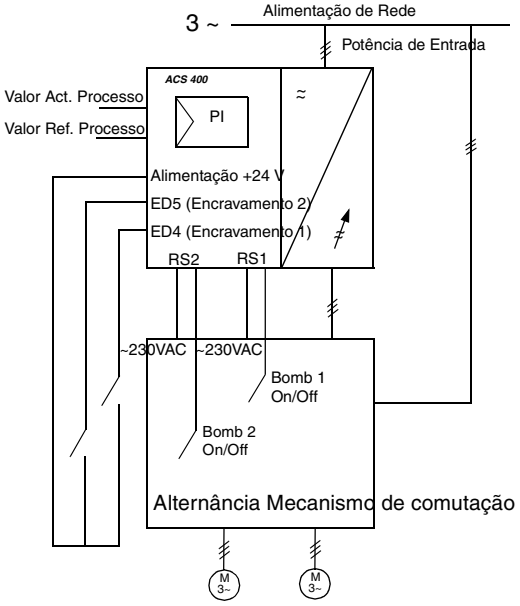

*Figura 75 Neste exemplo, a alternância automática de bomba está a ser utilizada.*

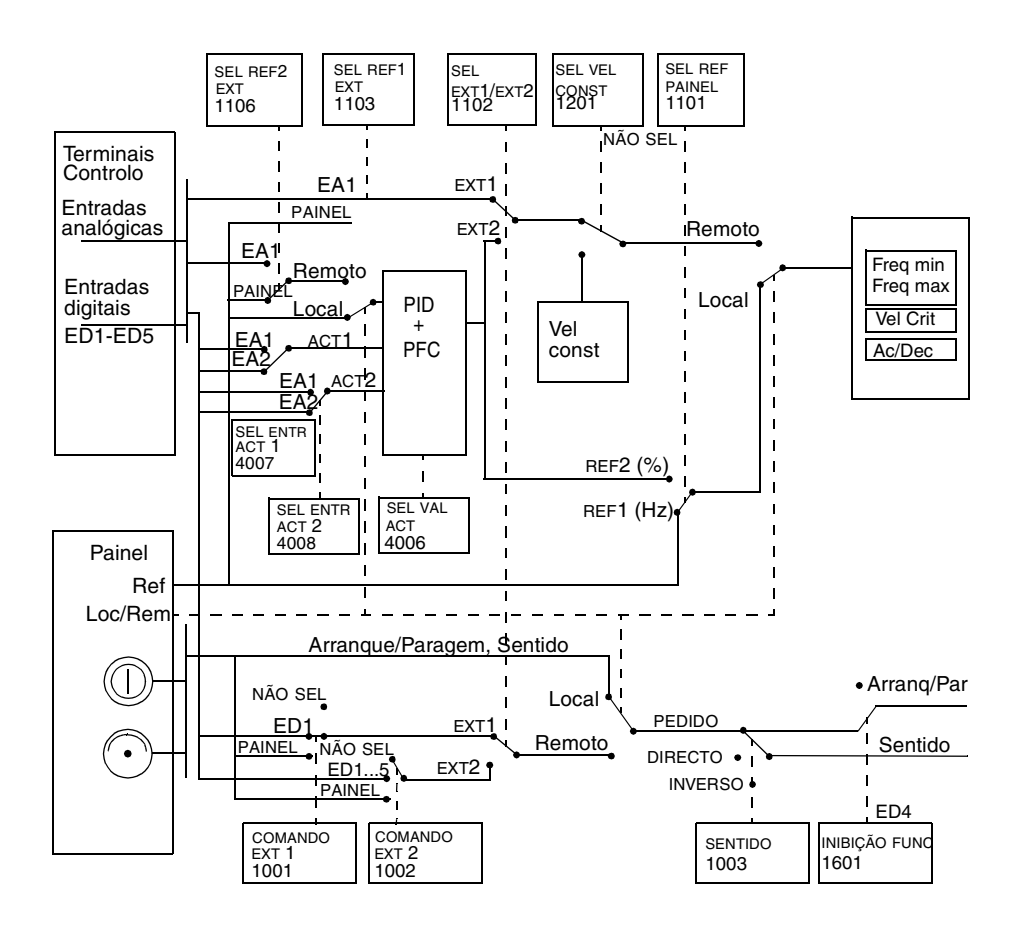

*Figura 76 As ligações de sinal de controlo da macro de Controlo de Bomba e Ventilador (PFC).* 

## **Controlador PID**

O ACS 400 tem um controlador PID interno que funciona quando a macro de controlo PFC está seleccionada. As funções principais do controlador PID são:

- Função Dormir PID para parar a regulação quando a saída do controlador PID cair abaixo do nível pré-definido; recuperação quando o valor actual de processo cair abaixo do limite prédefinido.
- Atrasos de adormecer e acordar programáveis. O modo de dormir também pode ser activado através de uma entrada digital.
- Duas definições de parâmetro PID, seleccionáveis através de uma entrada digital.
- Os parâmetros do controlador PID encontram-se nos grupos 40 e 41.

# **Saídas por relé**

O ACS 400 tem duas saídas por relé programáveis. A operação dos relé 1 e 2 saída é configurada pelos parâmetros 1401 RELÉ 1 SAÍDA e 1402 RELÉ 2 SAÍDA. O valor 29 (PFC) atribui a saída por relé para o bloco de Controlo de Bomba e Ventilador. Esta é a definição pré-definida para ambas saídas por relé quando a macro PFC está seleccionada.

## **Acrescentar mais E/S ao ACS 400**

Quando o controlo Bomba e Ventilador é usado, o ACS 400 é capaz de utilizar módulos de extensão E/S opcionais (NDIO). Estes módulos proporcionam saídas por relé adicionais e entradas digitais. A extensão E/S é necessária.

- Quando as saídas standard por relé do ACS 400 (RS1 e RS2) são necessários para outros fins e/ou o número de motores auxiliares é grande, e
- Quando as entradas digitais standard do ACS 400 (ED1 ED5) são necessárias para outros fins e/ou o número de sinais de encravamento (motores auxiliares) é grande.

Os módulos de extensão E/S são ligados ao ACS 400 através de uma ligação de fibra óptica DDCS. É necessário um módulo de comunicação DDCS opcional para usar DDCS.

Tanto pode existir um como dois módulos NDIO na ligação DDCS. Cada módulo NDIO contém duas entradas digitais e duas saídas por relé.

# **Colocação de módulos NDIO**

Consulte o Guia de Instalação e Iniciação do módulo NDIO sobre as instruções de instalação. Depois da instalação, a comunicação entre o ACS 400 e os módulos NDIO é definida da seguinte maneira:

- Defina os números do nodo do módulo usando os dispositivos DIP que se encontram dentro dos módulos. Consulte o manual do módulo NDIO para mais detalhes. O número de nodo do módulo deve ser 5 se só for usado um módulo NDIO. Os números de nodo devem ser 5 e 6 se forem usados dois módulos NDIO.
- Ligue a corrente aos módulos NDIO.
- Active o protocolo DDCS colocando o parâmetro 5005 SEL PROTOCOLO em 1 (DDCS).
- Diga ao ACS 400 que E/S extendida é usada colocando o parâmetro 5007 MODO BUS DDCS em 2 (EXTENSAO ES). A comunicação entre o ACS 400 e o(s) módulo NDIO está agora a funcionar.

# **Mecanismo de Comutação de Alternância**

O funcionamento de comutação automática PFC (definido pelos parâmetros 8118 INTERV DE COMUT e 8119 NIVEL DE COMUT) requer um mecanismo de comutação de alternância que é controlado através das saídas por relé do ACS 400. Contacte o concessionário ABB mais próximo para mais informações.

# **Apêndice C**

# **Instruções EMC para o ACS 400**

#### **Instruções de Instalação Obrigatórias de Acordo com a Directiva EMC para os conversores de frequência tipo ACS 400**

Siga as instruções dadas no Manual do Utilizador do ACS 400 e as instruções entregues com os vários acessórios.

## **Marcação CE**

Existe uma marcação CE nos conversores de frequência ACS 400 para atestar que a unidade segue as condições das Directivas Europeias de Baixa Tensão e EMC (Directiva 73/23/EEC, emendada pela 93/68/EEC e Directiva 89/336/EEC, emendada pela 93/68/EEC).

A Directiva EMC define os requisitos de imunidade e emissões de equipamento eléctrico usados no Espaço Económico Europeu. A norma EN 61800-3 dos produtos EMC cobre os requisitos estabelecidos para os conversores de frequência. Os conversores de frequência ACS 400 seguem os requisitos apresentados na EN 61800-3 para a distribuição restringida de Ambiente de Classe II e Ambiente de Classe I.

O padrão de produto EN 61800-3 (Sistemas de accionamento por alimentação eléctrica de velocidade ajustável - Parte 3: Standard de produto EMC incluindo métodos de teste específicos) define **Ambiente de Classe I** como um ambiente que inclui divisões domésticas. Também inclui estruturas ligadas directamente a uma rede de alimentação de baixa tensão sem transformadores intermédios que forneçam edifícios usados para fins domésticos.

O **Ambiente de Classe II** inclui todas as estruturas que não sejam aquelas directamente ligadas à rede de alimentação de baixa tensão que alimenta edifícios usados para fins domésticos. Com o ACS 400, não é necessário nenhum filtro RFI em Ambiente de Classe II.

**Nota!** Este é um produto do tipo restrito de distribuição de vendas de acordo com o IEC 61800-3. Num ambiente doméstico, este produto pode provocar radio-interferências em cujo caso o utilizador pode ser obrigado a tomar as medidas adequadas.

## **Marcação C-Tick**

É colocada uma marcação C-tick nos conversores de frequência ACS 400 para atestar que a unidade cumpre as disposições das Normas Regulamentares Australianas No 294, 1996, Nota de Radiocomunicação (Etiquetagem de Concordância - Emissões Acidentais) e Acto de Radiocomunicação, 1989, e as Regulamentações de Radiocomunicação, 1993, da Nova Zelândia.

As disposições regulamentares definem os requisitos essenciais para emissões de equipamentos eléctricos usadas na Austrália e na Nova Zelândia. O standard IEC 61800-3 (1996) Sistemas de accionamento de alimentação eléctrica de velocidade ajustável - Parte 3: O standard de produto EMC incluindo métodos de teste específicos, abrange os requisitos pormenorizados para conversores de frequência.

O conversor de frequência ACS 400 está dentro dos limites do IEC 61800-3 para ambientes de primeira classe, distribuição restringida e ambientes de segunda classe. A concordância com o ambiente de primeira classe é válida com as seguintes condições:

- O conversor de frequência esteja equipado com um filtro RFI.
- Os cabos do motor e de controlo sejam escolhidos conforme se especifica neste manual.
- As normas de instalação deste manual sejam seguidas.

No ACS 400, não é necessário um filtro RFI em Ambientes de Segunda Classe.

## **Instruções de Cablagem**

Manter os cabos sem blindagem individuais presos nos ganchos e os bornes de parafusos o mais curtos possível. Conduzir os cabos de controlo longe dos cabos de alimentação.

## **Cabo de Rede**

Recomenda-se um cabo de quatro condutores (fase única e neutra com terra de protecção) para a cablagem de rede. A blindagem não é necessária. Dimensionar os cabos e os fusíveis de acordo com a corrente de entrada. Ter sempre em atenção a legislação local quando se dimensionar os cabos e os fusíveis.

Os conectores de entrada de rede estão na parte de baixo da unidade de conversão. O percurso dos cabos de rede deve ser feito de modo a que a distância dos lados do conversor seja pelo menos de 20 cm para evitar radiação excessiva para o cabo de rede. No caso de um cabo blindado, entrançar os fios da blindagem do cabo num feixe que não seja maior que cinco vezes a sua largura e ligá-lo ao terminal PE do conversor. (Ou terminal PE do filtro de entrada, no caso de existir.)

## **Cabo do Motor**

O cabo do motor deve ser um cabo de três condutores simétrico com um condutor PE concêntrico ou um cabo de quatro condutores com blindagem concêntrica, no entanto, recomenda-se sempre um condutor PE de construção simétrica. Os requisitos mínimos para a blindagem do cabo do motor são apresentados na [Figura 77](#page-165-0)[.](#page-166-0)

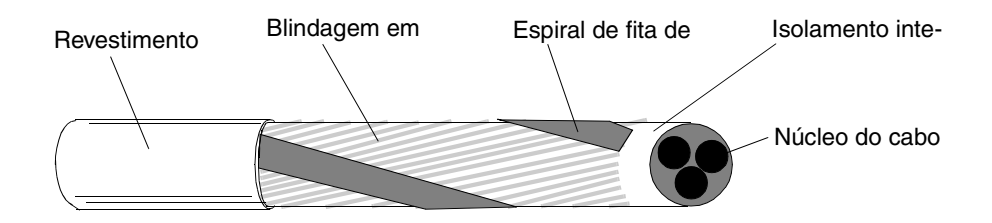

<span id="page-165-0"></span>*Figura 77 Requisitos mínimos para a blindagem do cabo do motor (por ex., Cabos MCMK, NK).*

<span id="page-166-0"></span>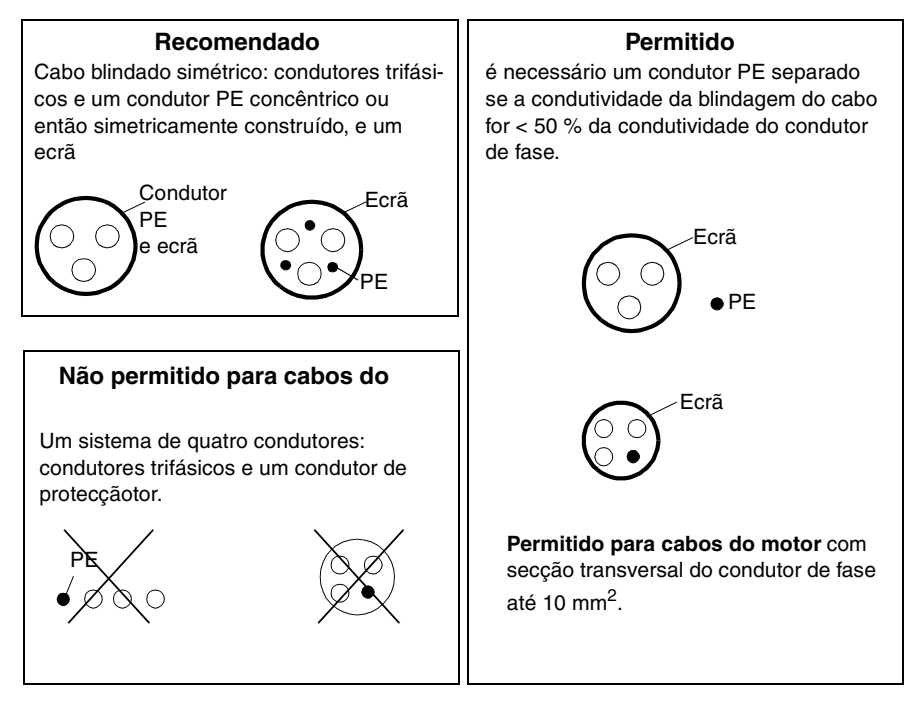

*Figura 78 Recomendações e restrições de cabos.*

A regra geral para a eficácia da blindagem do cabo é: quanto melhor e mais apertada for a blindagem, mais baixo é o nível de emissão de radiações. é Apresenta-se um exemplo de uma construção efectiva na [Figura 79.](#page-166-1)

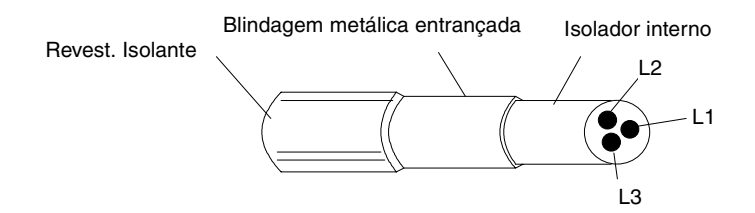

<span id="page-166-1"></span>*Figura 79 Blindagem efectiva do cabo do motor (por ex., Cabos Ölflex-Servo-FD 780 CP, Lappkabel ou MCCMK, NK).*

Entrançar os fios da blindagem do cabo num feixe que não seja maior que cinco vezes a sua largura e ligá-lo ao canto inferior direito do dissipador de calor do conversor (borne marcado  $com \perp$ ).

Na extremidade do motor, a blindagem do cabo do motor deve ser ligada à terra a 360 graus com um bucim de cabo EMC (ex., bucins de cabo blindados ZEMREX SCG) ou os fios da blindagem devem ser entrançados num feixe que não seja maior que cinco vezes a sua largura e ligá-lo ao terminal PE do motor.

## **Cabos de Controlo**

Os cabos de controlo devem ser cabos de núcleo múltiplo com uma blindagem em cobre entrançada.

A blindagem deve ser entrançada num feixe que não seja maior que cinco vezes a sua largura e ligada ao borne X1:1 (digital e analógico I/O) ou X3.1 ou X3.5 (RS485).

Conduza os cabos de controlo o mais longe possível dos cabos de rede e do motor (pelo menos 20 cm). Nos locais onde os cabos de controlo devem cruzar os cabos de alimentação, certifique-se de que estão dispostos num ângulo o mais perto possível dos 90 graus. Também o percurso dos cabos deve ser tal que a distância dos lados do conversor seja pelo menos de 20 cm para evitar radiação excessiva para o cabo.

Recomenda-se um cabo de par entrançado de blindagem dupla para os sinais analógicos. Utilize um par individualmente blindado para cada sinal. Não utilize um retorno comum para sinais analógicos diferentes.

Um cabo de blindagem dupla é a melhor alternativa para sinais digitais de baixa tensão mas também pode ser usado um cabo multipar entrançado de blindagem simples (ver [Figura 80\)](#page-167-0).

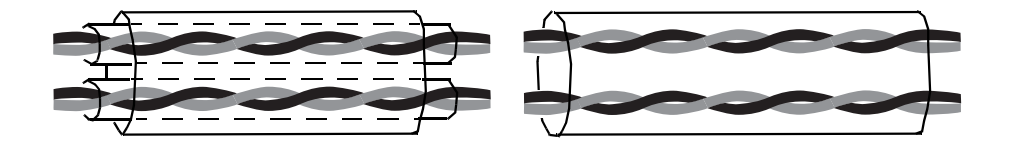

<span id="page-167-0"></span>*Figura 80 Um cabo de par entrançado de blindagem dupla à esquerda e cabo multipar entrançado de blindagem simples à direita.*

Os sinais analógicos e digitais devem passar em cabos separados e blindados.

Os sinais controlados por relé, desde que a sua tensão não ultrapasse os 48 V, podem passar nos mesmos cabos que os sinais de entrada digital.

#### **Nunca junte sinais 24 VDC e 115/230 VAC no mesmo cabo.**

**Nota!** Quando o equipamento de controlo principal e o ACS 400 estão instalados dentro do mesmo armário, estas recomendações podem ser excessivamente cuidadosas. Se o cliente pensar em testar toda a instalação, existe a possibilidade de poupar algumas despesas relaxando estas recomendações, por exemplo, usando cabos não blindados para as entradas digitais. Mas o cliente deve verificar esta situação.

## **Cabo do Painel de Controlo**

Se o painel de controlo estiver ligado ao conversor com um cabo, use apenas o cabo fornecido com o pacote opcional PEC-98-0008. Siga as instruções fornecidas com o pacote opcional.

Conduza o cabo do painel de controlo o mais longe possível dos cabos de rede e de controlo (pelo menos 20 cm). O percurso dos cabos também deve ser tal que a distância dos lados do conversor seja pelo menos de 20 cm para evitar radiação excessiva no cabo.

## **Instruções Adicionais para Cumprir a EN61800-3, Ambiente de Classe I, Distribuição Restringida, e AS/NZS 2064, 1997, Classe A**

Use sempre o filtro RFI opcional conforme especificado na Tabela 36 e siga as instruções da embalagem do filtro para todas as ligações da blindagem de cabos.

Os comprimentos dos cabos do motor têm de ser limitados conforme especificado na Tabela 36 e o cabo deve ter blindagem efectiva de acordo com a Figura 79. Na extremidade do motor, a blindagem do cabo deve ser ligada à terra a 360 graus com um bucim de cabo EMC (ex., bucins de cabo blindados Zemrex SCG).

*Tabela 36 Comprimentos máximos dos cabos do motor com filtro de entrada ACS400-IF11-3... ACS400-IF41-3 e frequência de comutação 4 kHz ou 8 kHz .*

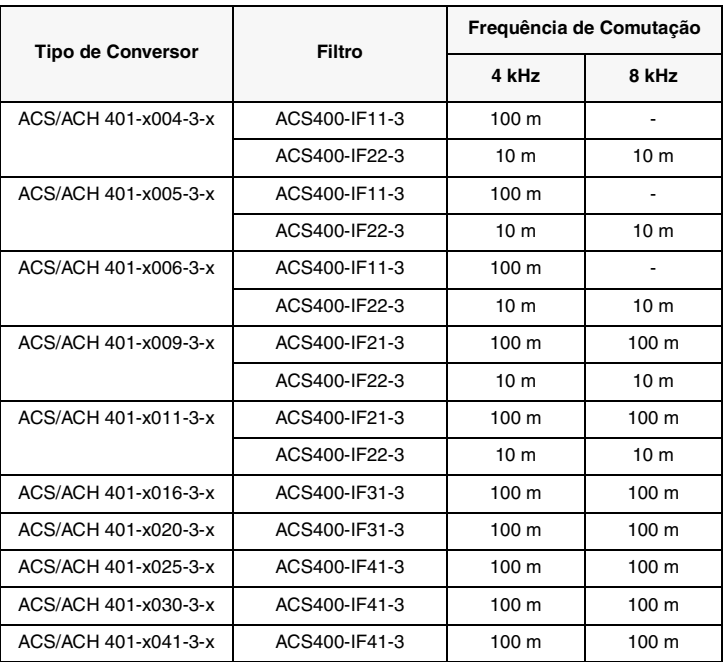

Com os filtros de entrada ACS400-IF11-3 e ACS400-IF21-3 a emissão conduzida cumpre os limites da classe de distribuição não-restringida em Ambiente de Classe I conforme especificado na EN 61800-3 (EN 50081-1) desde que o comprimento máximo do cabo do motor seja de 30 m e a frequência de comutação de 4 kHz.

## **Harmónicos da Corrente de Linha**

Os níveis harmónicos de corrente sob condições de carga nominais encontram-se disponíveis sob pedido.

## **Redes de Distribuição Isoladas da Terra**

Os filtros de entrada desenhados para o ACS 400 não podem ser usados numa rede de distribuição islada ou em redes de distribuição industrial com ligação à terra de alta impedância.

## **Instruções Adicionais para Concordar com o EN61800-3, Ambiente de Se-gunda Classe, Distribuição Restringida.**

Seguir sempre as instruções para todas as ligações da blindagem dos cabos.

Os comprimentos do cabo do motor têm de ser limitados conforme especificado na Tabela 37 e o requisito mínimo para a blindagem do cabo do motor tem de estar de acordo com a Figura 77. Na extremidade do motor, a blindagem do cabo deve ser ligada à terra a 360 graus com um bucim para cabo EMC (por ex., bucins para cabos blindados Zemrex SCG).

*Tabela 37 Comprimentos máximos do cabo do motor com frequência de comutação de 4 kHz ou 8 kHz .*

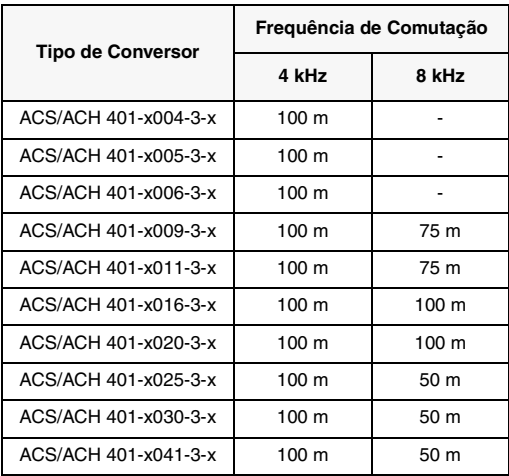

## **Harmónicos da Corrente de Linha**

Os níveis harmónicos de corrente sob condições de carga nominais encontram-se disponíveis sob pedido.

## **Redes de Distribuição Isoladas da Terra**

Consulte a secção I Rede Flutuante.

3AFY 64305174 R0108 REV C 3AFY 64305174 R0108 REV C<br>PT<br>Efectivo: 5.12.2001<br>© 2001 ABB Oy<br>Sujeito a alterações sem notificação prévia. Efectivo: 5.12.2001 © 2001 ABB Oy Sujeito a alterações sem notificação prévia.

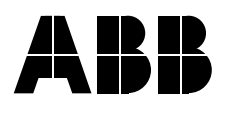

ASEA BROWN BOVERI, S.A. Estrada Casal do Canas Edificio ABB Alfragide 2720 Amadora<br>Telefone +35 +351 21 4256239 Telefax +351 21 4256392

ASEA BROWN BOVERI, S.A. Rua Aldeia Nova, S/N 4455-413 PERAFITA Telefone +351 22 9992651 Telefax +351 22 9992696